# **2019 Project Traffic Forecasting Handbook Training**

**Project Traffic FORECASTING** HANDBOOK 2019

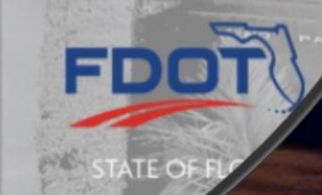

Webinar

### Welcome

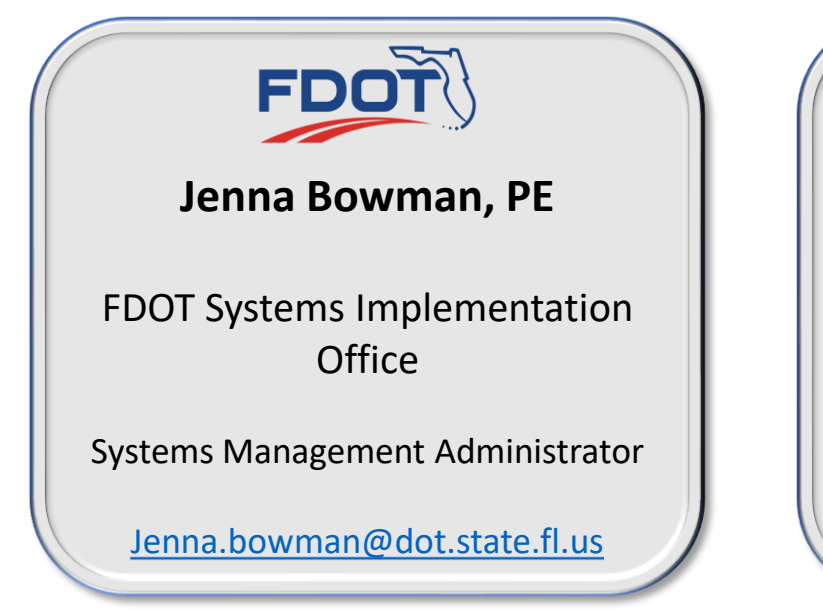

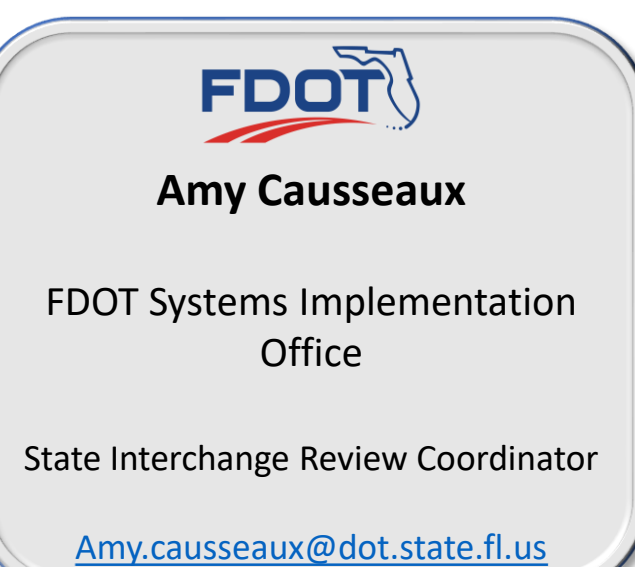

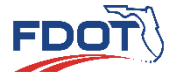

# Training Objectives

• At the conclusion of this training, you will be able to…

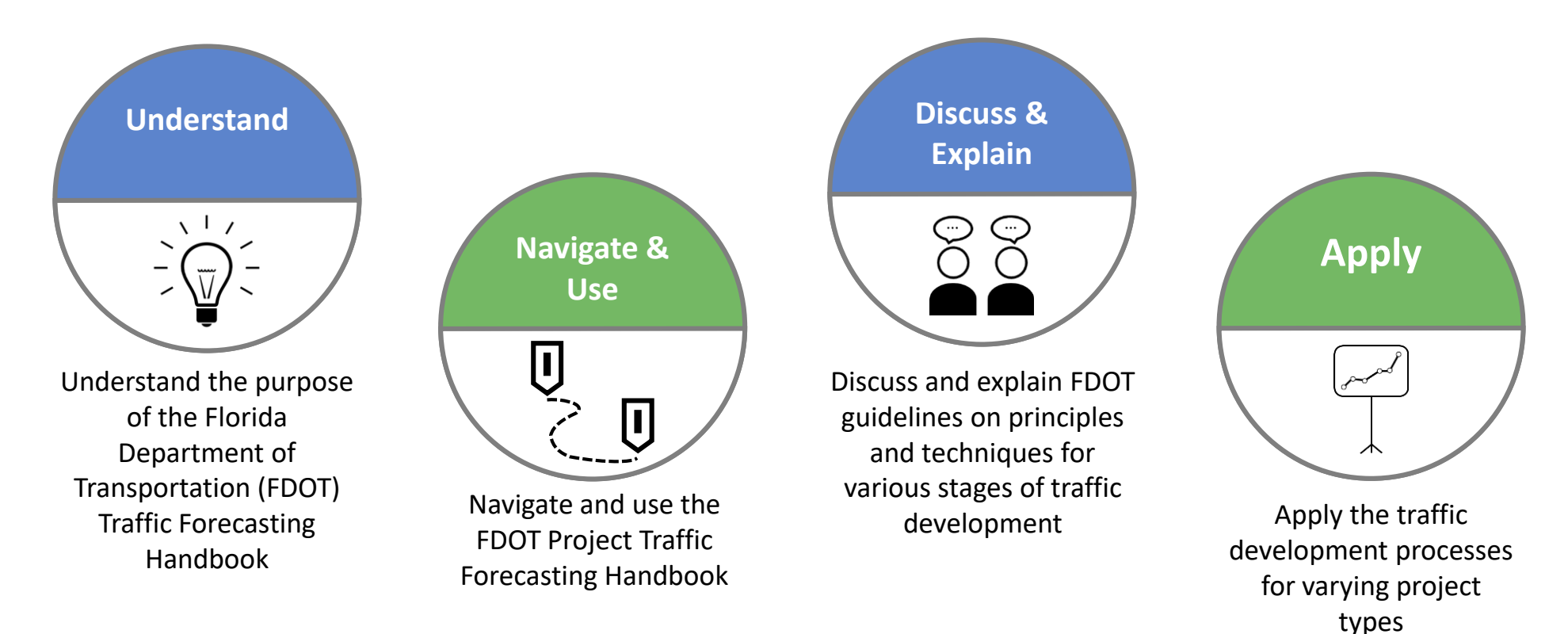

### General Concepts being Covered

FDOT

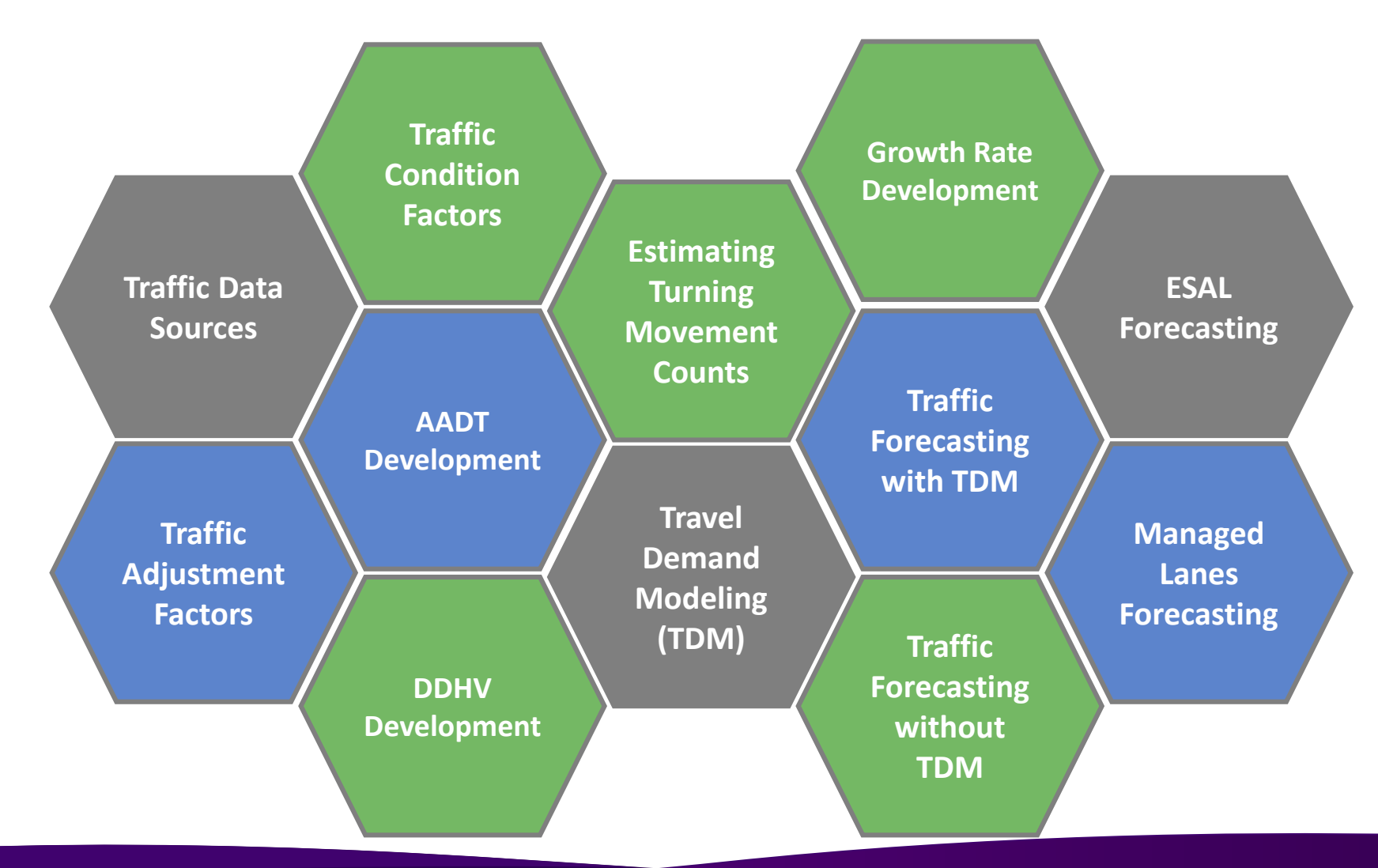

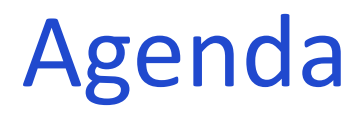

- This webinar will cover Project Traffic Forecasting Handbook Overview & Application
	- ❑ Introduction
	- ❑ Traffic Data Sources and Factors
	- ❑ Forecasting with Travel Demand Model
	- ❑ Forecasting without Travel Demand Model
	- ❑ Directional Design Hour Volumes
- ❑ Estimating Intersection Turning Movements
- ❑ ESAL Forecasting
- ❑ Tolled Managed Lanes Forecasting
- ❑ Practice Problems/Project Examples

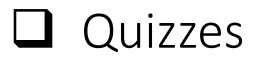

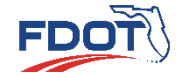

# **Introduction**

- Background
- Purpose of the Handbook
- Who Uses the Handbook?
- Purpose of Project Traffic Forecasting
- Traffic Forecasting **Process**
- Quiz

**Project Traffic**<br>FORECASTING HANDBOOK 2019

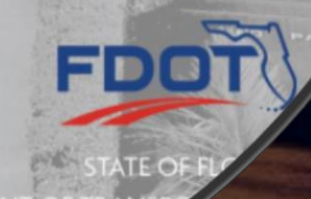

# Background

- It is the policy of the Florida Department of Transportation (FDOT)
	- To provide instructions for using design traffic criteria to forecast
		- Corridor Traffic
		- Project Traffic
		- 18-KIP Equivalent Single Axle Load (ESAL)
- This Handbook supplements the Project [Traffic Forecasting Procedure Topic No.525-](https://fdotwww.blob.core.windows.net/sitefinity/docs/default-source/planning/systems/programs/sm/pdfs/525-030-120-k.pdf?sfvrsn=c5201729_2) 030-120

#### [2019 Project Traffic Forecasting Handbook](https://fdotwww.blob.core.windows.net/sitefinity/docs/default-source/planning/systems/programs/sm/ptf/docs/2019-project-traffic-forecasting-handbook.pdf?sfvrsn=3baffbda_2) **FDO**

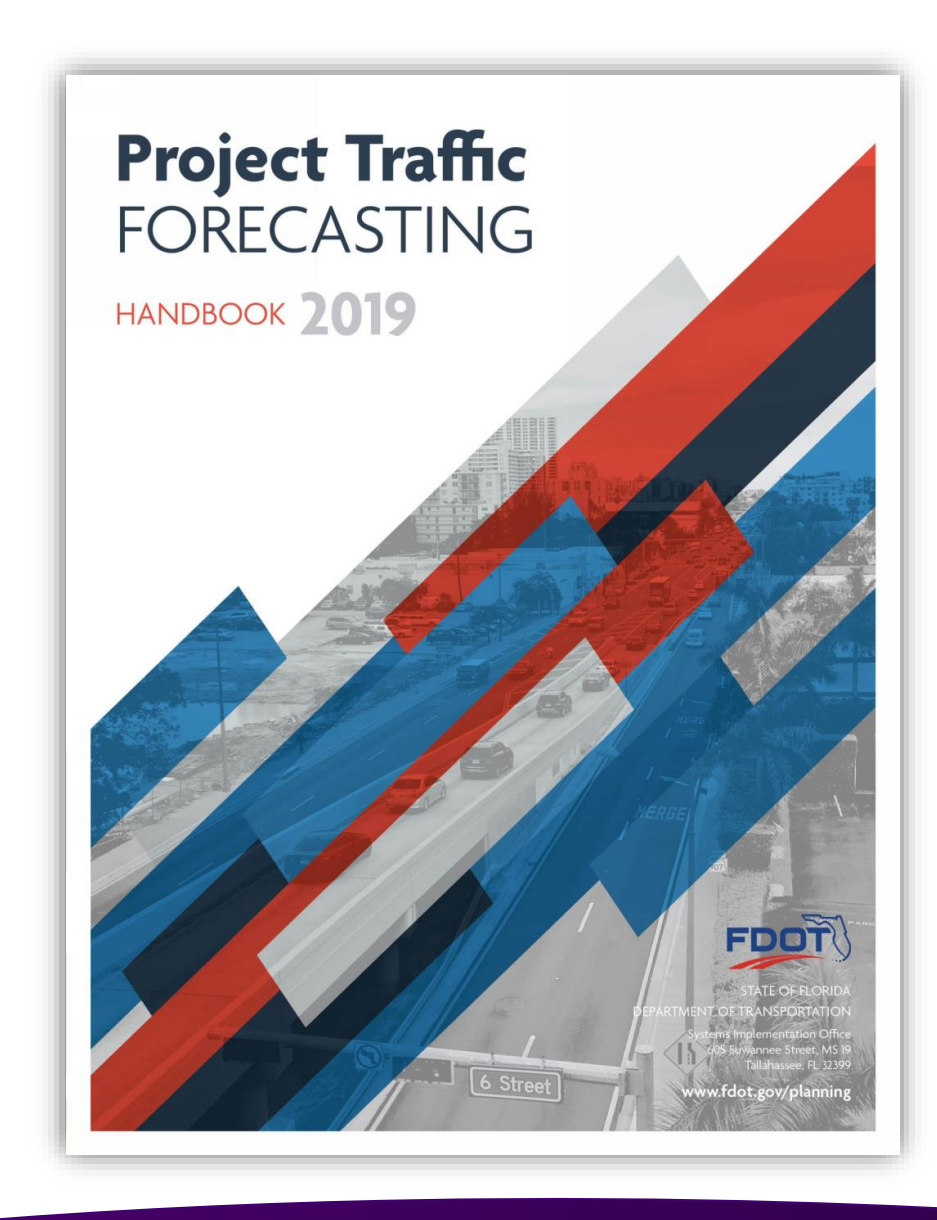

**Background**

# Purpose of the Handbook

**FDOT** 

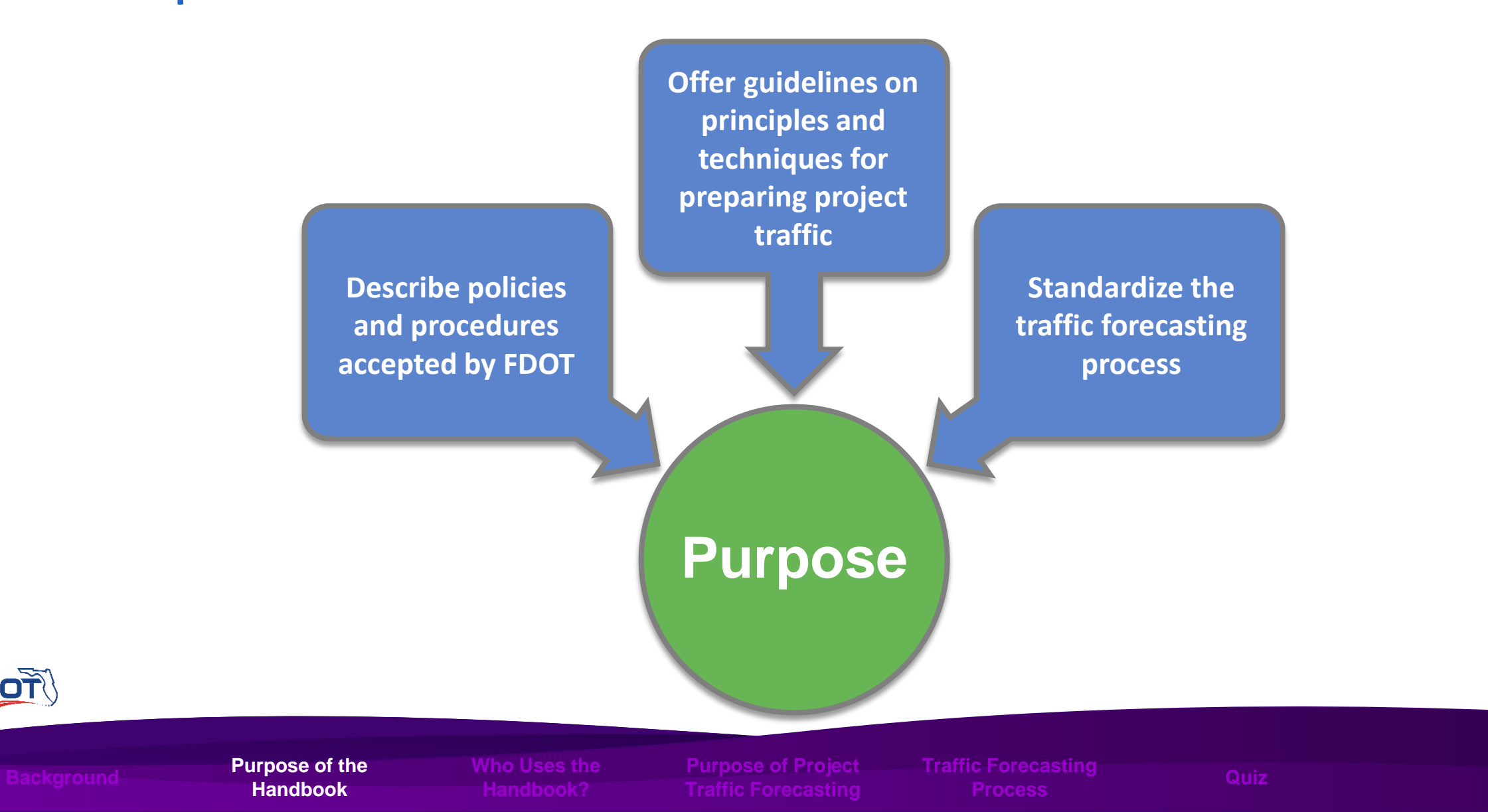

# Who Uses the Handbook?

- FDOT
- Local Governments
- MPOs, TPOs, TPAs
- Consultant engineers and planners

*This Handbook is used to develop, review, accept or approve project traffic developed for infrastructure projects*

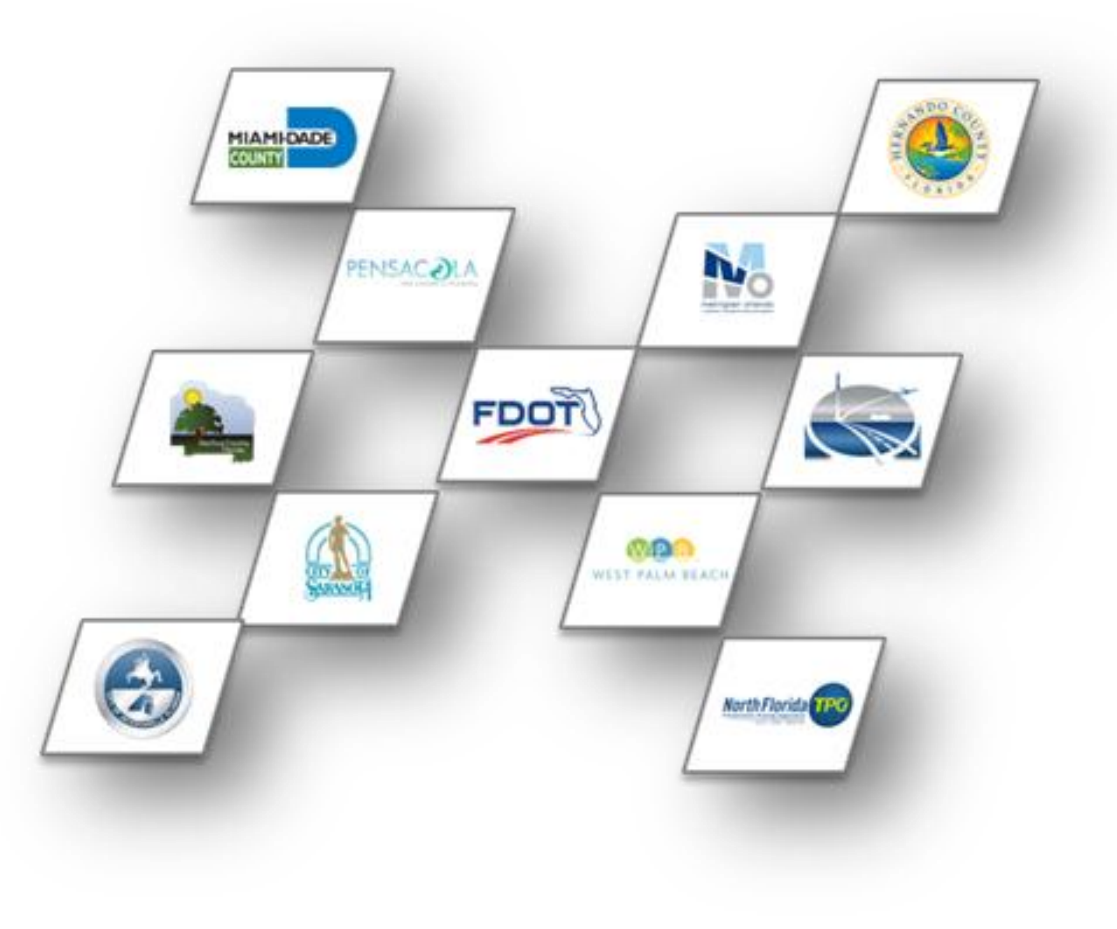

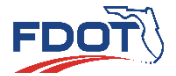

**Who Uses the Handbook?**

# Purpose of Project Traffic Forecasting

- Support the FDOT Mission and Vision
- Maintain Existing Facilities
- Plan for Future Transportation Needs

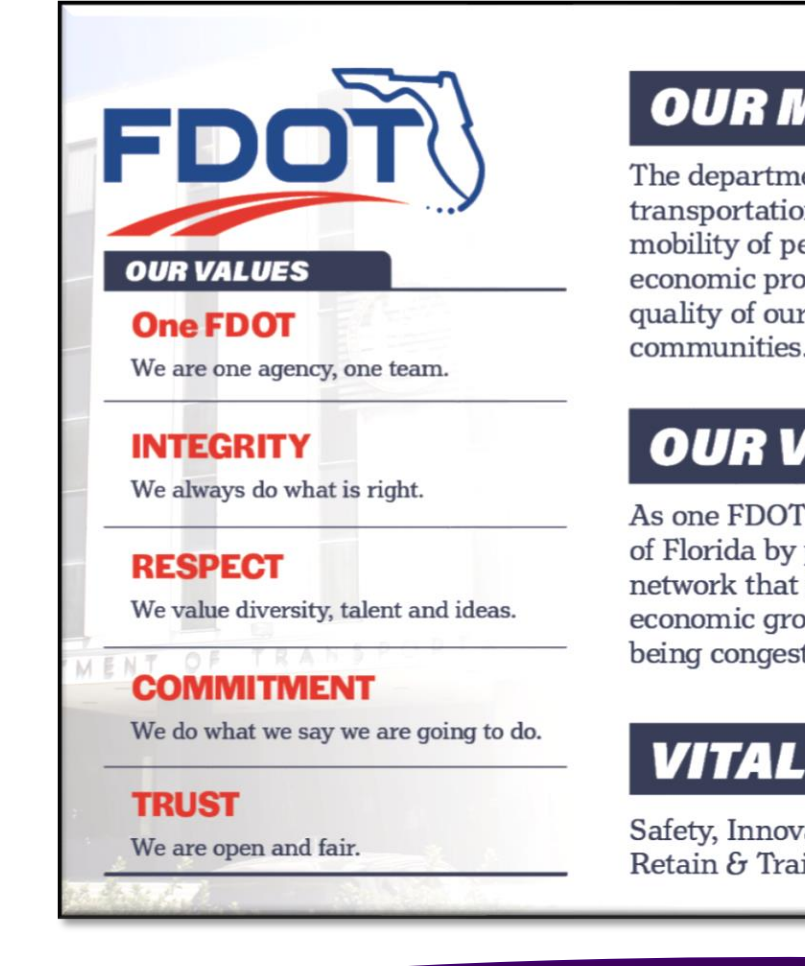

#### **OUR MISSION**

The department will provide a safe transportation system that ensures the mobility of people and goods, enhances economic prosperity, and preserves the quality of our environment and communities.

#### **OUR VISION**

As one FDOT team, we serve the people of Florida by providing a transportation network that is well planned, supports economic growth, and has the goal of being congestion and fatality free.

#### **VITAL FEW**

Safety, Innovation, Mobility, Attract, Retain & Train

Central Office - Tallahassee

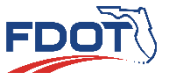

**Purpose of Project Traffic Forecasting**

# Purpose of Project Traffic Forecasting

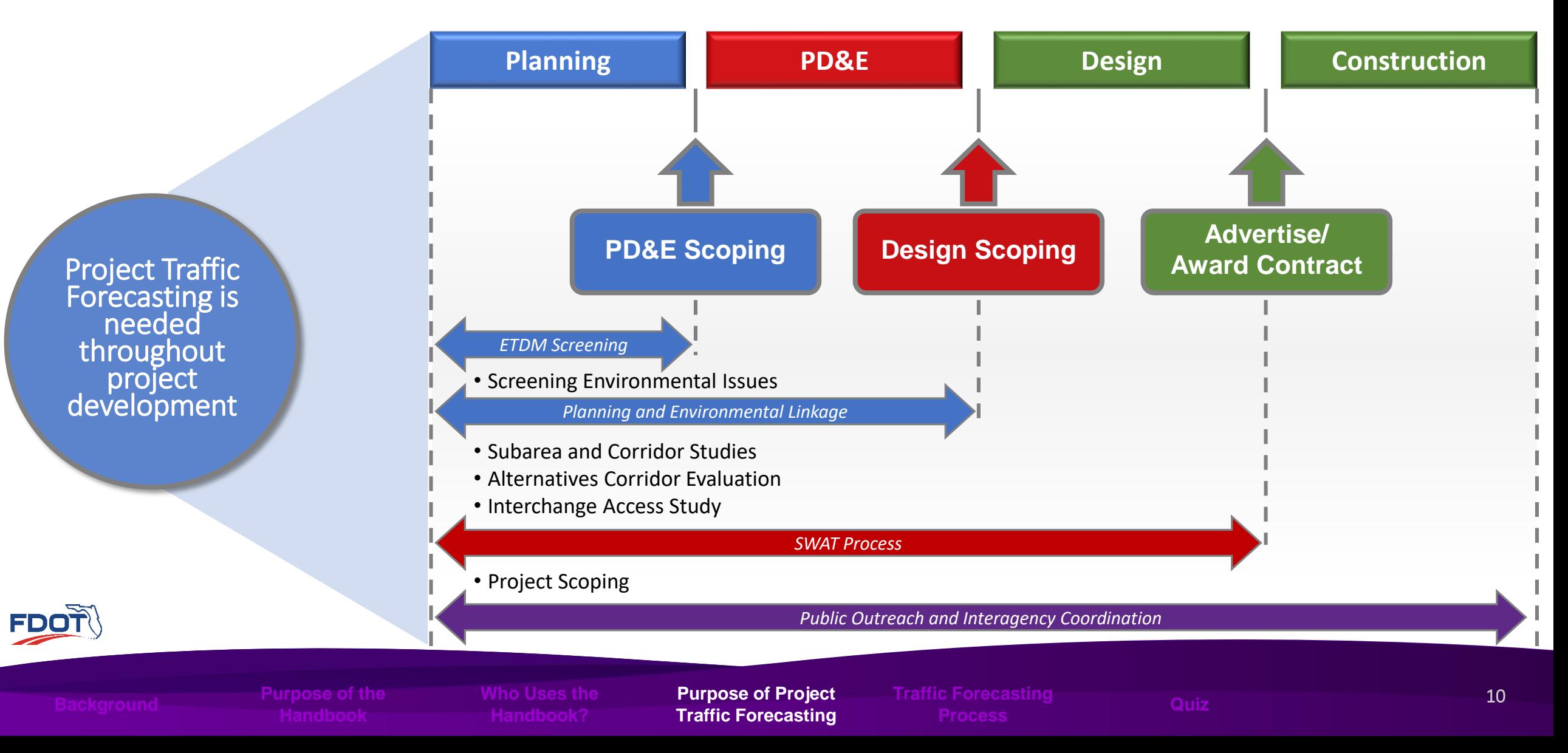

# Traffic Forecasting Process

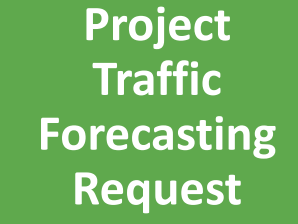

**Data Collection Collection and and Collection Condition**<br>
and **Condition**<br> **Processing Analysis** 

**Existing Conditions Analysis**

**Future Travel Future Travel Demand Demand Forecasting Forecasting**

**Future Future Project Project Traffic Traffic Development Development**

**Review and Review and Approval Approval**

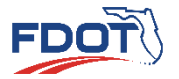

**Traffic Forecasting Process Quiz**

# **Introduction**

**QUIZ**

Project Traffic HANDBOOK 2019

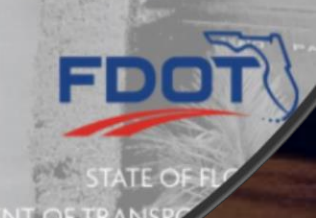

# **Traffic Data Sources and Factors**

**Project Traffic**<br>FORECASTING

HANDBOOK 2019

- Introduction
- Purpose
- Traffic Data Sources
- Traffic Data Factors
- Quiz

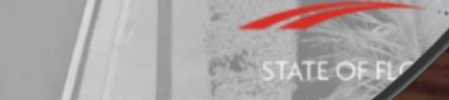

# Introduction

• FDOT collects and stores a broad range of traffic data

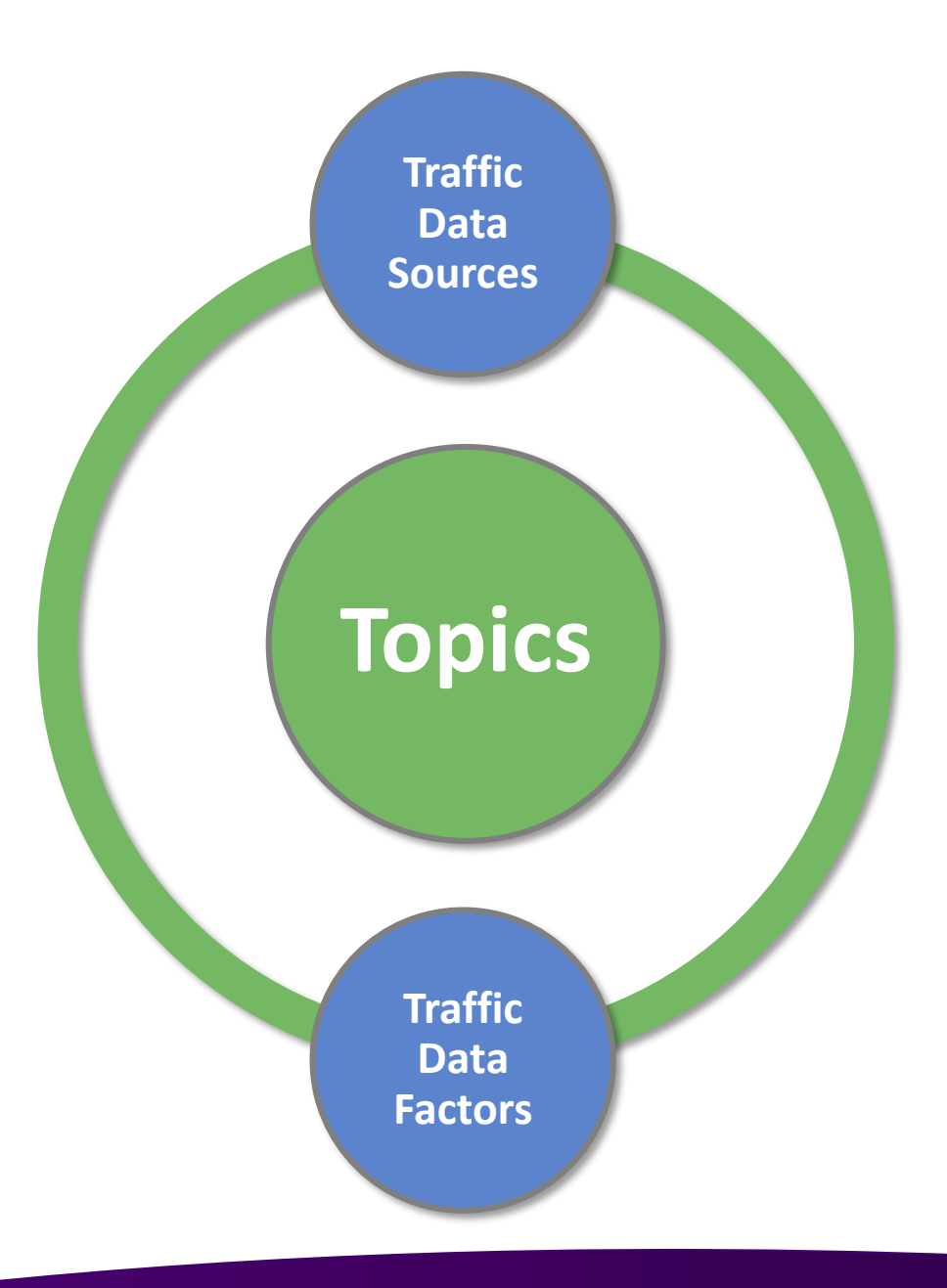

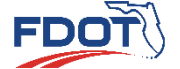

**Introduction Purpose Traffic**

### Purpose of Data Sources and Factors

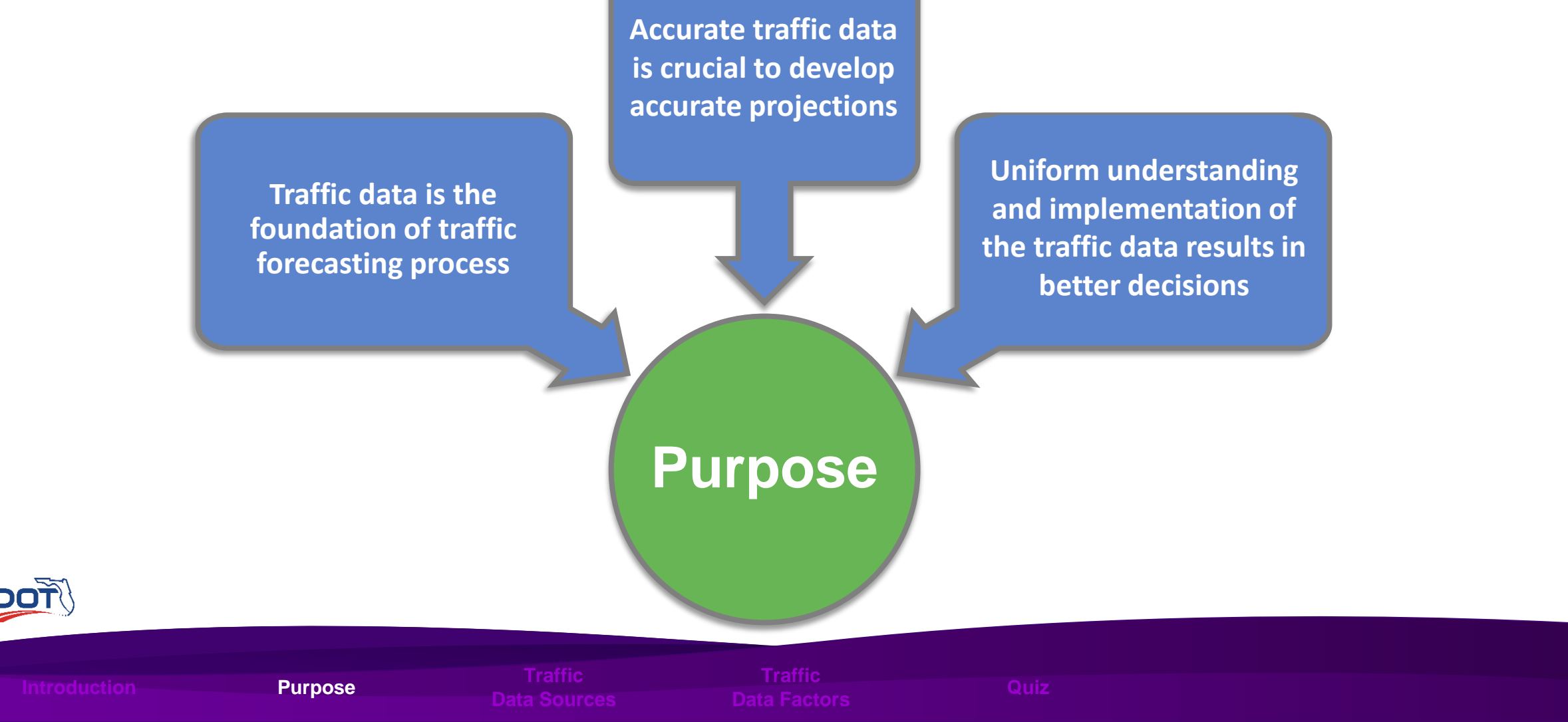

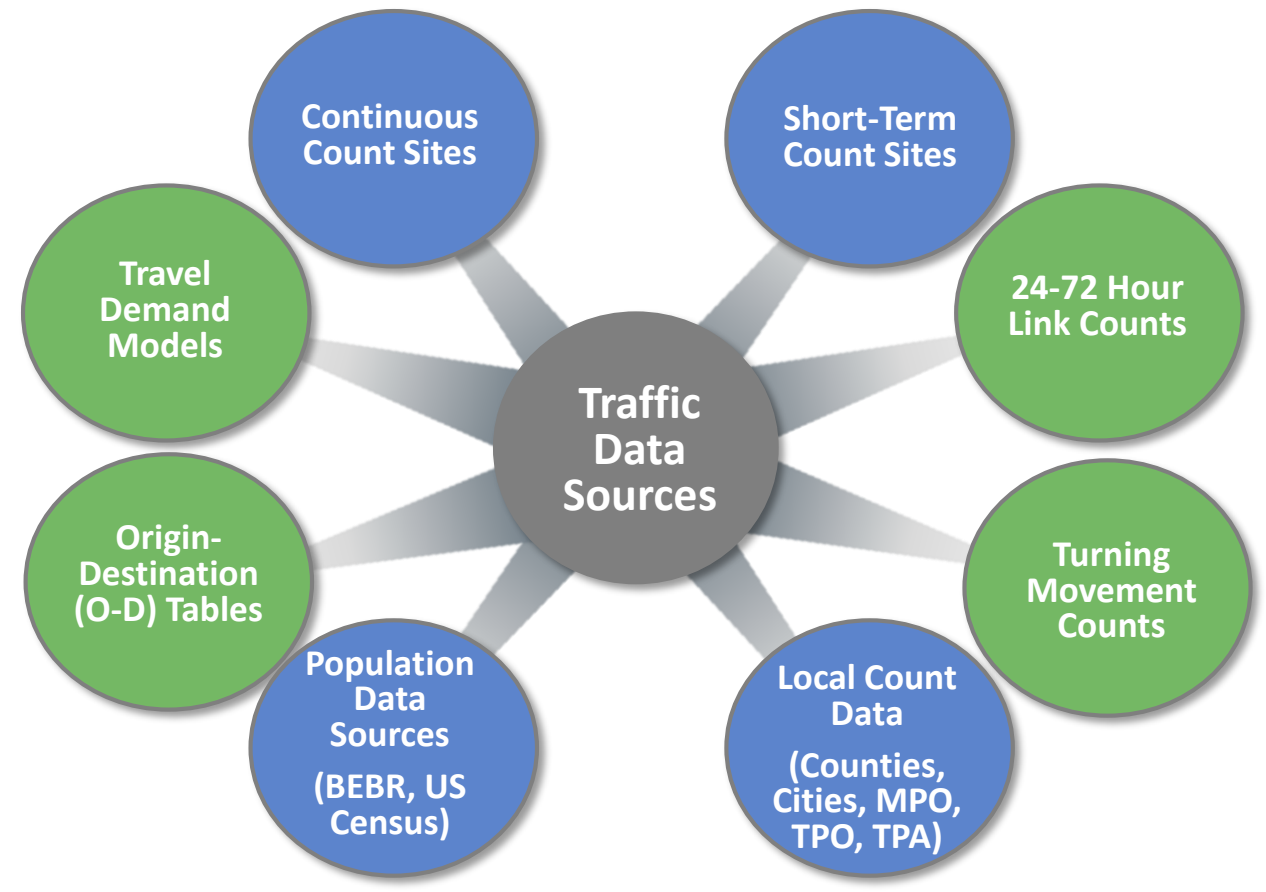

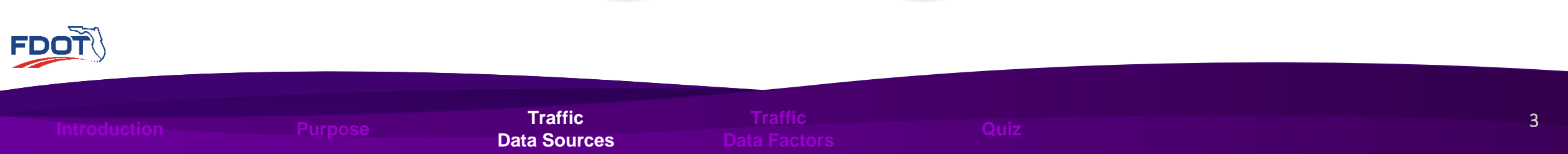

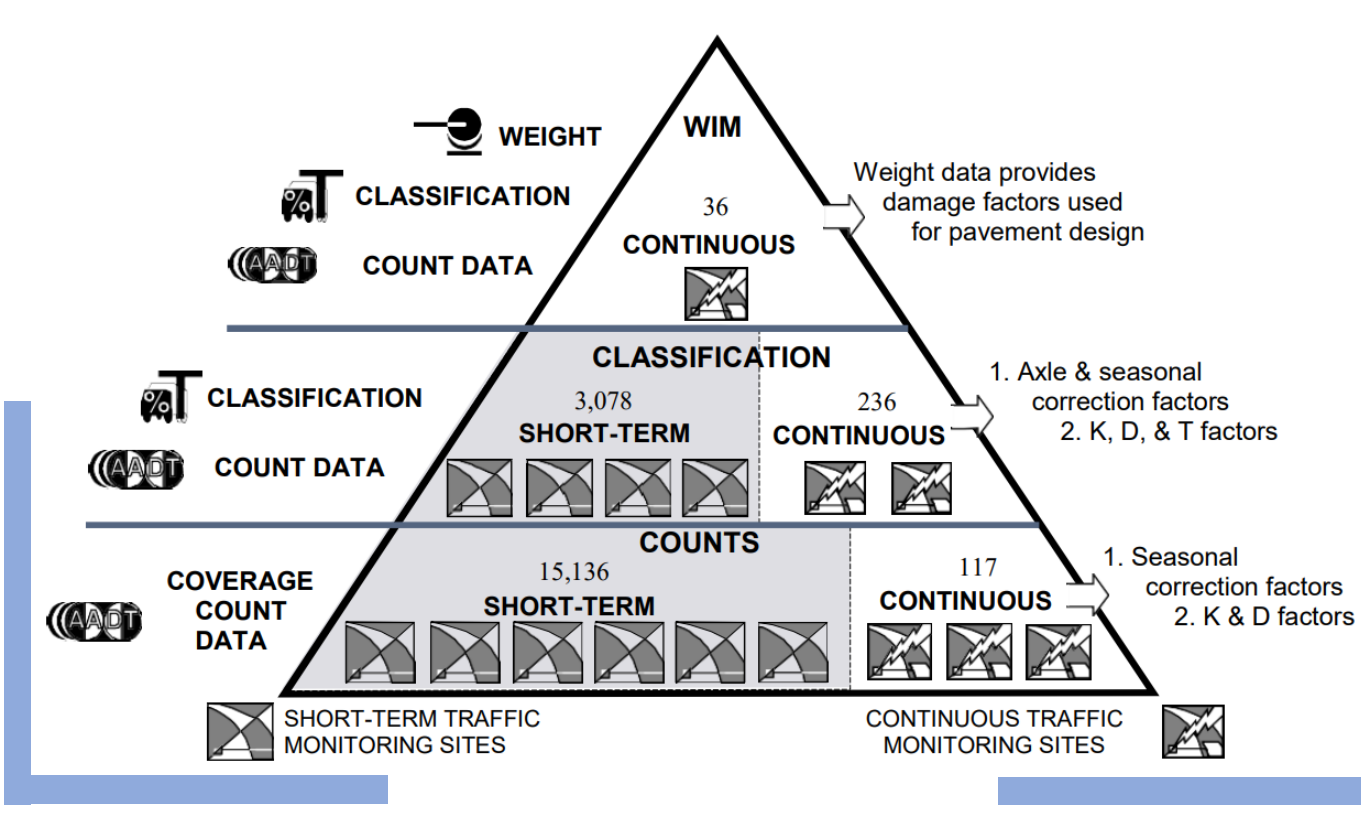

Source: 2019 FDOT Project Traffic Forecasting Handbook; Page 6; Figure 2-1

- Count Sites
	- 2 types of FDOT Traffic Monitoring **Sites** 
		- Continuous Count Sites
		- Short-Term Count Sites
- FDOT Traffic Monitoring Site Count [Information Available on Florida](https://tdaappsprod.dot.state.fl.us/fto/)  Traffic Online (FTO)

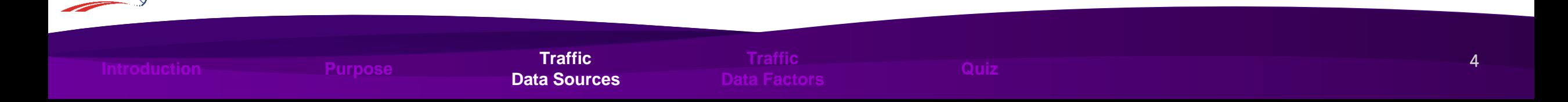

- FDOT Traffic Monitoring Sites
	- Continuous Count Sites
		- Permanently Installed
		- Records the distribution and variation of traffic flow for every hour of the year
		- Produces AADT, K and D factors
		- Performs classification counts

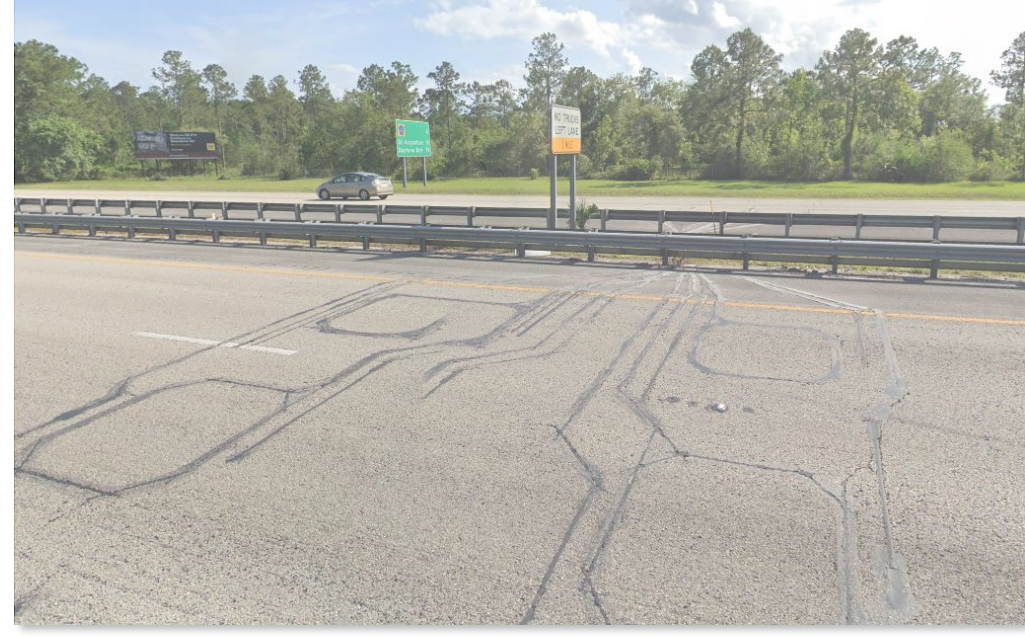

Site 729905: I-95 S of Old St. Augustine Road, Duval County

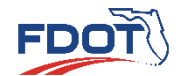

**Introduction Purpose Traffic**

t de la construction de la construction de la construction de la construction de la construction de la constru

**Data Sources**

- FDOT Traffic Monitoring Sites
	- Short-Term Count Sites
		- Temporarily Placed
		- Records the distribution and variation of traffic flow
		- Seasonal Classification Counts develop
			- Axle Correction Factors (ACF)

**Data Sources**

• Truck Percentages

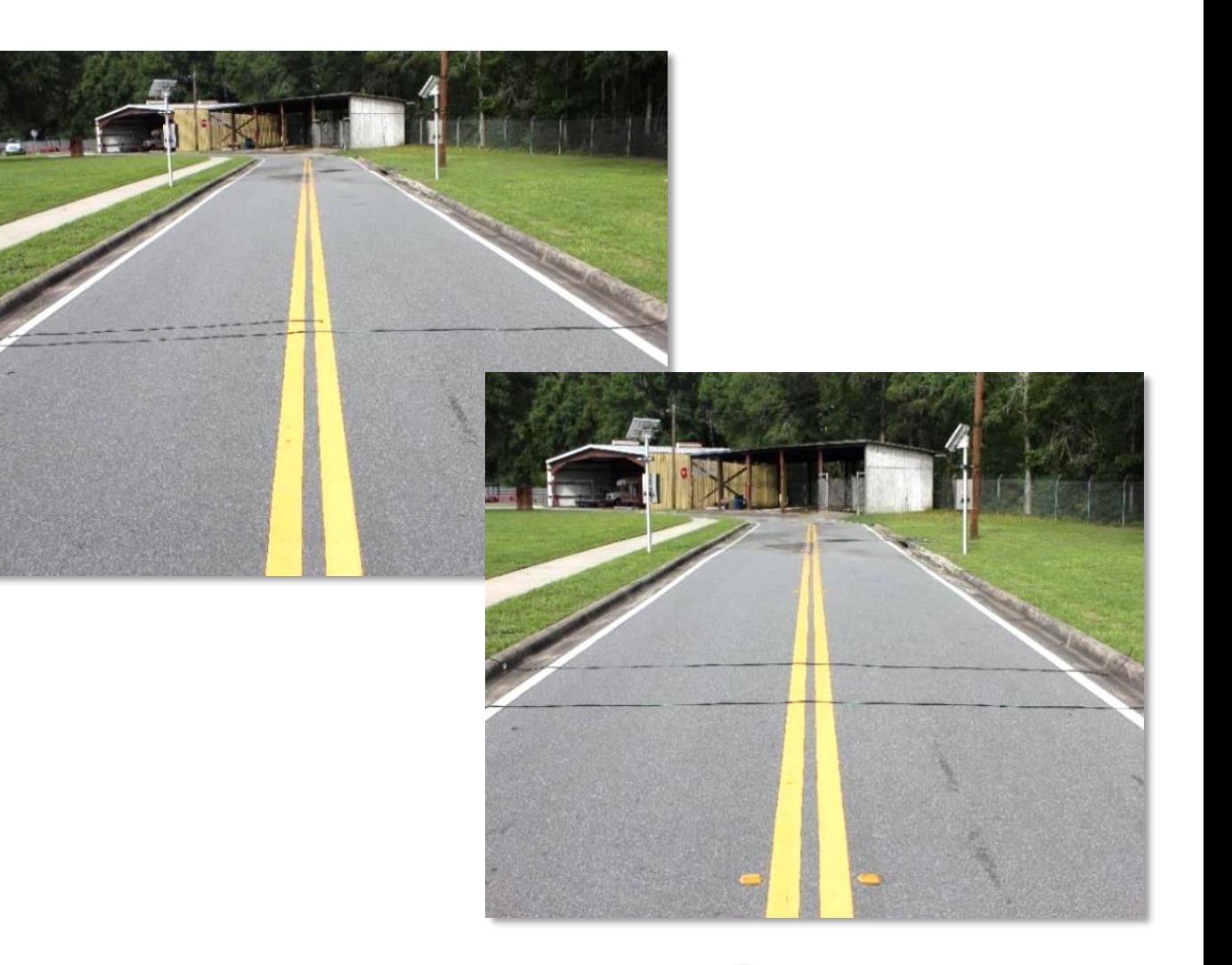

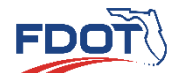

**Introduction Purpose Traffic**

n and a threat <mark>Traffic i</mark>n the Christian Christian Christian Christian Christian Christian Christian Christian C

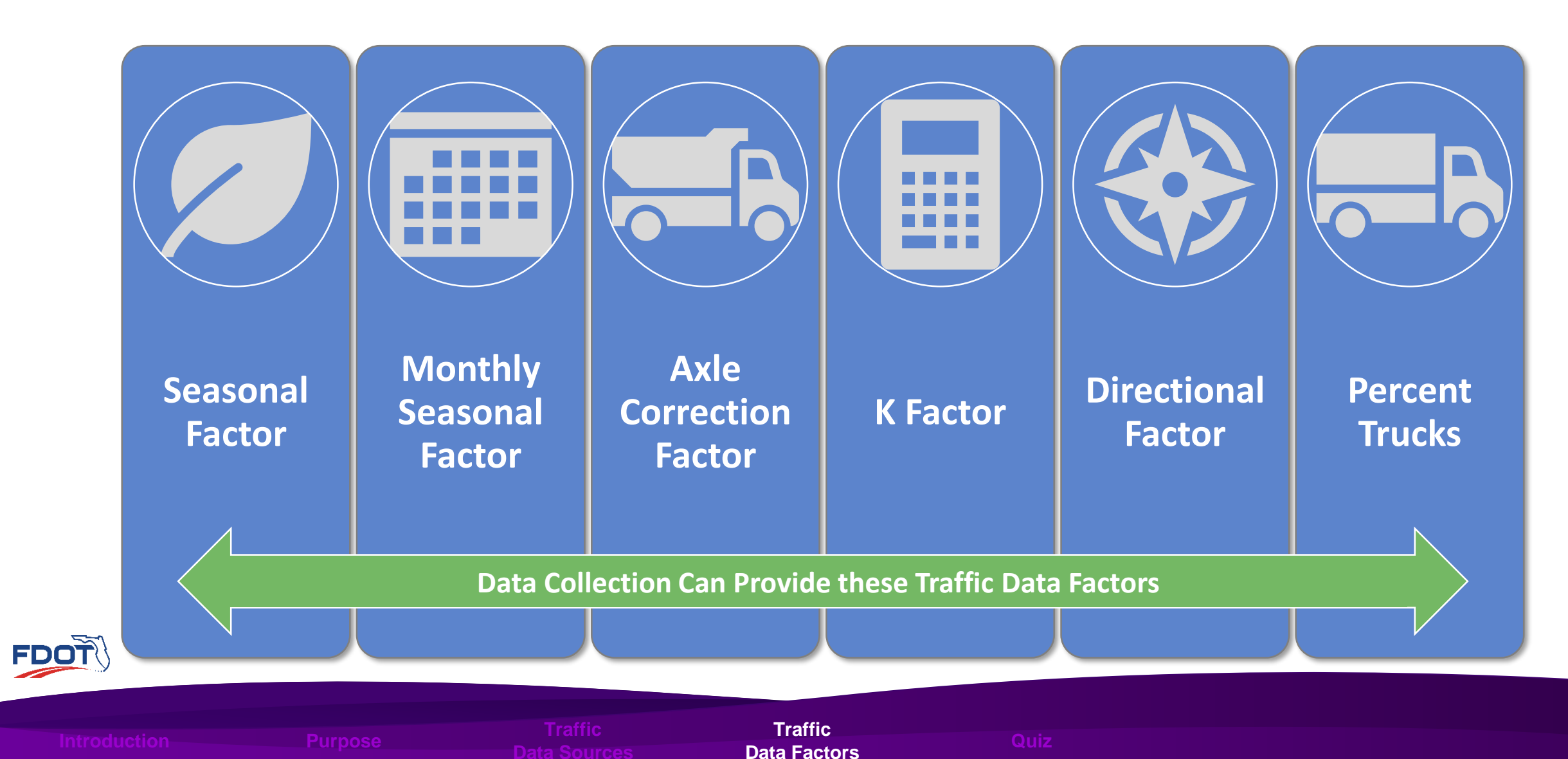

- Annual Average Daily Traffic (AADT)
	- AADT is the estimate of typical daily traffic on a road segment for all seven days of the week over the period of one year
		- AADT is the best measure of the total use of the road
	- Average Daily Traffic (ADT) is obtained by short-term traffic counts
		- Typically, a 72-hour traffic count

**Data Sources**

**Traffic**

**Data Factors Quiz**

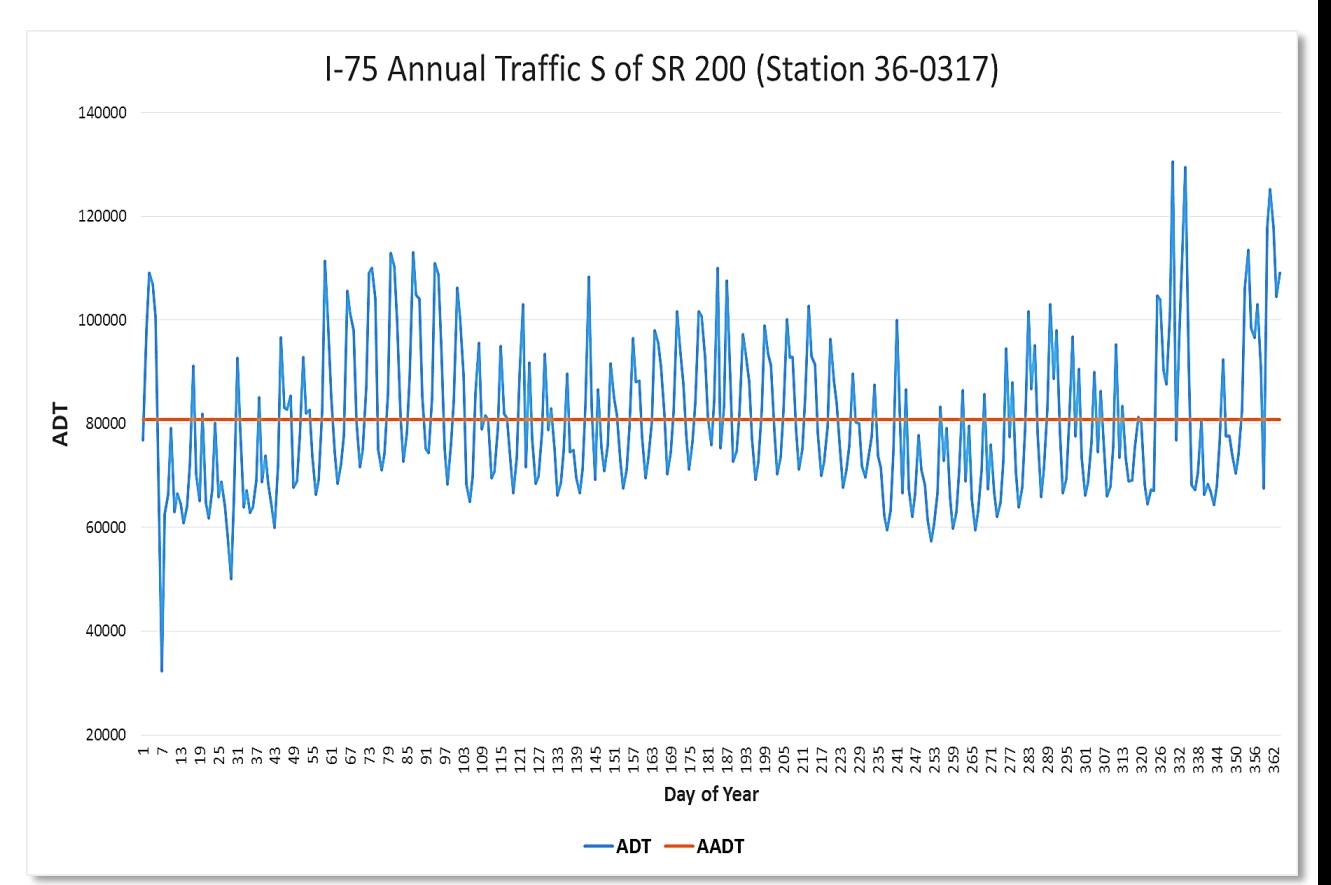

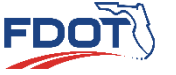

- Annual Average Daily Traffic (AADT)
	- Monthly Average Daily Traffic (MADT)
		- Average traffic of one month
	- Peak Season Weekday Average Daily Traffic (PSWADT)
		- Average weekday traffic during the peak season
		- Typical volume produced in Travel Demand Models

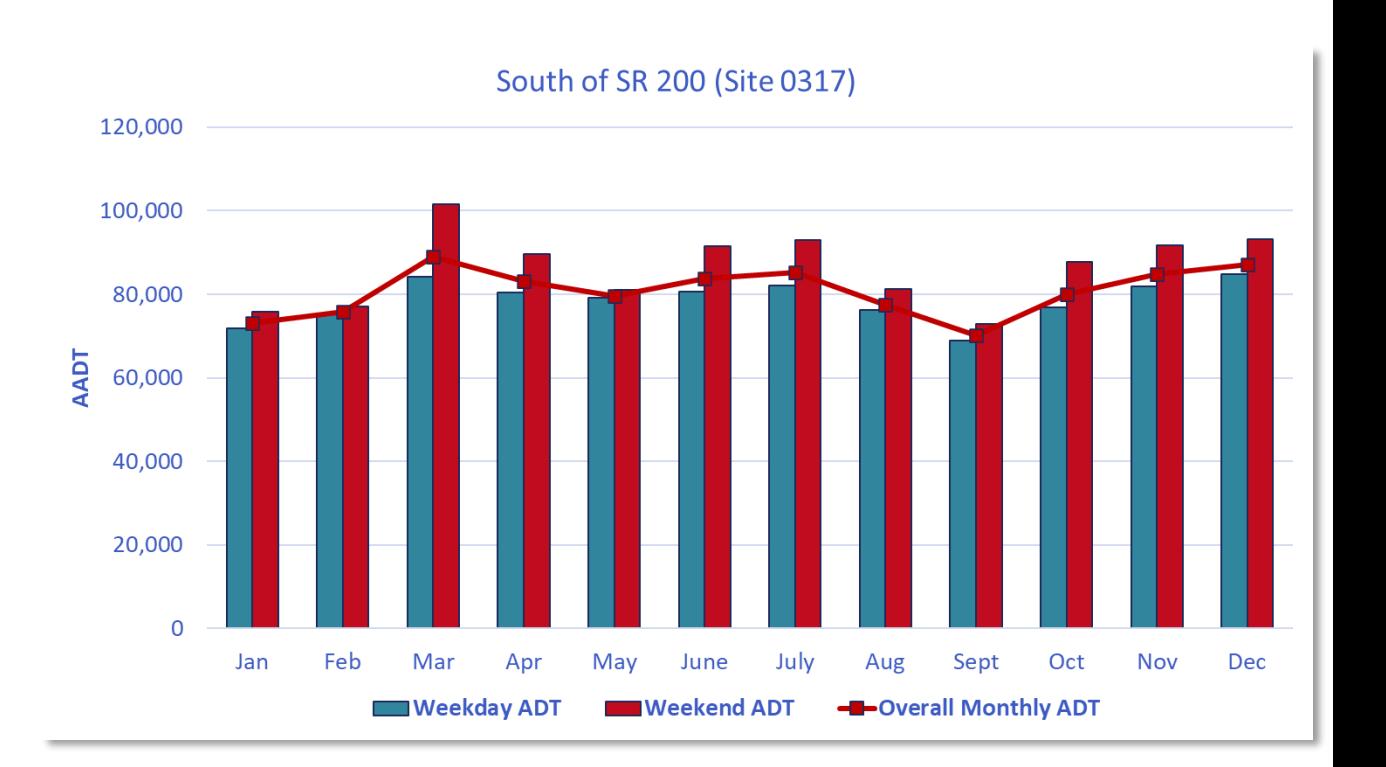

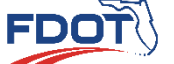

**Traffic Data Factors Quiz**

- Annual Average Daily Traffic (AADT)
	- AADT calculation equations
		- For Continuous Traffic Counts

$$
AADT = \frac{Total\ Number\ of\ Vehicles\ in\ One\ Year}{Total\ Number\ of\ Days\ in\ One\ Year}
$$

• For Short-Term Traffic Counts

 $AADT = ADT \times SF \times ACF$ 

SF – Weekly Seasonal Factor ACF – Axle Correction Factor ACF only applied to short-term counts obtained from portable axle counters

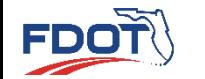

**Traffic Data Factors Quiz**

- Seasonal Factor
	- Adjusts for variations in traffic throughout the year
	- Determined using traffic data from continuous count locations
	- Two types of seasonal factors
		- Monthly Seasonal Factor (MSF)
		- Weekly Seasonal Factor (SF)
	- SFs are in Peak Season Factor Reports
		- Available on [FTO Website](https://tdaappsprod.dot.state.fl.us/fto/)

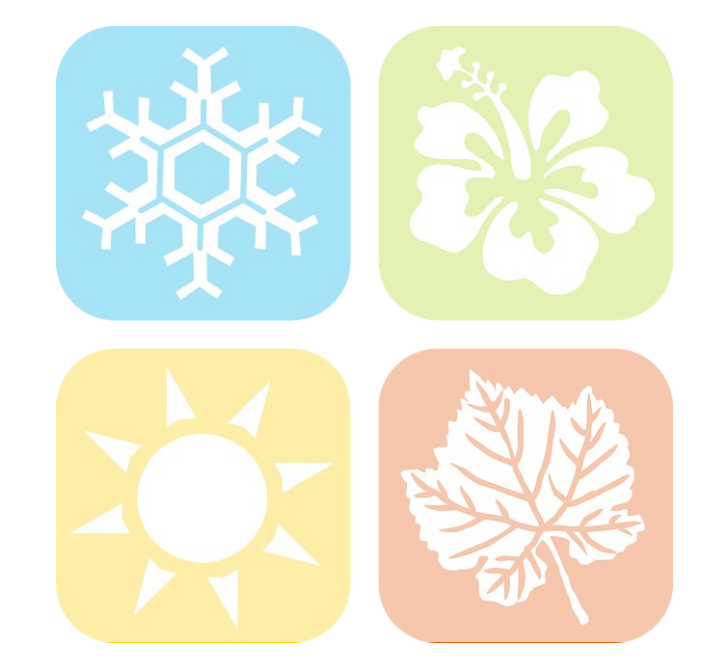

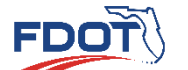

**Data Factors Quiz**

**Traffic**

- Monthly Seasonal Factor
	- MSF for each direction is calculated separately

$$
MSF_{Direction} = \frac{AADT}{MADT}
$$

• MSF for the station is the average of the two directional monthly factors

$$
MSF_{Station} = \frac{MSF_{D1} + MSF_{D2}}{2}
$$

**Traffic**

**Data Factors Quiz**

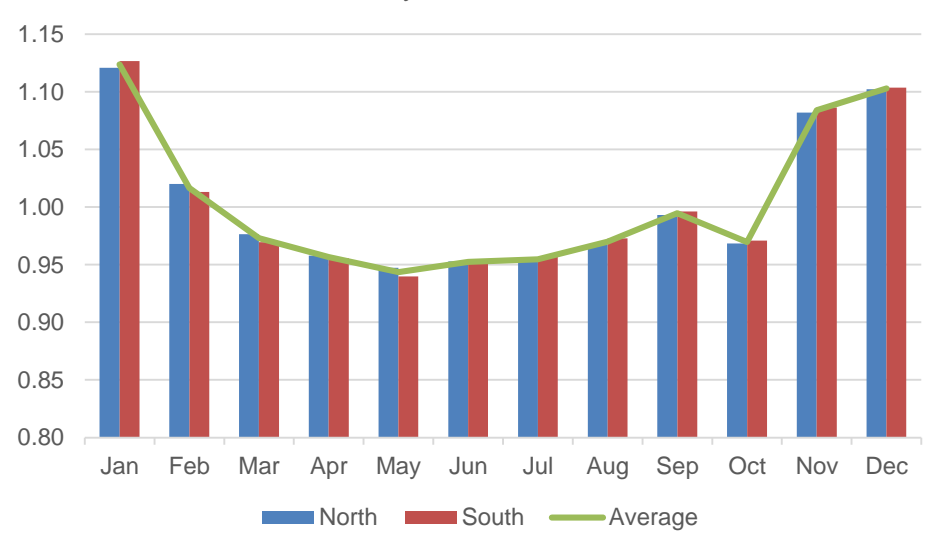

Monthly Seasonal Factor

- Monthly Seasonal Factor Example I-75 Northbound in January
	- $MSF_{NB} = \frac{AADT}{MADT}$ **MADT**
	- $AADT = 26,419$
	- $MADT = 23,243$

• 
$$
MSF_{NB} = \frac{26,419}{23,243} = 1.14
$$

2018 DIRECTIONAL VOLUME REPORT - REPORT TYPE: ALL

DISTRICT: 2 COUNTY: 29 - COLUMBIA SITE: 0320

DIRECTION: NORTH

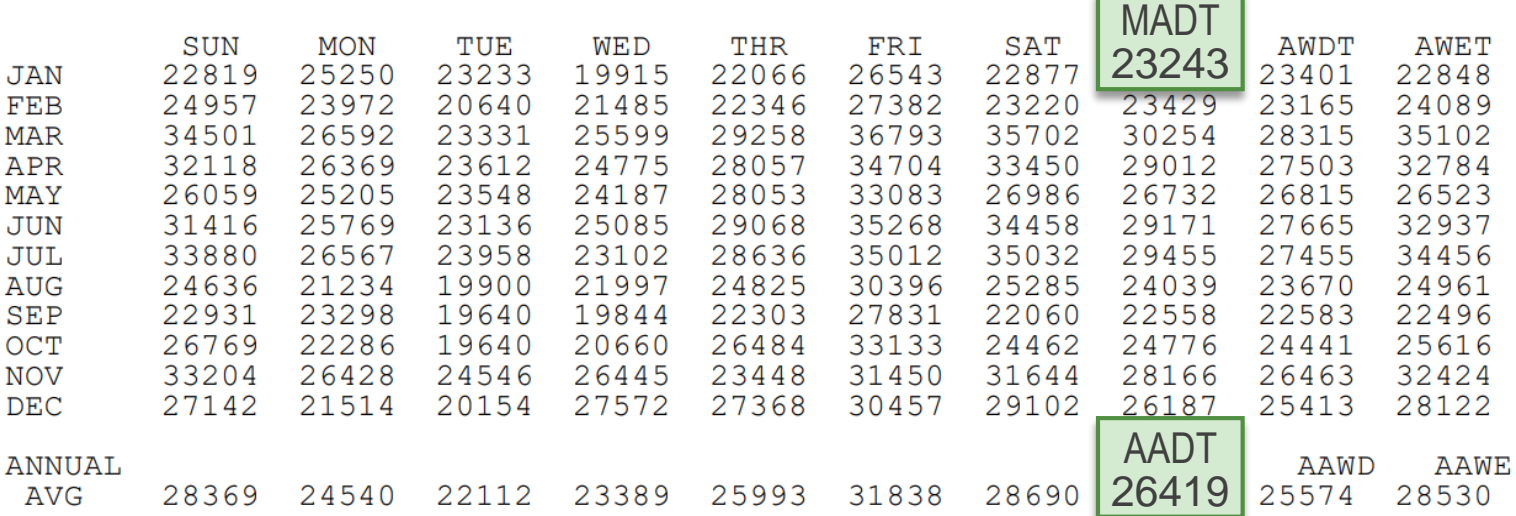

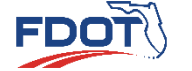

**Traffic**

**Data Factors Quiz**

• Monthly Seasonal Factor Example – I-75 Southbound in January

M

- $MSF_{SB} = \frac{AADT}{MADT}$ **MADT**
- $AADT = 26,835$
- $MADT = 24,040$
- $MSF_{SB} = \frac{26,835}{24,040}$ 24,040  $= 1.12$

2018 DIRECTIONAL VOLUME REPORT - REPORT TYPE: ALL DISTRICT: 2 COUNTY: 29 - COLUMBIA SITE: 0320 DIRECTION: SOUTH  $\mathsf{MAT}$ 

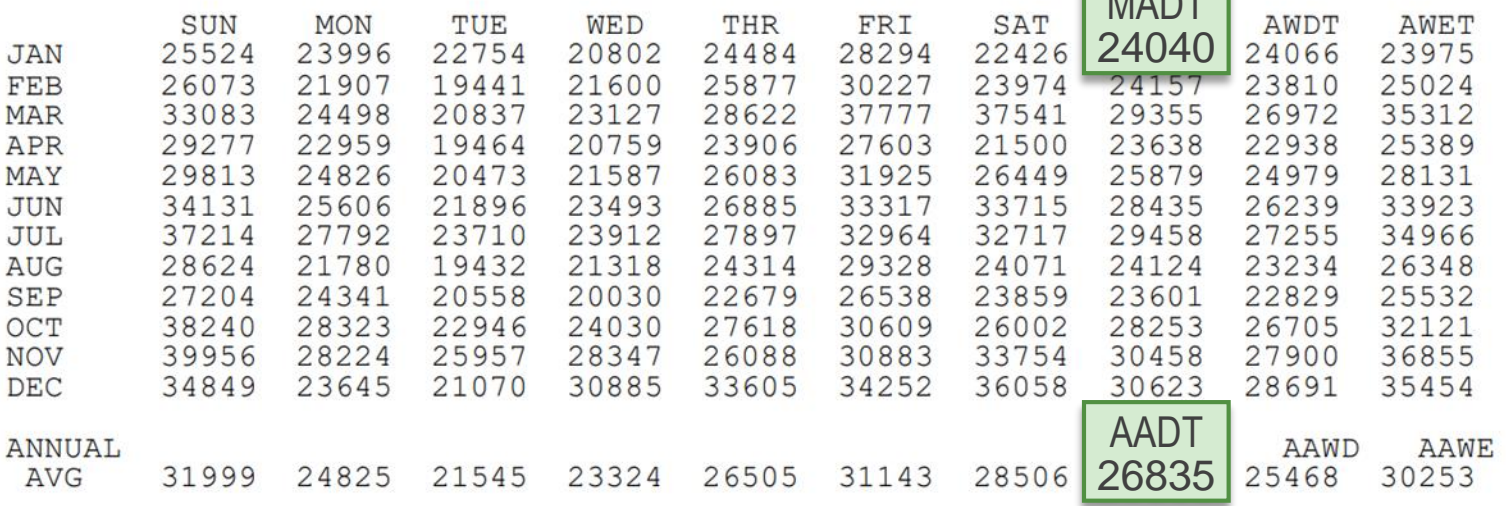

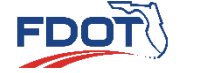

**Traffic Data Factors Quiz**

• Monthly Seasonal Factor Example – I-75 Station in January

\n- \n
$$
MSF_{Station} = \frac{MSF_{NB} + MSF_{SB}}{2}
$$
\n
\n- \n
$$
MSF_{Station} = \frac{1.14 + 1.12}{2} = 1.13
$$
\n
\n

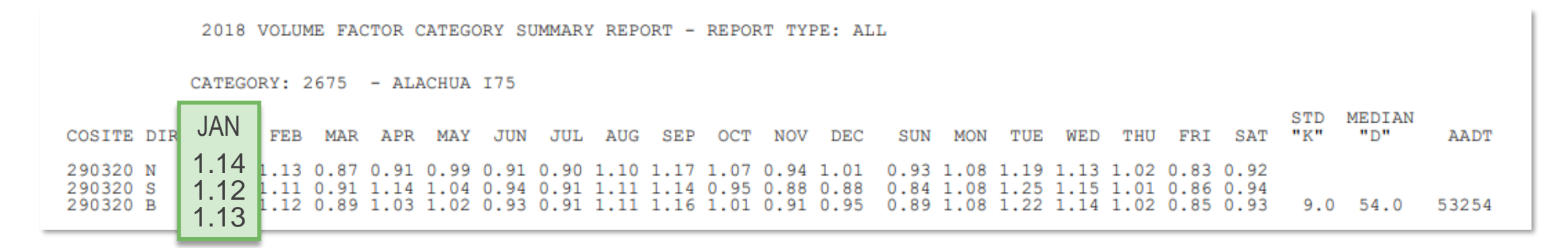

**Traffic**

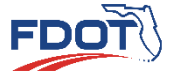

**Data Factors Quiz**  $\alpha$  15  $\alpha$  and  $\alpha$  15  $\alpha$  and  $\alpha$  15  $\alpha$  and  $\alpha$  15  $\alpha$  and  $\alpha$  15  $\alpha$ 

#### What is the station MSF in the month of July?

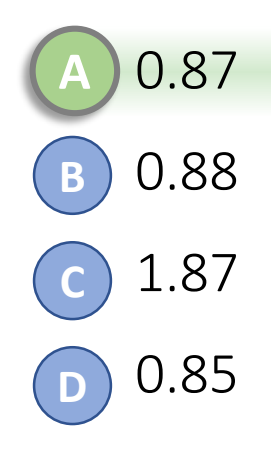

2018 DIRECTIONAL VOLUME REPORT - REPORT TYPE: ALL COUNTY: 32 - HAMILTON SITE: 0112 DISTRICT: 2 DIRECTION: NORTH

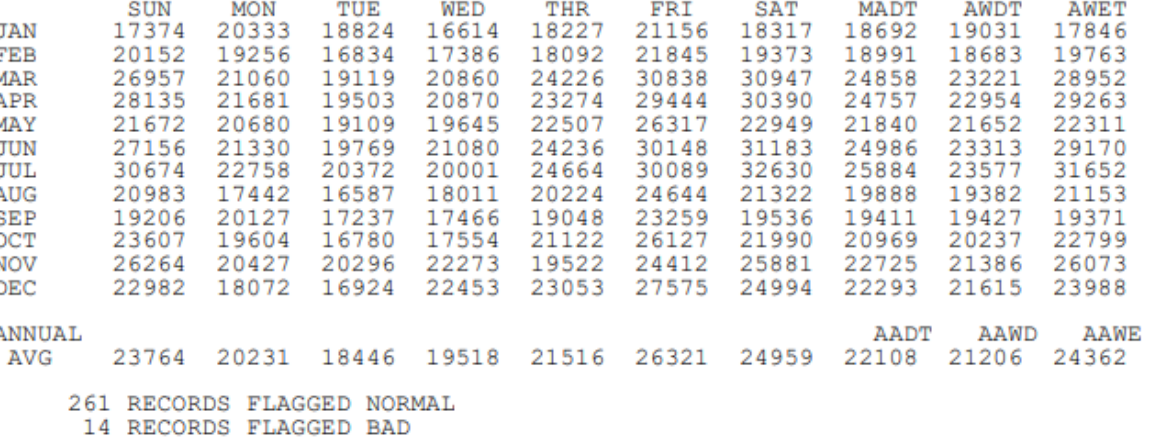

89 RECORDS FLAGGED ATYPICAL 0 RECORDS FLAGGED NULL 0 RECORDS FLAGGED OTHER

DIRECTION: SOUTH

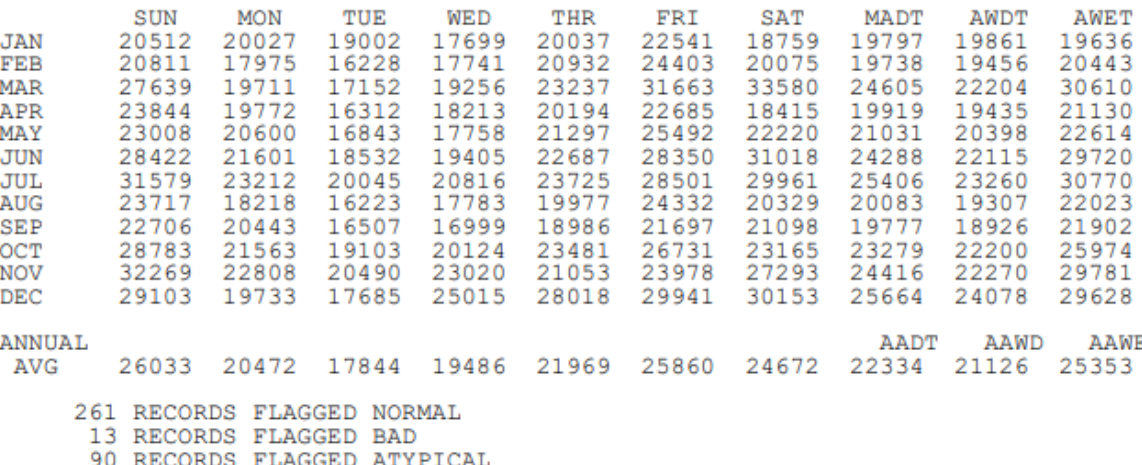

0 RECORDS FLAGGED NULL

0 RECORDS FLAGGED OTHER

**Traffic Data Factors Quiz** 16

#### • Explanation – I-75 Northbound in July

- $MSF_{NB} = \frac{AADT}{MADT}$ **MADT**
- $AADT = 22,108$
- $MADT = 25,884$

• 
$$
MSF_{NB} = \frac{22,108}{25,884} = 0.85
$$

2018 DIRECTIONAL VOLUME REPORT - REPORT TYPE: ALL DISTRICT: 2 COUNTY: 32 - HAMILTON SITE: 0112

DIRECTION: NORTH

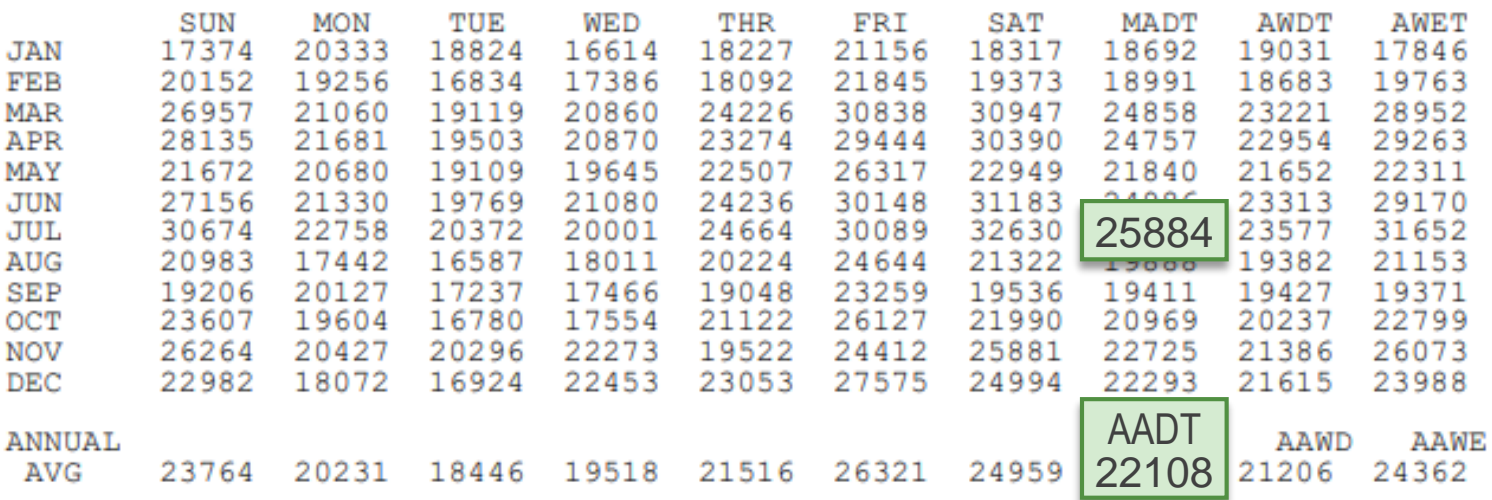

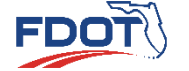

**Traffic Data Factors Quiz**

#### • Explanation – I-75 Southbound in July

- $MSF_{SB} = \frac{AADT}{MADT}$ **MADT**
- $AADT = 22,334$
- $MADT = 25,406$
- $MSF_{SB} = \frac{22,334}{25,406}$ 25,406  $= 0.88$

2018 DIRECTIONAL VOLUME REPORT - REPORT TYPE: ALL COUNTY: 32 - HAMILTON SITE: 0112 DISTRICT: 2

DIRECTION: SOUTH

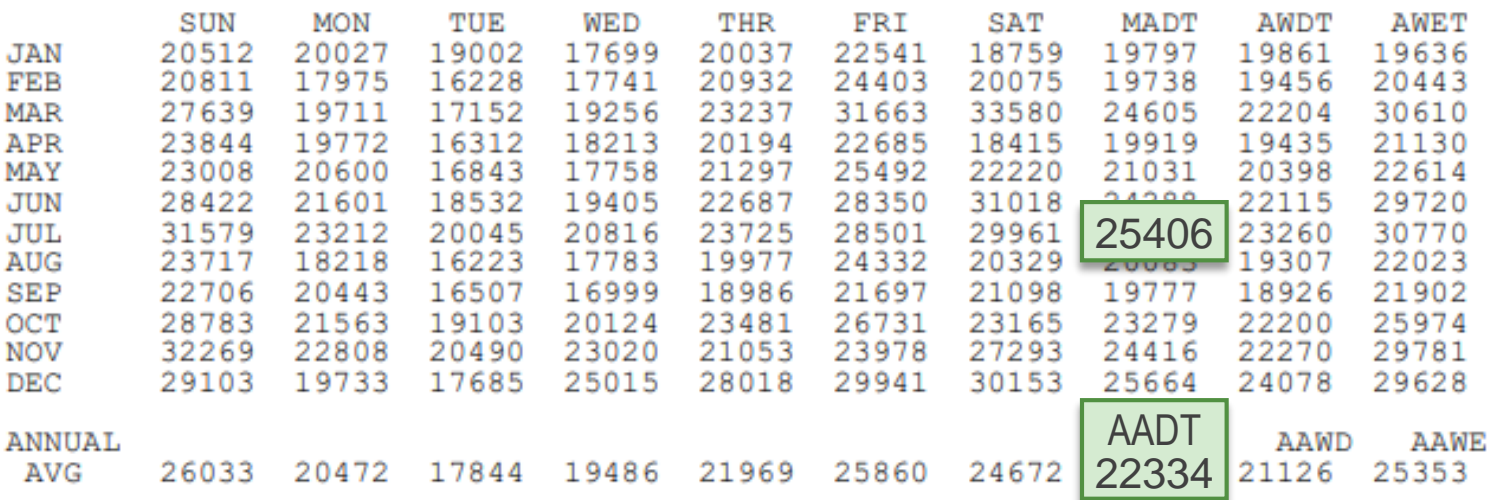

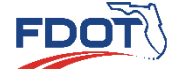

**Traffic Data Factors Quiz**

 $\alpha$  18  $\alpha$  and  $\alpha$  18  $\alpha$  and  $\alpha$  18  $\alpha$  and  $\alpha$  18  $\alpha$  and  $\alpha$  18  $\alpha$ 

• Explanation – I-75 in July

\n- \n
$$
MSF_{Station} = \frac{MSF_{NB} + MSF_{SB}}{2}
$$
\n
\n- \n
$$
MSF_{Station} = \frac{0.85 + 0.88}{2} = 0.87
$$
\n
\n

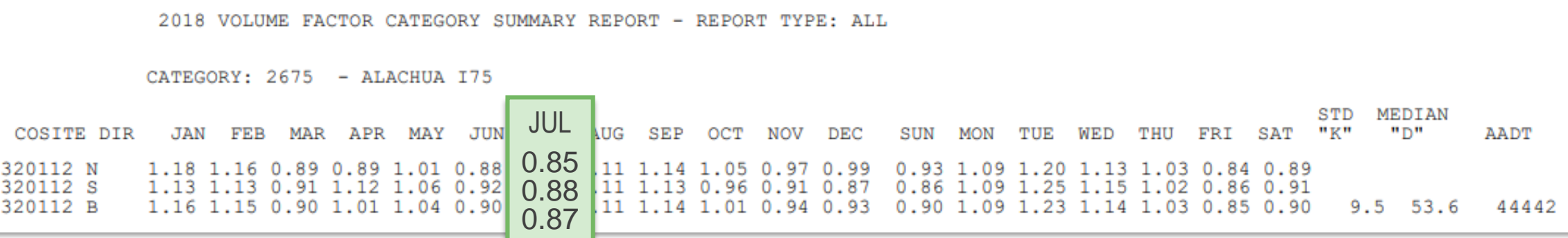

**Traffic**

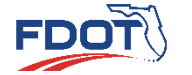

**Data Factors Quiz**  $\alpha$  19  $\alpha$  and  $\alpha$  19  $\alpha$  and  $\alpha$  19  $\alpha$  and  $\alpha$  19  $\alpha$  19  $\alpha$  19  $\alpha$  19  $\alpha$ 

- Weekly Seasonal Factor
	- The SFs are calculated for each week of the year
		- Each continuous count station is categorized, and the SFs for each count station in the category are averaged
		- For example, SFs at all continuous stations along I -75 in Alachua County are averaged
	- SFs are in Peak Season Factor Reports
		- Available on [FTO Website](https://tdaappsprod.dot.state.fl.us/fto/)

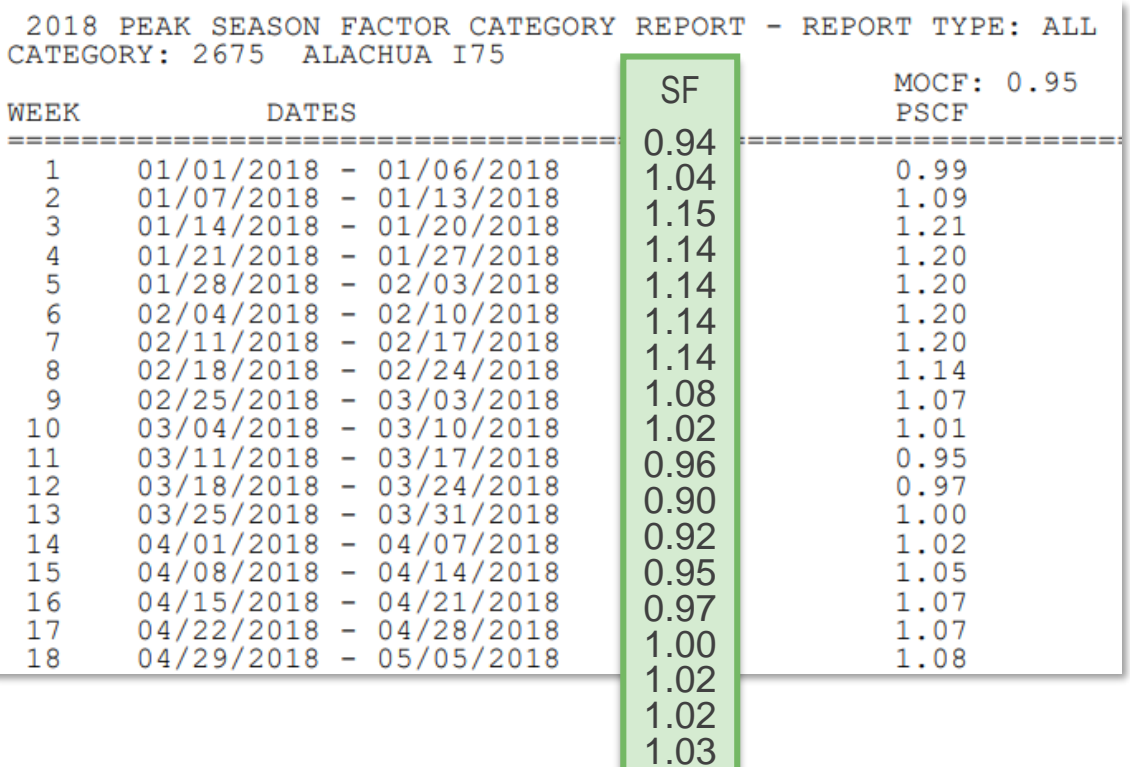

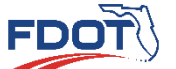

**Traffic Data Factors Quiz**

- Weekly Seasonal Factor
	- The MSFs are assigned to the week of the midpoint of the month
	- Weeks without factors are estimated by interpolating from the mid-week of one month to the mid-week of the next month

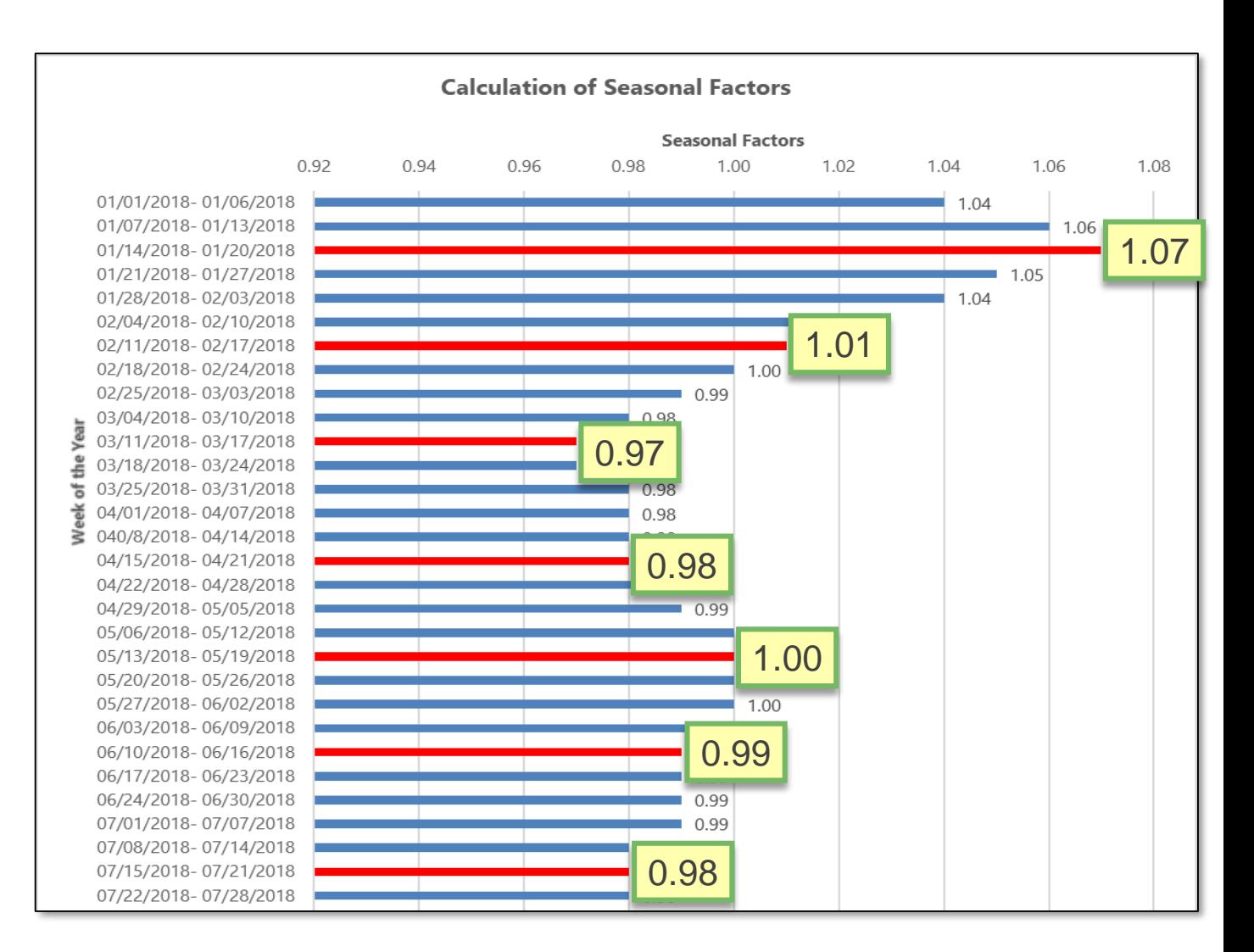

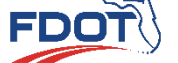

**Traffic Data Factors Quiz**

 $\overline{Q}$  and  $\overline{Q}$  and  $\overline{Q}$  and

• Weekly Seasonal Factor Equation

$$
SF = MSF_i + \frac{MSF_{i+1} - MSF_i}{N} \times n
$$

- *MSF<sub>i</sub>* = MSF for a particular month *i*. The MSFs are assigned to the week of the year that contains the midpoint of the month
- $MSF_{i+1}$  = MSF for the following month *i*+1
- $N =$  Number of weeks between the midpoint of month *i* and the midpoint of the following month *, usually 4*
- $n =$  Number of weeks between the midpoint of the month *i* and the week for SF, usually between 1 and 4

**Traffic**

**Data Factors Quiz**

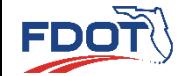
• Weekly Seasonal Factor Example – 1/28/2018-2/03/2018

• 
$$
SF = MSF_i + (\frac{MSF_{i+1} - MSF_i}{N} \times n)
$$

- $MSF_i = 1.07$
- $MSF_{i+1} = 1.01$
- $N=4$
- $n=2$

• 
$$
SF = 1.07 + (\frac{1.01 - 1.07}{4} \times 2) = 1.04
$$

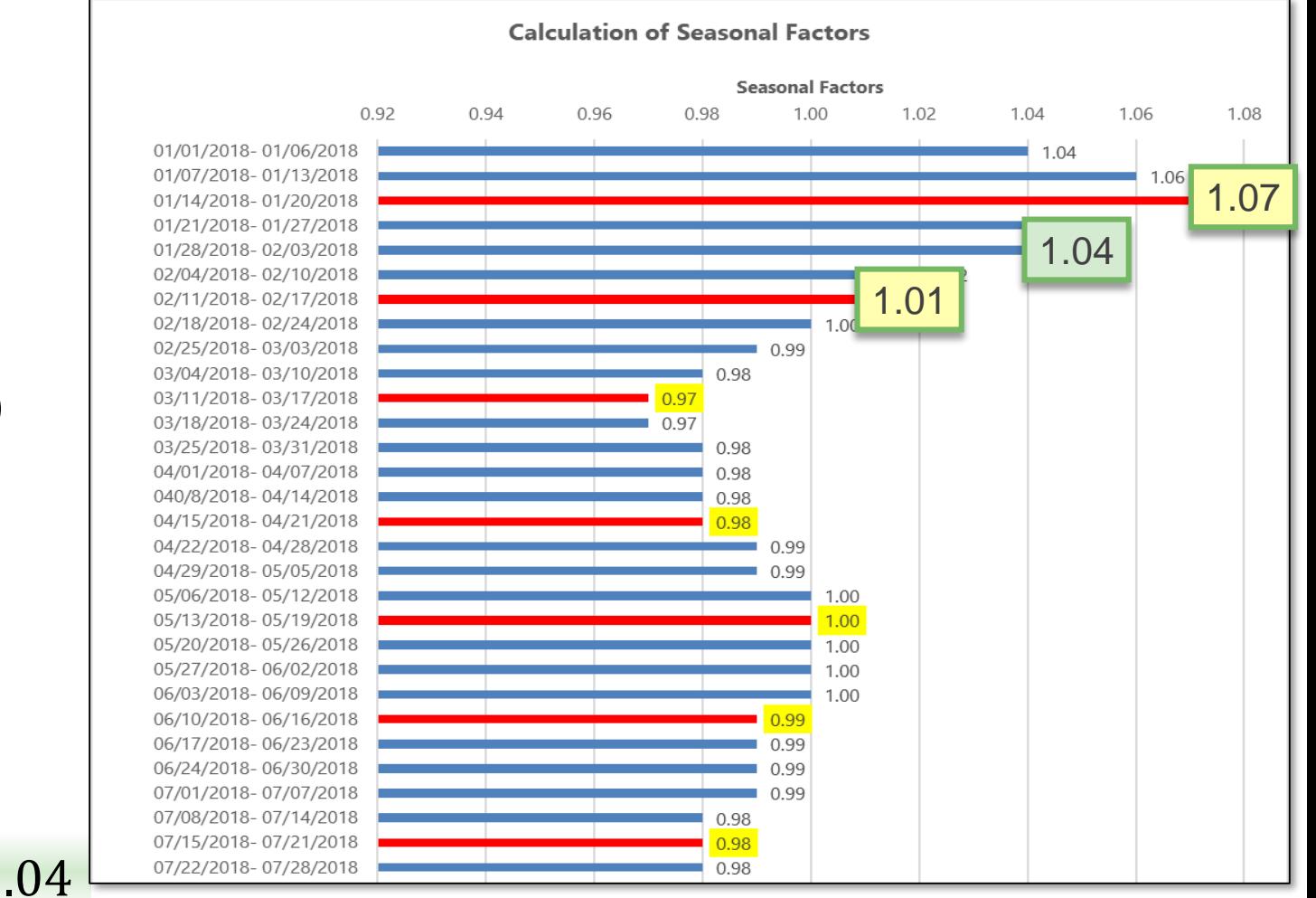

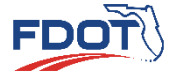

**Traffic**

**Data Factors Quiz** <u>and the contract of the contract of the contract of the contract of the contract of the contract of the contract of the contract of the contract of the contract of the contract of the contract of the contract of the contr</u>

### Practice Problem 2

#### What is the station SF for the week of 7/29/2018-8/4/2018?

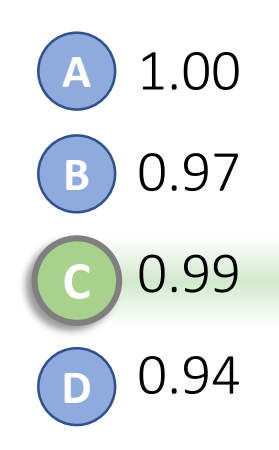

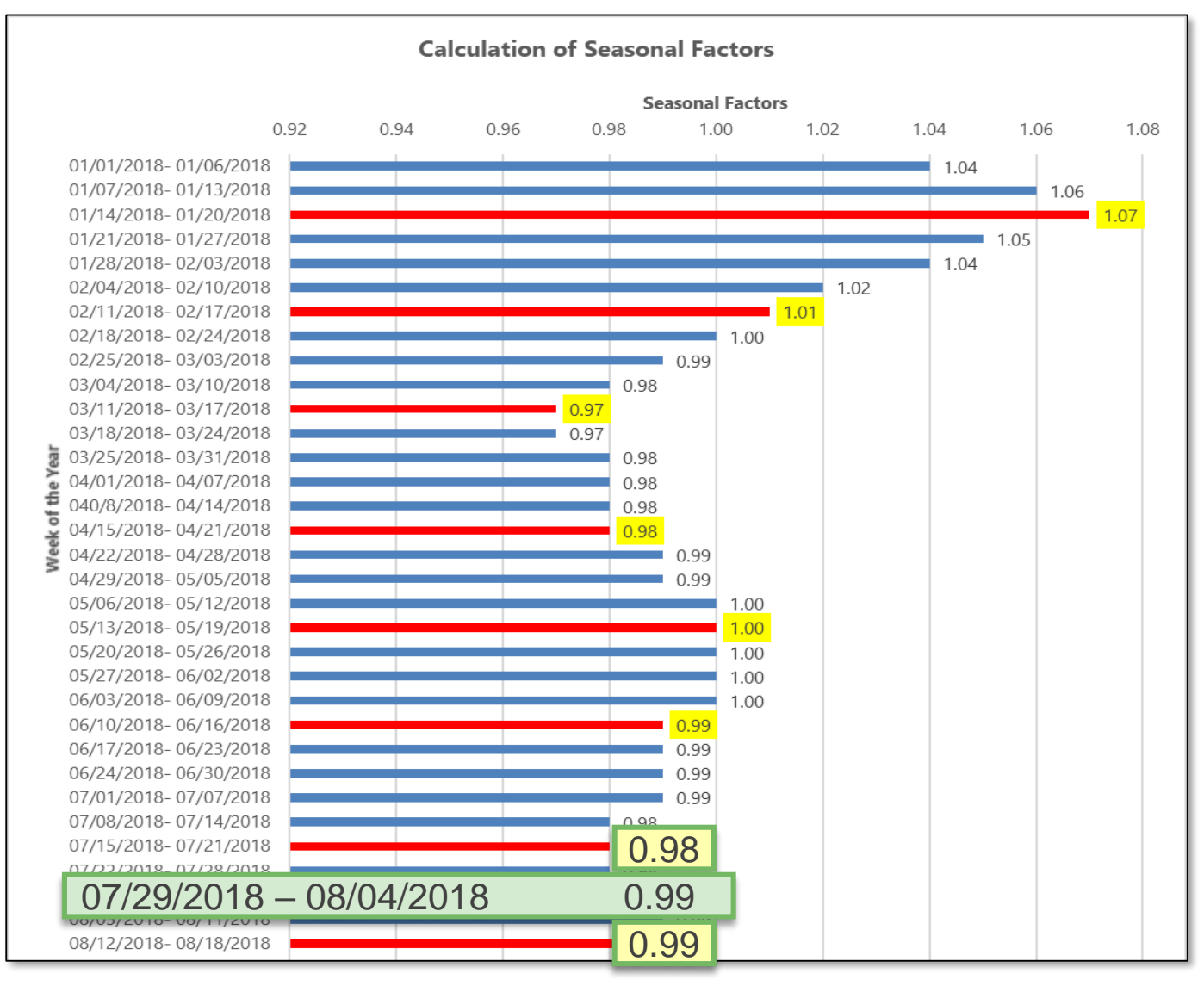

FDOT

### Practice Problem 2

- Explanation 7/29/2018-8/4/2018
	- $SF = MSF_i + (\frac{MSF_{i+1}-MSF_i}{N})$  $\boldsymbol{N}$  $\times n$
	- $MSF_i = 0.98$
	- $MSF_{i+1} = 0.99$
	- $N=4$
	- $n=2$

• 
$$
SF = 0.98 + \left(\frac{0.99 - 0.98}{4} \times 2\right) = 0.99
$$

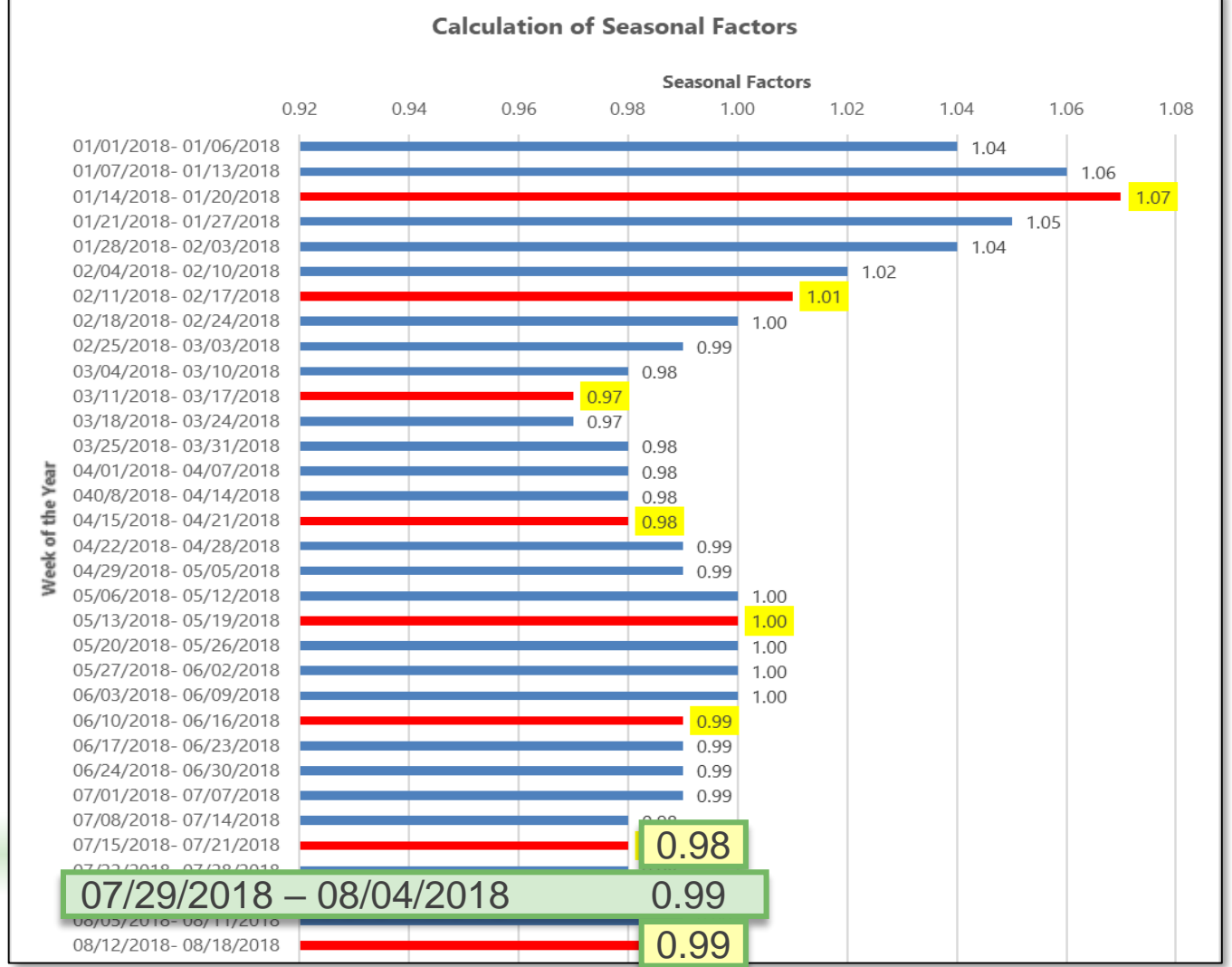

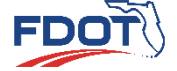

**Traffic Data Factors Quiz**

- Axle Correction Factor (ACF)
	- Developed to adjust axle counts into vehicle counts
	- Determined using
		- Continuous Classification Counts
		- Short-Term Classification Counts

#### $\mathit{ACF}$ Total Number of Vehicles Total Number of Axles on the Vehicles

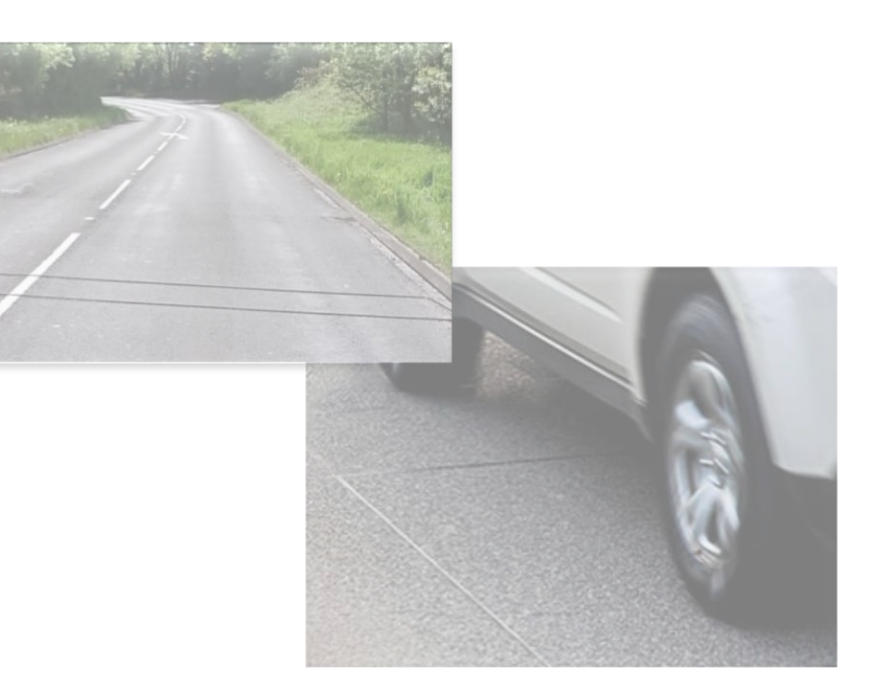

- Axle Correction Factor (ACF)
	- Developed for each
		- Roadway Section
		- Week of the Year
	- Always less ≤ 1.00
	- ACFs are in a Weekly Axle Factor Category Report
		- Available on [FTO Website](https://tdaappsprod.dot.state.fl.us/fto/)

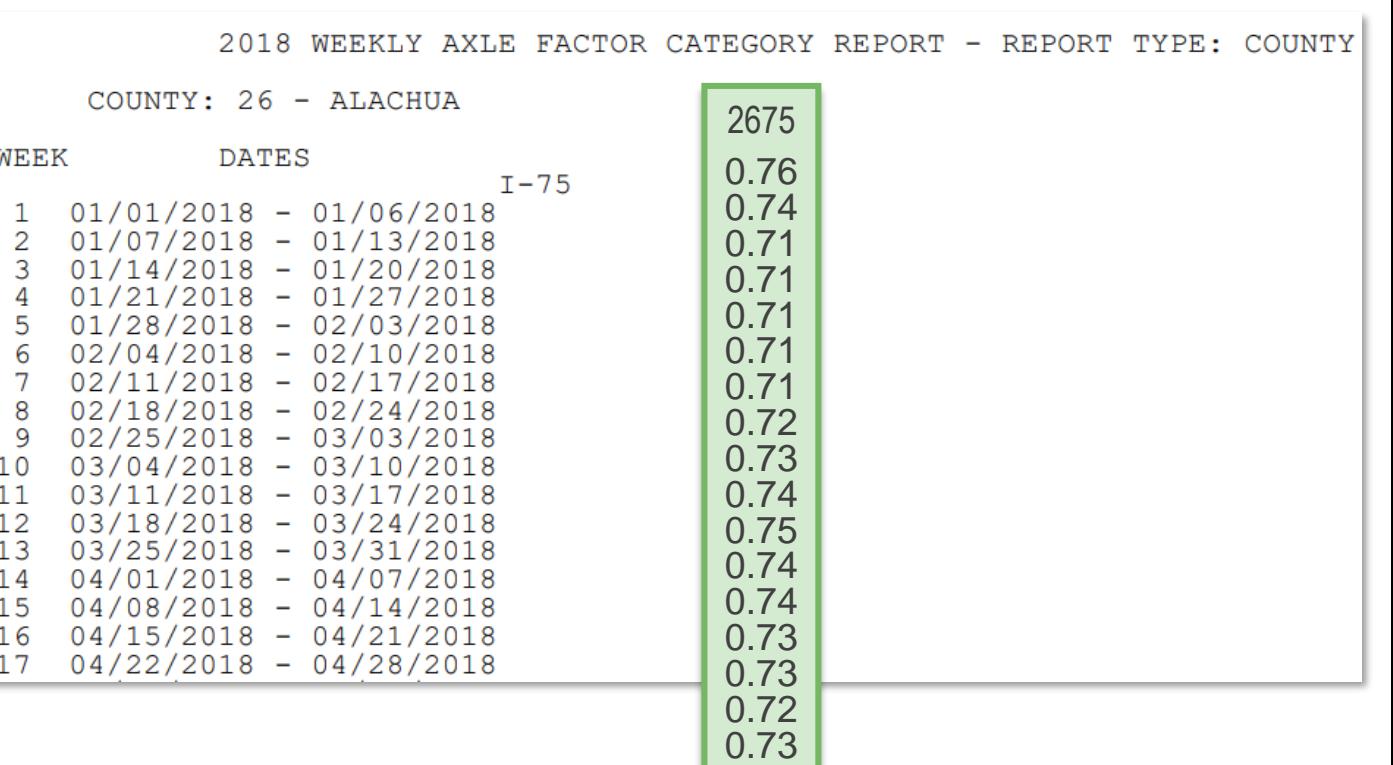

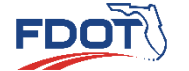

**Traffic**

**Data Factors Quiz**  $\alpha$  and  $\alpha$  27

#### • Precision of Data

• Round the volumes to reflect the uncertainty of estimates and forecasts

#### Rounding Convention

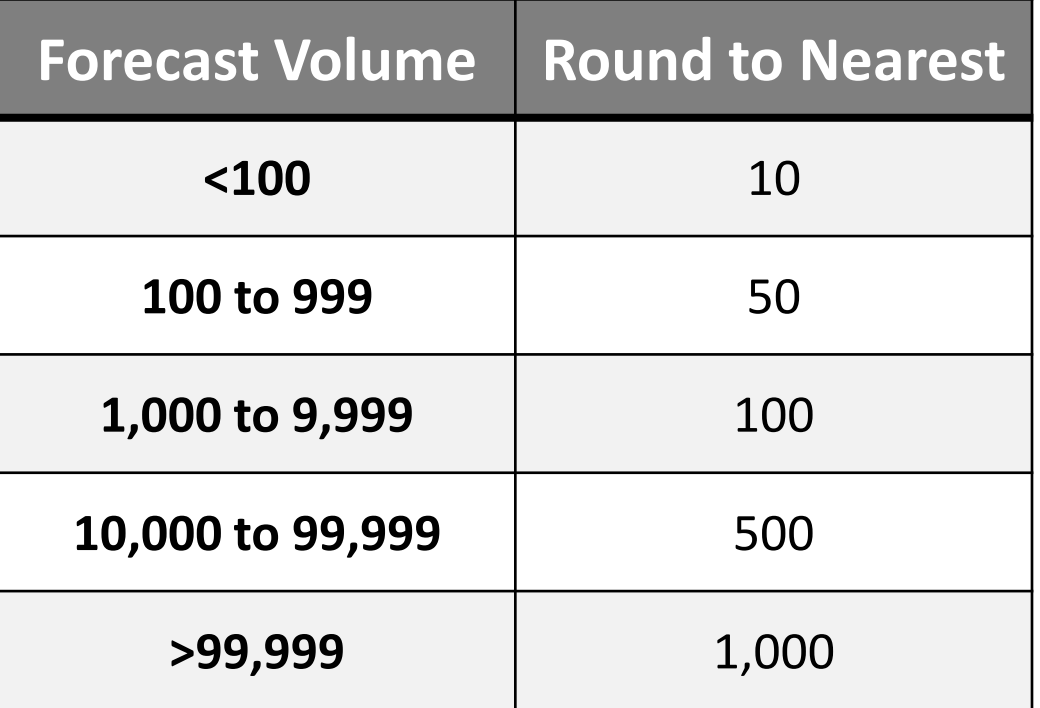

The rounding convention was adapted from *AASHTO Guidelines for Traffic Data Programs* published in 2009. The convention was revised to be more stringent to address situations where growth is low and future volumes after rounding appear to be the same.

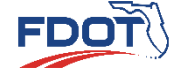

- Annual Average Daily Traffic (AADT)
	- AADT Calculation Example Continuous Count Site
		- Calculate average volumes for each day-ofweek for each month **11**
		- Calculate average volumes for each day-ofweek for the whole year **2 2**
	- **33**
		- Calculate directional AADT by averaging seven daily volumes for the year
		- Sum the directional AADT volumes to generate the AADT volume for the traffic monitoring site. **4 4**

**Data Sources**

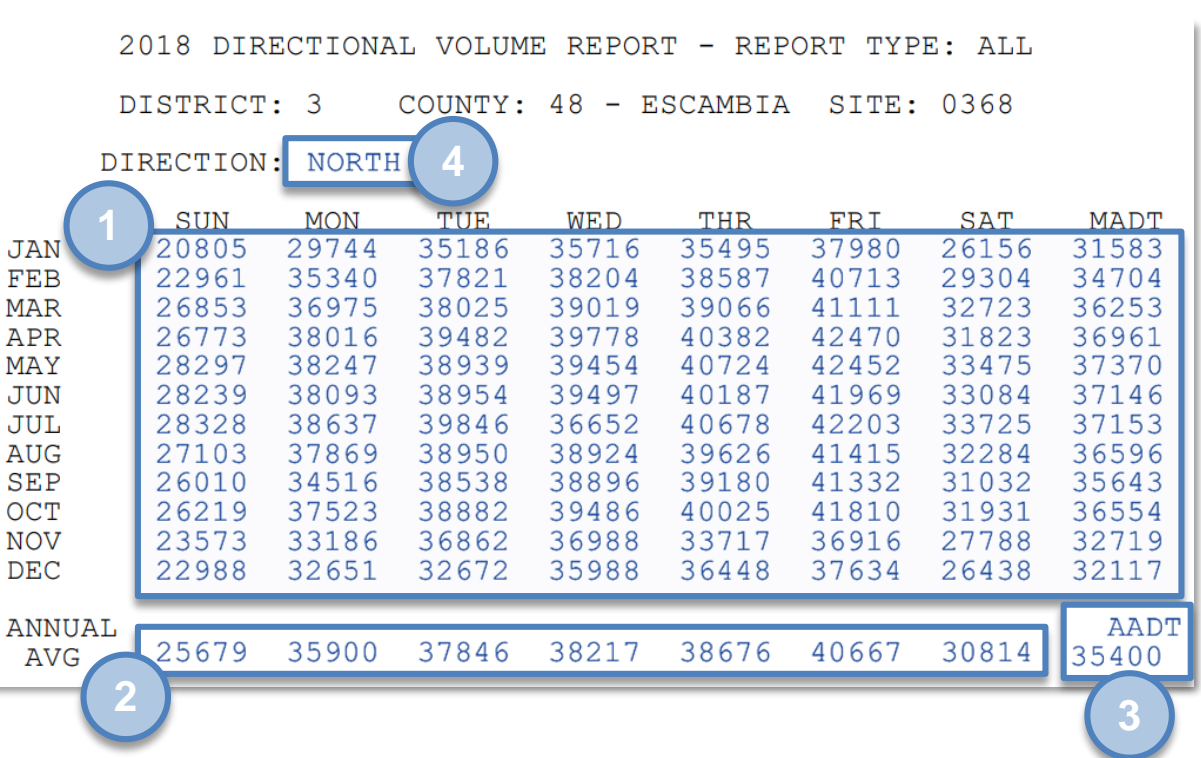

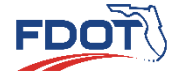

**Traffic**

**Data Factors Quiz**

- Annual Average Daily Traffic (AADT)
	- AADT Calculation Example Continuous Count Site
		- What is the NB AADT?
			- 35,400
		- What is the SB AADT?
			- 35,625
		- What is the I-110 AADT?
			- $AADT = AADT_{NB} + AADT_{SB}$
			- $ADT = 35,400 + 35,625$
			- $AADT = 71,025$

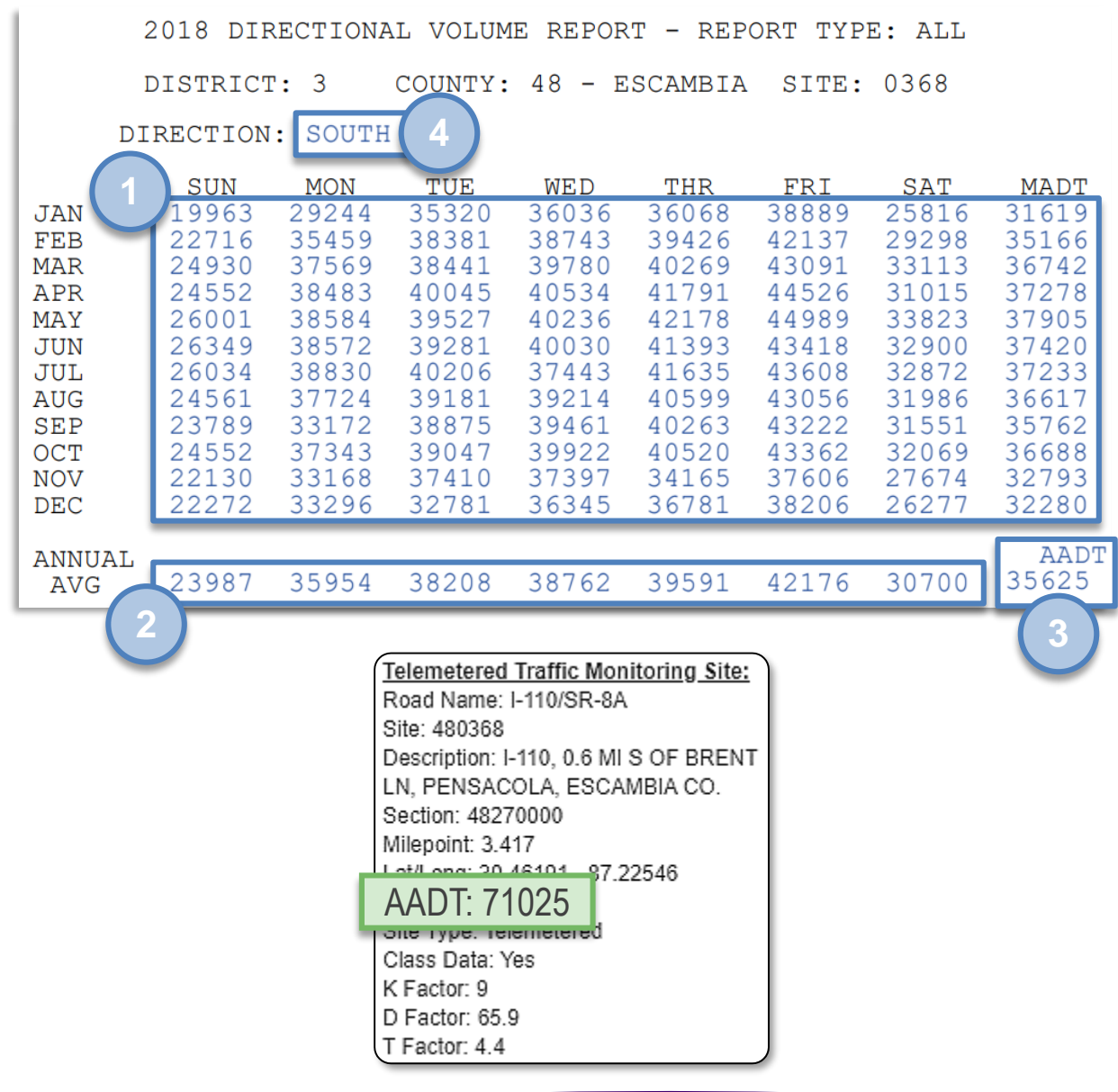

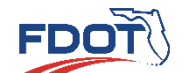

**Traffic Data Factors Quiz**

<u>30 - Animal Animal Animal Animal Animal Animal Animal Animal Animal Animal Animal Animal Animal Ani</u>

- Annual Average Daily Traffic (AADT)
	- AADT Calculation Example Short-Term Count Site
		- Count Location:
			- SR 809 S of Forest Hill Boulevard
		- Date of Count
			- 3/14/2018
		- Determine
			- SAF
			- ACF
			- AADT

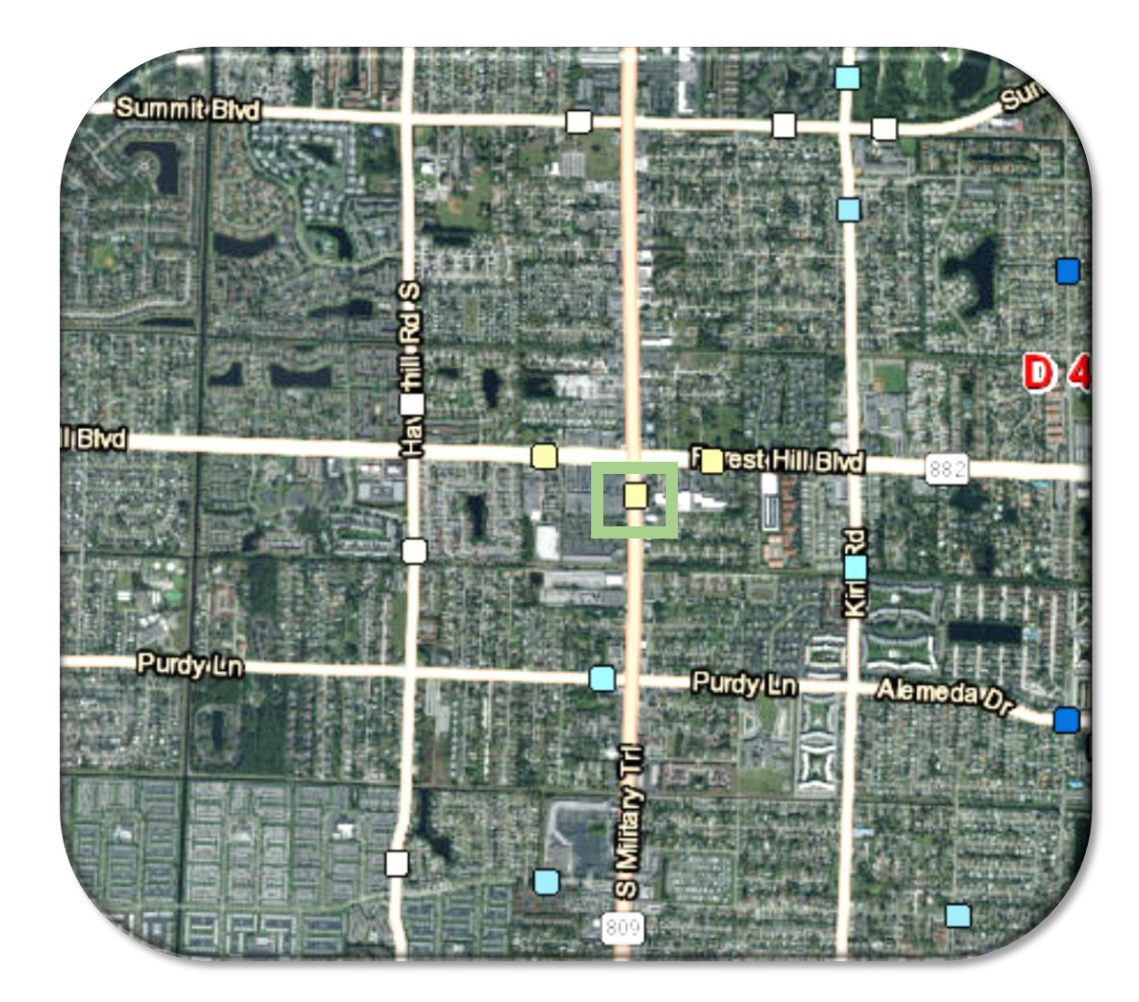

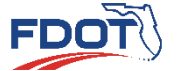

**Traffic Data Factors Quiz**

 $\alpha$  31  $\alpha$  31  $\alpha$  31  $\alpha$  31  $\alpha$  31  $\alpha$  31  $\alpha$ 

- Annual Average Daily Traffic (AADT)
	- AADT Calculation Example Short-Term Count Site
		- Steps to calculate SAF Determine appropriate category Locate week of count **2 2** Note the SAF **3 31 1**
		- $SAF = 0.95$

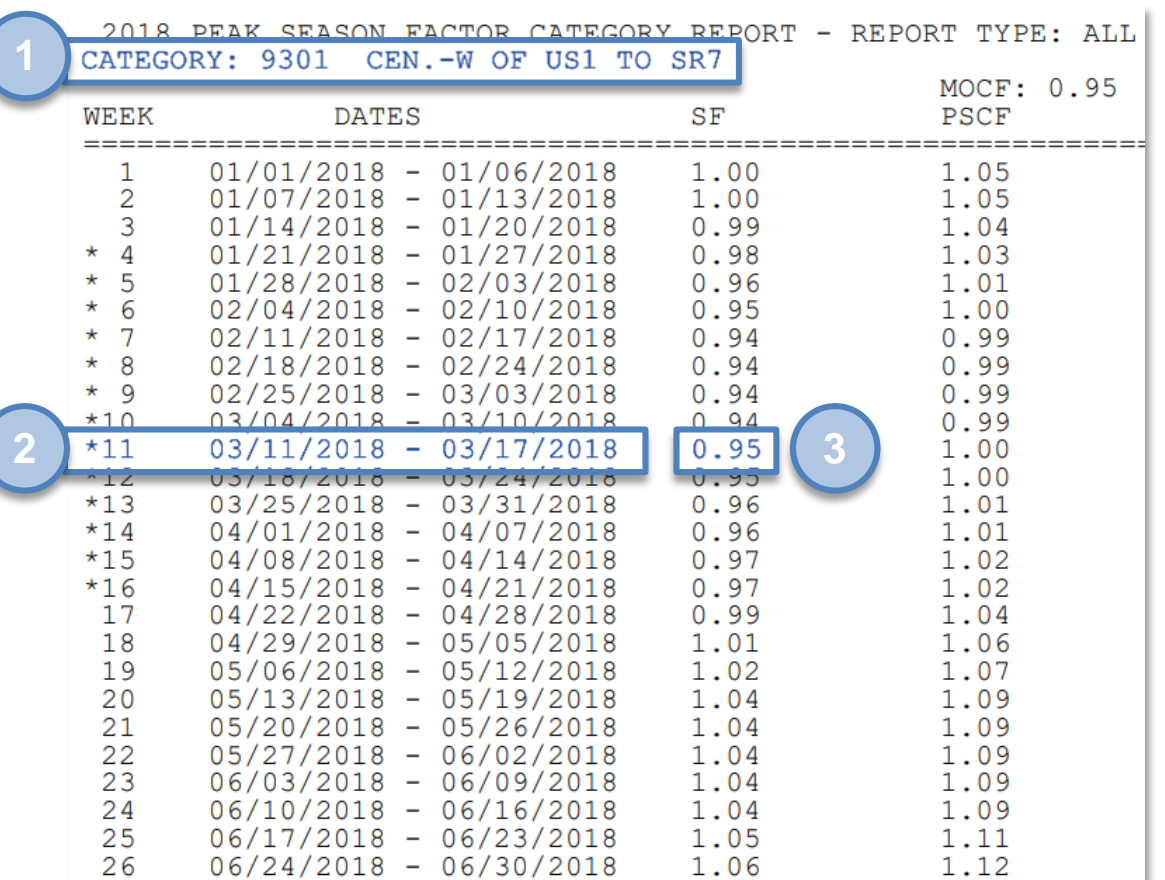

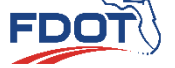

- Annual Average Daily Traffic (AADT)
	- AADT Calculation Example Short-Term Count Site
		- **1** • Steps to calculate ACF Determine appropriate roadwa Locate week of count Note the ACF **1 3 2 3 2**
		- $ACF = 0.99$

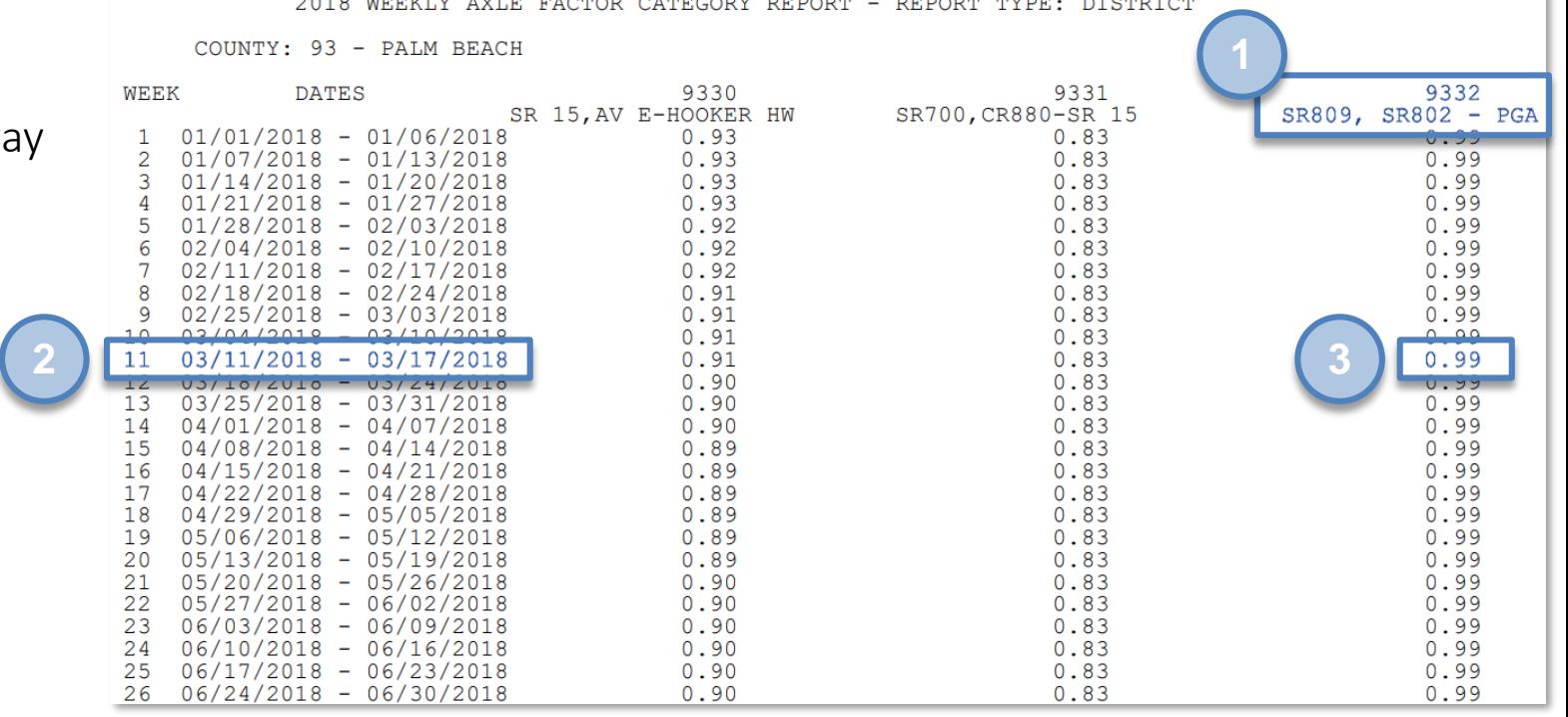

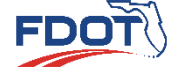

- Annual Average Daily Traffic (AADT)
	- AADT Calculation Example Short-Term Count Site
		- Steps to calculate AADT Determine the ADT Calculate AADT **1 2 1 2**
		- $AADT = ADT \times SF \times ACF$
		- $AADT = 49,615 \times 0.95 \times 0.99$
		- $AADT = 47,000$  vehicles

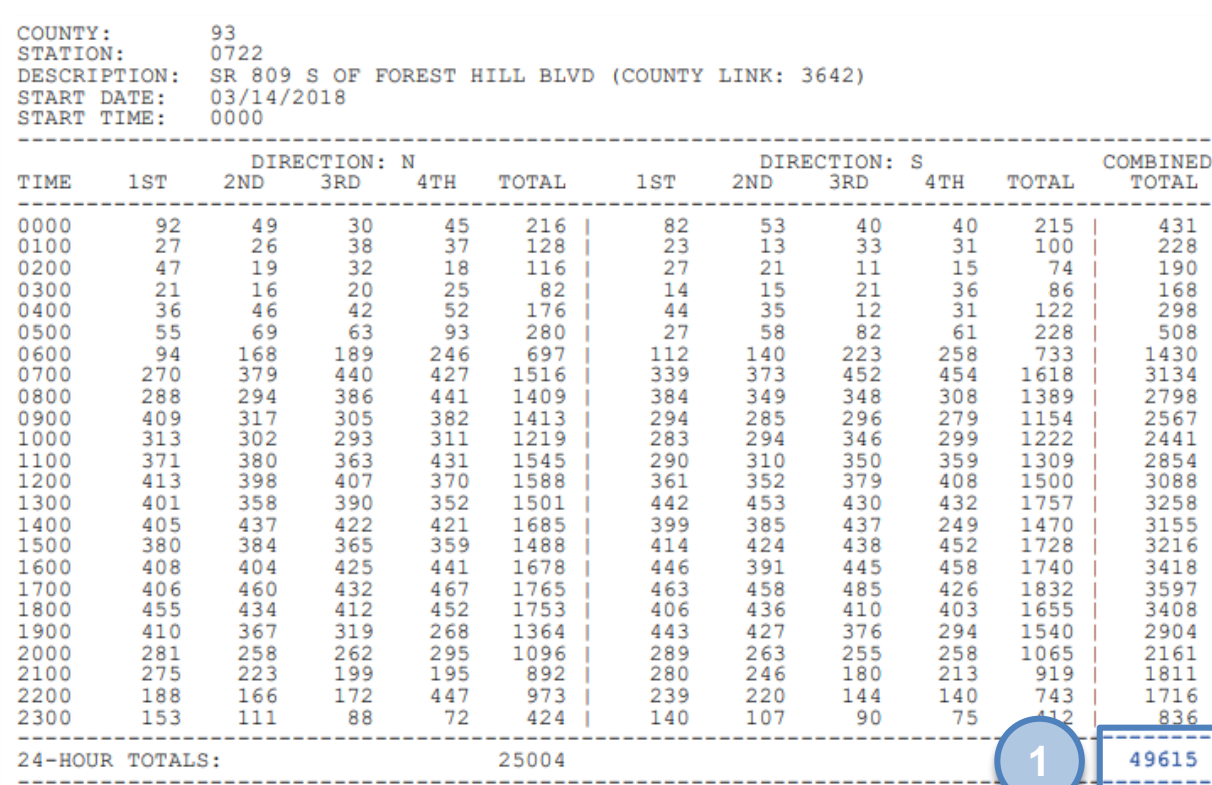

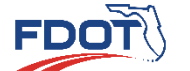

**Data Sources**

#### • K Factor

- K Factor
	- Defined as the proportion of AADT occurring in the peak hour
	- Most Critical Period of Operations
	- $K$   $Factor = \frac{Total\,Peak\,Hour\,Volume}{imes\,Value}$ Daily Volume

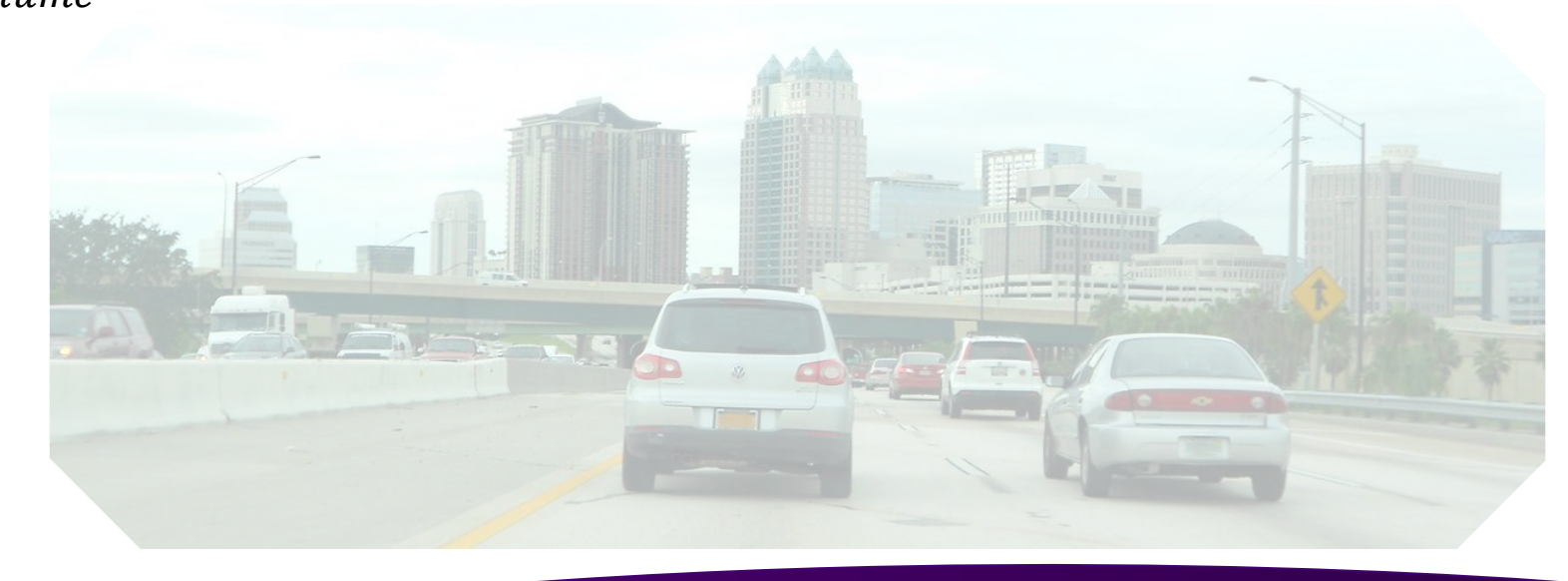

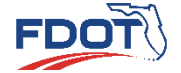

#### • K Factor

- Determine the K Factor from the count data
	- Steps to calculate K Factor Determine the Daily Peak Hour Volume Determine the Daily Volume **2 2 1 1**
		-
		- Calculate the K Factor **3 3**

\n- $$
K \, Factor = \frac{Total \, Peak \, Hour \, Volume}{Daily \, Volume}
$$
\n- $K \, Factor = \frac{3,202}{37,712} = 8.5\%$
\n

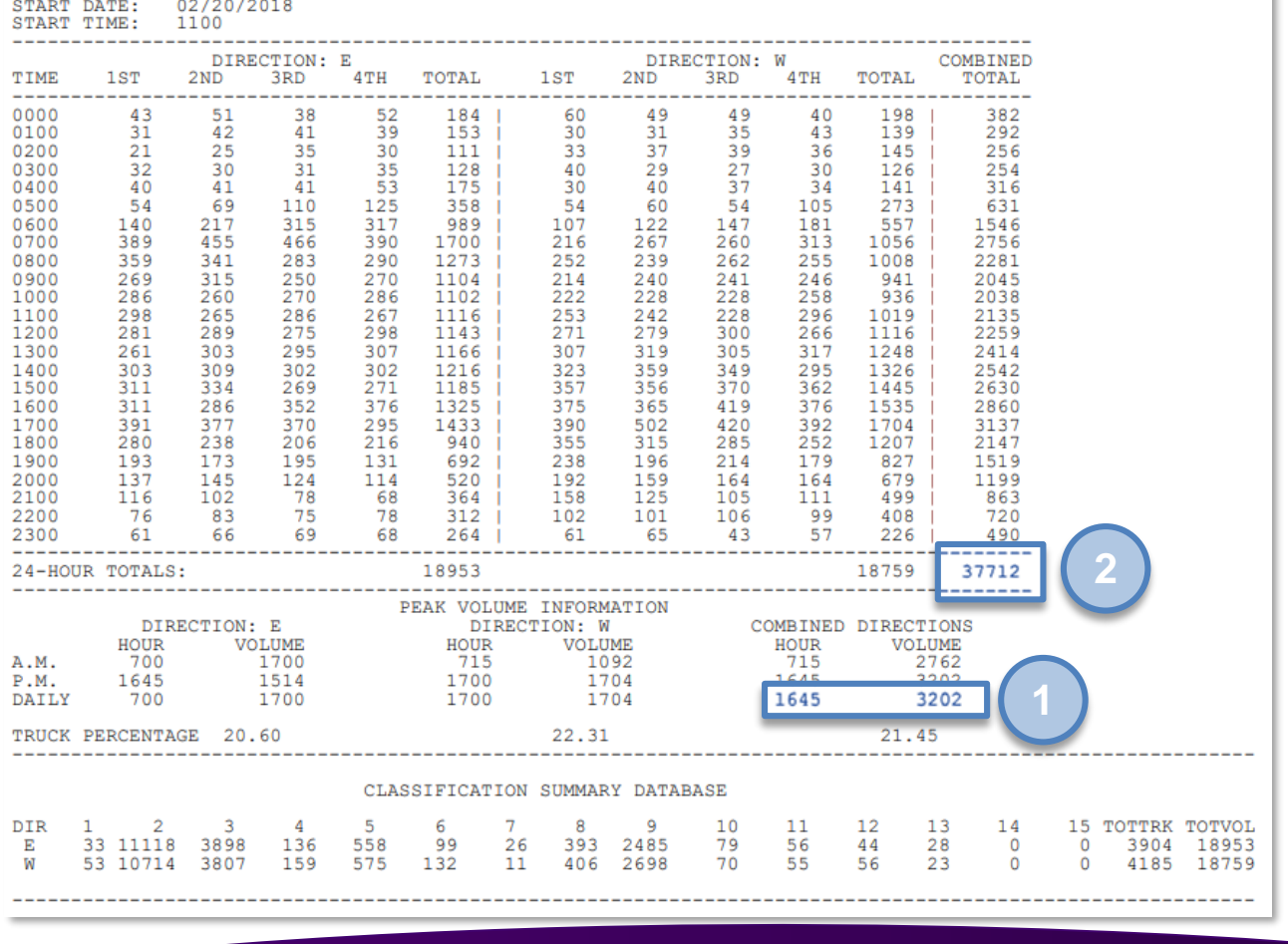

**Traffic Data Factors Quiz**

55<br>2001

DESCRIPTION: SR 8(I-10) - @ E END OF OCHOLOCKNEE RIVER BRIDGE

COUNTY: STATION:

#### • Standard K Factor

- FDOT prescribes a Standard K Factor
	- For Traffic Forecasting Projects
	- Cost-Effective Measure
- A Standard K is recommended for a project based on its geographic context
	- Large/Core Urbanized Area
	- Other Urbanized Area
	- Transitioning to Urbanized Area
	- Urban Area
	- Rural Area

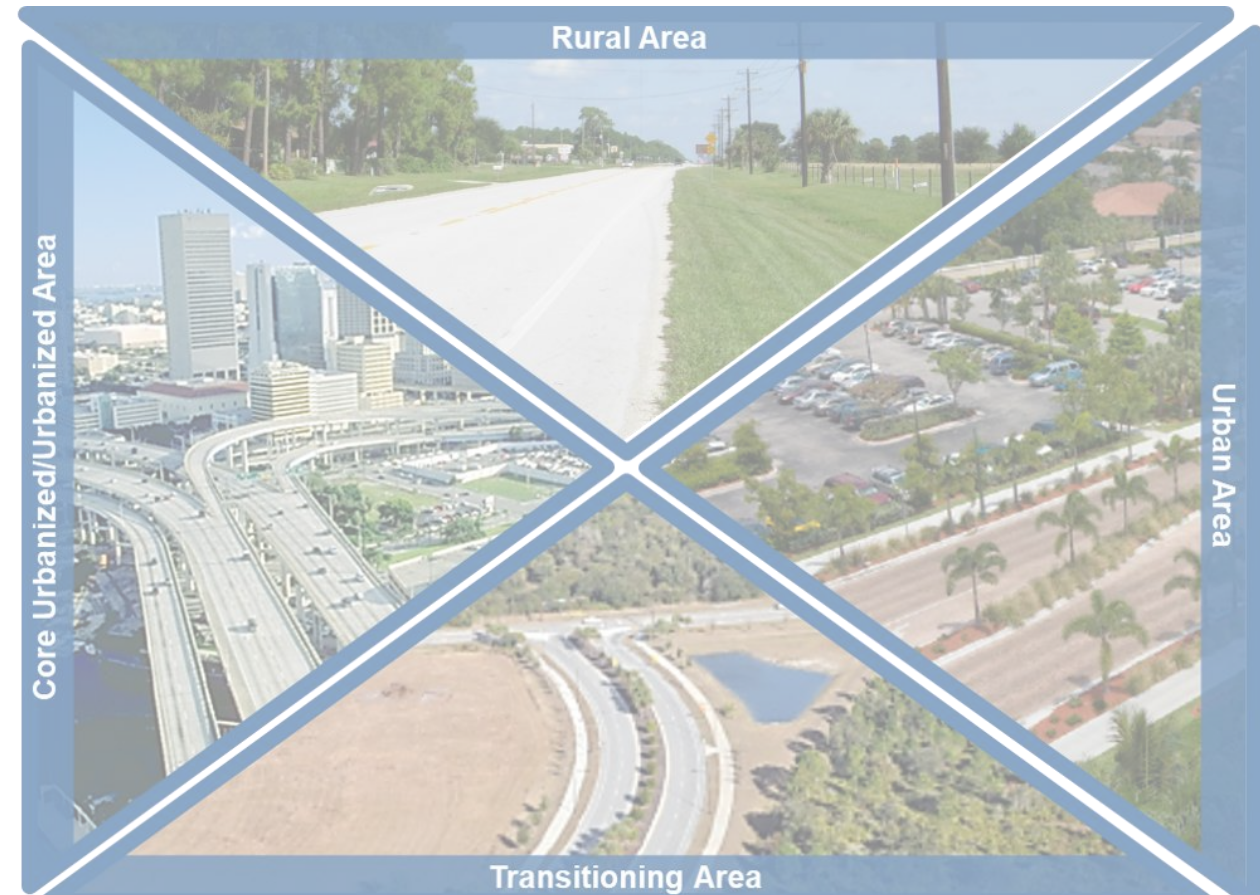

#### FDOT Standard K Factors

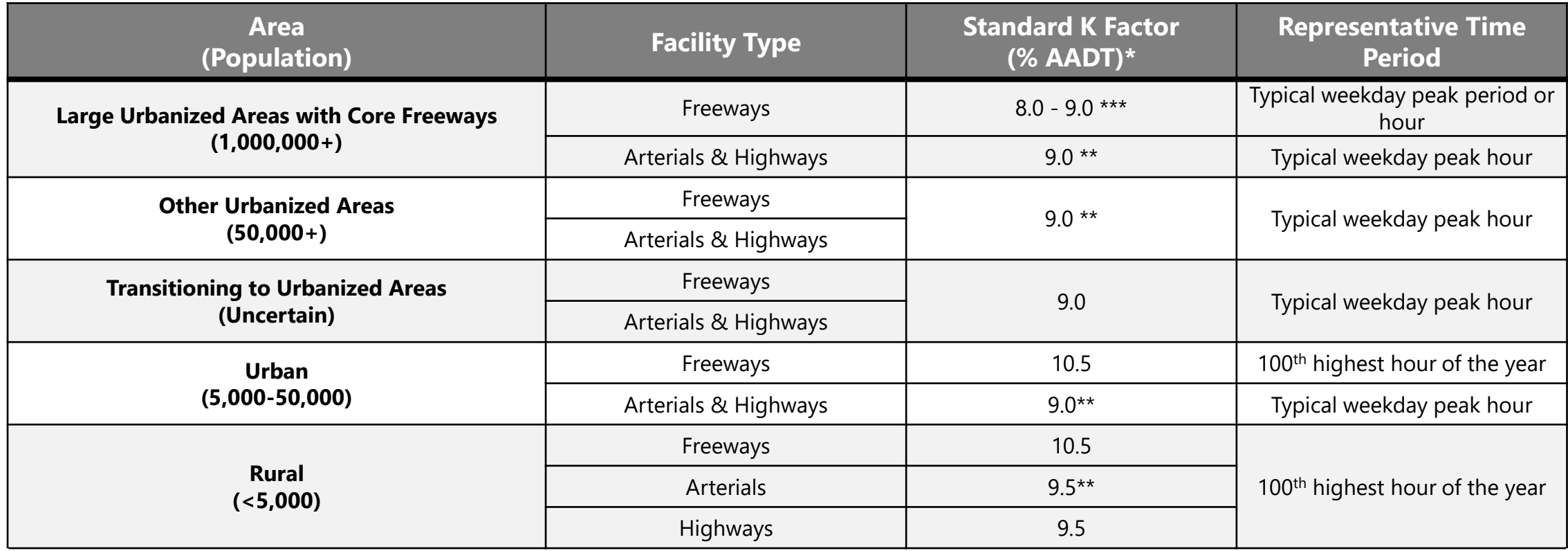

\* Some smoothing of values at area boundaries/edges would be desirable.

\*\* Value is 7.5% in approved Multimodal Transportation Districts where automobile movements are deemphasized. This lower value represents an extensive multi-hour peak period rather than a peak hour.

\*\*\* Value is 8.0% for FDOT-designated urbanized core freeways and may either be 8.5% or 9.0% for non-core freeways. Values less than 9% essentially represent a multi-hour peak period rather than a peak hour.

#### • Directional Factor (D Factor)

- Directional Distribution is the percentage of the total, two-way hourly traffic traveling in the peak direction
- Always  $\geq 50\%$
- Determination of D Factor
	- Continuous count sites
		- Median D for the highest 200 hours
	- Short-term count sites
		- D  $Factor = \frac{\max(Volume_{peak1},Volume_{peak2})}{Gambind_{peak1}UamWolevms}$ Combined Peak Hour Volume

**Data Sources**

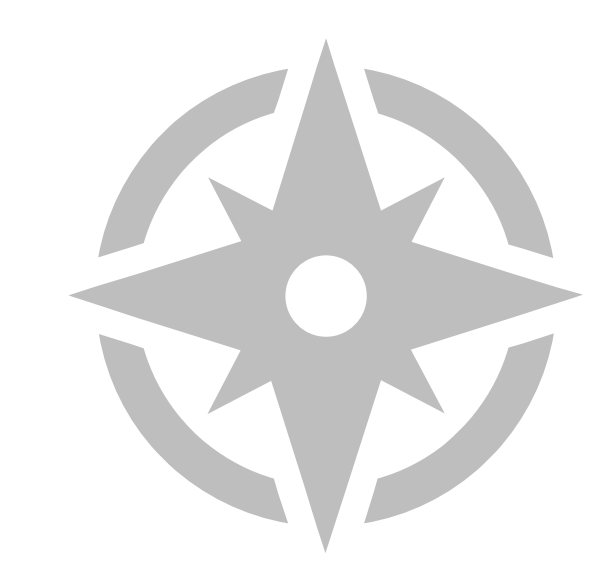

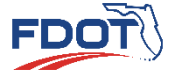

**Traffic Data Factors Quiz**

<u>39 - Animal Animal Animal Animal Animal Animal Animal Animal Animal Animal Animal Animal Animal Ani</u>

- Directional Factor (D Factor) Example
	- Determine the D Factor from the count data
		- Steps to calculate D Factor Determine the Daily Peak Hour Calculate D Factor **1 2 1 2**

• D  $Factor = \frac{\max(Volume_{Peak1}, Volume_{Peak2})}{Gambing_{Rock1}, Volume_{Rank2}}$ Combined Peak Hour Volume

• *D Factor* = 
$$
\frac{\max(1,700,1,704)}{3,202} = 53.2\%
$$

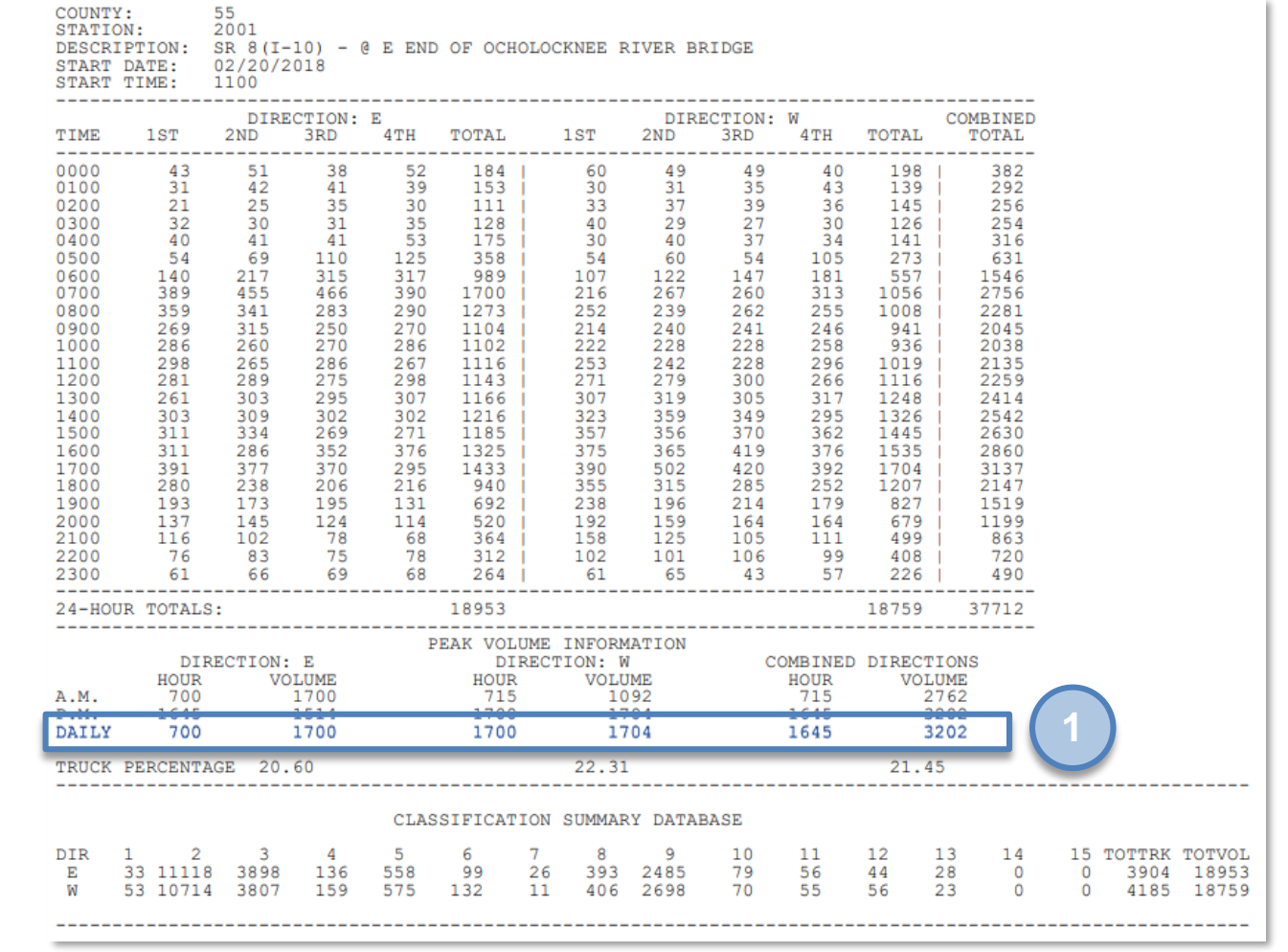

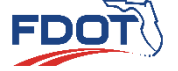

**Traffic Data Factors Quiz**

- Directional Factor (D Factor)
	- D-Factor sources
		- FTO website
	- If FTO traffic counts for the project site are not available,
		- Obtain short-term traffic counts (Field)
		- Determine hourly traffic volume distribution
	- Calculated D-Factors should be checked to assure they are within the allowable range

#### Recommended D-Factors for Project Traffic Forecasting

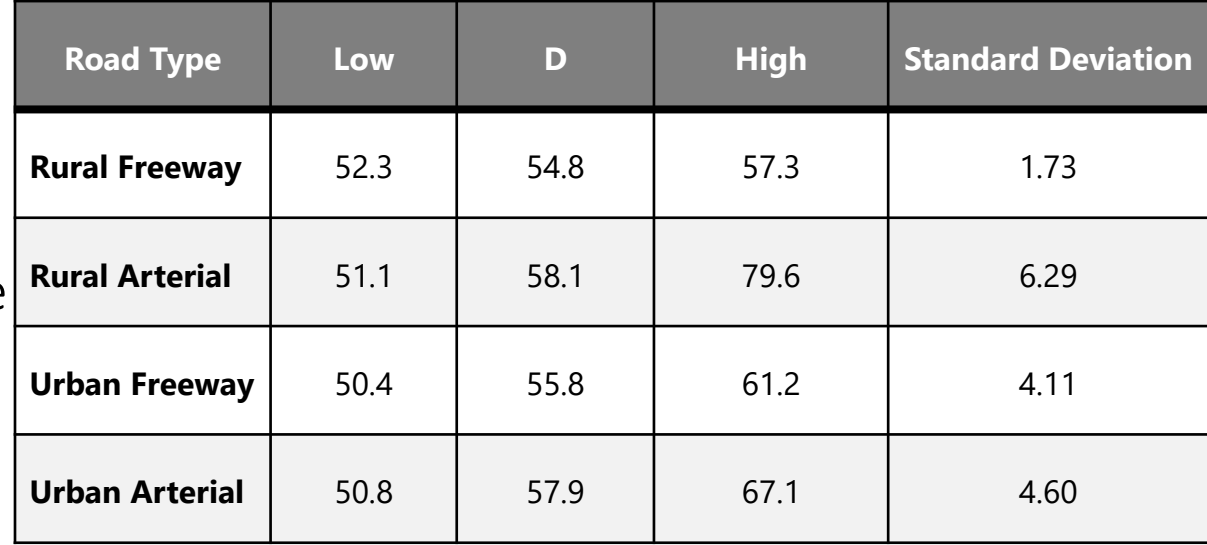

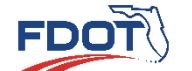

**Data Sources**

**Data Factors Quiz**

**Traffic**

- Percent Trucks
	- Daily Truck Percentage (T or  $T_{24}$ )
		- The percentage of truck traffic during the day
		- Daily Truck Volume  $(DTV) = AADT \times T$

**Data Sources**

- Peak Hour T Percentage (DHT or  $T_f$ )
	- The percentage of truck traffic during the peak hour
	- $DHT = \frac{T}{2}$ 2
- Common Uses for T Factors
	- Capacity Analysis
	- Pavement Design

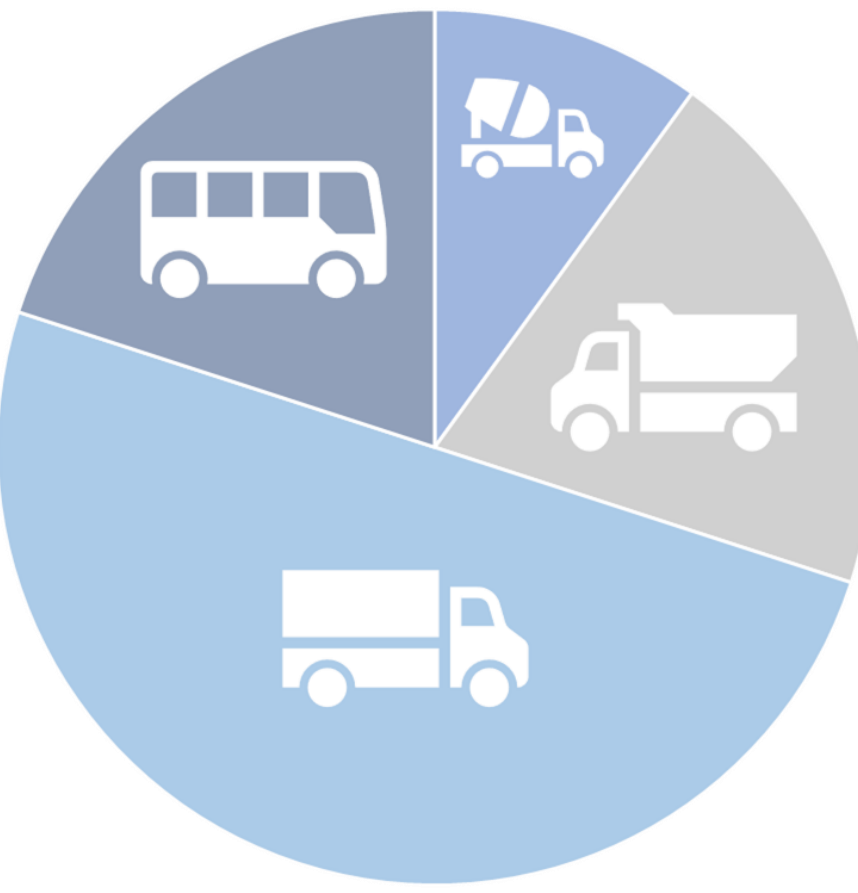

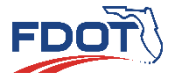

**Traffic**

- Percent Trucks Capacity Analysis Example
	- Determine the DHT Factor from the count data
		- Steps to calculate T Factor Determine the T Factor **1 1**
			- $T = 21.45\%$
			- Calculate the DHT **2 2**

$$
DHT = \frac{T}{2}
$$

$$
DHT = \frac{21.45}{2} = 10.73\%
$$

55<br>2001 COUNTY: STATION: SR 8(I-10) - @ E END OF OCHOLOCKNEE RIVER BRIDGE DESCRIPTION: START DATE:  $02/20/2018$ START TIME-1100

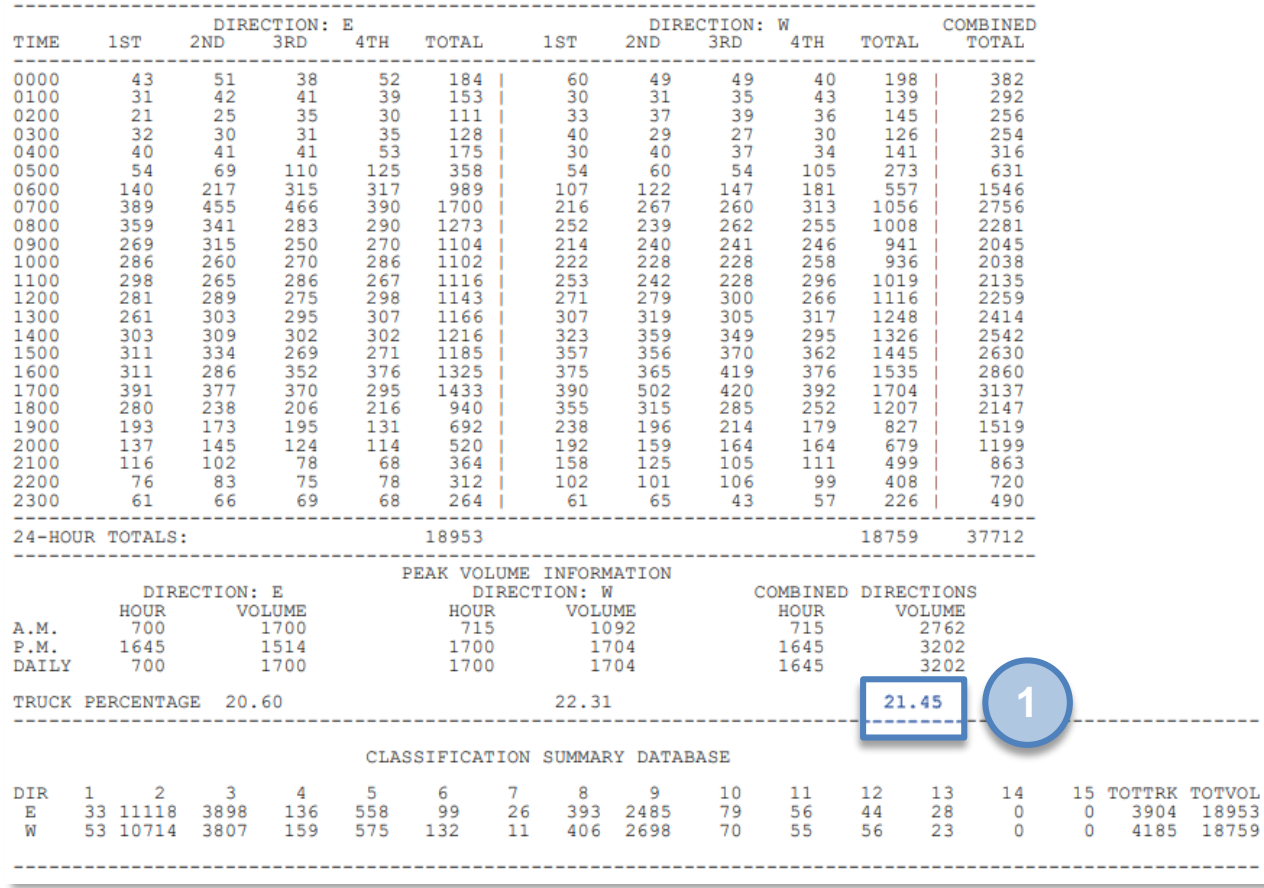

**Data Factors Quiz**

**Traffic**

**Project Traffic**<br>FORECASTING HANDBOOK 2019

# **Traffic Data Sources and Factors**

**QUIZ**

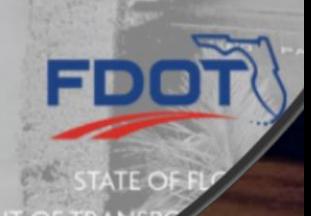

#### **Forecasting with a Travel Demand Model Project Traffic**

**FORECASTING** 

HANDBOOK 2019

- Introduction
- Project Traffic Forecasting
- Establishing Forecast Years
- Fundamentals of TDMs
- 4-Step Model Process
- TDMs in Florida
- Development of Future Travel Demand
- Model Output Conversion
- AADT Adjustments
- Quiz

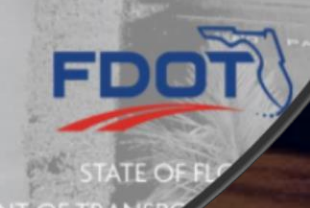

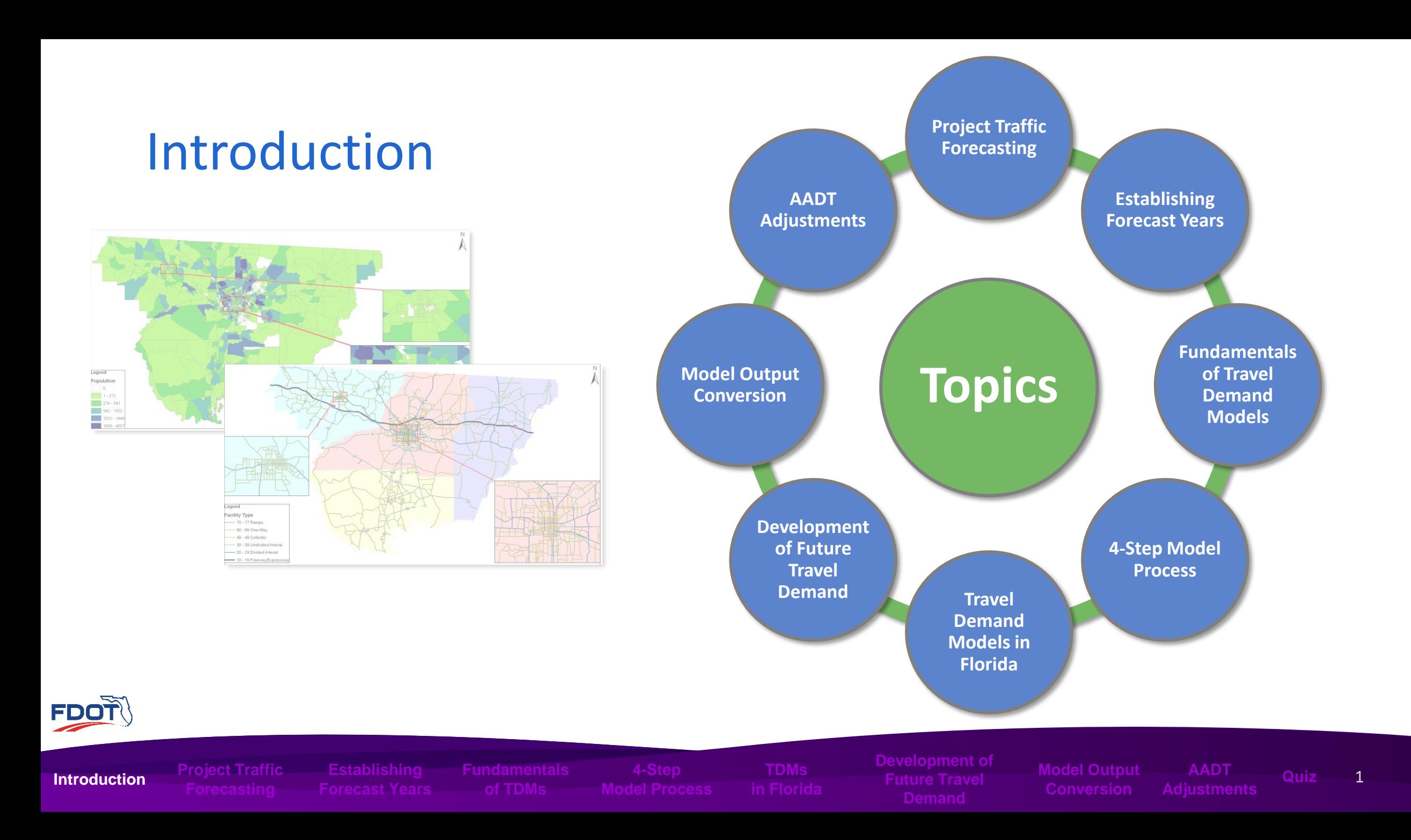

### Project Traffic Forecasting

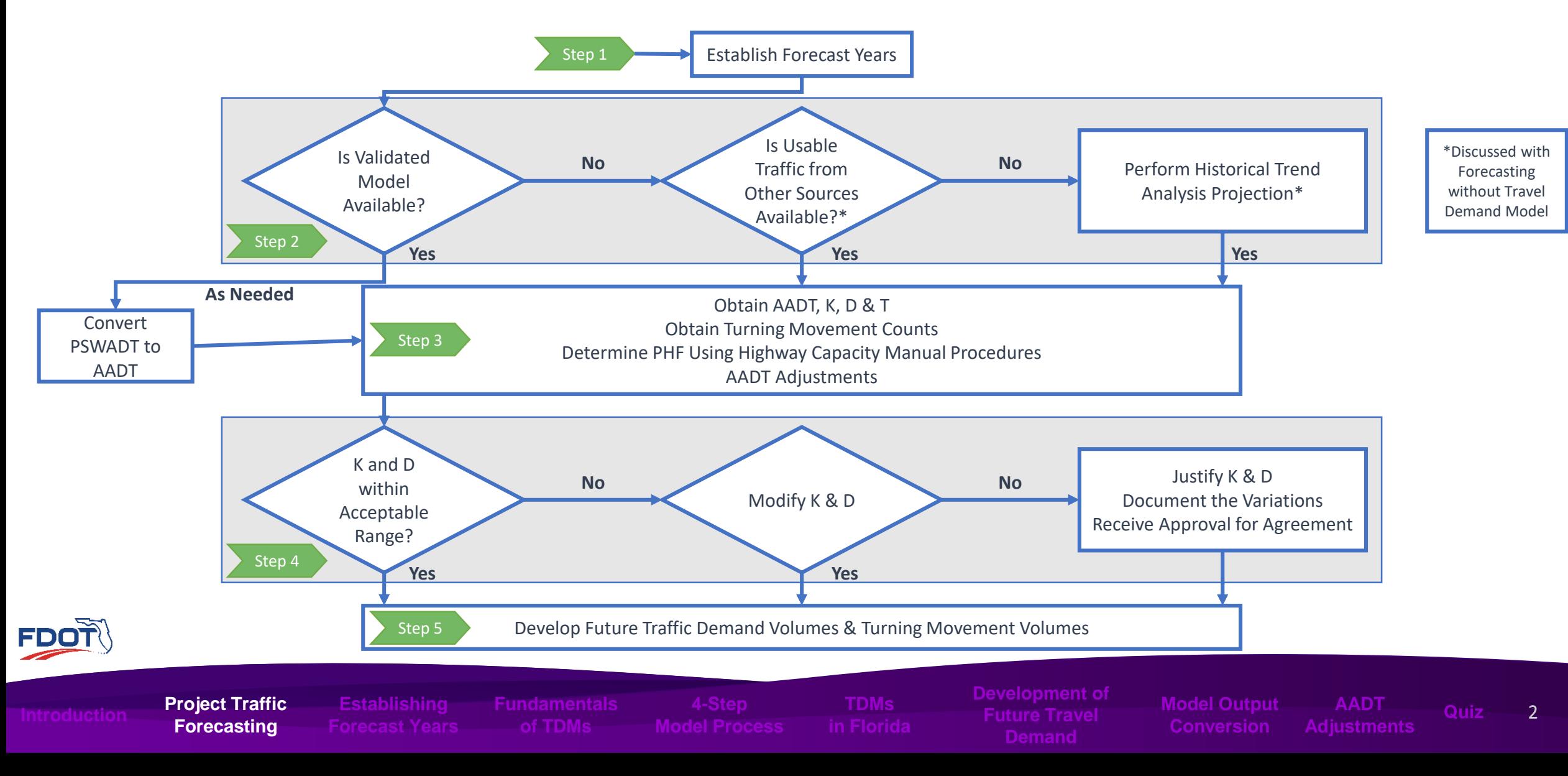

### Establishing Forecast Years

#### **Model Forecasting Years**

- Base Year: Year traffic conditions in model is adjusted to replicate
- Horizon Year: Future model year that corresponds to LRTP Horizon year

#### **Analysis Forecasting Years**

- Existing Year: Most recent year traffic counts
- Opening Year: One year after project is scheduled to be open
- Interim Year: Halfway between Opening Year and Design Year
- Design Year: Year the roadway is designed, usually 20 years after Opening Year

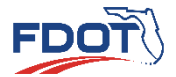

**Project Traffic** 

**Establishing Establishing Forecast Years** **of TDMs**

**TDMs**

**Development of Future Travel** 

**Model Output Conversion AADT** 

### Fundamentals of Travel Demand Models

- Travel Demand Models
	- Developed based on mathematical equations representing
	- Used to forecast travel demand on future transportation facilities
- Additional information on the modeling process can be found on the <http://www.fsutmsonline.net/index.php>

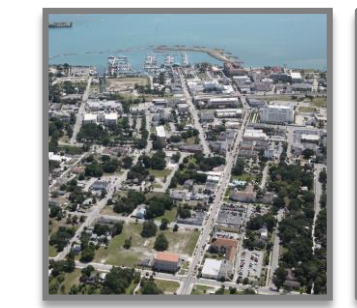

**Land Use and Economic Development**

**Household and Individual Behavior**

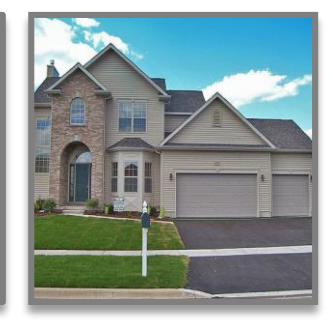

**Quiz**

4

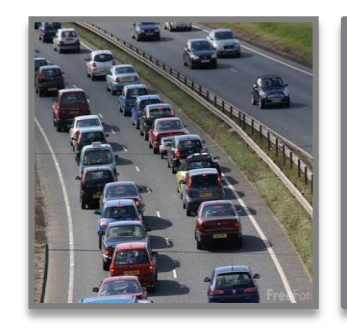

**Transportation System Performance**

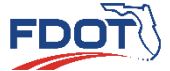

**Project Traffic** 

**Establishing**

**Fundamentals Model Process**

**of TDMs**

**TDMs**

**Model Output** 

**AADT Adjustments**

#### 4-Step Model Process

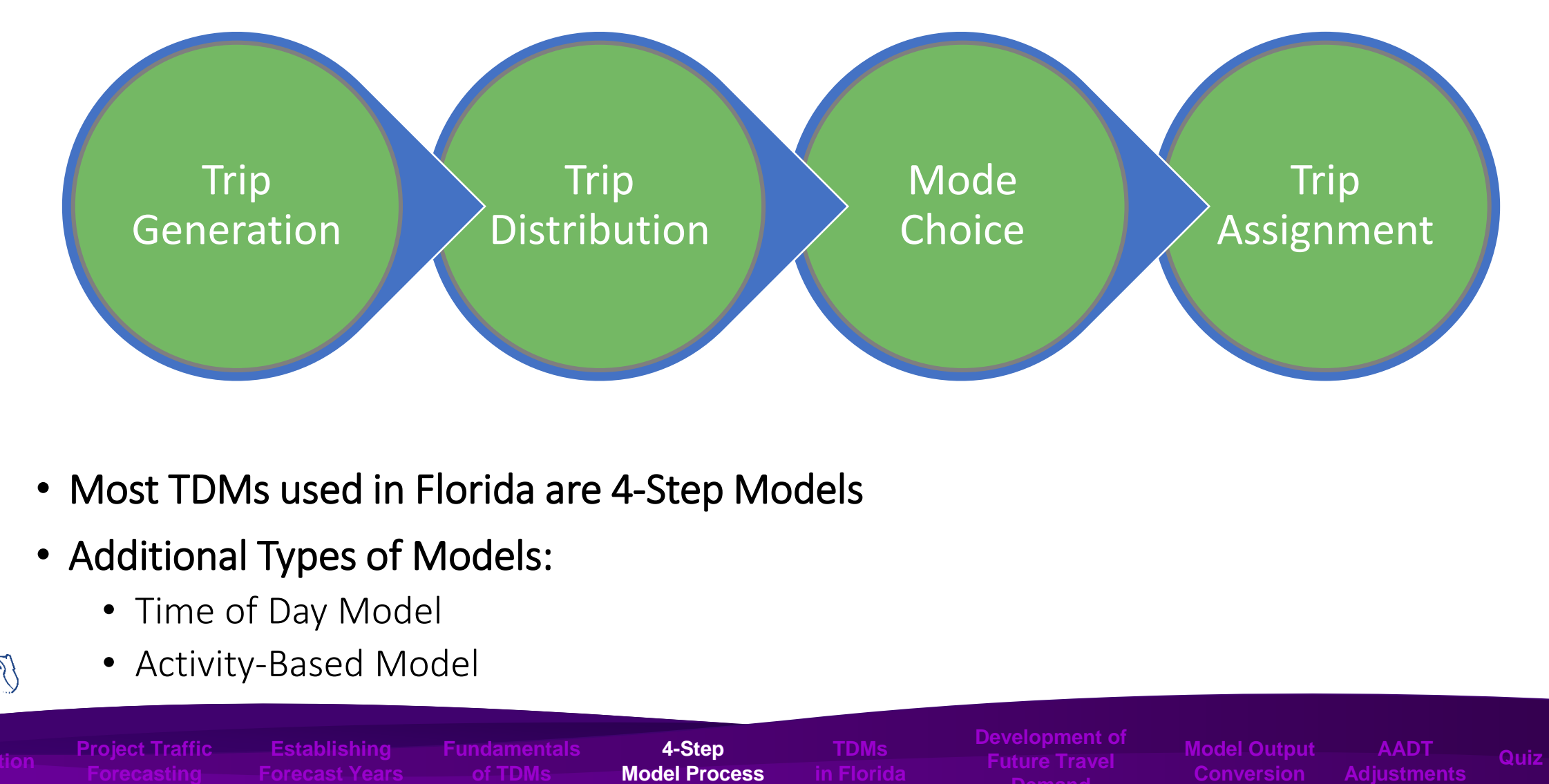

- Most TDMs used in Florida are 4-Step Models
- Additional Types of Models:
	- Time of Day Model
	- Activity-Based Model

FDOT

**of TDMs**

**4-Step Model Process** **TDMs**

**Model Output AADT** 

5

#### Travel Demand Models in Florida

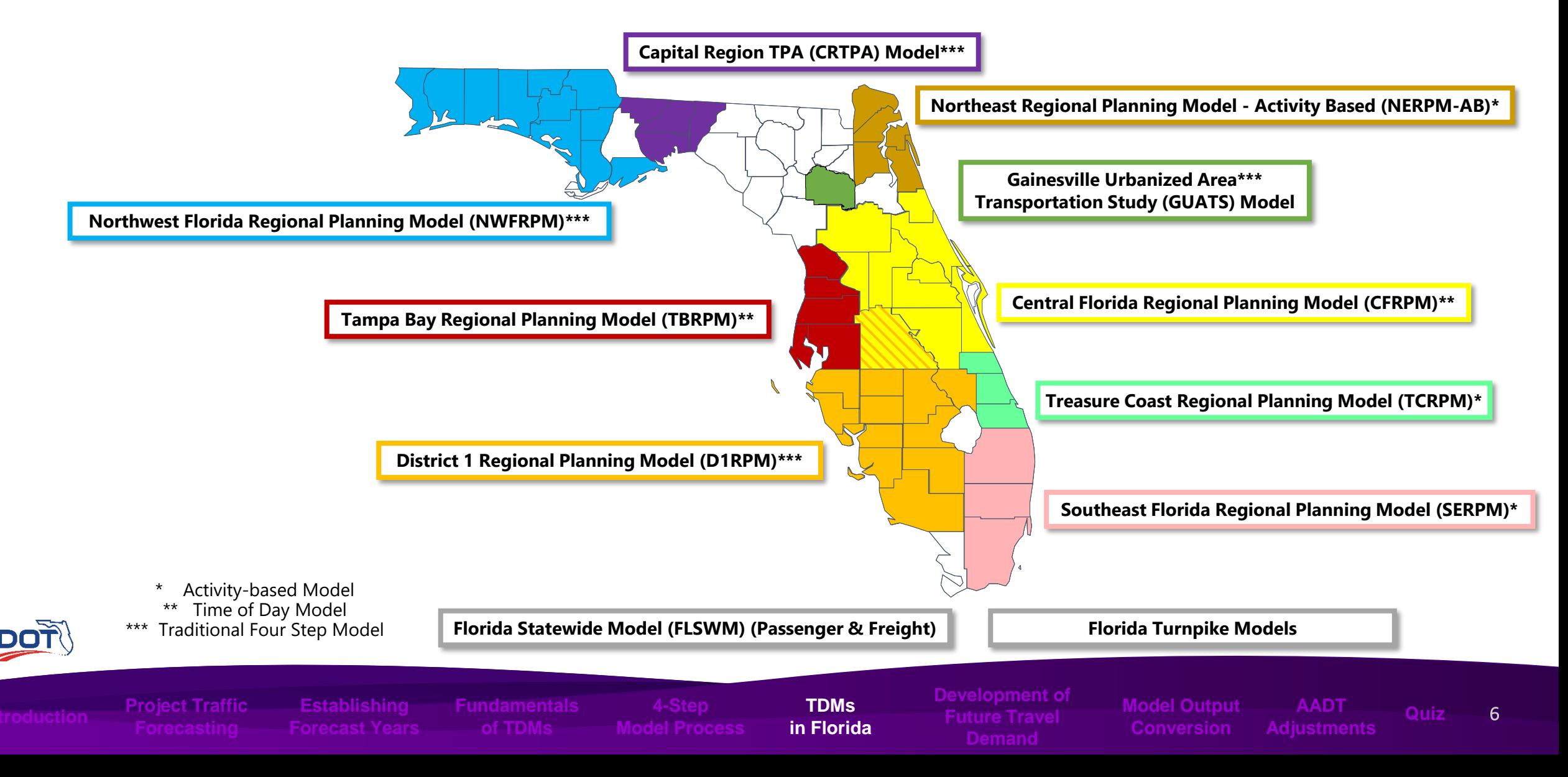

### Travel Demand Models in Florida

- Factors Considered when Selecting a Model
	- When adopted FSUTMS models are shown to be inadequate
		- Document the deficiencies
		- Recommend Alternatives
			- A non-FSUTMS model
			- A combination of other approaches
	- Obtain approval from the District

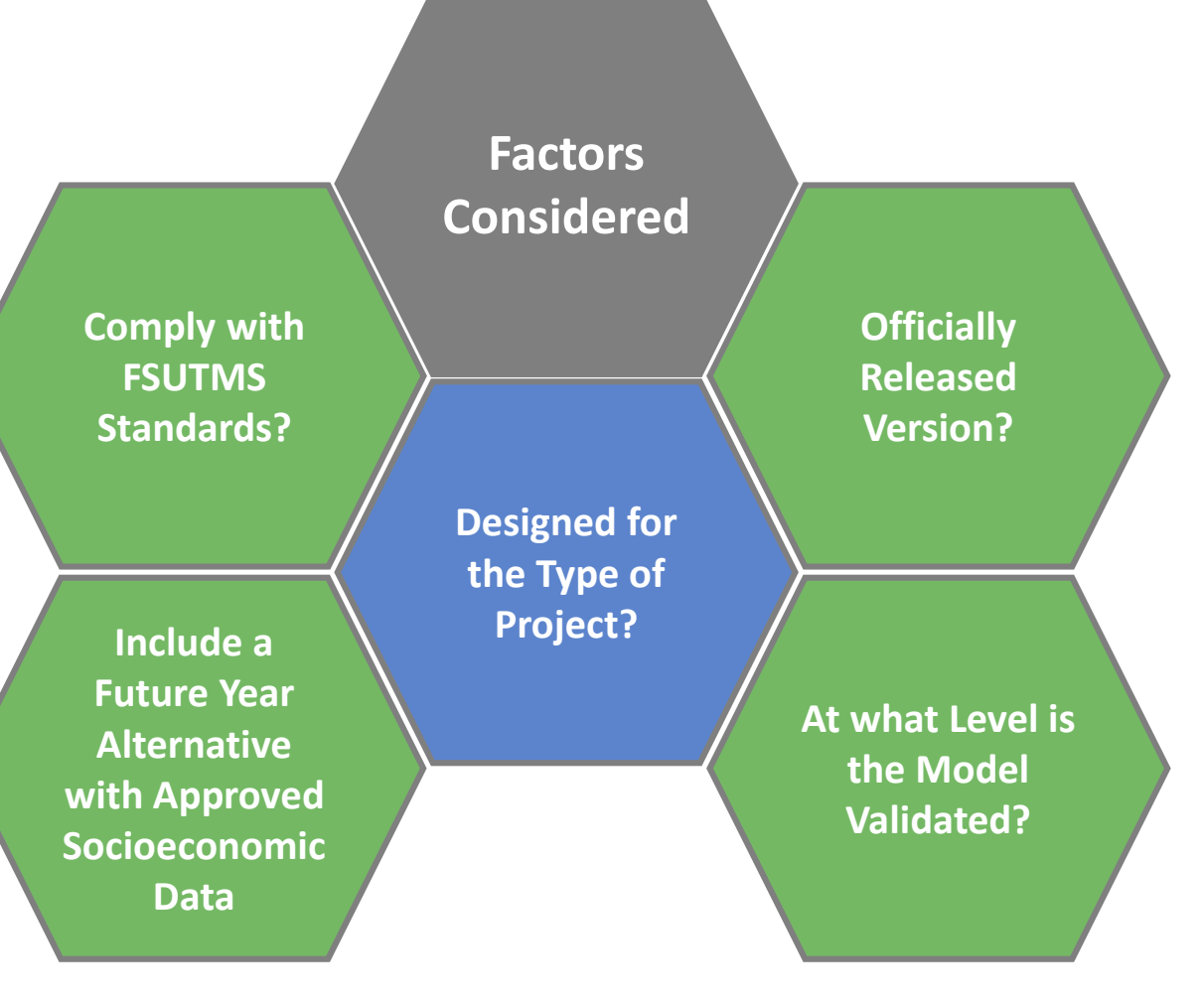

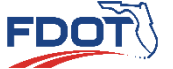

**Project Traffic** 

**Establishing**

**of TDMs**

**TDMs in Florida**

**Model Output Conversion Adjustments**

**AADT** 

### Travel Demand Models in Florida

- Florida's modeling web portal provides all available models
	- [http://www.fsutmsonline.net](http://www.fsutmsonline.net/index.php) /index.php

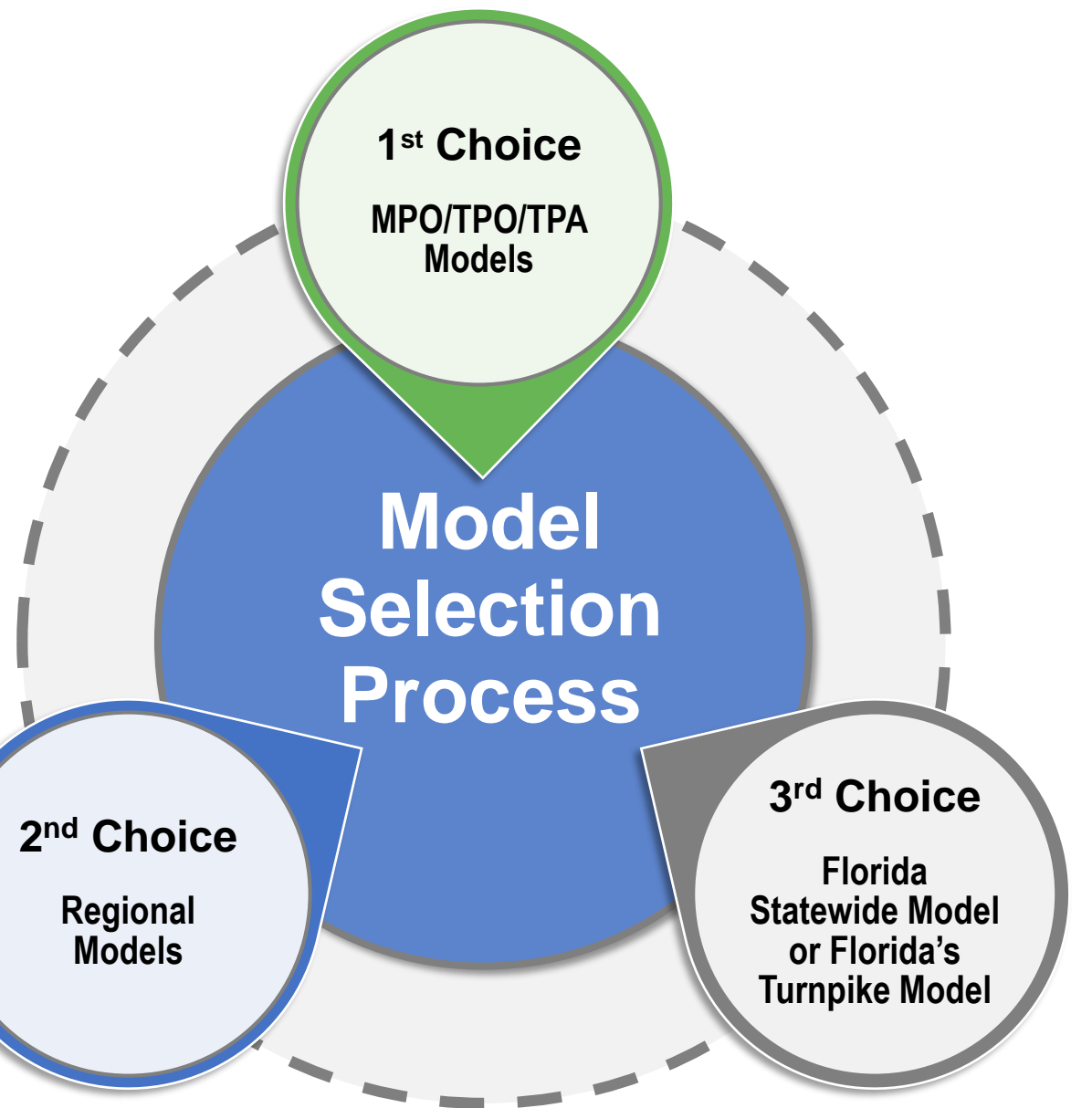

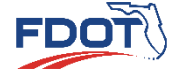

**of TDMs**

**TDMs in Florida**

**Model Output** 

**AADT Quiz**

### Development of Future Travel Demand

• Demand Forecasting with Model Process

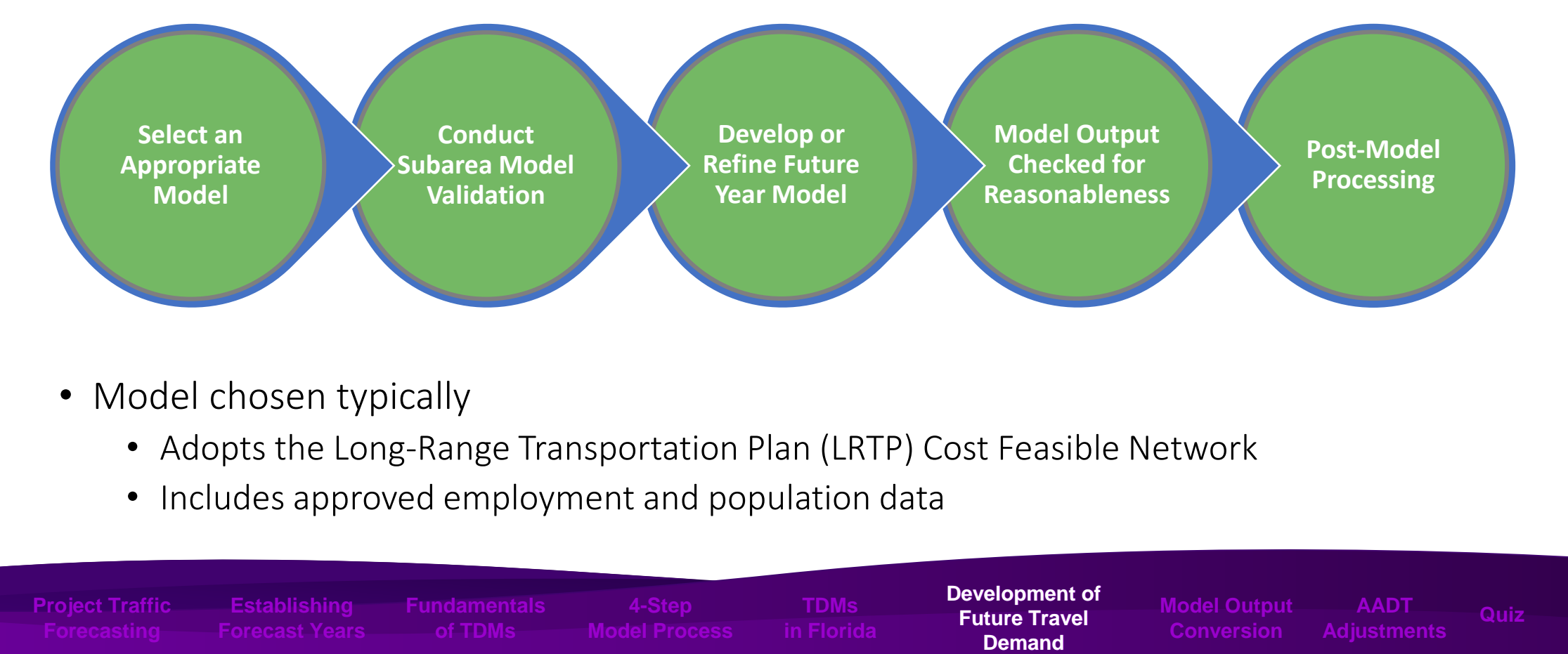

- Model chosen typically
	- Adopts the Long-Range Transportation Plan (LRTP) Cost Feasible Network
	- Includes approved employment and population data

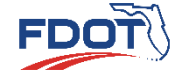

**Establishing**

**of TDMs**

**TDMs**

**Development of of Future Travel Demand**

**Model Output Conversion AADT Adjustments**

9

#### Development of Future Travel Demand

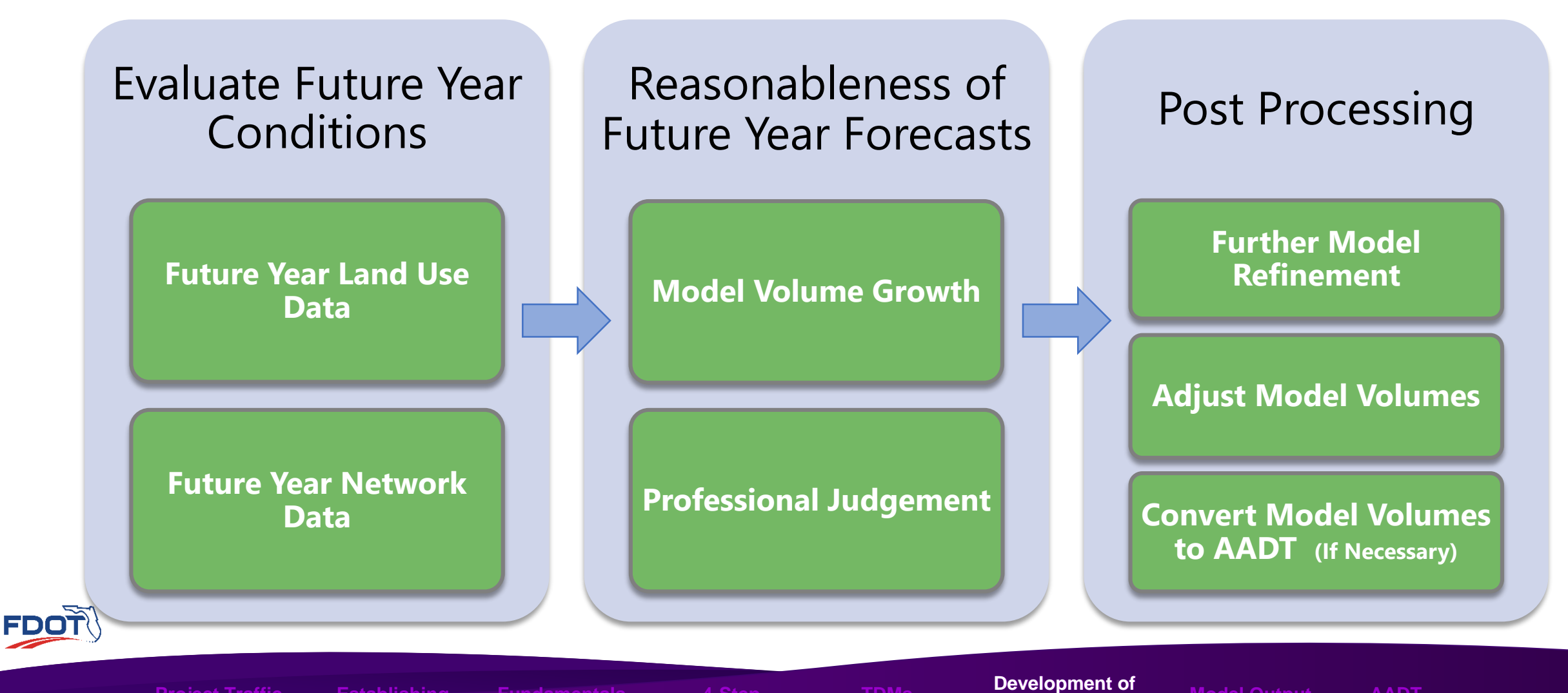

**Project Traffic Establishing**

**of TDMs**

**Model Process**

**TDMs**

**Future Travel Demand Demand**

**Model Output AADT Adjustments**

### Model Output Conversion

**Peak Season Weekday Average Daily Traffic (PSWADT)**

- Most Florida models are validated to peak season travel conditions
- Peak Season is the 13 consecutive weeks of the year with the highest traffic volumes
- Some models in Florida are validated to AADT volumes
	- SERPM
	- TCRPM
	- FLSWM

**PSWADT Volumes Need to be Converted to AADT Volumes**

**of TDMs**

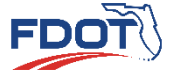

**TDMs**

**Demand**

**Model Output**  <sup>11</sup> **Model Output ConversionConversion Adjustments**

**AADT** 

## Model Output Conversion

- Model Output Conversion Factor (MOCF)
	- Used to convert PSWADT to AADT
		- $AADT = PSWADT \times MOCF$
	- Reported in the Peak Season Factor Category Report
		- Report available on [FTO Website](https://tdaappsprod.dot.state.fl.us/fto/)
	- Average of 13 SFs during the peak season

**of TDMs**

• Example:

\n- $$
MOCF = \frac{12.36}{13}
$$
\n- $MOCF = 0.95$
\n

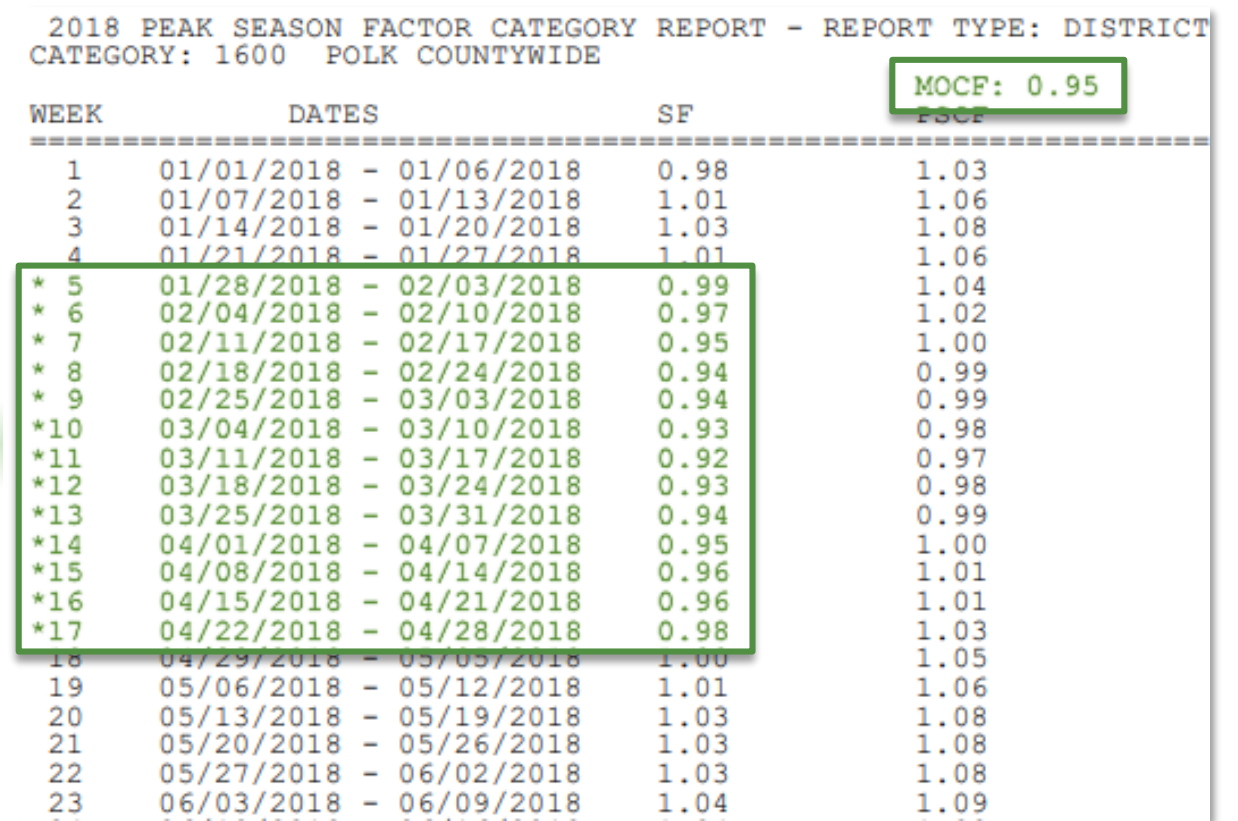

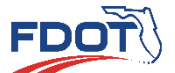

**TDMs**

**Future Travel** 

**Model Output Model Output ConversionConversion**

**AADT Quiz**

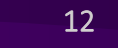

#### Model Output Conversion

- Peak Season Conversion Factors (PSCF)
	- Used to convert ADT to PSWADT
		- $PSWADT = ADT \times PSCF$
	- Reported in the Peak Season Factor Category Report
		- Report available on [FTO Website](https://tdaappsprod.dot.state.fl.us/fto/)

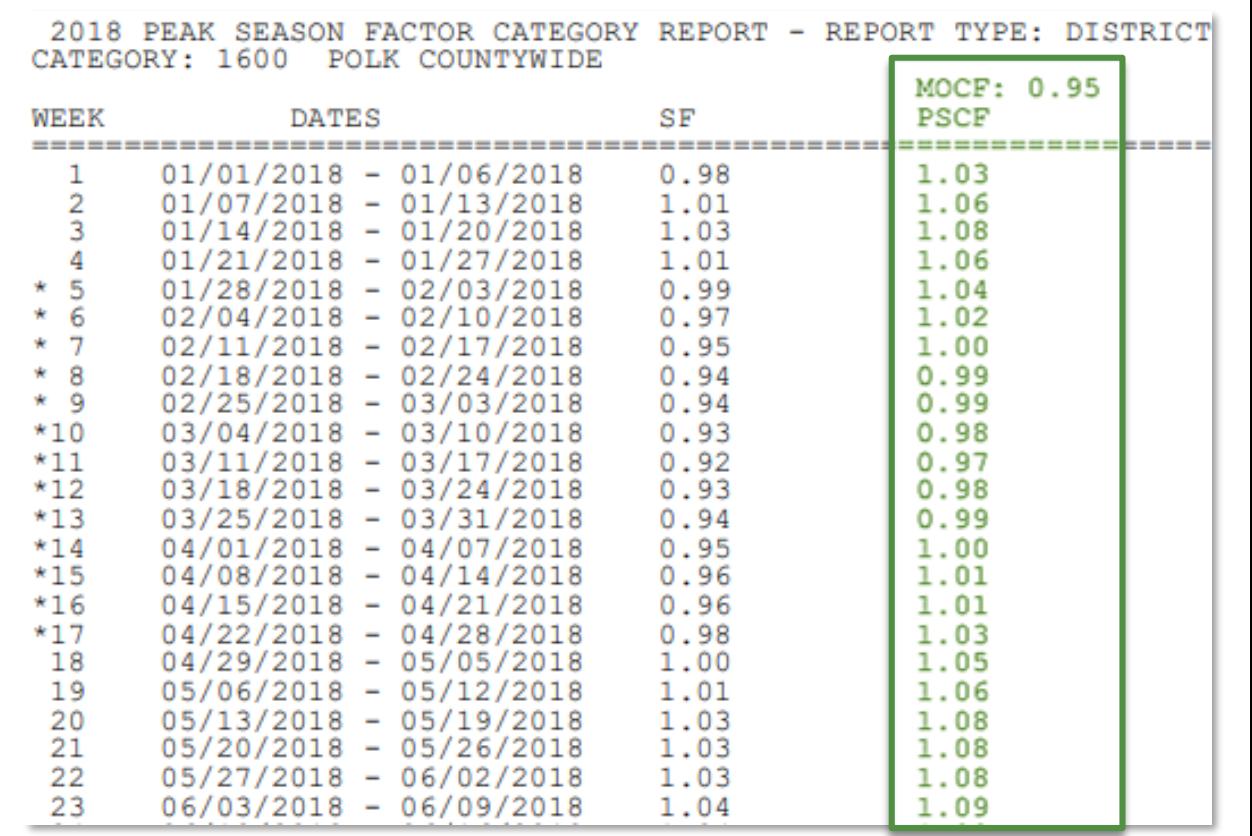

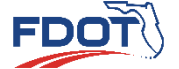

**of TDMs**

**TDMs**

**Future Travel** 

**Model Output Model Output ConversionConversion**

**AADT Quiz**
## Model Output Conversion

- Peak Season Conversion Factors (PSCF)
	- Obtained by dividing SFs by MOCF for the same week.

• 
$$
PSCF = \frac{SF}{MOCF}
$$

- Needed to convert short-term traffic counts to PSWADT for model validation
- PSCF Example for 03/04/2018 03/10/2018:

\n- $$
PSCF = \frac{0.93}{0.95}
$$
\n- $PSCF = 0.98$
\n

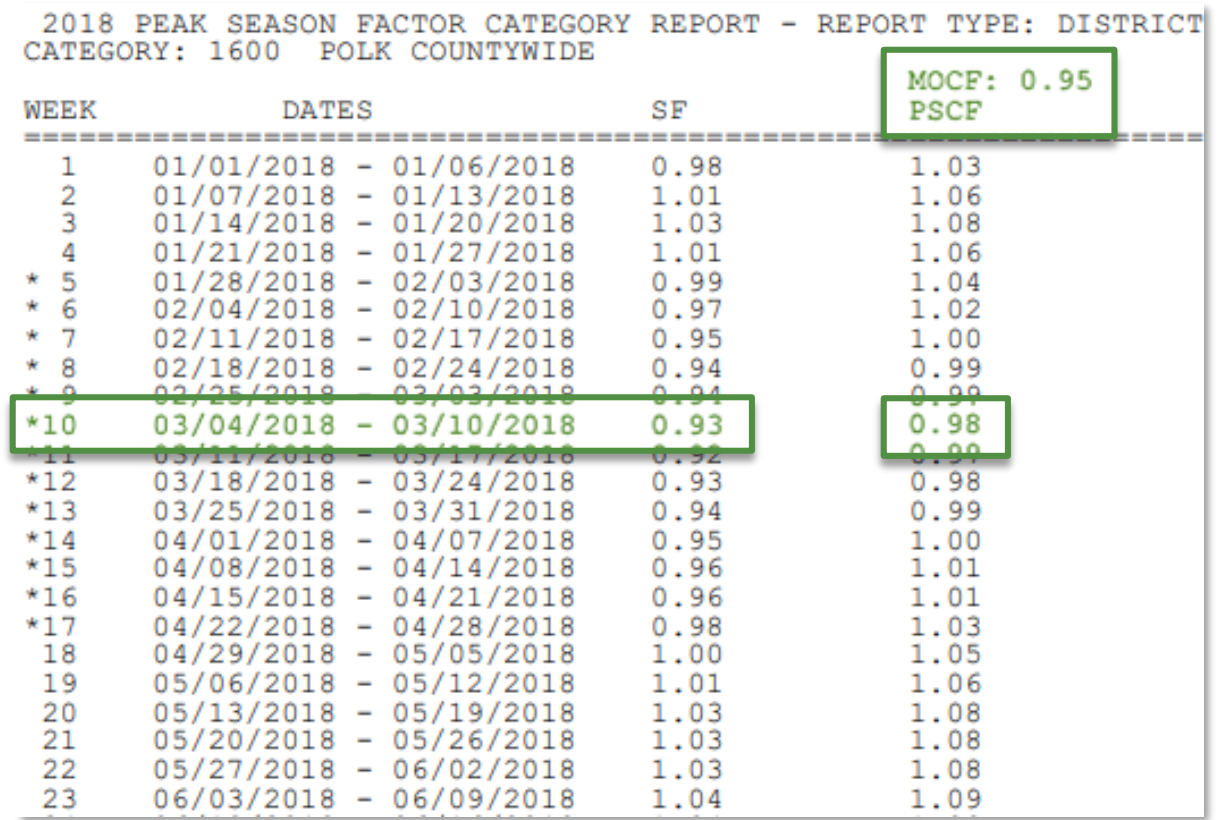

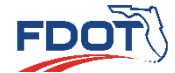

**Project Traffic Establishing**

**of TDMs**

**TDMs**

**Demand**

**Conversion**

**Model Output**  <sup>14</sup> **Model Output ConversionAADT** 

- Determine the AADT from the District 1 Regional Planning Model Output
	- Model has been validated and approved for use
	- Request or download loaded highway network from [FSUTMSOnline.net](http://www.fsutmsonline.net/)

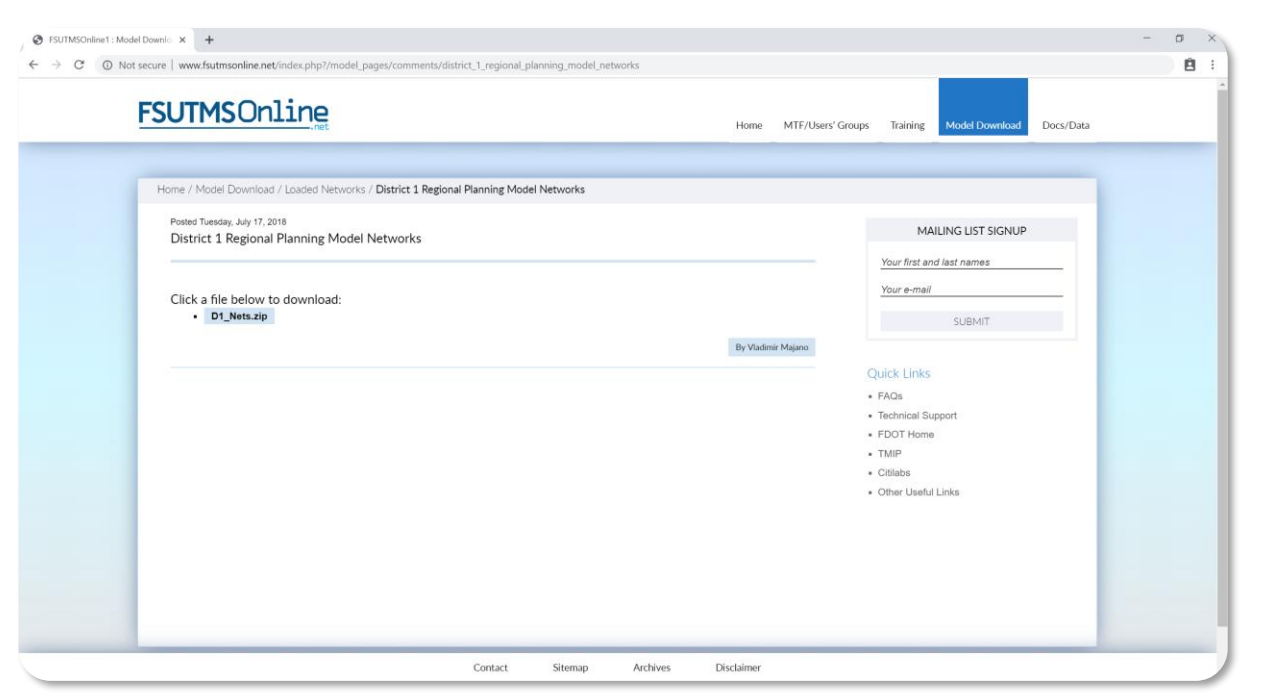

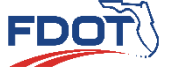

**of TDMs**

**Model Process**

**TDMs**

**Future Travel** 

**Model Output**  <sup>15</sup> **Model Output ConversionConversion AADT** 

- AADT from Model Output Example
	- Use Cube Voyager to open the loaded network for 2040, or have the network converted to GIS shapefile
	- Locate the link in the network and make sure to select the correct attribute

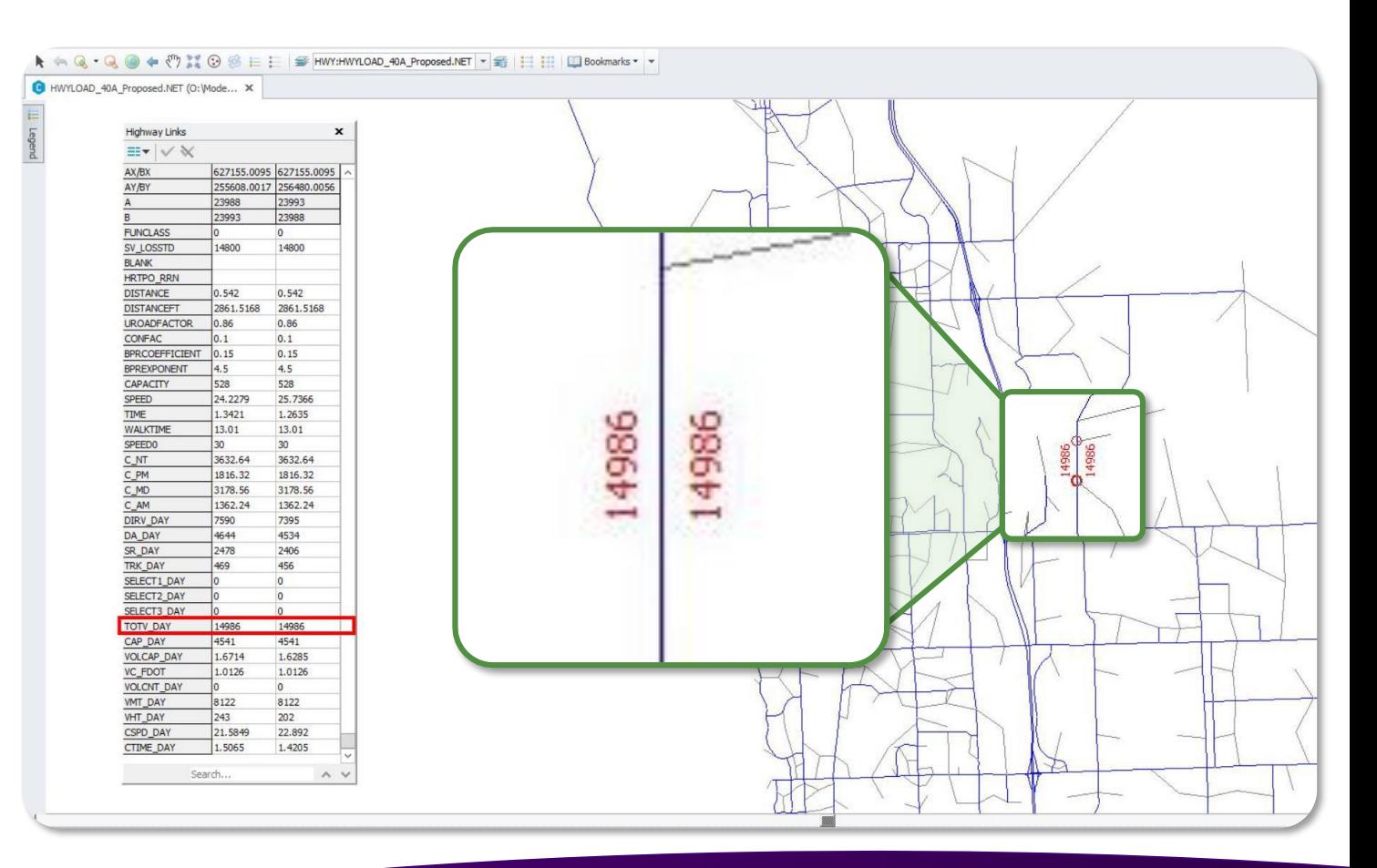

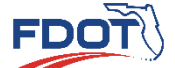

**of TDMs**

**TDMs**

**Model Output**  <sup>16</sup> **Model Output ConversionConversion AADT** 

- AADT from Model Output Example
	- Note PSWADT
		- $PSWADT = 14,986$
	- Note MOCF
		- $MOCF = 0.89$
	- Determine AADT
		- $AADT = PSWADT \times MOCF$
		- $AADT = 14,986 \times 0.89 = 13,338$
		- $AADT = 13,500$  (rounded to nearest 500)

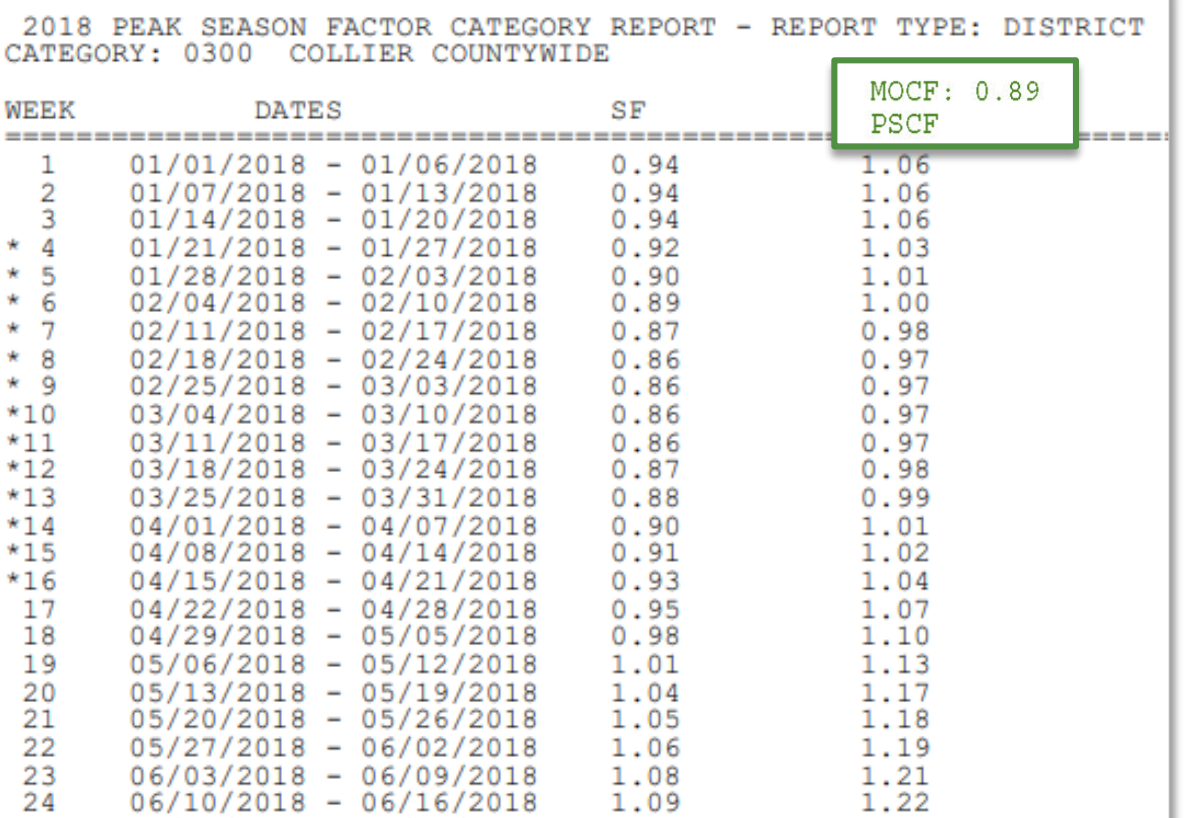

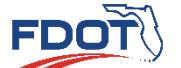

**of TDMs Model Process**

**TDMs**

**Future Travel** 

**Model Output**  <sup>17</sup> **Model Output ConversionConversion**

**AADT** 

### AADT Adjustments

- Model Forecasting Years May Be Different than the Project Analysis Years
	- Base Year of the Model ≠ Project Existing Year
	- Horizon Year of the Model ≠ Project Design Year
- Reasonableness checks are required for model volumes for base year and forecast year
	- Inherent discrepancies between base year model volumes and existing year traffic counts
	- Errors associated with base year assignment could continue in any future year forecast

#### **Analysis Years**

- **Traffic Forecasting** А.
	- Base year  $-2010$
	- Horizon year  $-2040$
- **Traffic Operational Analysis** В.
	- Existing year  $-2019$
	- Opening year  $-2025$
	- Design year 2045

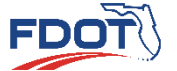

**Project Traffic** 

**TDMs**

**Development of**

**Model Output Conversion AADT Adjustments** <sup>18</sup> **AADT Adjustments**

#### AADT Adjustments

- Model Horizon Year Traffic Volume is Adjusted Using Two Methods
	- Ratio adjustment,  $V_{r \, adi}$

$$
V_{r\_adj} = \frac{Count}{V_b} \times V_f
$$

• Difference adjustment,  $V_{d \, ad\, i}$ 

 $V_{d \, adj} = (Count - V_b) + V_f$ 

- Final Adjustment is Made by Averaging the Two Methods
	- Final adjusted forecast,  $V_{adj}$

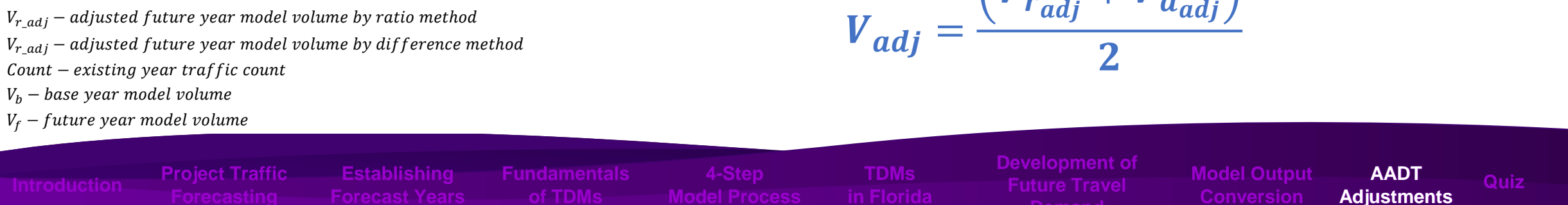

$$
V_{adj} = \frac{\left(V_{r_{adj}} + V_{d_{adj}}\right)}{2}
$$

**Demand**

**Development of Model Output Conversion**

**AADT Adjustments**

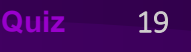

# **Forecasting with Travel Demand Model**

**QUIZ**

**Project Traffic**<br>FORECASTING HANDBOOK 2019

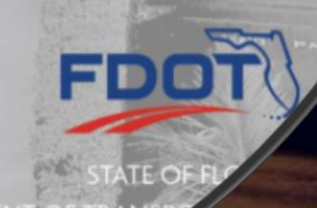

- 
- Project Traffic **Forecasting**
- Approach to Forecasting without Models
- Traffic Growth Trends
- Using the FDOT Traffic Trends Analysis Tool
- Quiz

# **Forecasting without a Travel Demand**  • Introduction<br>• Project Traffic **International Property Project Traffic**

**Project Traffic FORECASTING** HANDBOOK 2019

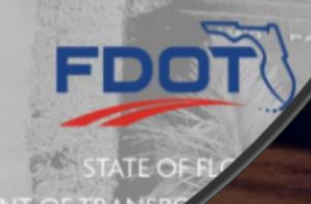

#### Introduction

- This Module covers
	- Appropriate methods and practice problems for forecasting future

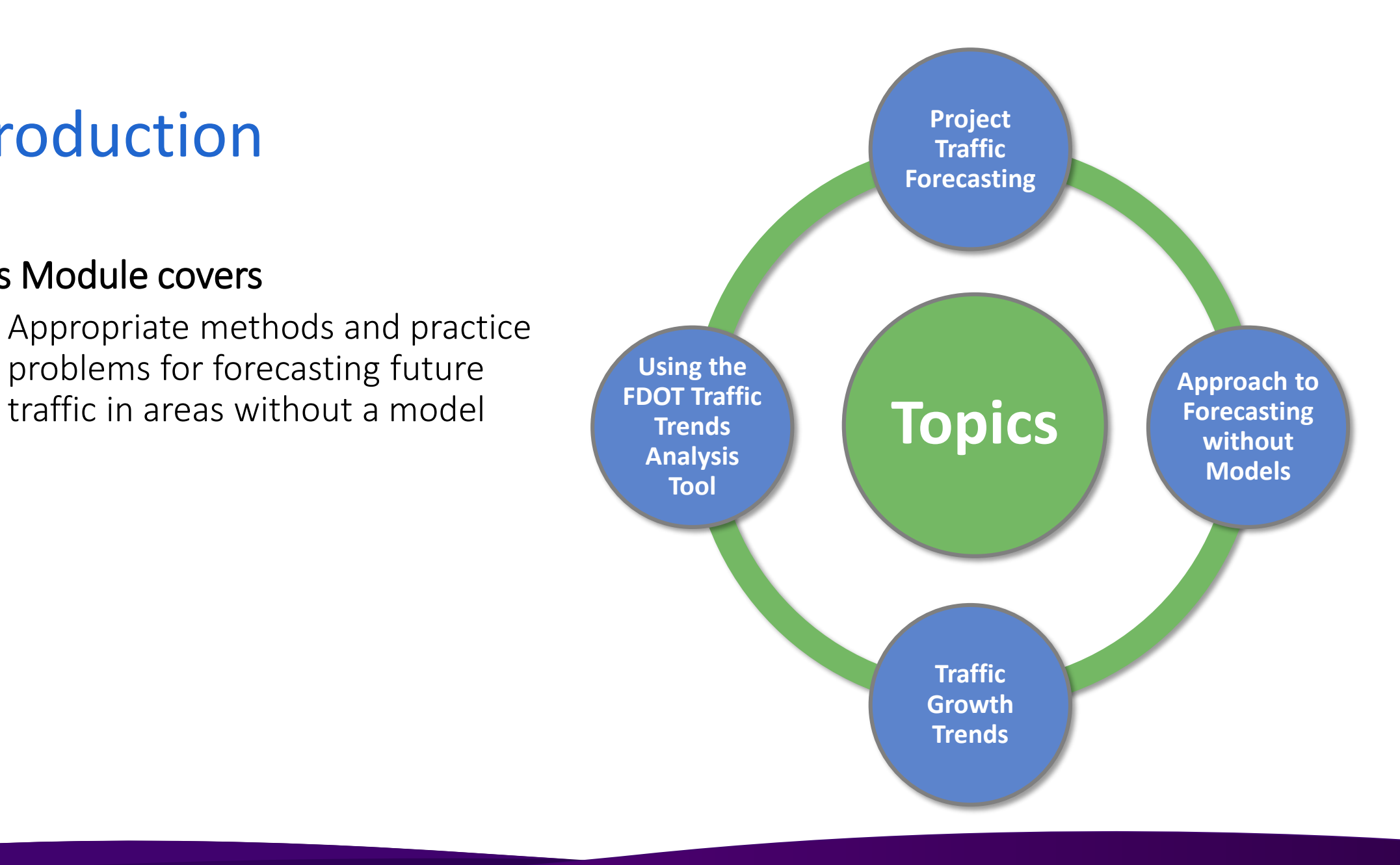

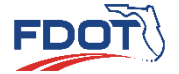

**Introduction Transferred Approach to Forecasting Traffic Growth Trends Bang the Foot Tranden Quiz**<br>Trends Analysis Tool **Canalysis Tool** 

## Project Traffic Forecasting

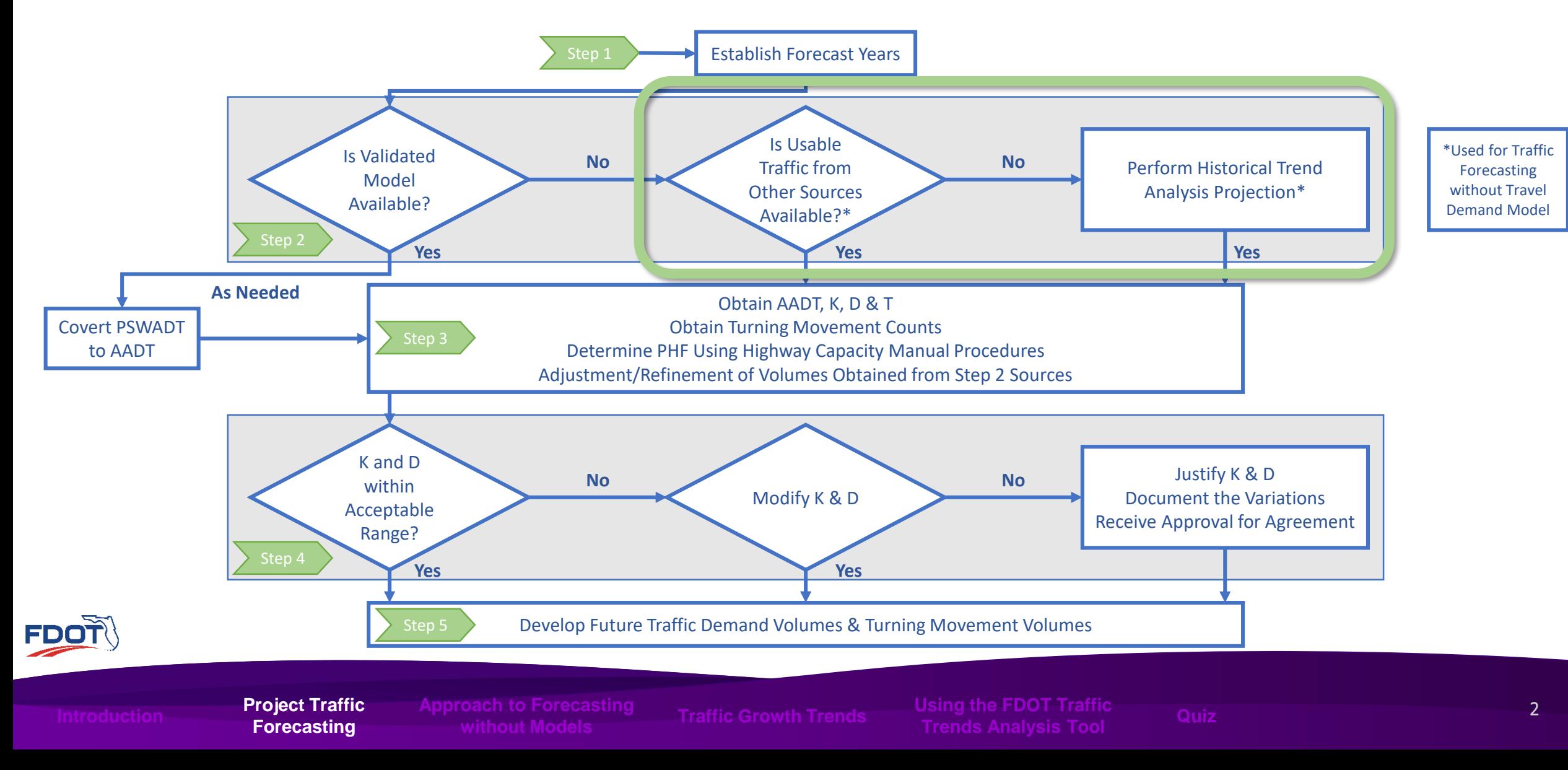

#### Approach to Forecasting without Models

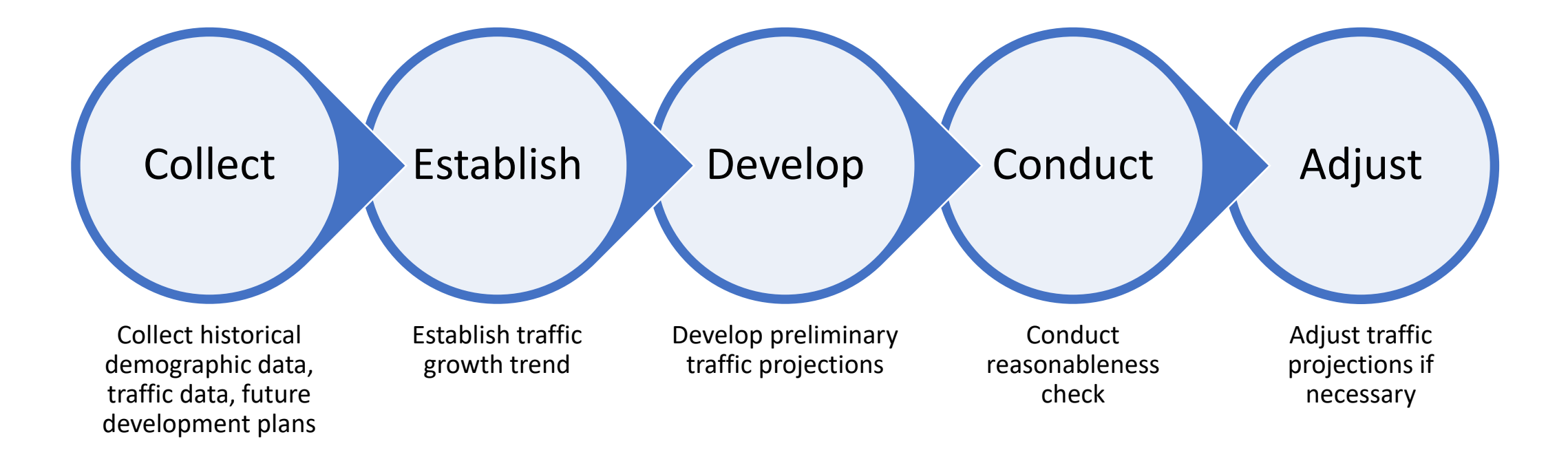

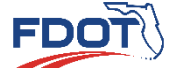

**Approach to Forecasting to Forecasting without** 

Introduction **Transferred Apple and Apple Collection Convergence Collection and Traffic Growth Trends Sing the Pool Trainc Quiz** 

• To establish traffic growth trends, the following data is needed

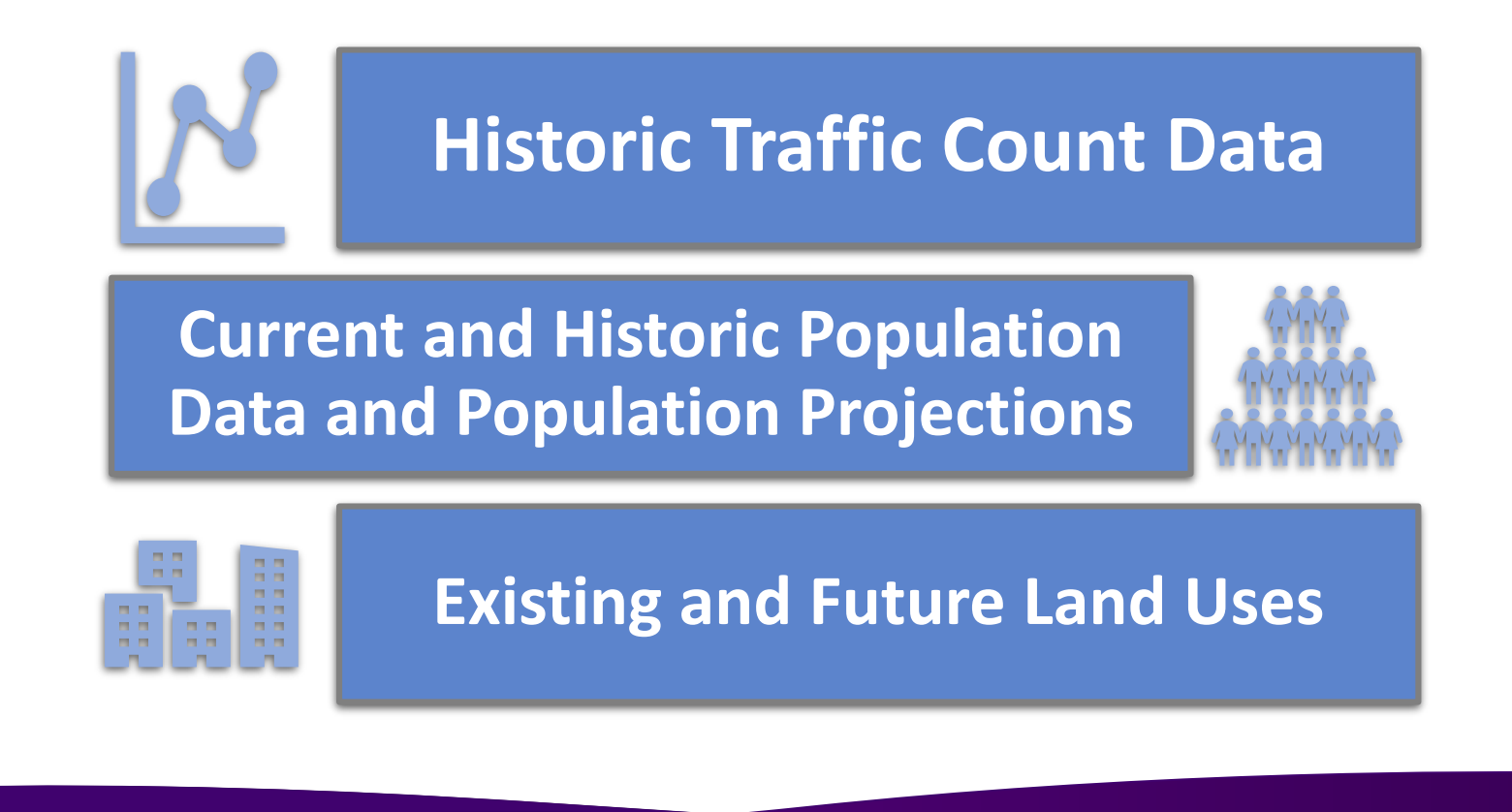

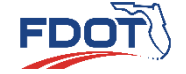

**without Models Traffic Growth Trends Using the FDOT Traffic Trends Analysis Tool Introduction Quiz**

- Historic Traffic Count Data
	- Used to perform regression analysis
	- 5 to 10 years of historical data is recommended
	- Source: [FTO Website](https://tdaappsprod.dot.state.fl.us/fto/)

Historic Traffic Count Data

Current and Historic Population Data and Population Projections

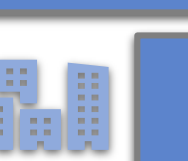

Existing and Future Land Uses

#### PARTMENT OF TRANSPORTATION TRANSPORTATION STATISTICS OFFICE 2018 HISTORICAL AADT REPORT

SITE: 0535 - ON I-4, 0.880 MI. E OF SR-535

COUNTY:  $75 - ORANGE$ 

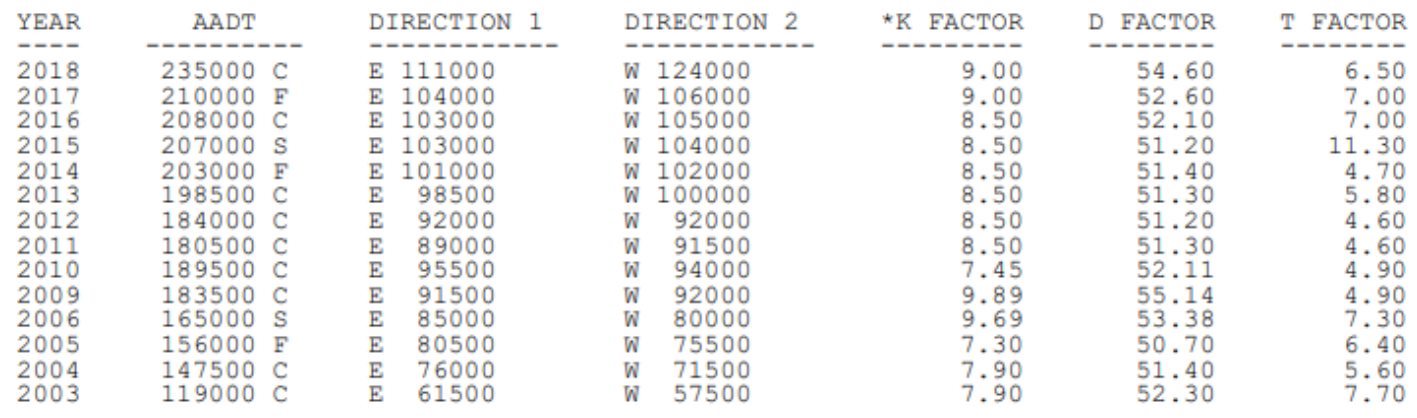

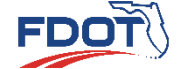

**without Models Traffic Growth Trends Using the FDOT Traffic Trends Analysis Tool Introduction Quiz**

- Population Data
	- Used to assure traffic trends are consistent with projected population growth

Historic Traffic Count Data

Current and Historic Population Data and Population Projections

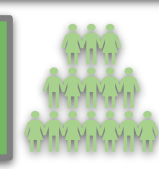

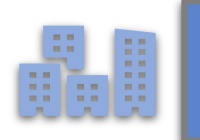

Existing and Future Land Uses

- Sources:
	- Bureau of Economic and Business Research ([BEBR\)](https://www.bebr.ufl.edu/population)
	- US Census

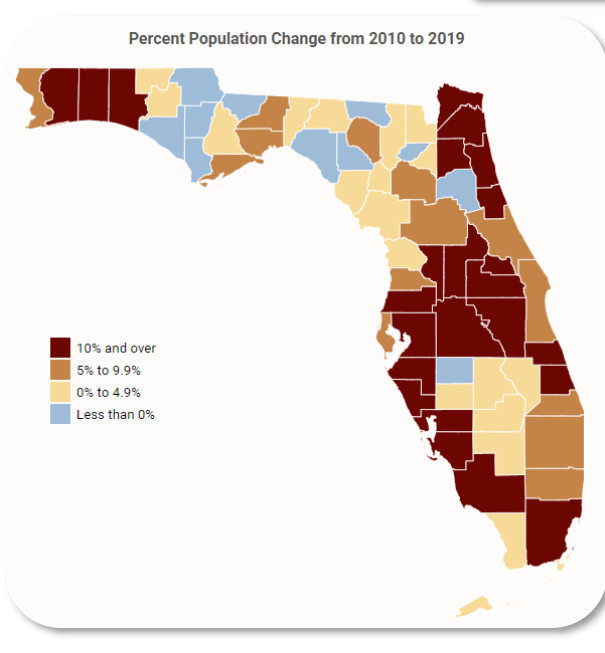

#### **County Estimates & Projections**

**Choose a county:** 

**Broward** ▼

2010 Census Count: 1,748,066 2019 Estimate: 1,919,644 2020 Projection: 1,942,700 2030 Projection: 2,120,300 2040 Projection: 2,238,300

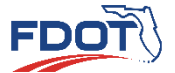

**without Models Traffic Growth Trends Using the FDOT Traffic Trends Analysis Tool Introduction Quiz**

- Land Use Data
	- Used to assure traffic trends are consistent with projected development and land use
	- ITE Trip Generation Rates can be used to establish daily trips for the new land uses
	- Source: MPO/TPO/TPAs and Local Government Authorities

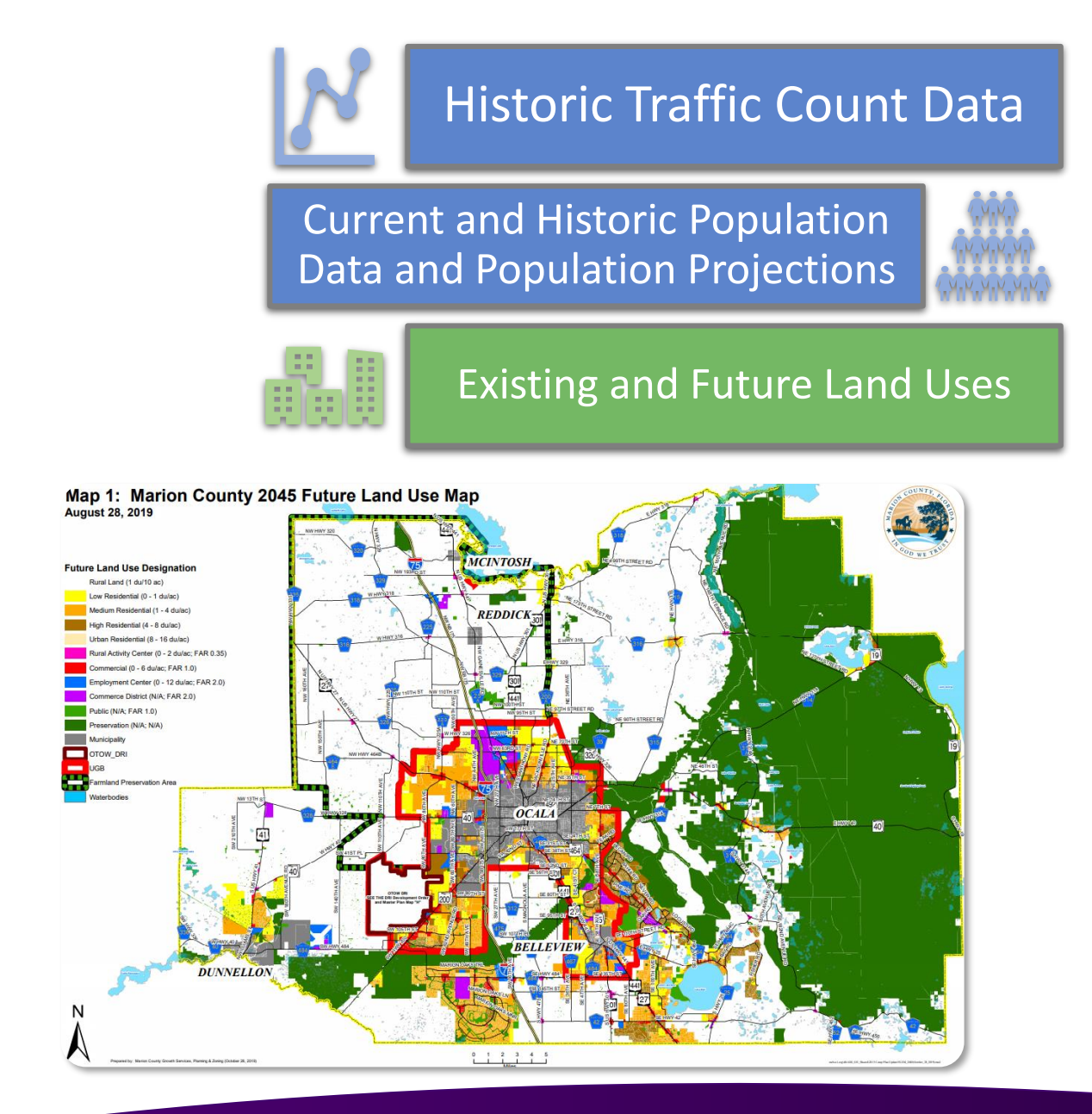

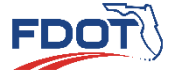

**without Models Traffic Growth Trends Using the FDOT Traffic Trends Analysis Tool Introduction Quiz**

#### **Regression Analysis**

Linear, Exponential, and Decaying Exponential Growth

## Traffic Growth Trends

- Regression Analysis
	- Use historical data to perform regression analysis
		- Establishes growth trends to estimate future traffic
	- Three common types of regression
		- Linear: uniform growth over the years
		- Exponential: increasing growth rate in the future
		- Decaying exponential: decreasing growth in the future

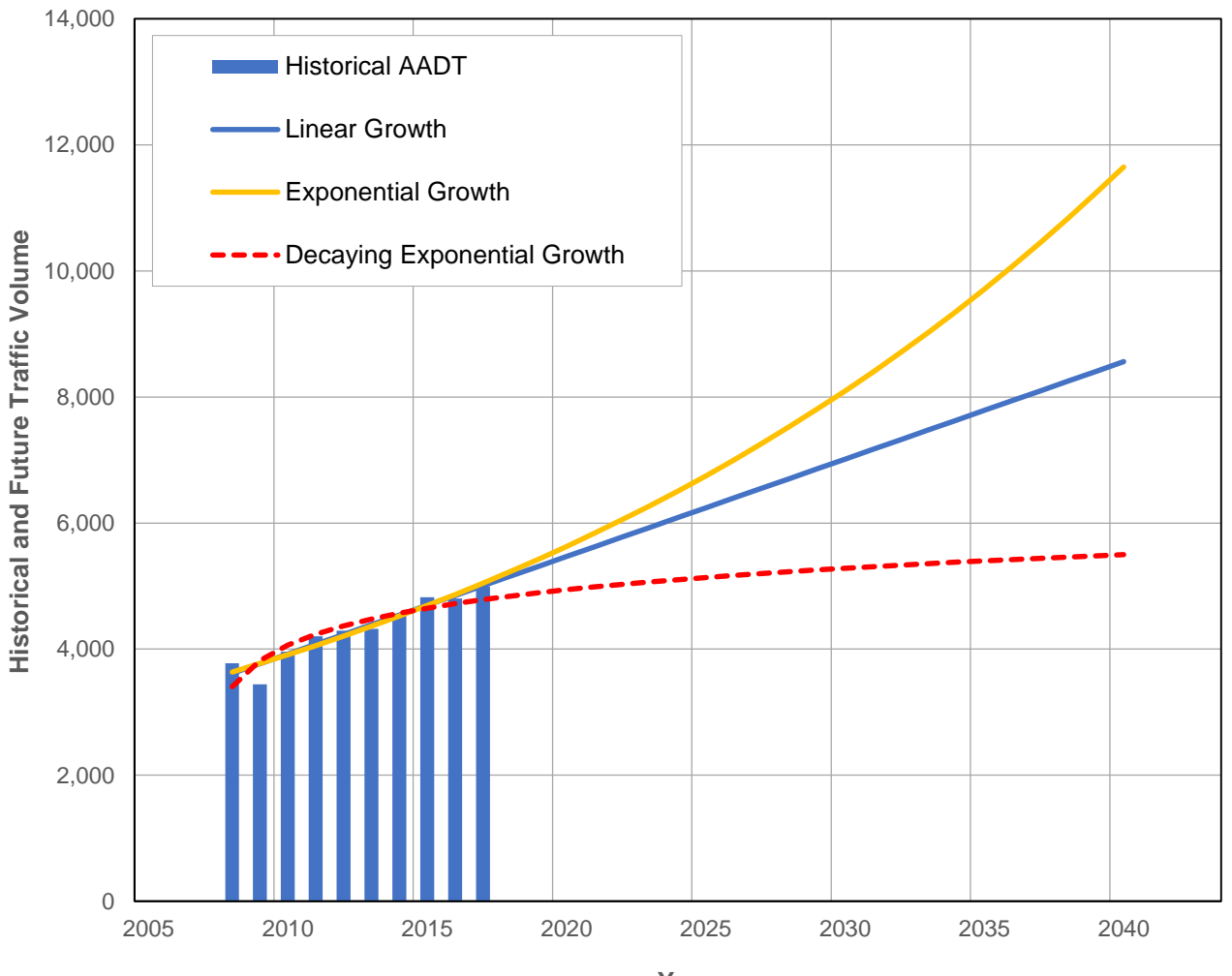

**Year**

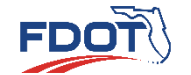

**without Models Traffic Growth Trends Using the FDOT Traffic Trends Analysis Tool Introduction Quiz**

#### • Regression Analysis

- Regression analysis can be performed using the
	- [FDOT Traffic Trends Analysis Tool](https://www.fdot.gov/planning/systems/documents/sm/default.shtm)
- Current Version
	- trend\_v03a.xls

#### **Resources**

#### **Project Traffic Forecasting Guidance**

- Project Traffic Forecasting Handbook 2019
- Project Traffic Forecasting Procedure (525-030-120-h)
- TURNS5 Turning Movement Analysis Tool Documentation (2014)
- Florida Specific Traffic Data Inputs to the Mechanistic-Empirical Pavement Design Guide (MEPDG)

#### **Project Traffic Forecasting Tools**

- Turns5 Turning Movement Analysis Tool (2014)
- Equivalent Single Axle Load Analysis Tool (Version 2)
- Traffic Trends Analysis Tool
- District 4's Turning Movement Tool (TM Tool)

#### **Project Traffic Forecasting Training**

• Project Traffic Forecasting Training

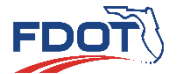

**without Models Traffic Growth Trends Using the FDOT Traffic Trends Analysis Tool Introduction Quiz**

9

**Traffic Trends Analysis Tool - V03.a Main Menu** 

**Enter Data** 

Preview

**Print Graph** 

Save Data File

**Export XML** 

• Open Exce v03a.xls)

**Project Traffic** 

FDOT

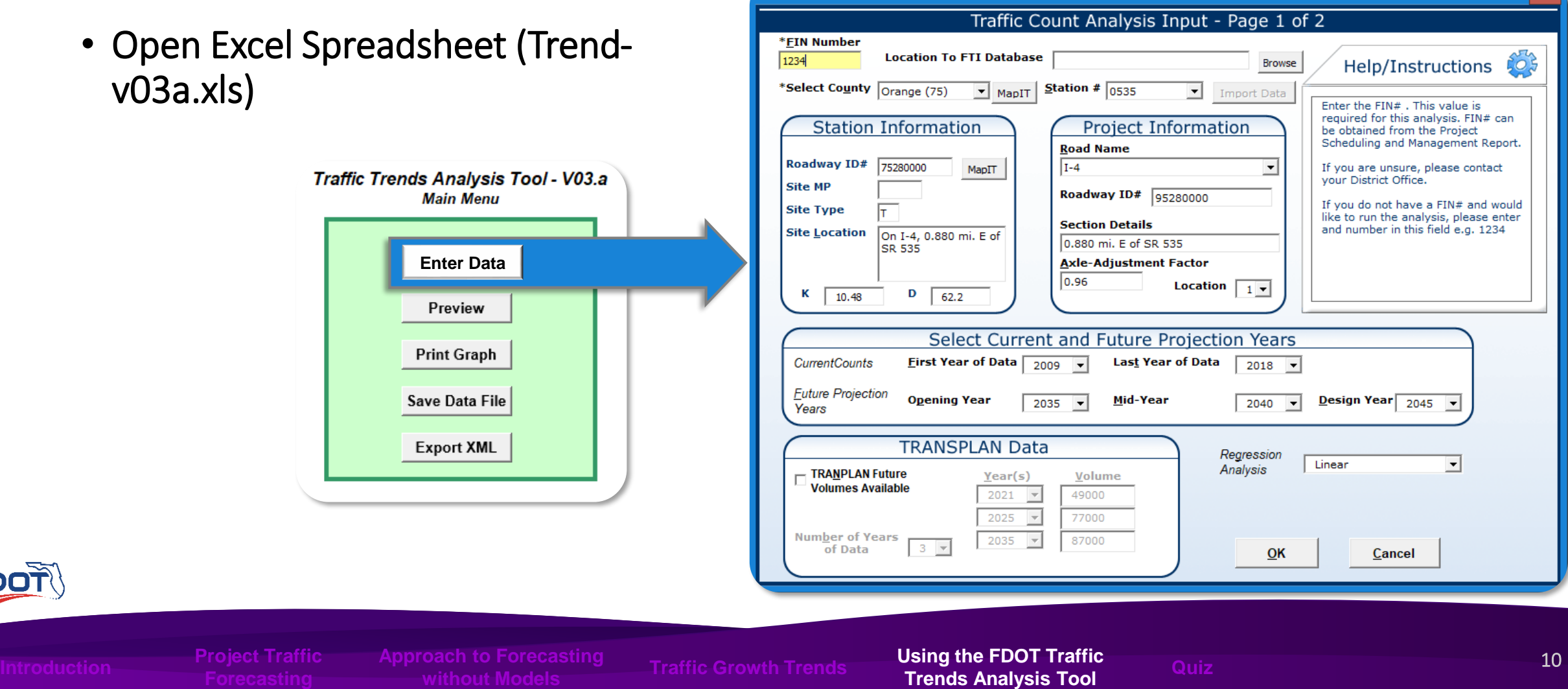

Traffic Counts Analysis Input - Page 1 of 2

 $\mathbf{x}$ 

- Fill Out Data Entry Screen
	- Enter FIN Number
	- **2** Select County from drop down
	- **3** Enter Station ID
	- Enter "Project Information"
	- **Enter "Current and Future Projection"** Years"
	- **6** Select "Regression Analysis" type **7** Click "OK" button

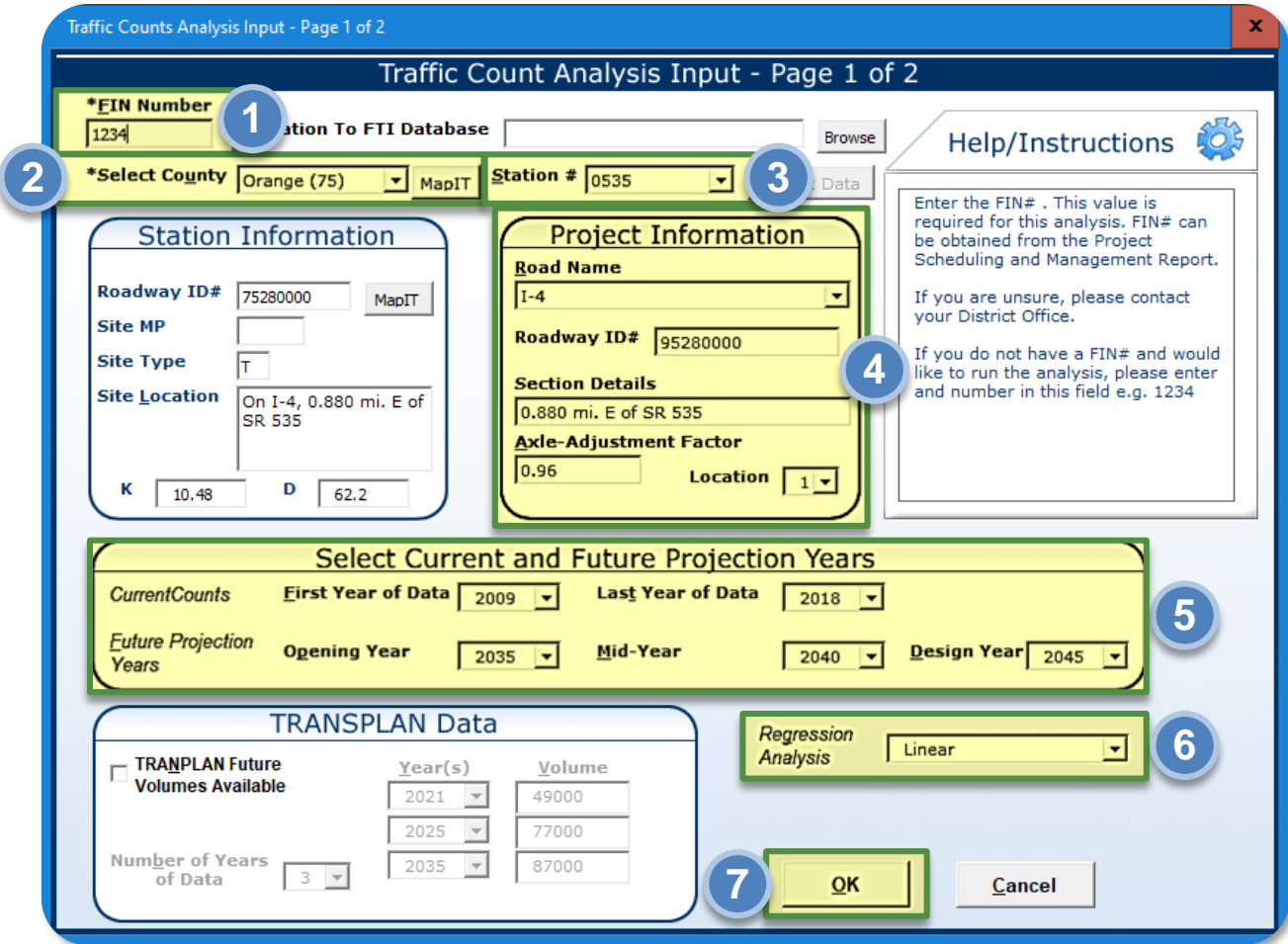

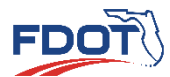

Introduction Trends And Traffic Growth Trends **Company of Traffic Growth Trends Analysis Tool** Quiz<br>Trends Analysis Tool **Trends Analysis Tool** 

**without Models Traffic Growth Trends Using the FDOT Traffic Trends Analysis Tool** 

- Fill Out Data Entry Screen
- **8 8** Input Historical AADT
	- 5 to 10 years of historical AADT
- **9 9** Click "OK" button

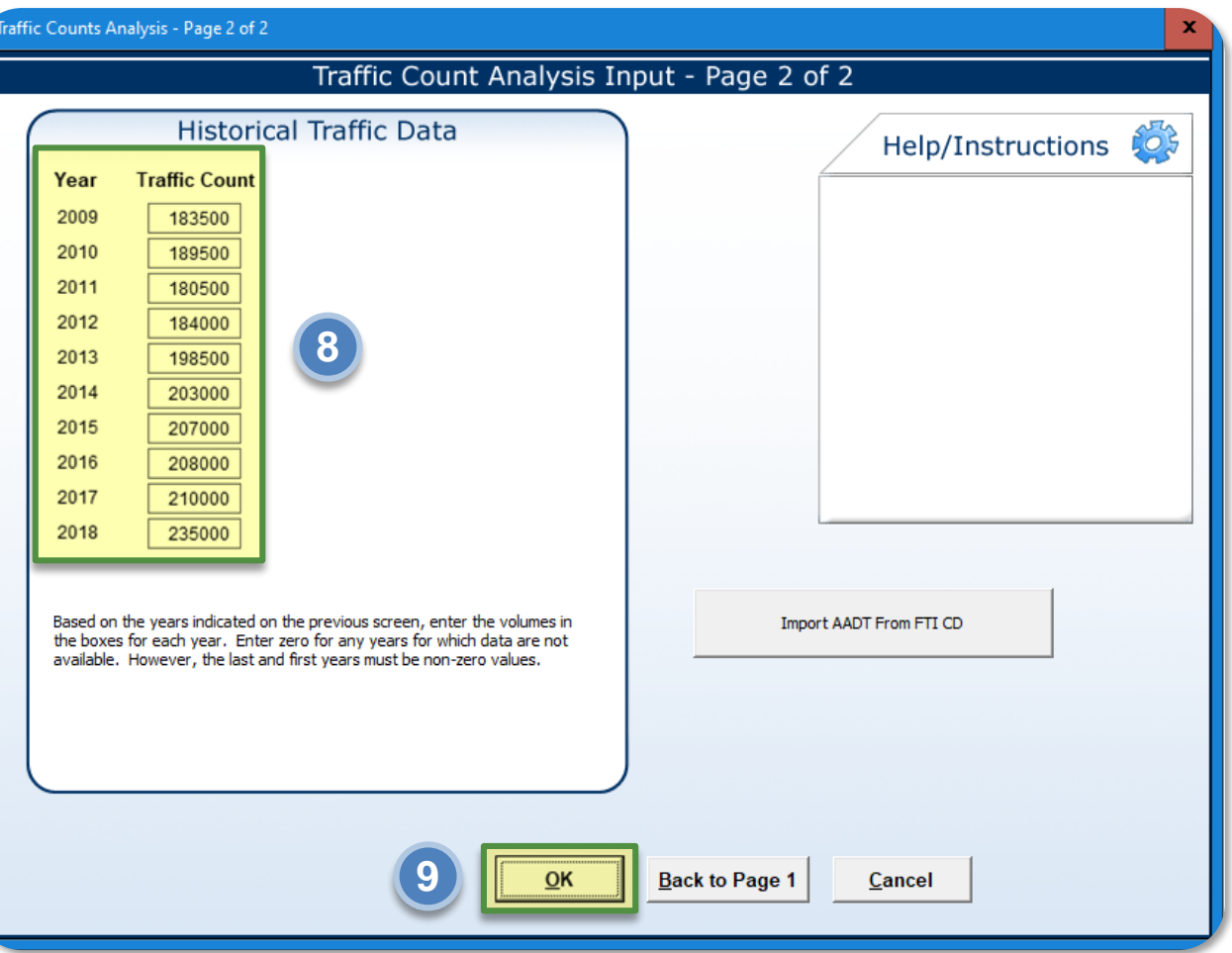

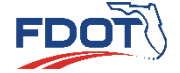

**without Models Traffic Growth Trends Using the FDOT Traffic Trends Analysis Tool Introduction Quiz**

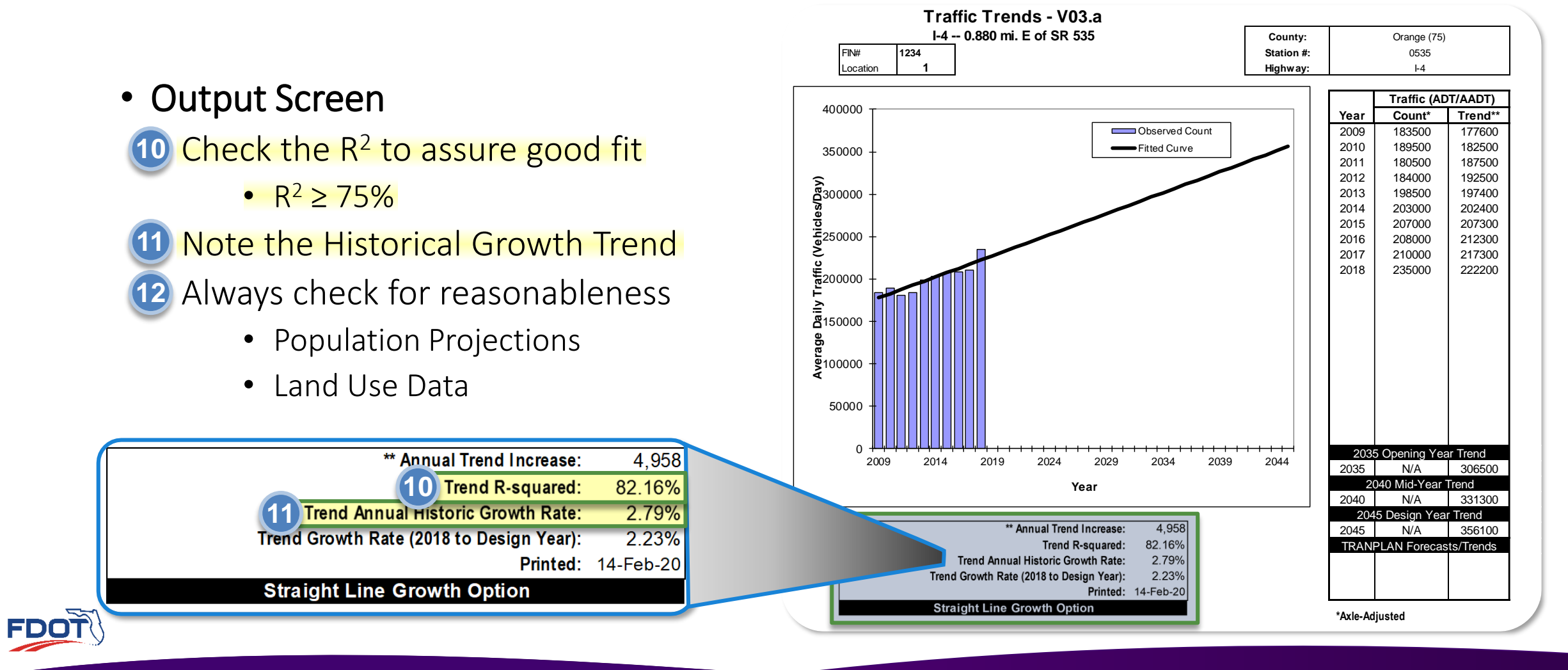

Introduction Trends And Traffic Growth Trends **Company of Traffic Growth Trends Analysis Tool** Quiz<br>Trends Analysis Tool **Trends Analysis Tool** 

**without Models Traffic Growth Trends Using the FDOT Traffic Trends Analysis Tool** 

- Perform Steps 1-2 of the Project Traffic Forecasting without a Travel Demand Model. Also, develop 2043 AADT with the estimated growth rate.
	- Project Location:
		- I-75 at I-10 System to System Interchange
		- Columbia County

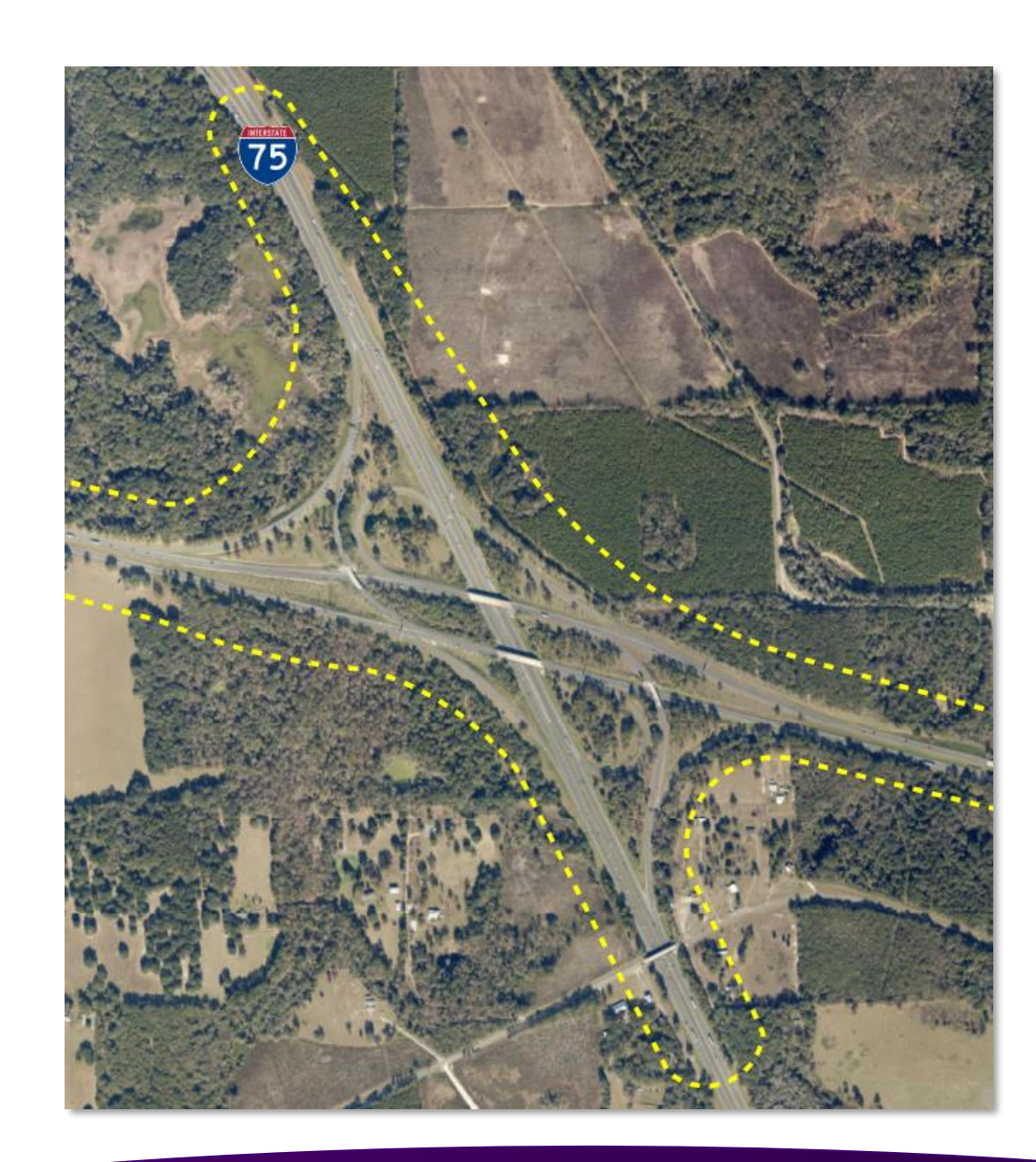

Introduction **Transition Construction Construction Construction Construction and Traffic Growth Trends <b>Trends Analysis Tool** Quiz

**without Models Traffic Growth Trends Using the FDOT Traffic** 

- Project Characteristics
	- Area type
		- Rural Area
	- Validated Model Not Available
	- No classification counts available
	- Historical AADT Data Available from 2008 to 2016
	- Recent BEBR Population Data Available

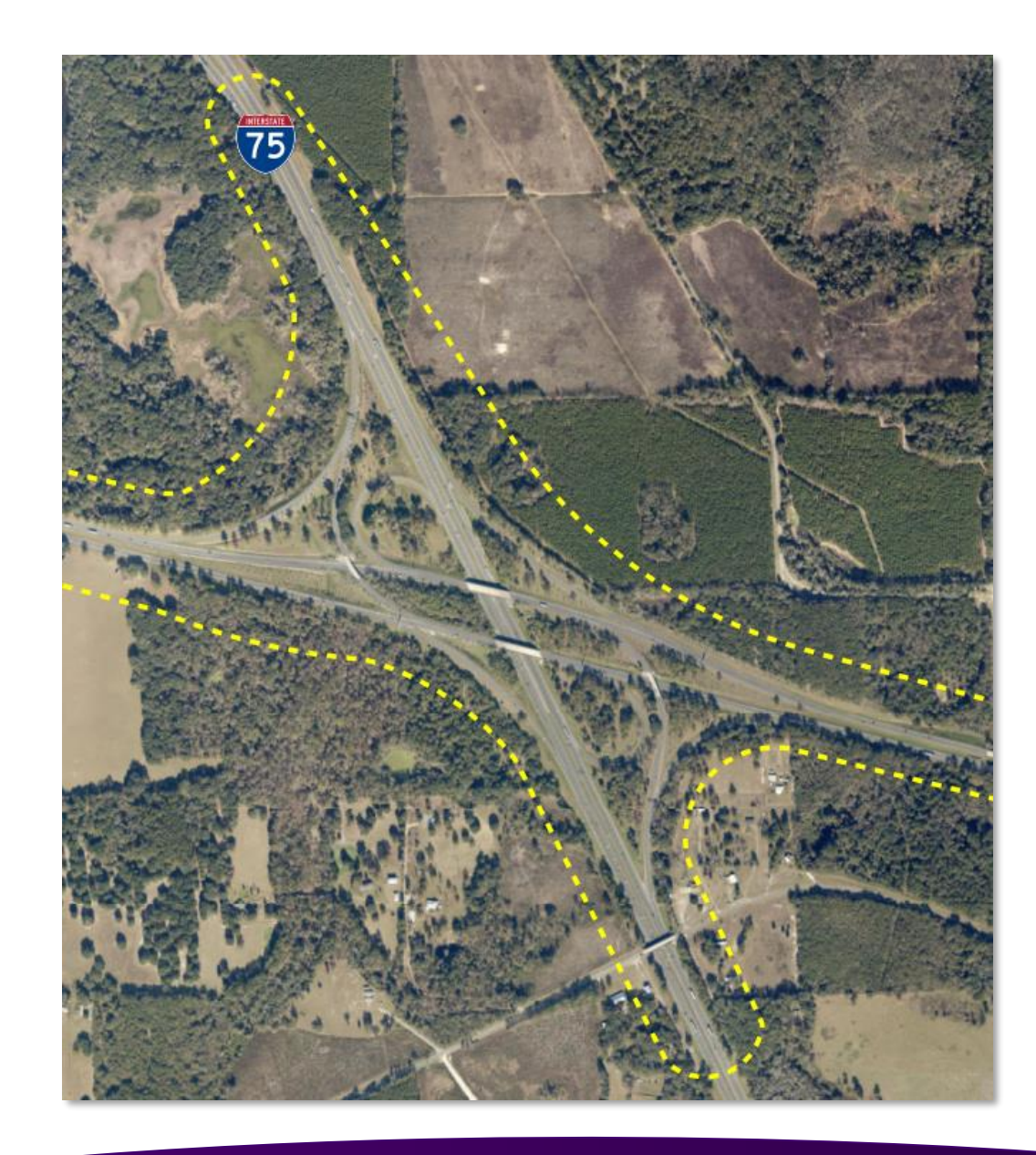

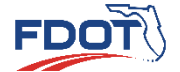

Introduction **Transfer Construction and Approach to Forecasting Traffic Growth Trends <b>Sang the FDOT Trainc** Quiz<br>**Trends Analysis Tool Construction** and **Trends Analysis Tool** 

**without Models Traffic Growth Trends Using the FDOT Traffic** 

• Steps 1-2

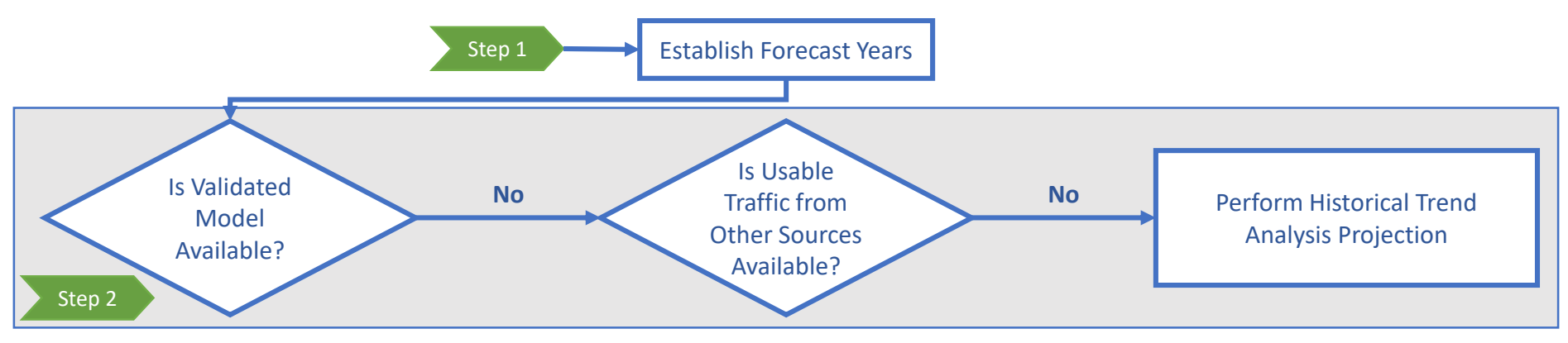

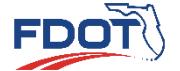

**without Models Traffic Growth Trends Using the FDOT Traffic Trends Analysis Tool Introduction Quiz**

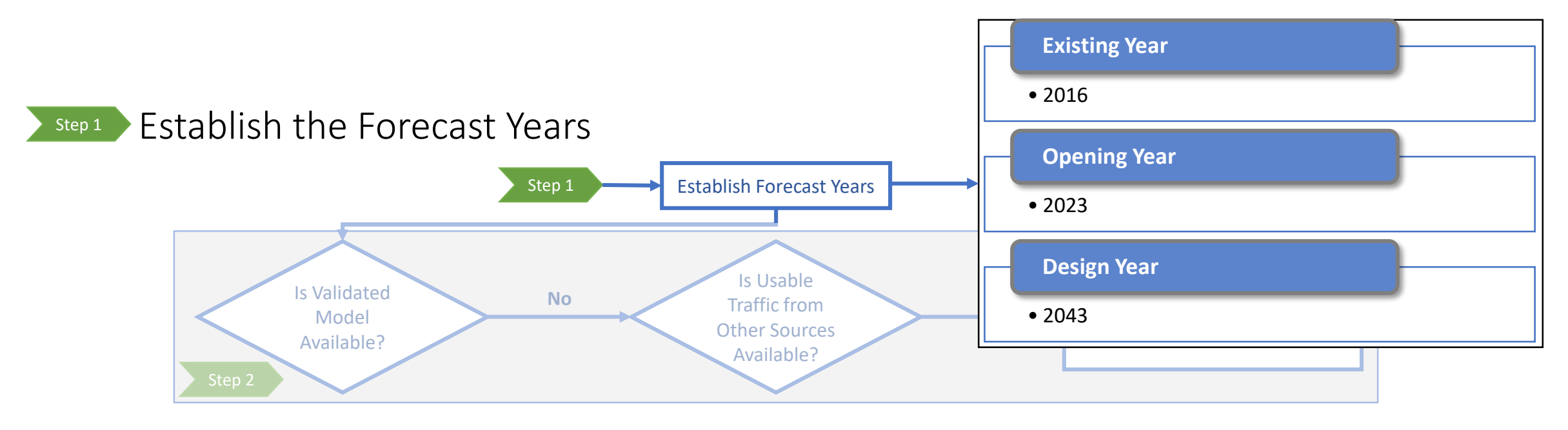

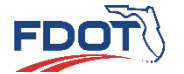

**without Models Traffic Growth Trends Using the FDOT Traffic Trends Analysis Tool Introduction Quiz**

#### Step 2 Subsets Validated Model Available?

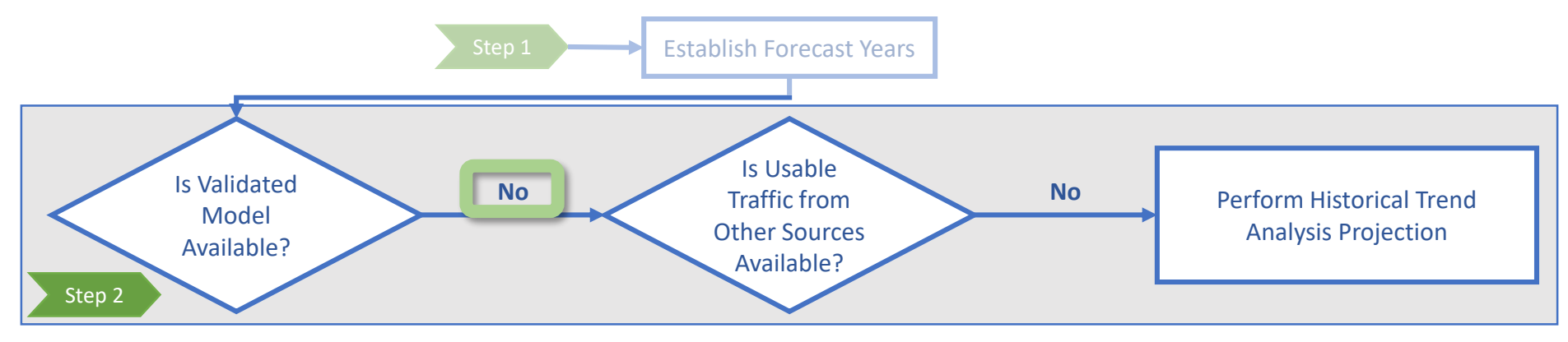

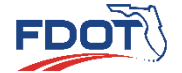

**without Models Traffic Growth Trends Using the FDOT Traffic Trends Analysis Tool Introduction Quiz**

Step 2 Perform Historic Trend Analysis Projection

• Assemble Available Data

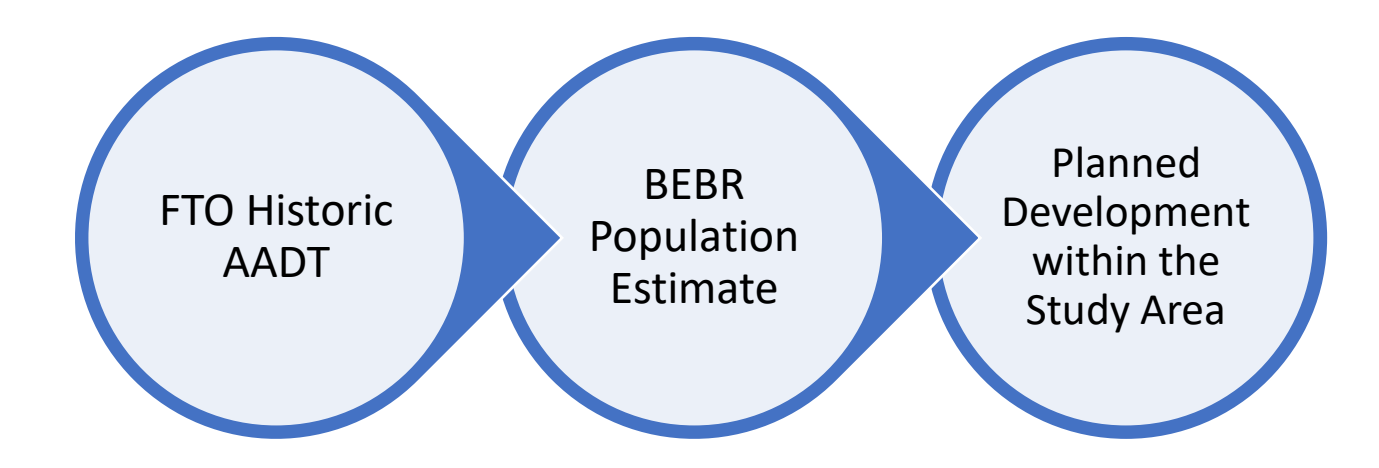

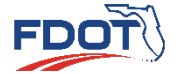

**without Models Traffic Growth Trends Using the FDOT Traffic Trends Analysis Tool Introduction Quiz**

#### Step 2 Perform Historic Trend Analysis Projection

- Gather Historic AADT from FTO **1 1**
	- 9 years data (2008-2016)
	- Historical growth rate estimated based on regression analysis from 8 FDOT count stations
	- Regression Analysis
		- Linear Regression Performed using FDOT's Trends **1a 1a** Analysis Tool
		- 1**b** Compound Annual Growth Rate (CAGR) Method also performed

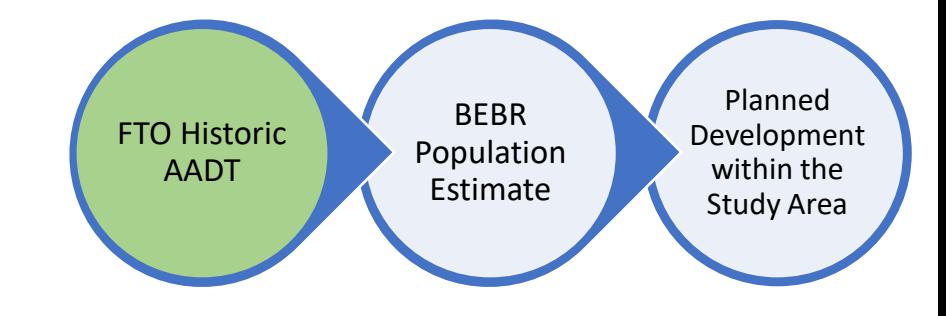

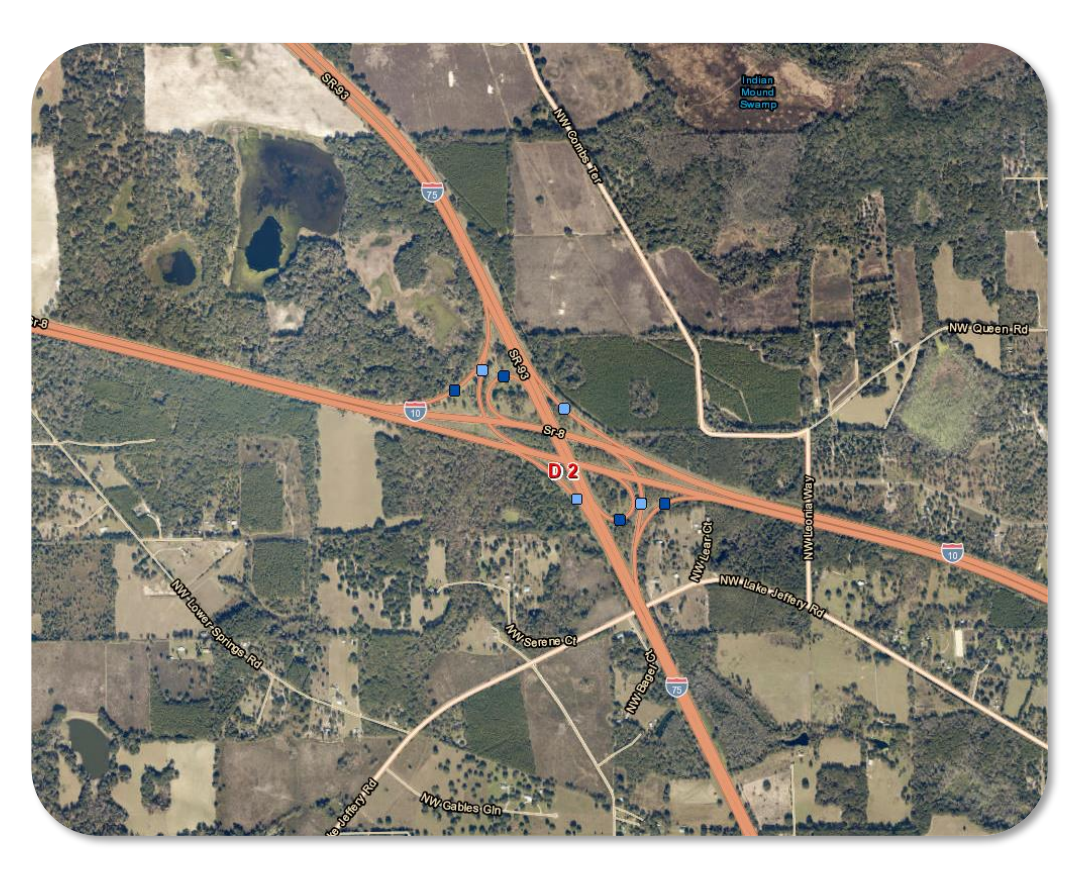

Introduction Trends And Traffic Growth Trends **Company of Traffic Growth Trends Analysis Tool** Quiz<br>Trends Analysis Tool **Trends Analysis Tool** 

**without Models Traffic Growth Trends Using the FDOT Traffic Trends Analysis Tool** 

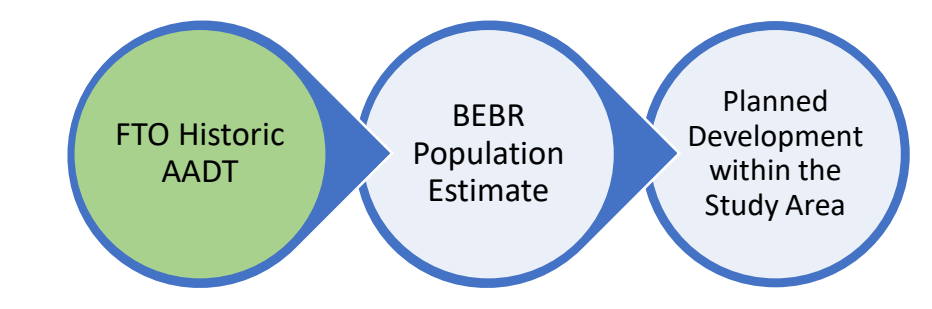

#### Step 2 Perform Historic Trend Analysis Projection Gather Historic AADT from FTO **11**

**1a** Linear Regression

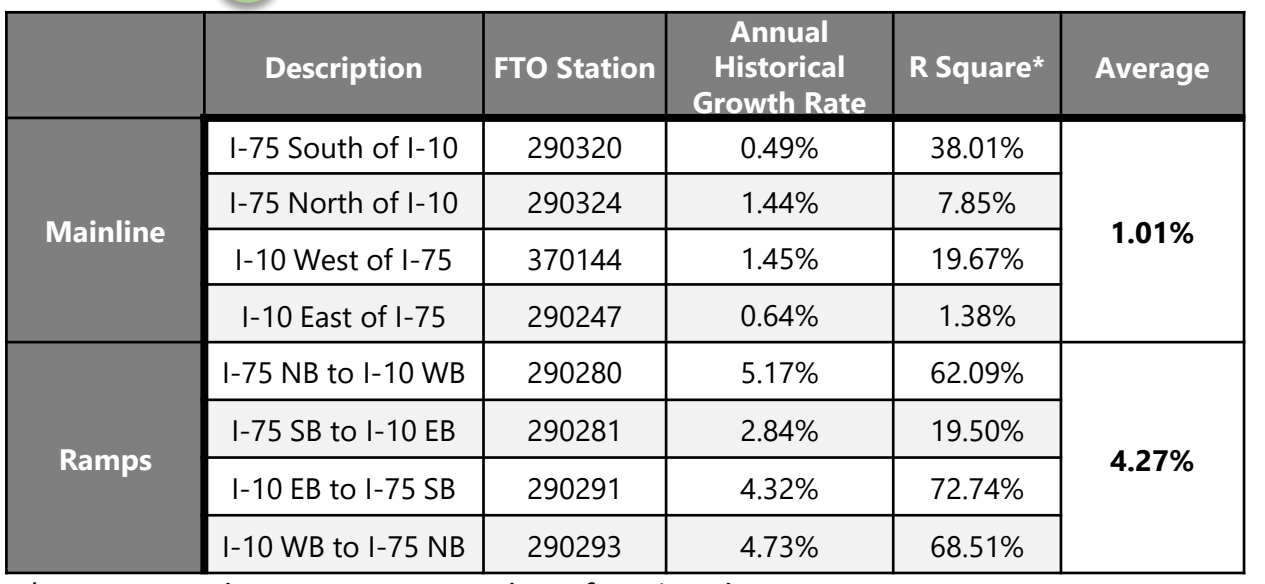

\*No stations have a R Square value of 75% and greater

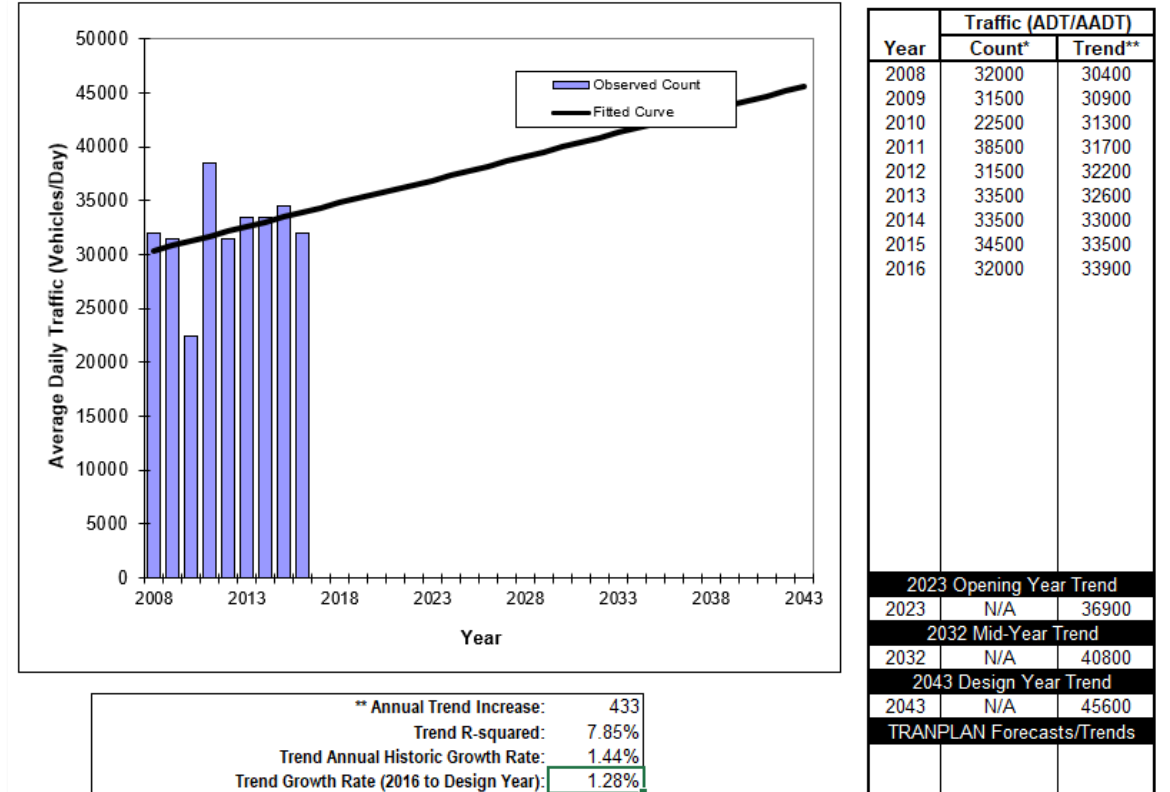

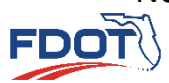

**without Models Traffic Growth Trends Using the FDOT Traffic Trends Analysis Tool Introduction Quiz**

Step 2 Perform Historic Trend Analysis Projection

Gather Historic AADT from FTO **1b** CAGR Method **1 1**

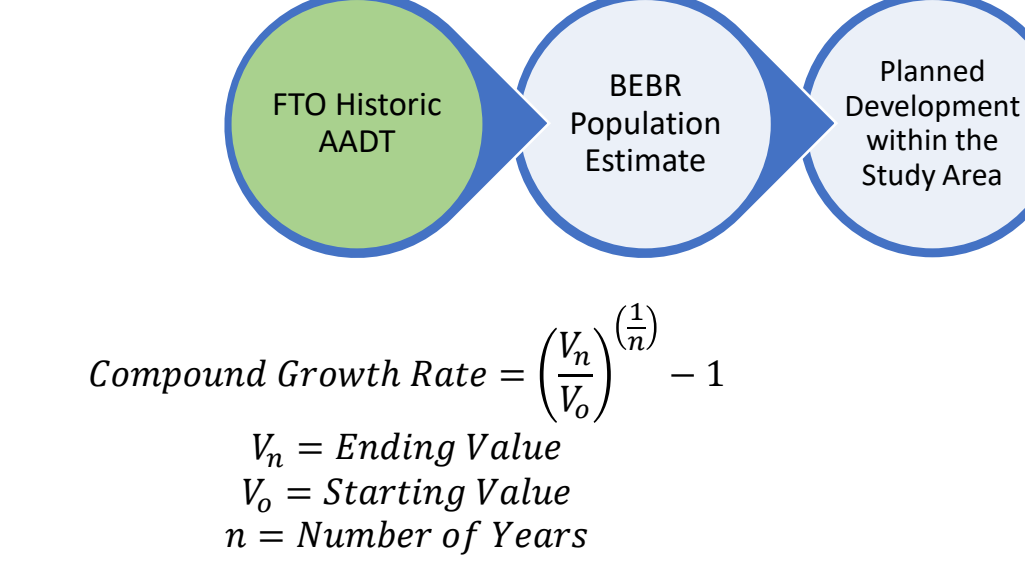

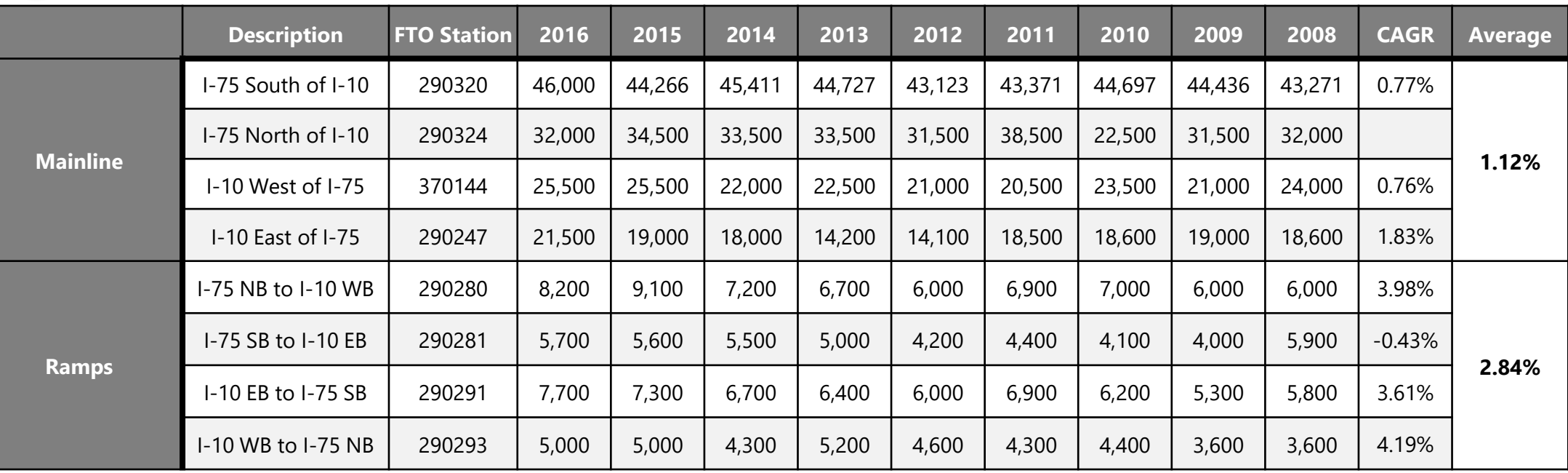

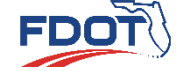

Introduction Trends And Traffic Growth Trends **Company of Traffic Growth Trends Analysis Tool** Quiz<br>Trends Analysis Tool **Trends Analysis Tool** 

**without Models Traffic Growth Trends Using the FDOT Traffic** 

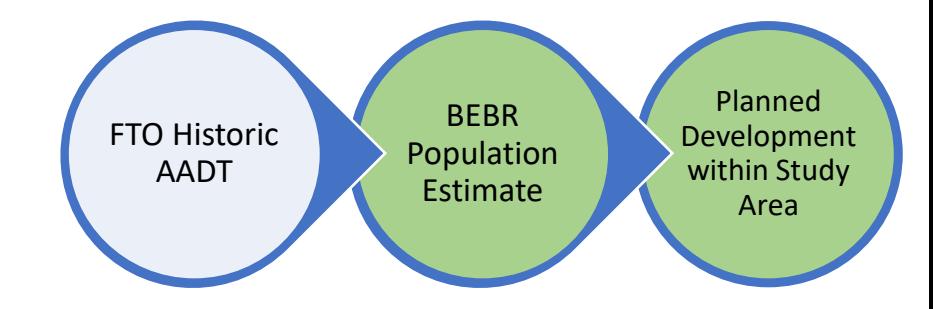

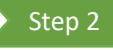

#### Step 2 Perform Historic Trend Analysis Projection

**2** Gather BEBR Population Estimates (Medium) **2**

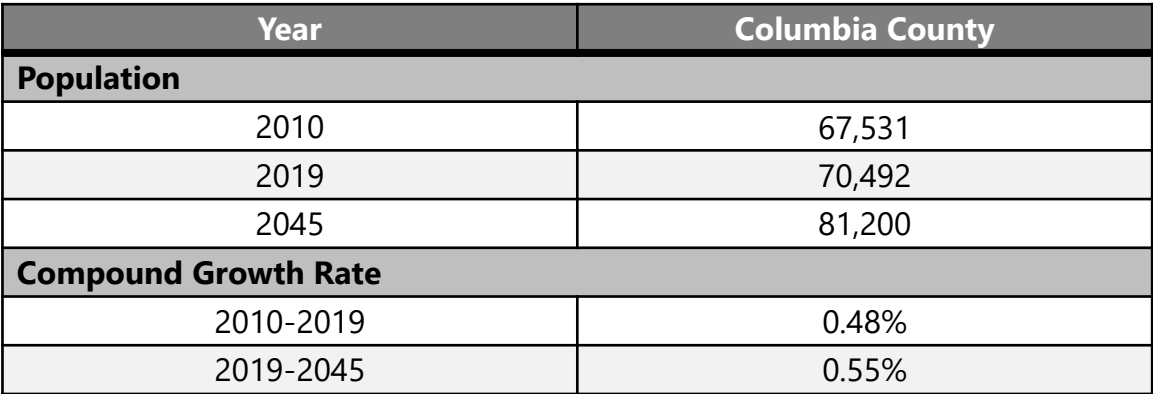

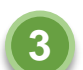

Planned Development within the Study Area

• No Planned Developments within the Study Area

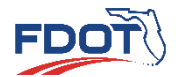

**without Models Traffic Growth Trends Using the FDOT Traffic**  Introduction Trends And Traffic Growth Trends **Company of Traffic Growth Trends Analysis Tool** Quiz<br>Trends Analysis Tool **Trends Analysis Tool** 

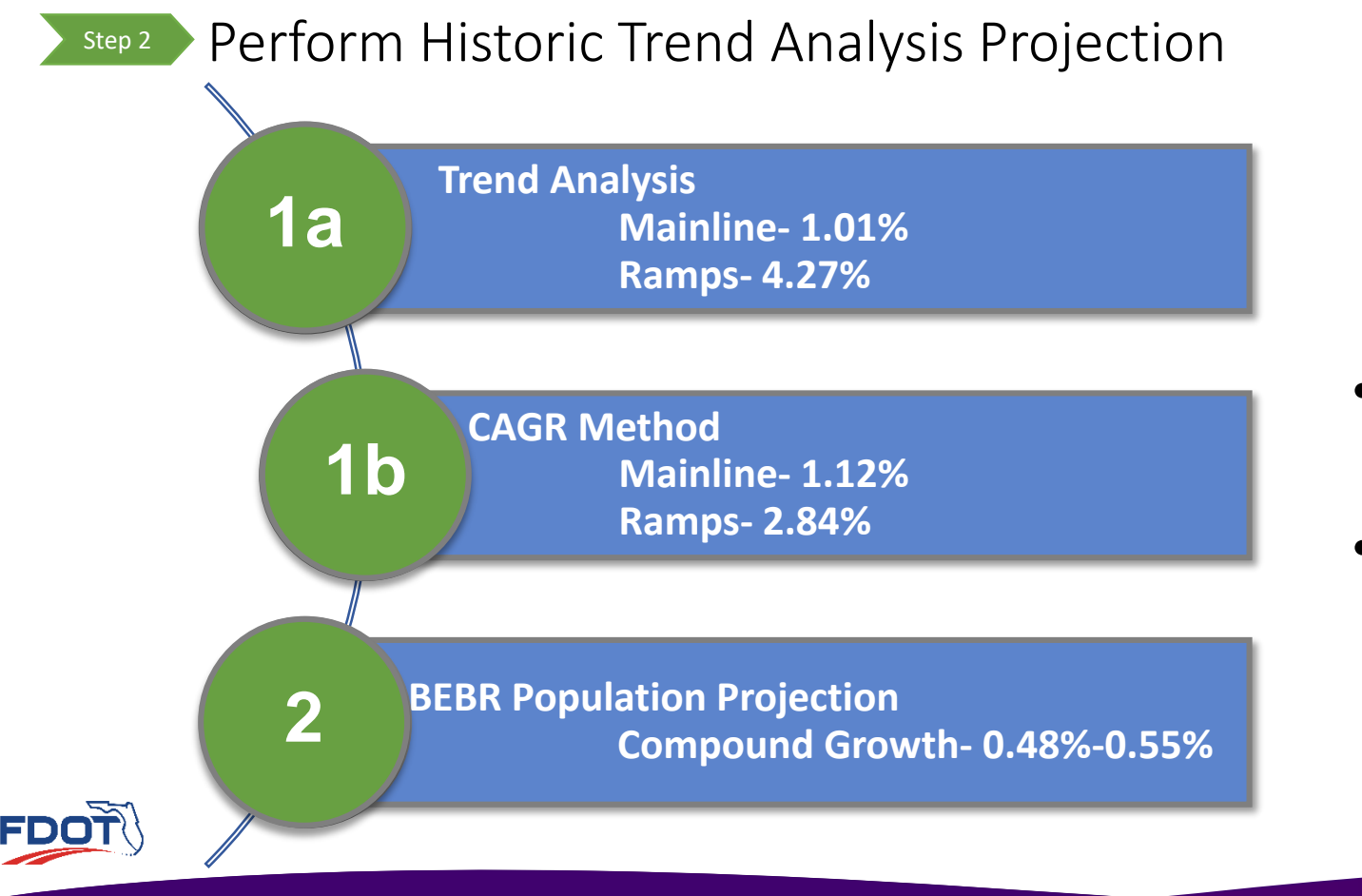

#### **Growth Rate Determination**

- 1.0% growth rate was estimated for study area
- Reasonable based on the County population and traffic growth

Introduction Trends And Traffic Growth Trends **Company of Traffic Growth Trends Analysis Tool** Quiz<br>Trends Analysis Tool **Trends Analysis Tool** 

**without Models Traffic Growth Trends Using the FDOT Traffic** 

#### • Develop 2043 AADT

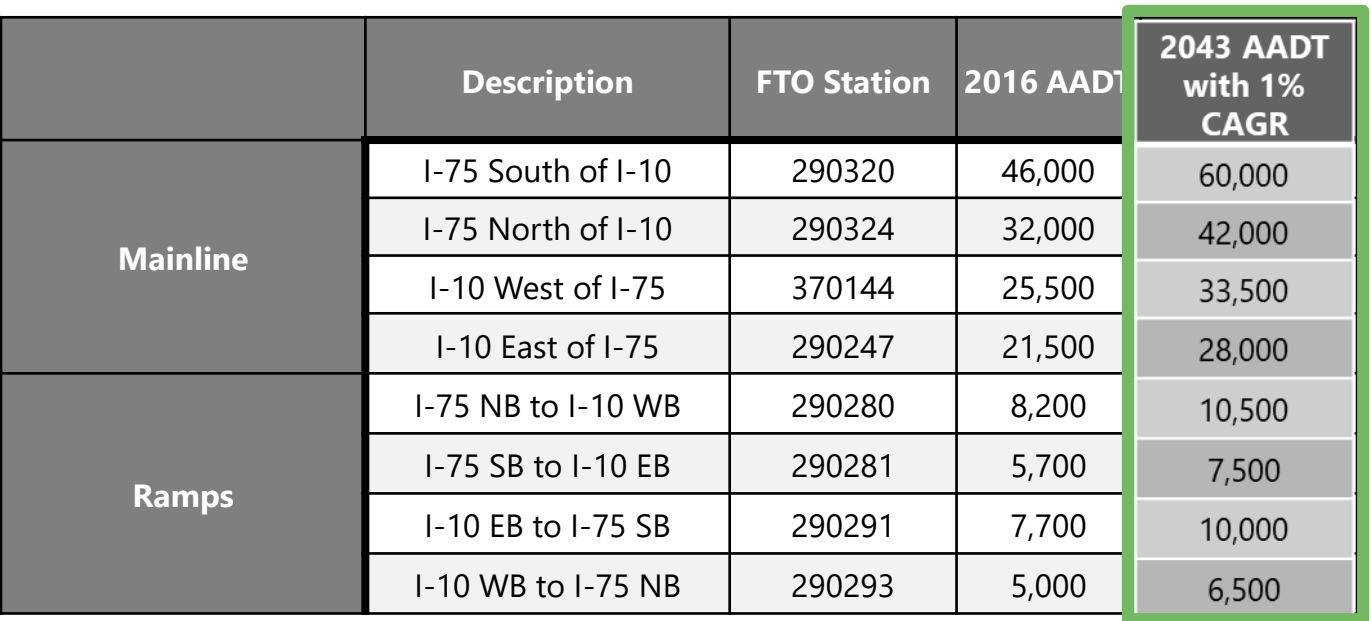

#### **Design Year 2043 Final AADT**

• Apply 1.0% CAGR to Existing Year 2016 AADT

Future  $AADT = Final\ AADT (1 + Growth\ Rate)^{\Delta Time}$ 

 $2043$   $AADT = 32,000(1 + 0.01)^{2043 - 2016}$ 

 $2043$   $AADT = 42,000$  (rounded to nearest 500)

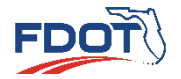

**without Models Traffic Growth Trends Using the FDOT Traffic Trends Analysis Tool Introduction Quiz**

# **Forecasting Without a Travel Demand Model**

**QUIZ**

**Project Traffic FORECASTING** HANDBOOK 2019

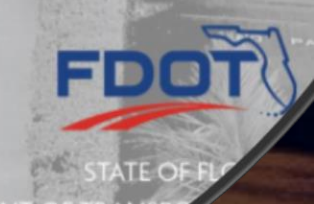

#### **Directional Design Hour Volumes Project Traffic**

**FORECASTING** 

HANDBOOK 2019

- Introduction
- Development of DDHV from AADT
- Use of Diurnal **Factors**
- Uses of Design Hour Traffic Volumes
- Quiz

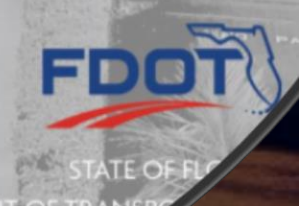

## Introduction

- Design and operational analysis requires hourly volumes in a peak hour in peak direction
- Volume corresponding to the peak hour is the Design Hour Volume (DHV)
	- $DHV = AADT \times K$
- Volume corresponding to the peak hour in the peak direction is the Directional Design Hour Volume (DDHV)

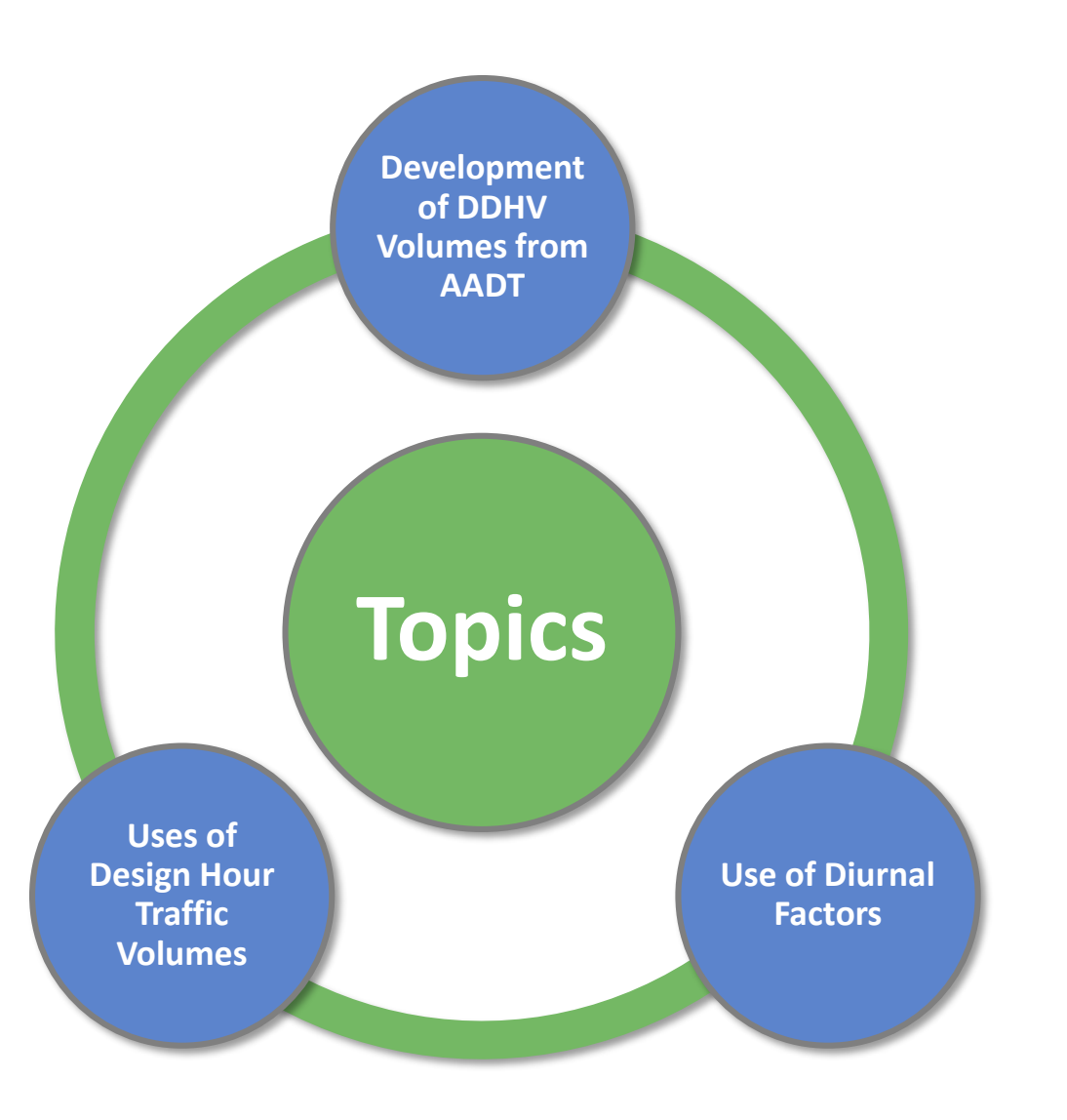

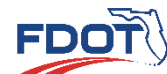

**Development of** 

**DDHV from AADT Use of Diurnal Factors Uses of Design Hour Traffic Volumes Introduction Quiz**
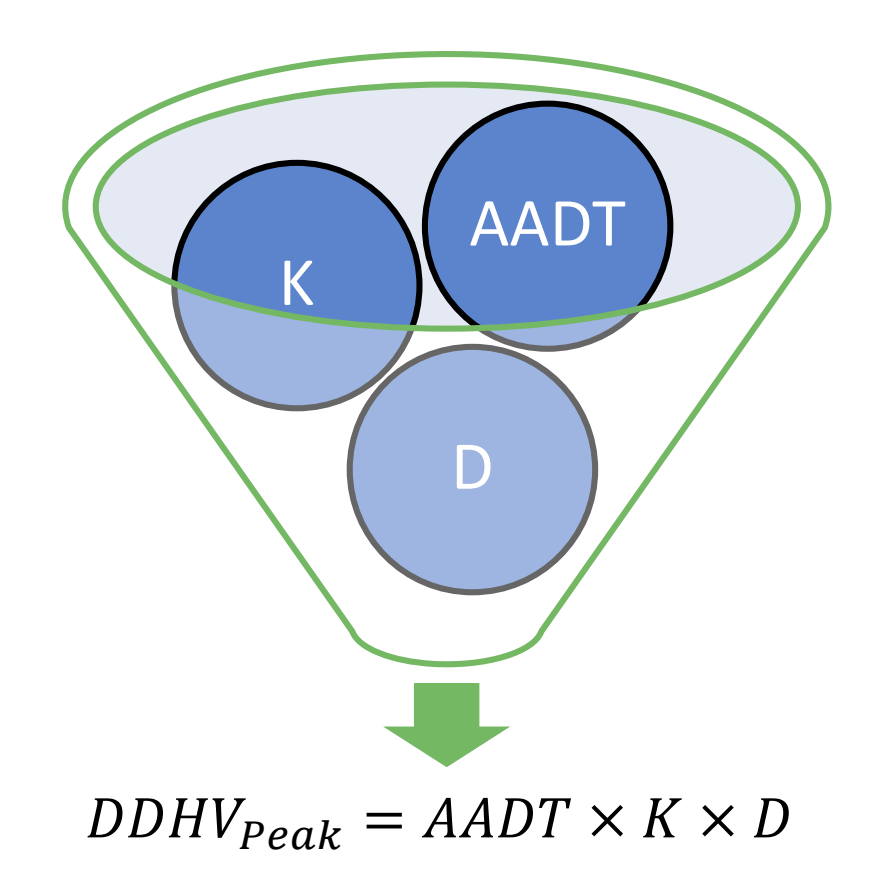

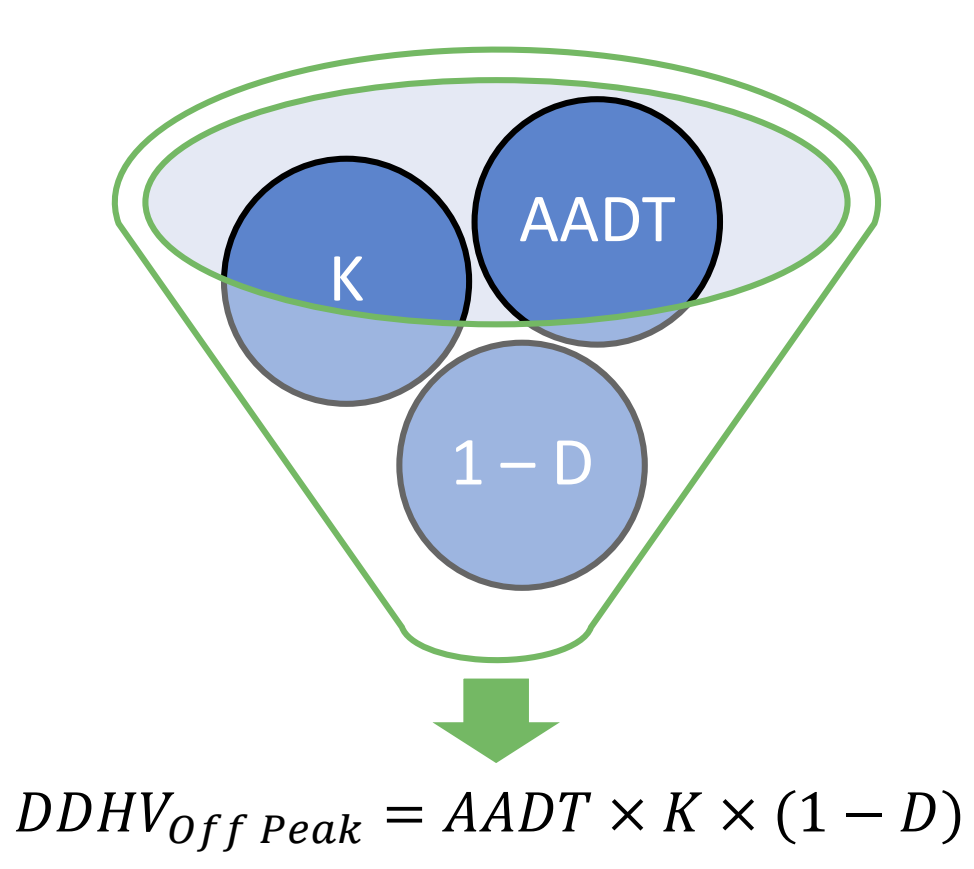

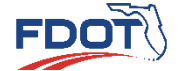

**Development of** 

**DDHV from AADT Use of Diurnal Factors Uses of Design Hour Traffic Volumes Introduction Quiz**

### • Develop DDHV from AADT Example

- Count Location
	- I-95 at Congress Avenue
- Determine
	- Peak Direction DDHV
	- Off-Peak Direction DDHV

**Telemetered Traffic Monitoring Site:** Road Name: I-95 Site: 930174 Description: SR 9 / I-95 @ CONGRESS AVE O/P, WPB, PBC Section: 93220000 Milepoint: 27.962 Lat/Long: 26.71428, -80.08381 AADT: 214308 Site Type: Telemetered Class Data: Yes K Factor: 9 D Factor: 51.3 T Factor: 6.4

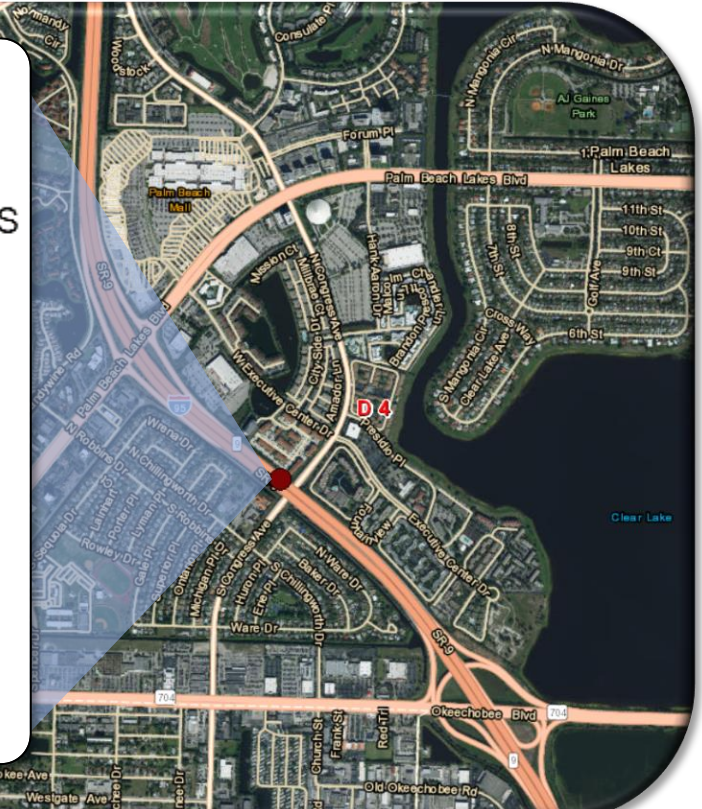

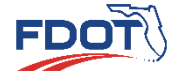

**DDHV from AADT Use of Diurnal Factors Uses of Design Hour Traffic Volumes Introduction Quiz**

### • Develop DDHV from AADT Example

• Steps to calculate DDHVs Determine AADT **11**

 $AADT = 214,308$ 

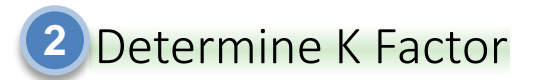

K Factor  $= 9.0\%$ 

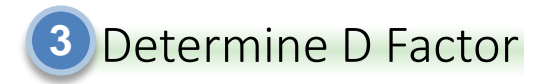

D Factor  $= 51.3\%$ 

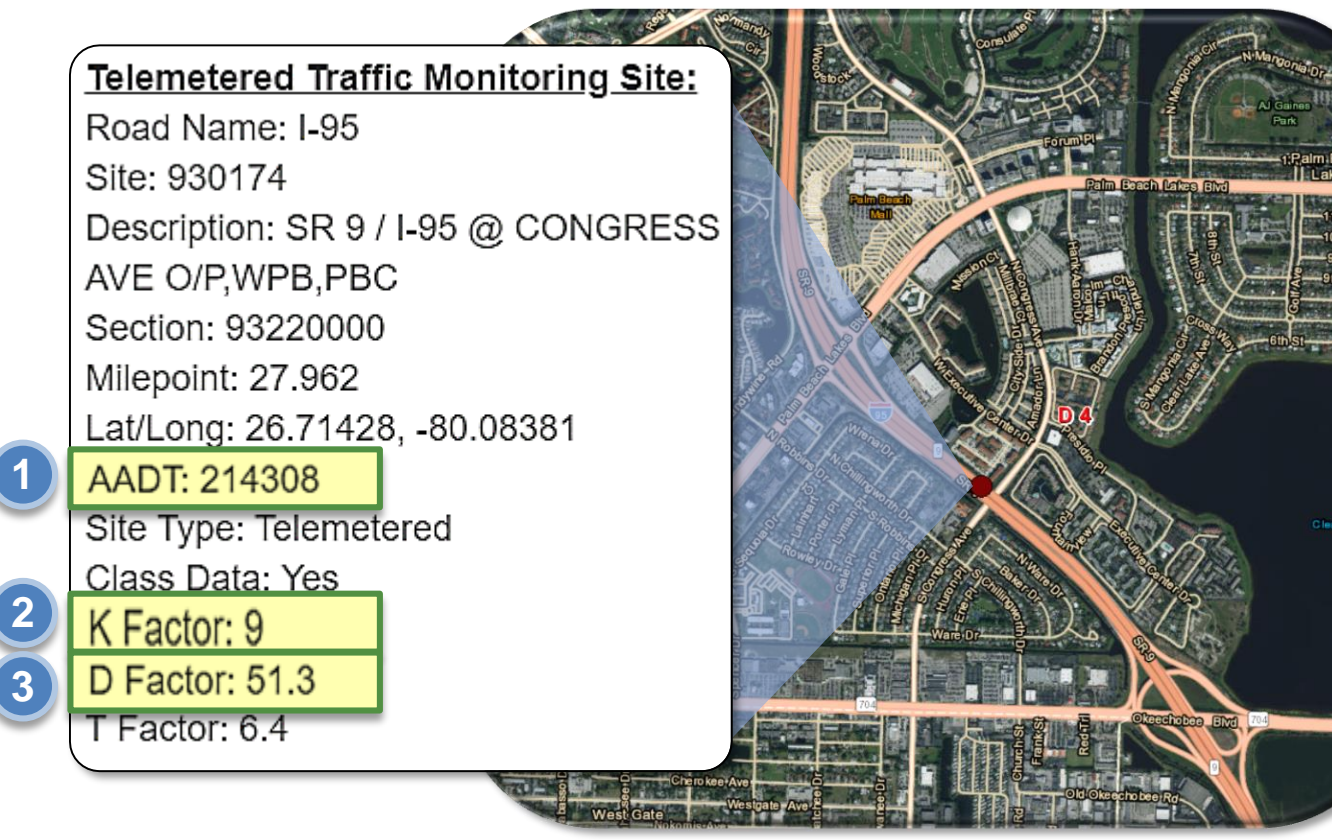

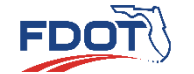

**Development of** 

Introduction **Introduction Beveropment of U**se of Diurnal Factors **Call 1999 of Disk of Dividing Artic Volumes** Quiz

**Development of**<br> **DDHV from AADT** Use of Diurnal Factors **USES** Traffic Volumes

**1**

**2**

**3**

### • Develop DDHV from AADT Example

• Steps to calculate DDHVs Calculate Peak Direction DDHV **4**

 $DDHV_{Peak} = AADT \times K \times D$ 

 $DDHV_{Peak} = 214,308 \times 9.0\% \times 51.3\%$ 

 $DDHV_{peak} = 9,895$ 

 $DDHV_{Peak} = 9,900$  (round to nearest 100)

**Telemetered Traffic Monitoring Site:** Road Name: I-95 Site: 930174 Description: SR 9 / I-95 @ CONGRESS AVE O/P, WPB, PBC Section: 93220000 Milepoint: 27.962 Lat/Long: 26.71428, -80.08381 AADT: 214308 Site Type: Telemetered Class Data: Yes K Factor: 9 D Factor: 51.3 T Factor: 6.4

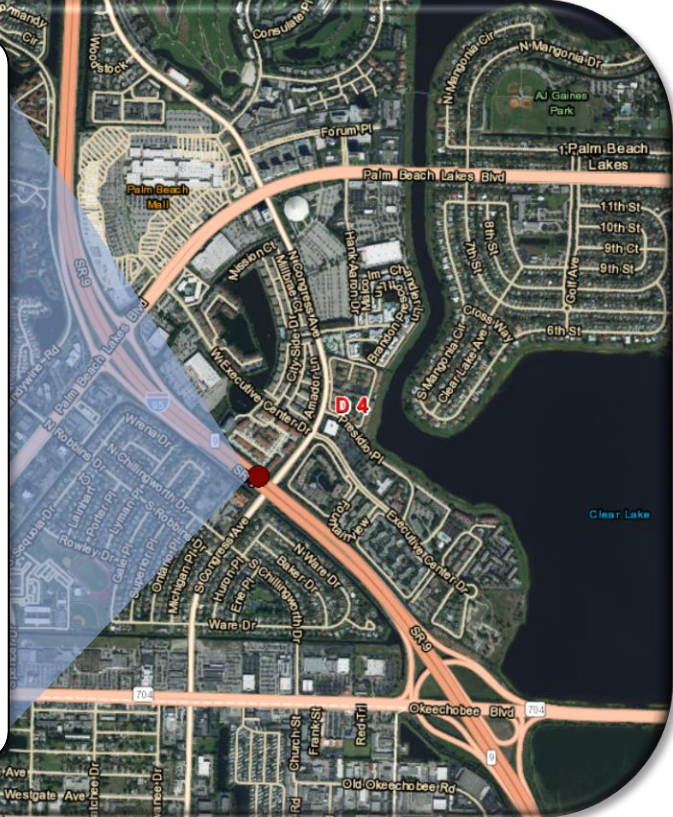

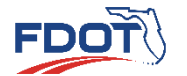

**DDHV from AADT Use of Diurnal Factors Uses of Design Hour Traffic Volumes Introduction Quiz**

- Develop DDHV from AADT Example
	- Steps to calculate DDHVs Calculate Off Peak Direction DDHV **5**

 $DDHV_{Off\,Peak}=AADT\times K\times (1-D)$ 

 $DDHV_{off\,Peak}= 214{,}308\times9{.}0\% \times (1-51.3\%)$ 

 $DDHV_{Off\,Peak}=9,393$ 

DDHV<sub>Off Peak</sub> = 9,400 (round to nearest 100)

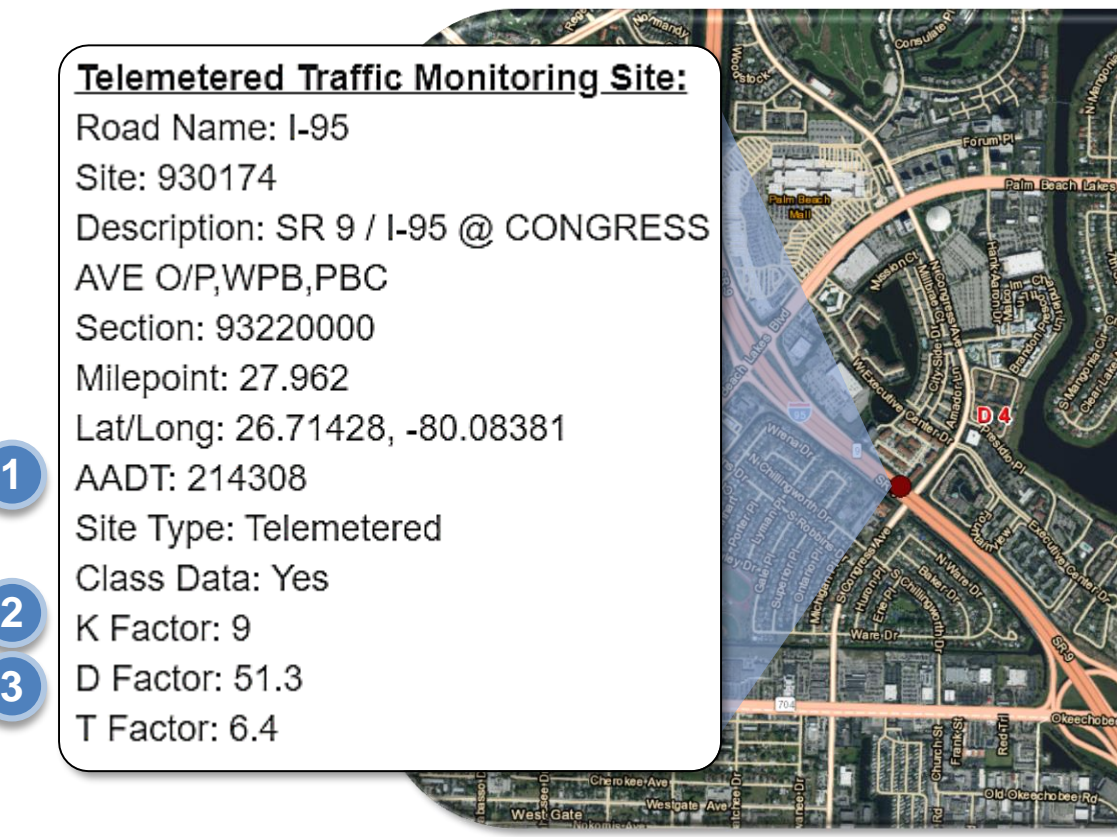

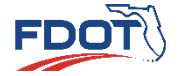

**Development of Development of DDHV from AADT**

Introduction **Development of** Use of Diurnal Factors where the Sacs of Design Hour **Alliance Control of Traffic Volumes** 

- Develop DDHV from PSWADT Example
	- Model
		- CFRPM
			- Base Year 2015
			- Horizon Year 2040
	- Location
		- Urban Arterial in Orlando (Orange County)
	- Horizon Year 2040 PSWADT
		- 78,500
	- Determine
		- Peak Direction DDHV
		- Off-Peak Direction DDHV

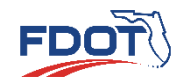

**Development of** 

**Development of**<br> **DDHV from AADT** Use of Diurnal Factors **Uses of Design Hour**<br> **DDHV from AADT** Introduction **Introduction Beveropment of U**se of Diurnal Factors **Call 1999 of Disk of Dividing Artic Volumes** Quiz MEARS TAXI NEW

### • Develop DDHV from PSWADT Example

• Steps to calculate DDHVs Determine AADT **1**

 $AADT = PSWADT \times MOCF$ 

 $PSWADT = 78,500$ 

 $MOCF = 0.98$ 

 $AADT = 78,500 \times 0.98$ 

 $AADT = 76,930$ 

 $AADT = 77,000$  (round to nearest 500)

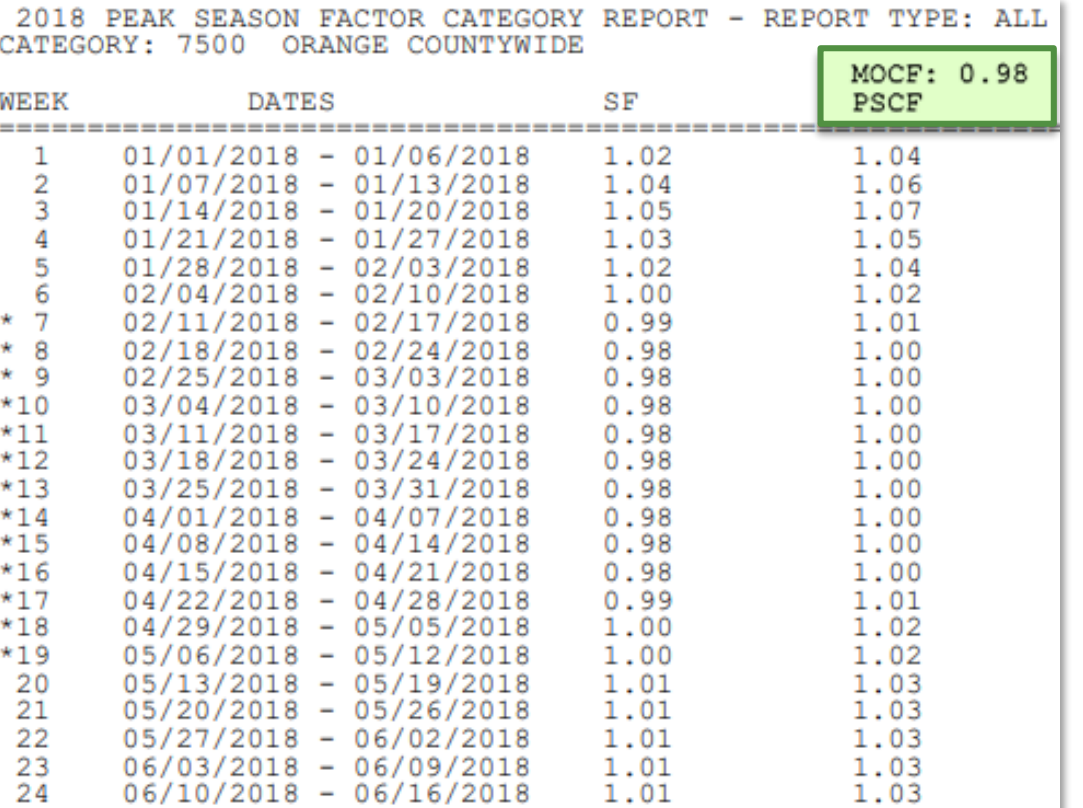

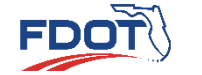

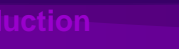

### • Develop DDHV from PSWADT Example

- Steps to calculate DDHVs
	- **2** Determine K Factor

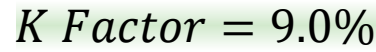

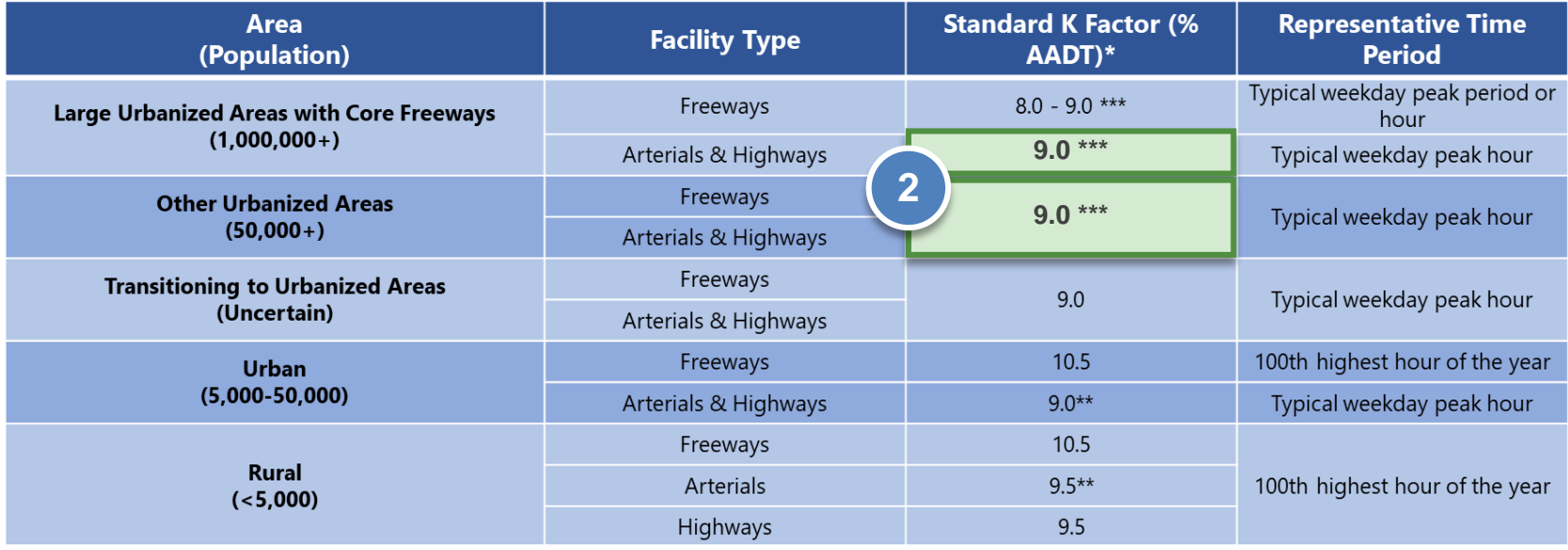

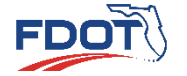

**Development of** 

**DDHV from AADT Use of Diurnal Factors Uses of Design Hour Traffic Volumes Introduction Quiz**

### • Develop DDHV from PSWADT Example

- Steps to calculate DDHVs
	- **3** Determine D Factor

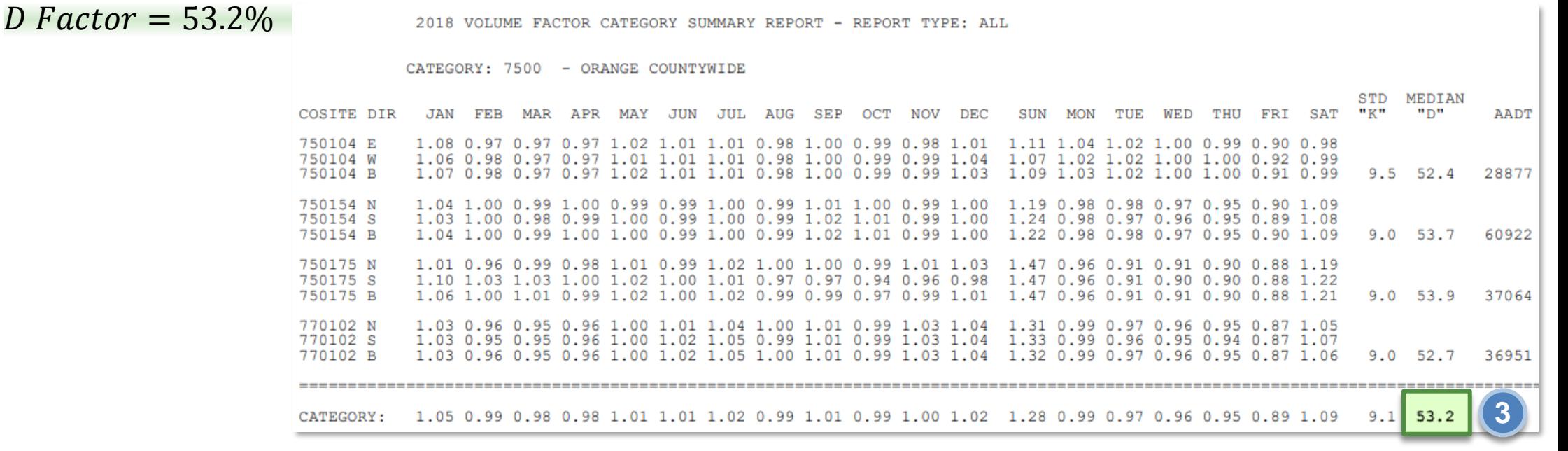

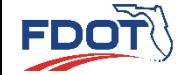

**Development of** 

**DDHV from AADT Use of Diurnal Factors Uses of Design Hour Traffic Volumes Introduction Quiz**

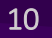

- Develop DDHV from PSWADT Example
	- **4** Calculate Peak Direction DDHV • Steps to calculate DDHVs

 $DDHV_{Peak} = AADT \times K \times D$ 

**Development of** 

 $DDHV_{Peak} = 77,000 \times 9.0\% \times 53.2\%$ 

 $DDHV_{peak} = 3,687$ 

FDO1

 $DDHV_{Peak} = 3,700$  (round to nearest 100)

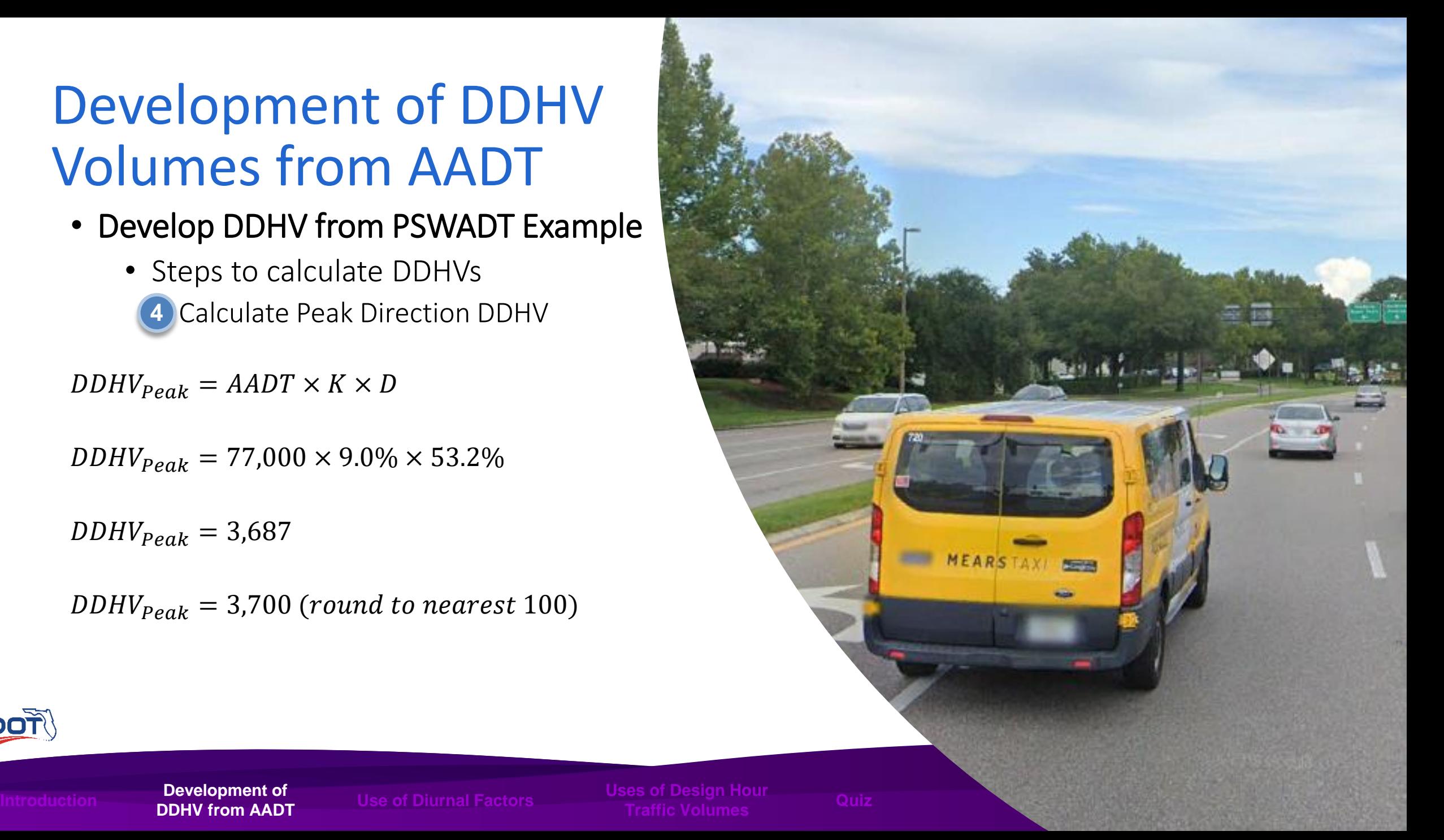

- Develop DDHV from PSWADT Example
	- **5** Calculate Off Peak Direction DDHV • Steps to calculate DDHVs

 $DDHV_{Off\,Peak}=AADT\times K\times (1-D)$ 

 $DDHV_{off\,Peak} = 77,000 \times 9.0\% \times (1 - 53.2\%)$ 

 $DDHV_{Off\,Peak}=3,243$ 

**Development of** 

**FDOT** 

 $DDHV_{off\,Peak}=3,200$  (round to nearest 100)

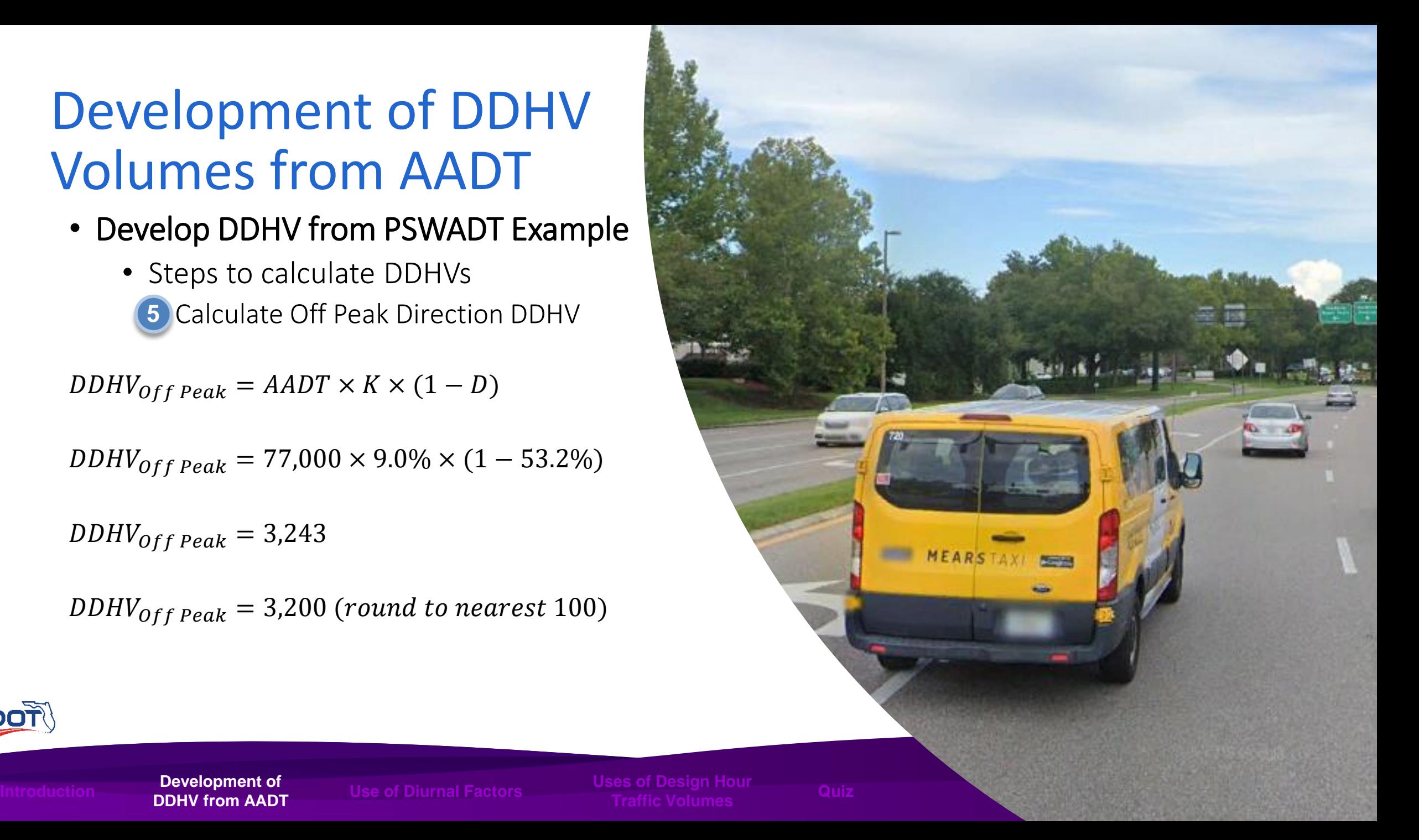

### Use of Diurnal Factors

- Diurnal Factors are hourly volume distribution factors for an average weekday defined by area type, facility type and area size
	- Diurnal Factors are used when traffic volumes for multiple peak hours for analysis are needed
- Diurnal distribution factors available from [NCHRP Report 765](http://www.trb.org/Publications/Blurbs/170900.aspx)

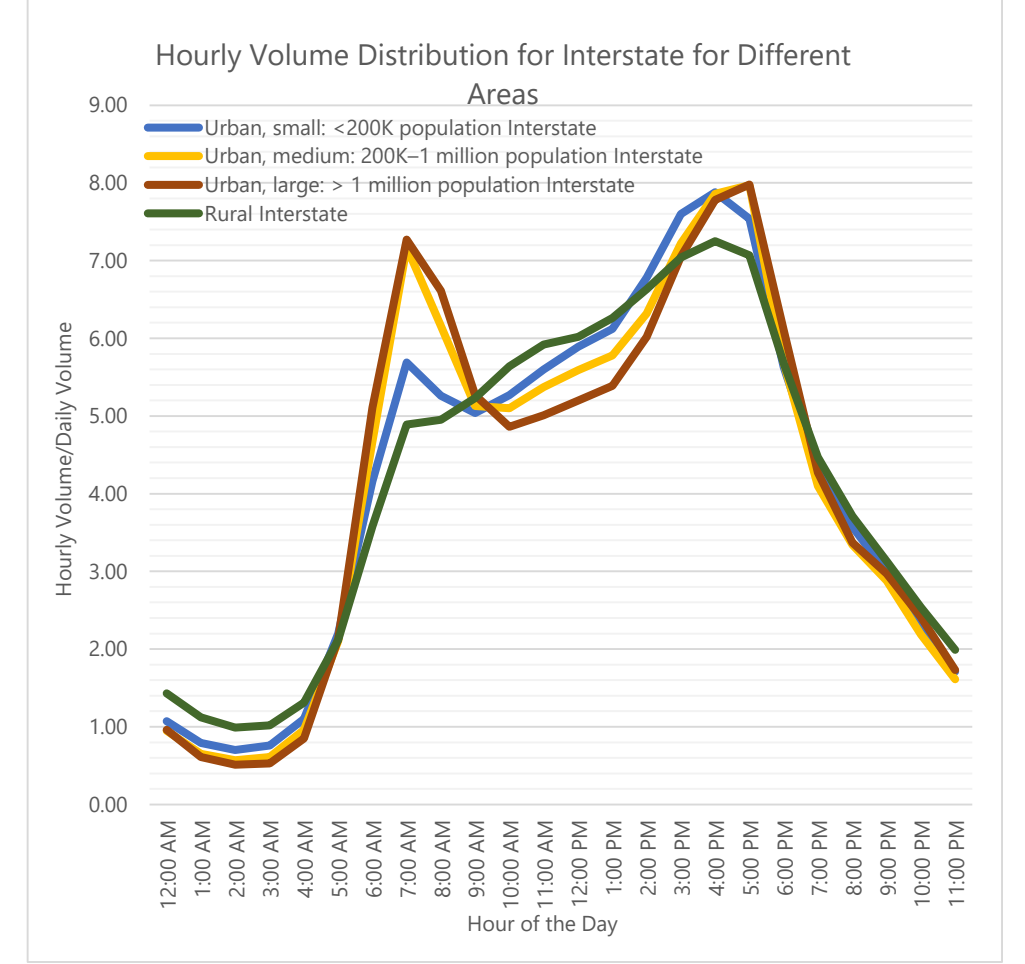

Source: NCHRP Report 765: Analytical Travel Forecasting Approaches for [Project-Level](https://www.princeton.edu/~alaink/Orf467F14/AnalyticalTravelForecastingNCHRP765_091314.pdf) Planning and Design, Ch.8.

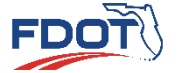

**Development of** 

**DDHV from AADT Use of Diurnal Factors Uses of Design Hour Traffic Volumes Introduction Quiz**

13

### Use of Diurnal Factors

- Example: Develop the 7:00 AM Peak Hour Volumes with [Factors from NCHRP Report](http://www.trb.org/Publications/Blurbs/170900.aspx)  765
	- Location
		- I-75 through Sarasota
	- AADT
		- 142,000

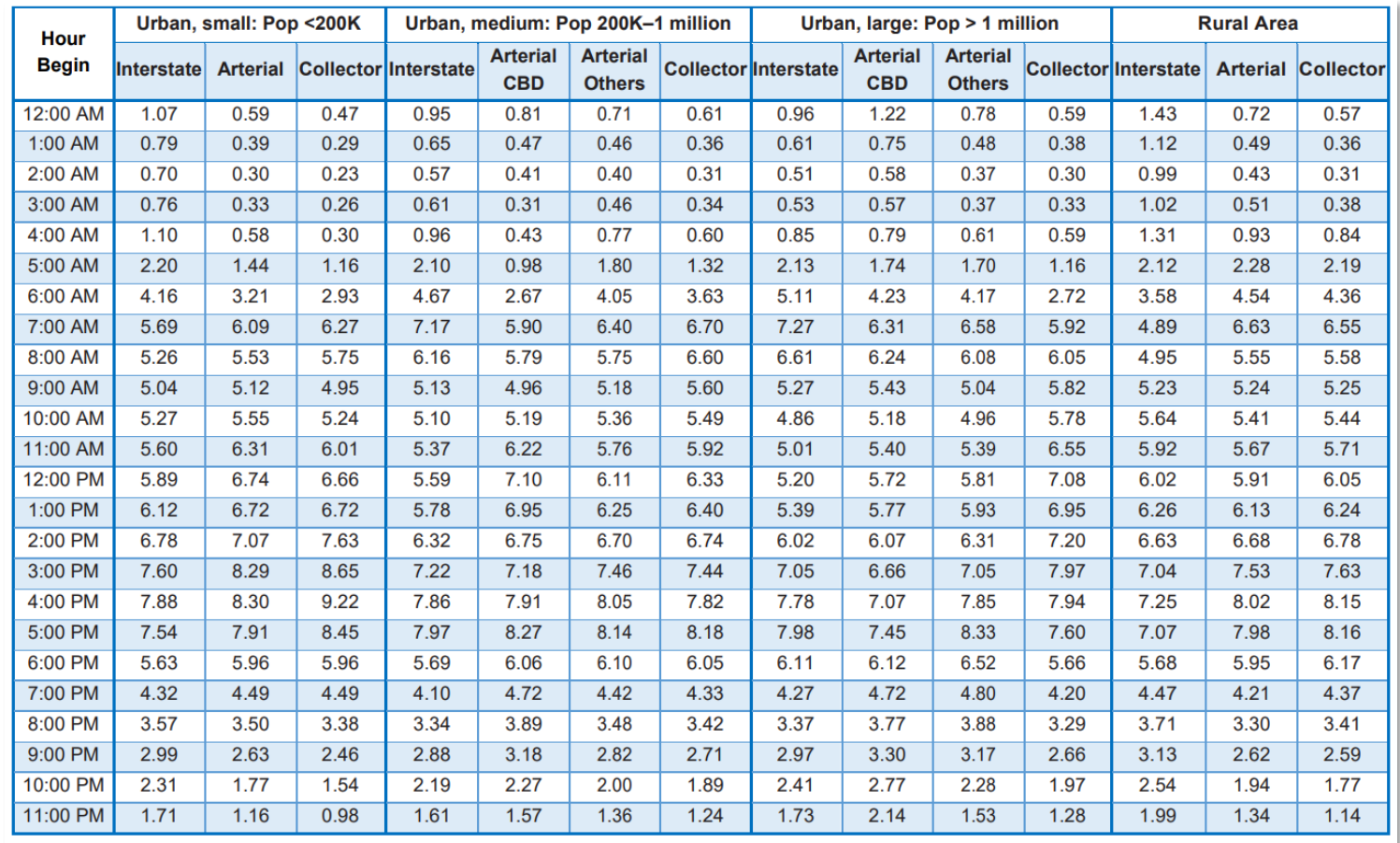

Source: NCHRP Report 765: Analytical Travel Forecasting Approaches for Project-Level Planning and Design, Chapter 8.

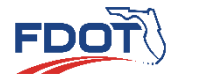

**DDHV from AADT Use of Diurnal Factors Uses of Design Hour Traffic Volumes Introduction Quiz**

### Use of Diurnal Factors

• Example: Develop the 7:00 AM Peak Hour Volume with Factors from [NCHRP Report 765](http://www.trb.org/Publications/Blurbs/170900.aspx)

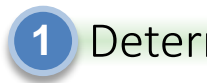

Determine Diurnal Factor

Diurnal Factor  $= 7.27\%$ 

2) Calculate Peak Volume

 $Volume_{7:00AM} = AADT \times Diurnal Factor$ 

 $Volume_{7:00AM} = 142,000 \times 7.27\%$ 

 $Volume_{7:00AM} = 10,500$ 

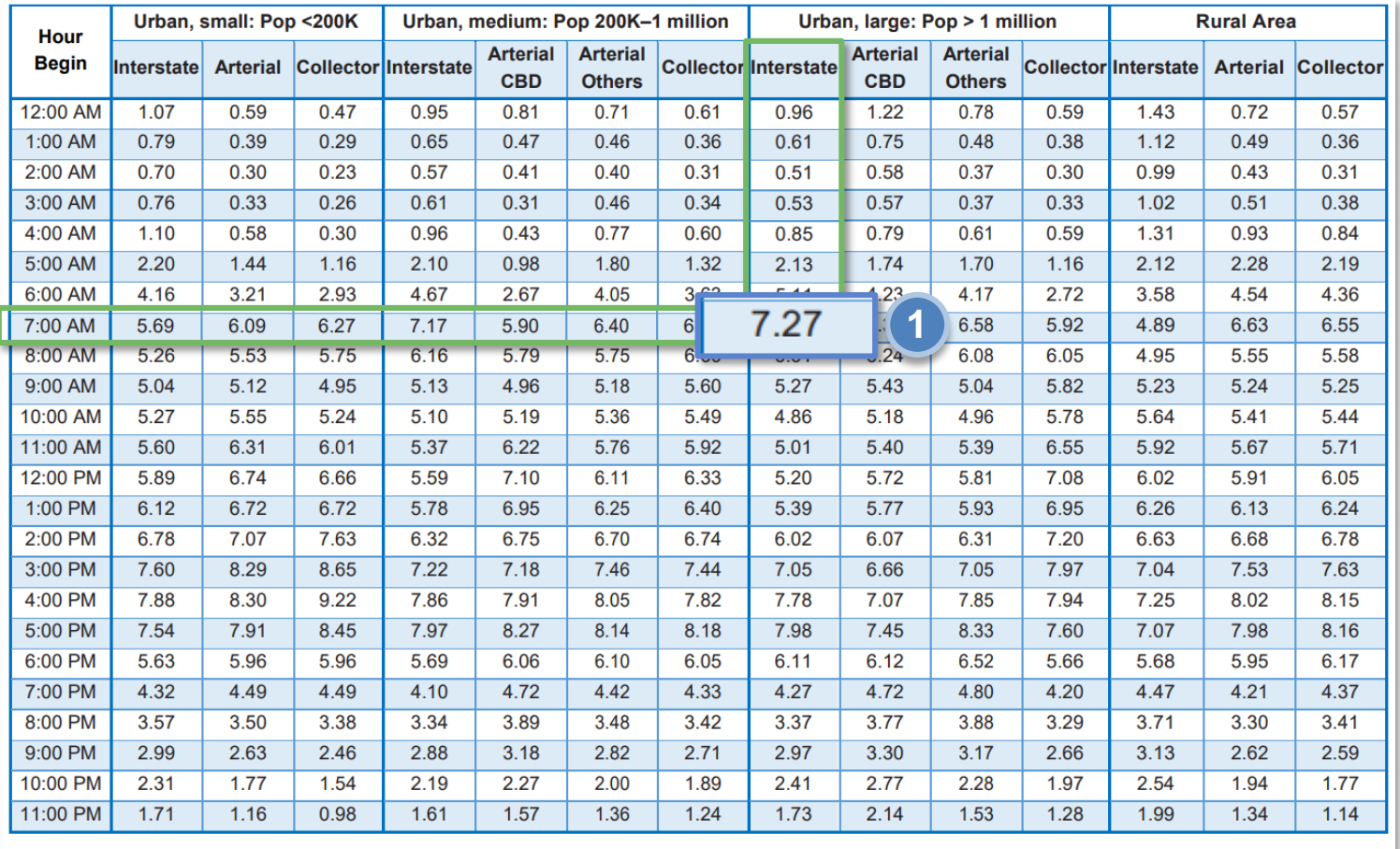

Source: NCHRP Report 765: Analytical Travel Forecasting Approaches for Project-Level Planning and Design, Chapter 8.

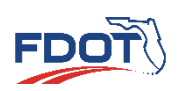

**Development of** 

**DDHV from AADT Use of Diurnal Factors Uses of Design Hour Traffic Volumes Introduction Quiz** 15

### Uses of Design Hour Traffic Volumes

**Determine Lane Requirements**

**Conduct Capacity Analysis**

**Conduct Level of Service Analysis**

**Basis for Developing Turning Movement Projections**

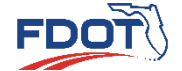

**Development o** 

**Daes of Design Hour<br>Traffic Volumes Traffic Volumes Introduction Introduction Introduction Introduction Quiz**<br>**Traffic Volumes Integral** 

# **Directional Design Hour Volumes**

**QUIZ**

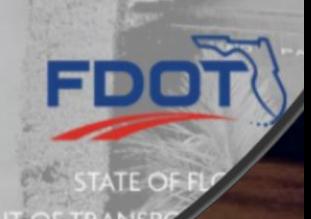

**Project Traffic**<br>FORECASTING HANDBOOK 2019

- 
- **Growth Factor** Method
- TURNS5
- TMTool
- NCHRP Report 765
- Quiz

**Estimating Intersection Turning**  • Introduction **Movements** 

**Project Traffic FORECASTING** HANDBOOK 2019

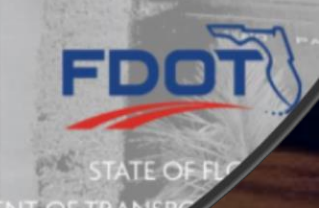

## Introduction

- Turning Movement Volumes are developed using
	- FSUTMS Travel Demand Forecasting Models
	- Other Common Methods
		- Growth Factor Method
		- TURNS5
		- TMTool
		- NCHRP Report 765
- Turning Movement Volumes required for
	- Intersection Design
	- Traffic Operational Analyses
	- Site Impact Evaluations

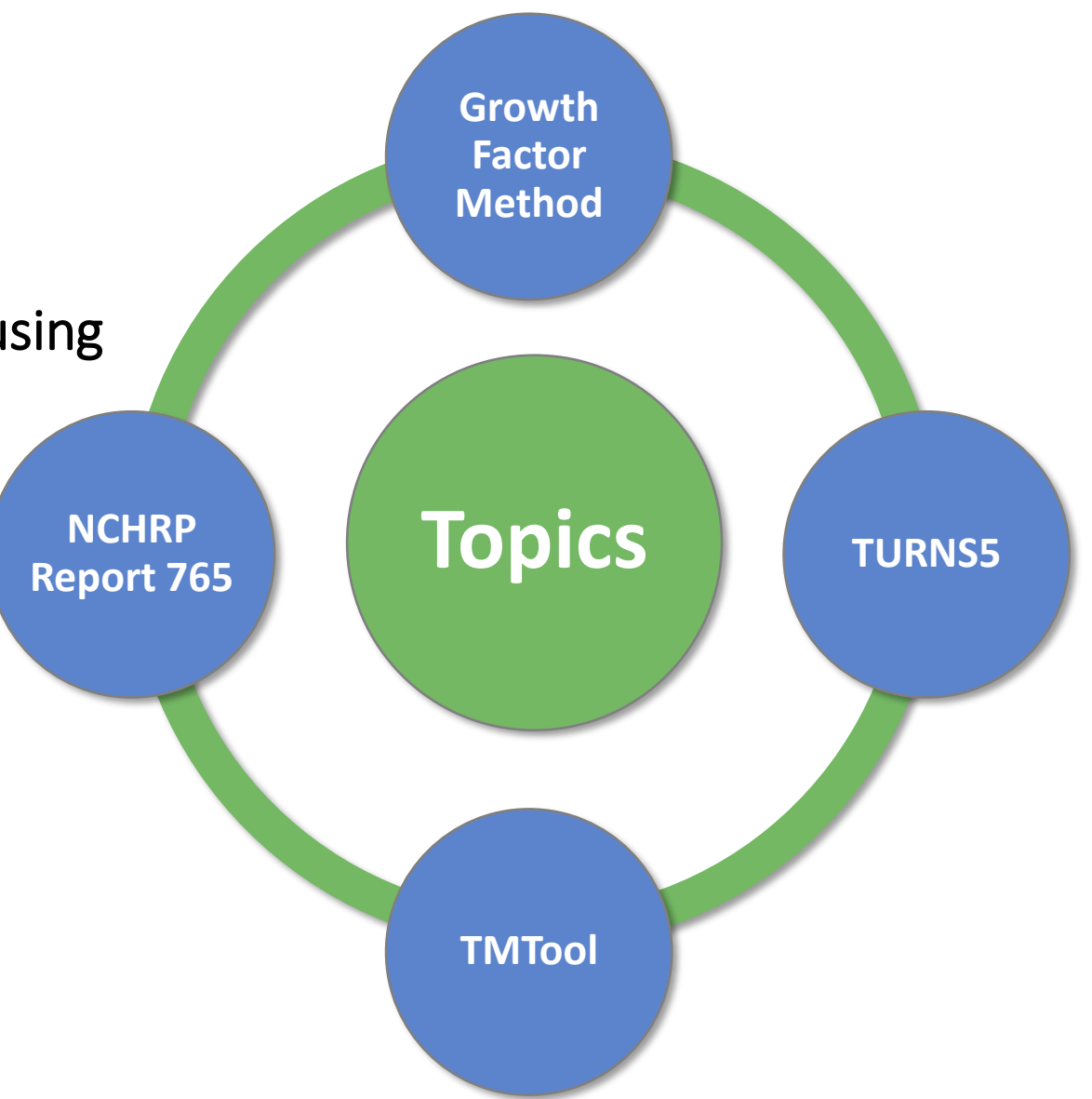

**Introduction** STOWITT actor TURNS5 TMTool Report 765 Quiz

**Growth Factor**  1

### Growth Factor Method

- The Growth Factor Method can be used when
	- Existing turning movement counts are available
	- No major changes in land use patterns are expected
- Most commonly used method

Design **PERIOR** Year <del>and a</del>  $\overline{a}$ Opening Year **A**  $\overline{\phantom{a}}$ Existing

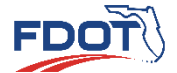

**Growth Factor Report 765 Introduction Quiz**

Year,

 $\mathfrak{D}$ 

### Growth Factor Method

- The Growth Factor Method Steps
- Balance Existing Year Turning Movement Volumes **1 1**
- Calculate Existing Year Turning Movement Percentages **2 2**
- Hold Ramp Volumes from DDHV Development Constant **3 3**
- Distribute Ramp Volumes based on the Existing Year Turning Movement Percentages **4 4**
- Apply Growth Rate to the Arterial Approach Volumes **5 5**
- Calculate Arterial Through and Turning Volumes **6 6**
- Refine and Balance Arterial Volumes **7 7**

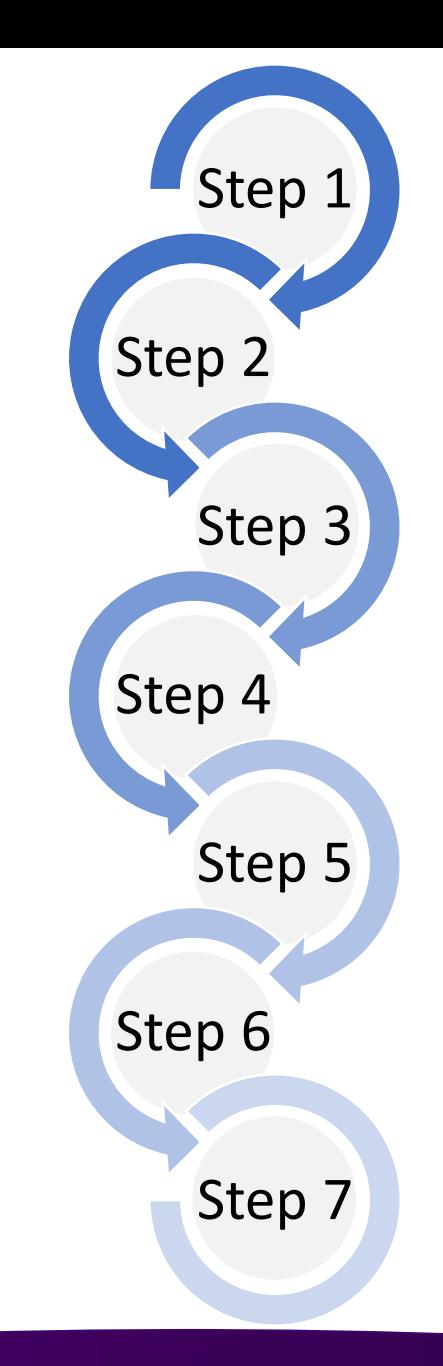

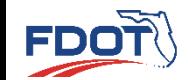

**Growth Factor Report 765 Introduction Quiz**

**Method TURNS5 TMTool NCHRP**

3

### Growth Factor Method

### • Corridor Balancing

- Link volumes between two adjacent intersections along a corridor should balance
- The degree of accuracy that can be obtained from "intersection balancing" methods depends on
	- Change in land use
	- Travel pattern expected to occur between the existing and future design years

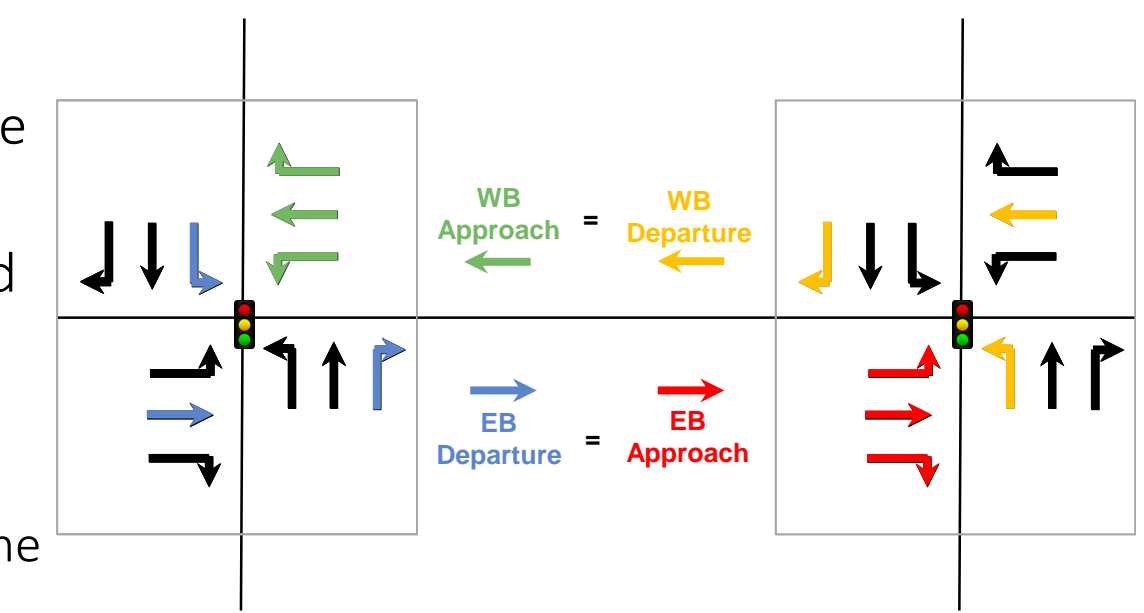

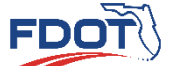

**Growth Factor Report 765 Introduction Quiz**

4

- Current Version
	- [turns5---v2014](https://www.fdot.gov/planning/systems/documents/sm/default.shtm)-final.xlsm
- TURNS5 develops turning movements with two methods
	- Interpolation
	- Growth Rate Application

### • Limitations

- One peak period per application
- Allows input only by direction not by approach
- Does not allow direct input of AADT developed by methodologies other than growth factors

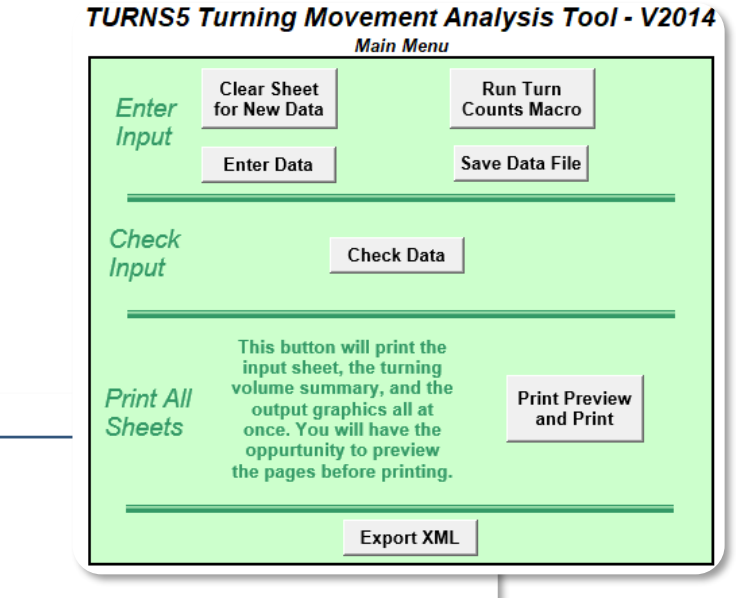

#### **Project Traffic Forecasting Guidance**

**Resources** 

- Project Traffic Forecasting Handbook 2019
- Project Traffic Forecasting Procedure (525-030-120-h)
- TURNS5 Turning Movement Analysis Tool Documentation (2014)
- Florida Specific Traffic Data Inputs to the Mechanistic-Empirical Pavement Design Guide (MEPDG)

#### **Project Traffic Forecasting Tools**

- Turns5 Turning Movement Analysis Tool (2014)
- Equivalent Single Axle Load Analysis Tool (Version 2)
- Traffic Trends Analysis Tool
- District 4's Turning Movement Tool (TM Tool)

#### **Project Traffic Forecasting Training**

• Project Traffic Forecasting Training

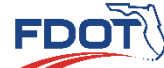

**Method TURNS5 TMTool NCHRP** Introduction Sibwiri actor **TURNS5** TMTool Report 765 Quiz

**FDOT** 

• Open Excel Spreadsheet (turns5-- v2014-final.xlsm)

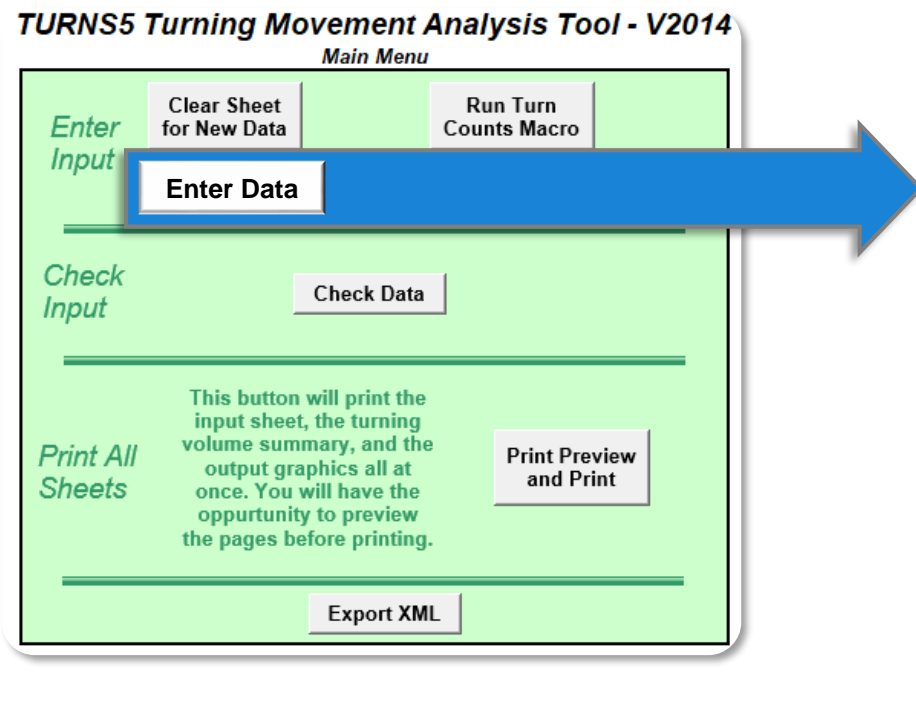

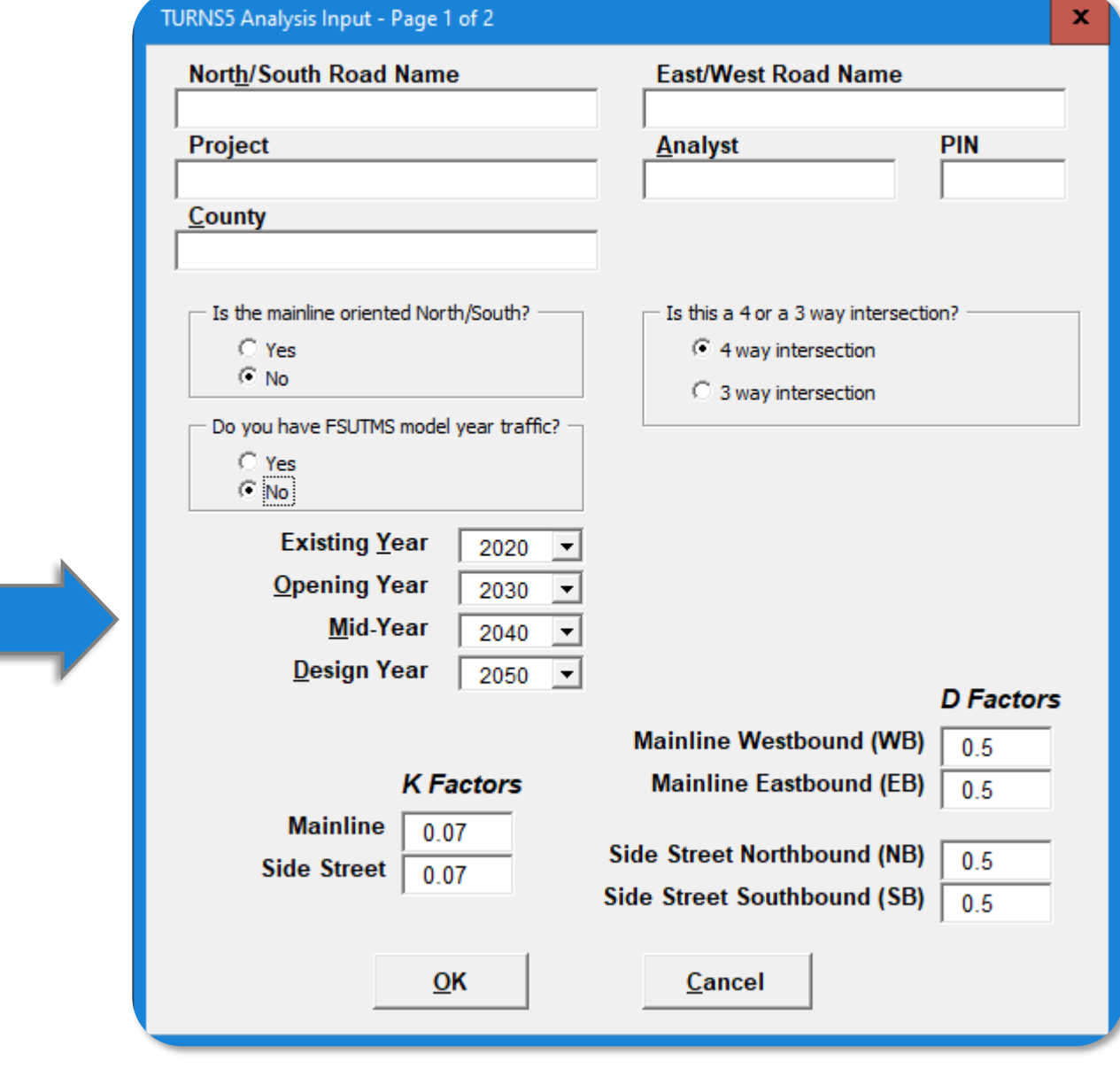

- Fill Out Data Entry Screen
	- Enter Roadway Names
	- **2** Enter Project Name/Description
	- **3** Enter Name of Analyst
	- Enter PIN Number
	- **5** Enter County Name
	- **6** Select N/S Orientation on Mainline
	- Select Type of Intersection

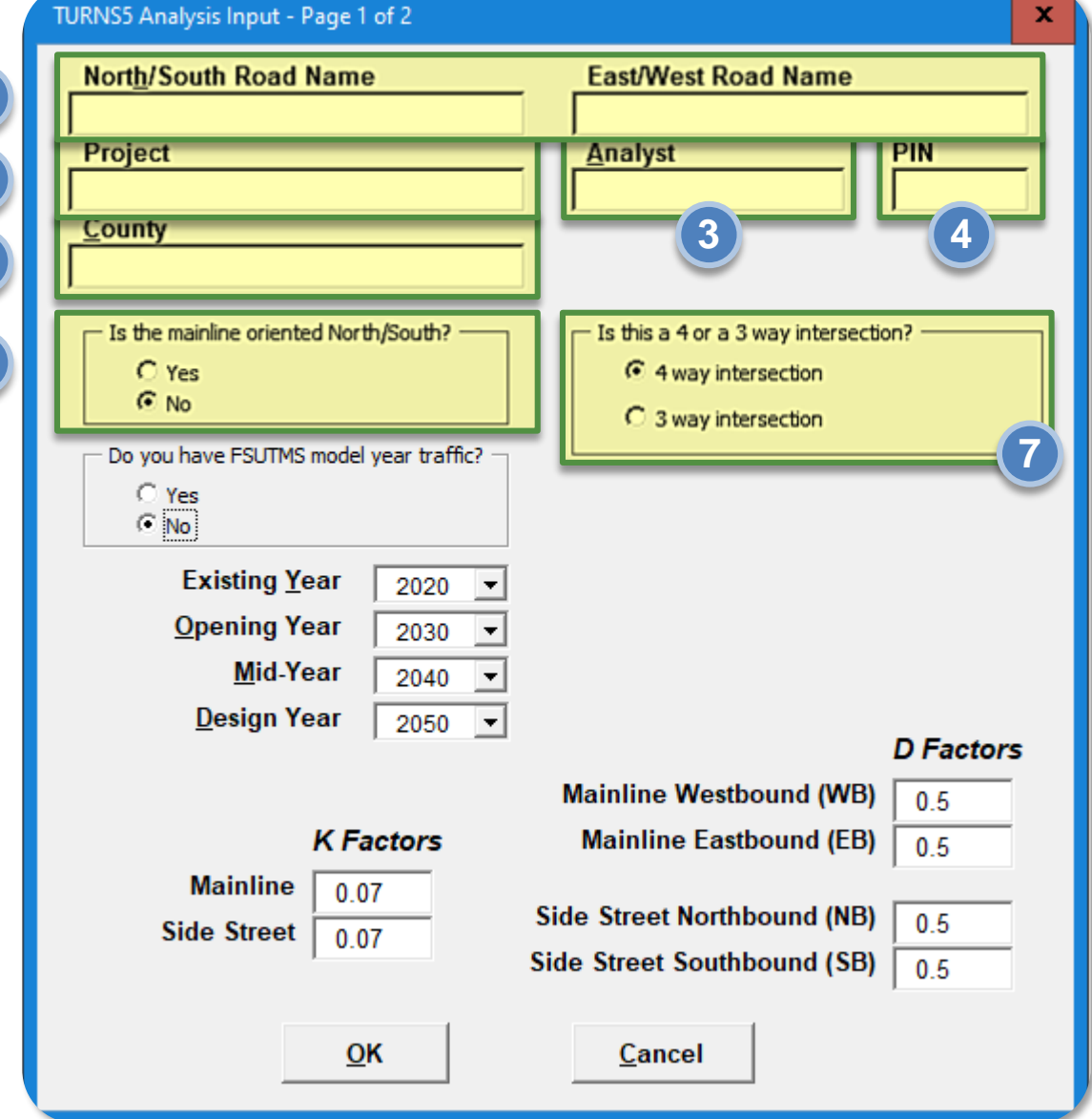

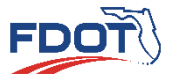

**Growth Factor**  Introduction Sibwiri actor **TURNS5** TMTool Report 765 Quiz

**Method TURNS5 TMTool NCHRP**

control of the CHRP and Culture of the Christmas Control of the Christmas Control of the Christmas Control of <br>The Christmas Control of the Christmas Control of the Christmas Control of the Christmas Control of the Christm

- Fill Out Data Entry Screen
	- **8** If 3-Way Intersection, Select the 3 Approaches at the Intersection
	- **9 10** Enter Years of Analysis Select if FSUTMS Model Traffic is Available Enter K Factor Values
	- **12** Enter D Factor Values
	- Click "OK"

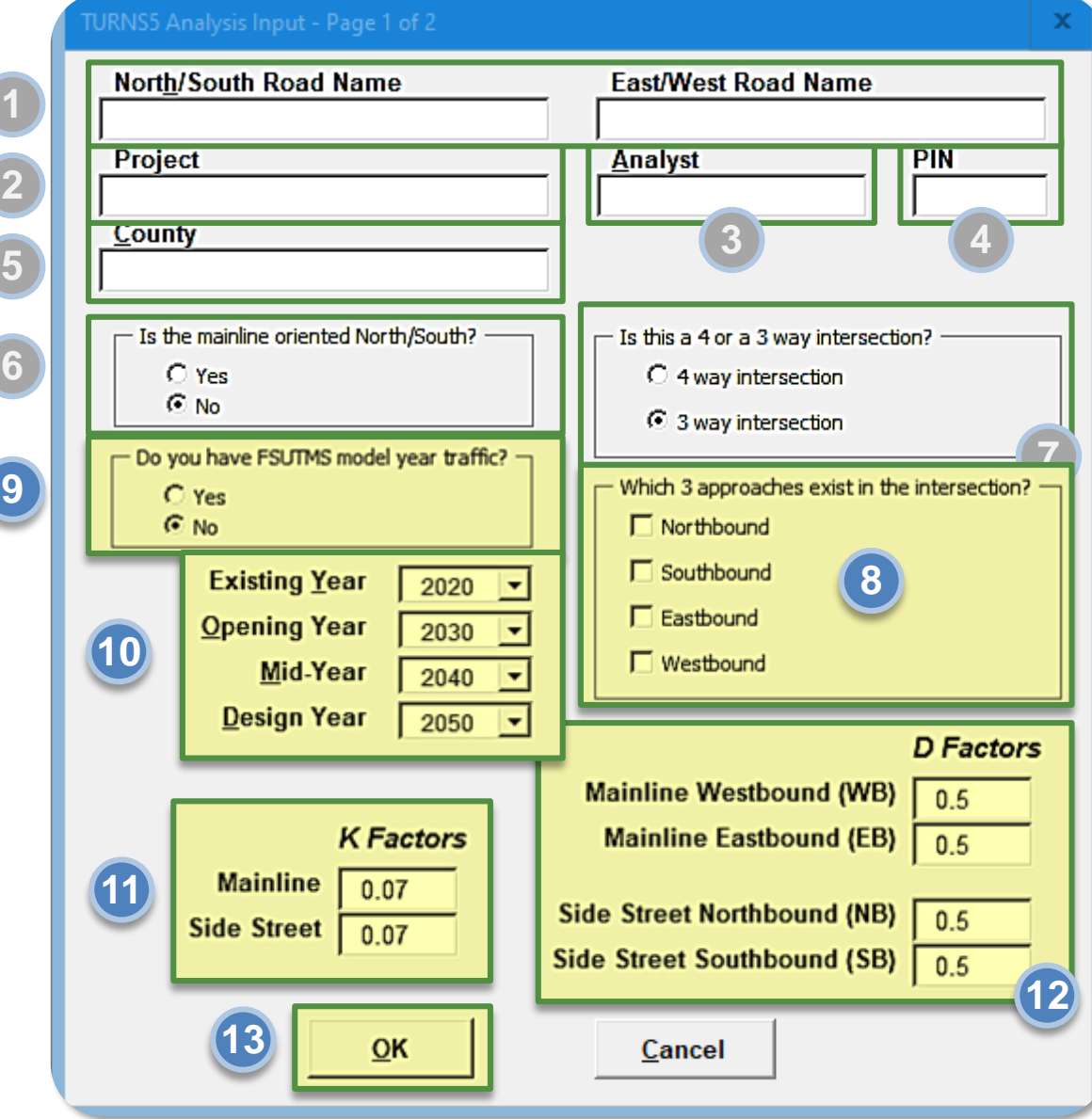

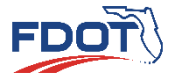

Growth Facto Introduction Sibwiri actor **TURNS5** TMTool Report 765 Quiz

- 
- 14 **Enter Existing Year AADTs by** Approach
- Enter Annual Growth Rate as a **15 15Percentage**
- 16 Select Growth Rate Factor Type
- 17 Select First Guess Turning % Based On
	- It is recommended Existing Turning Movement Counts be Used
- 18 Enter Existing Turning Movement Counts

Click "OK" **19 19**

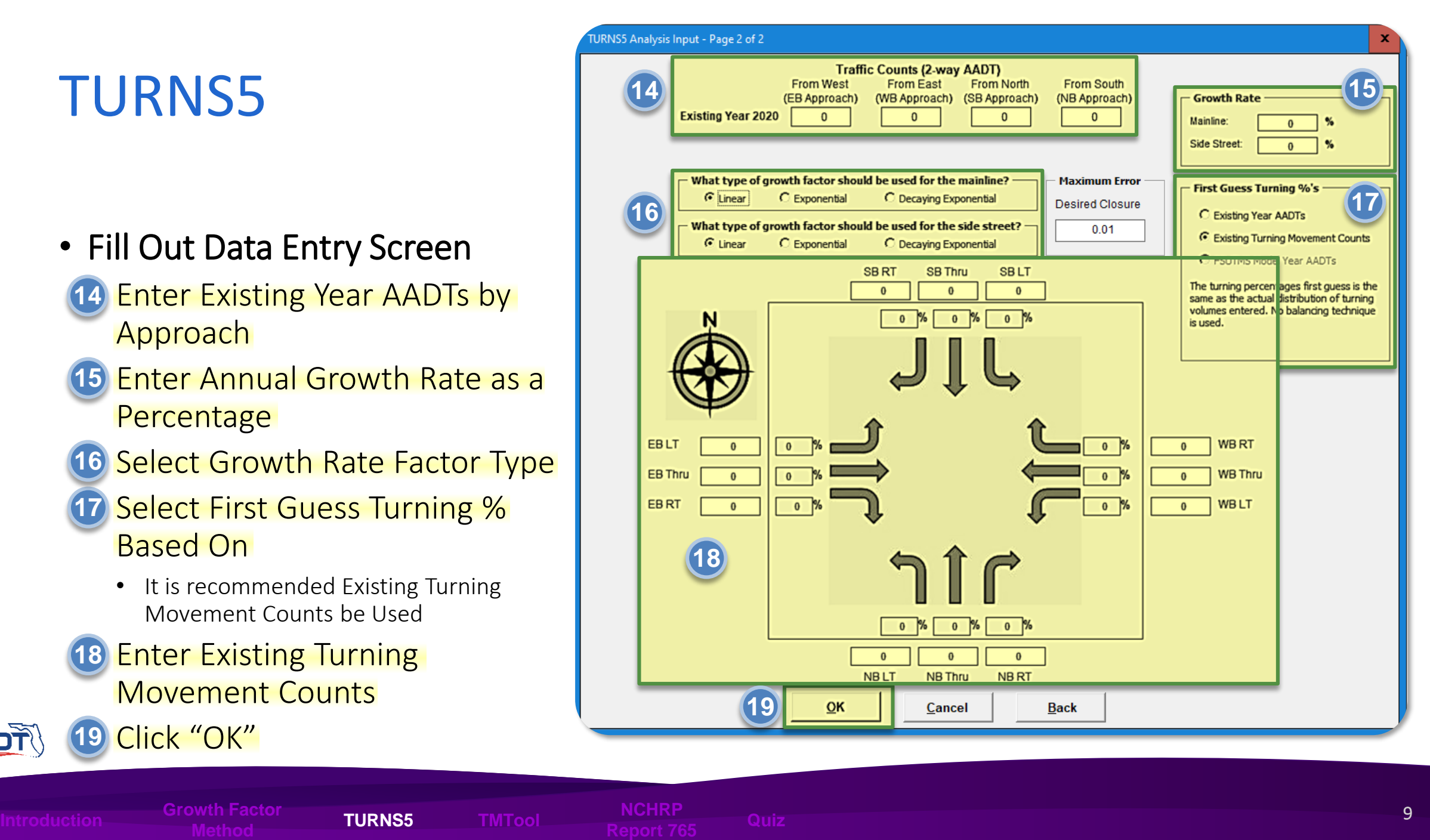

#### TURNS5 INITIAL TURNING VOLUME SUMMARY

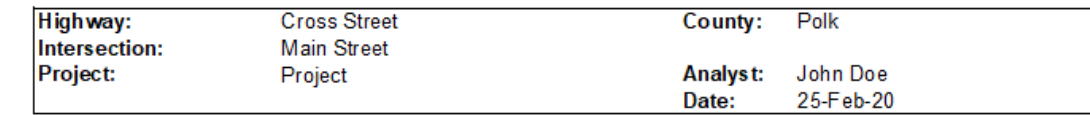

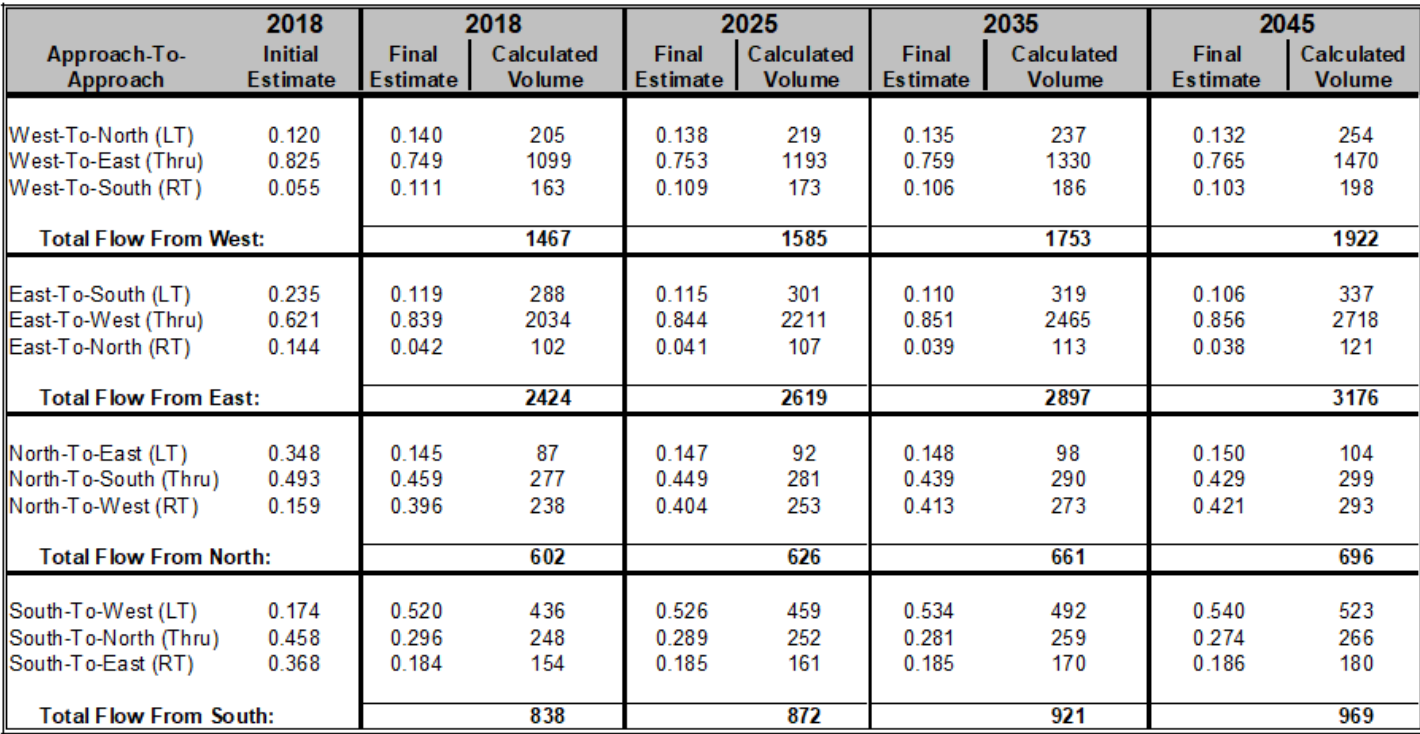

### • Output Screens

• Initial Turning Volume Summary

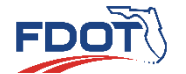

Introduction Sibwiri actor **TURNS5** TMTool Report 765 Quiz

- Output Screens
	- Turning Movement Counts for All Analysis Years

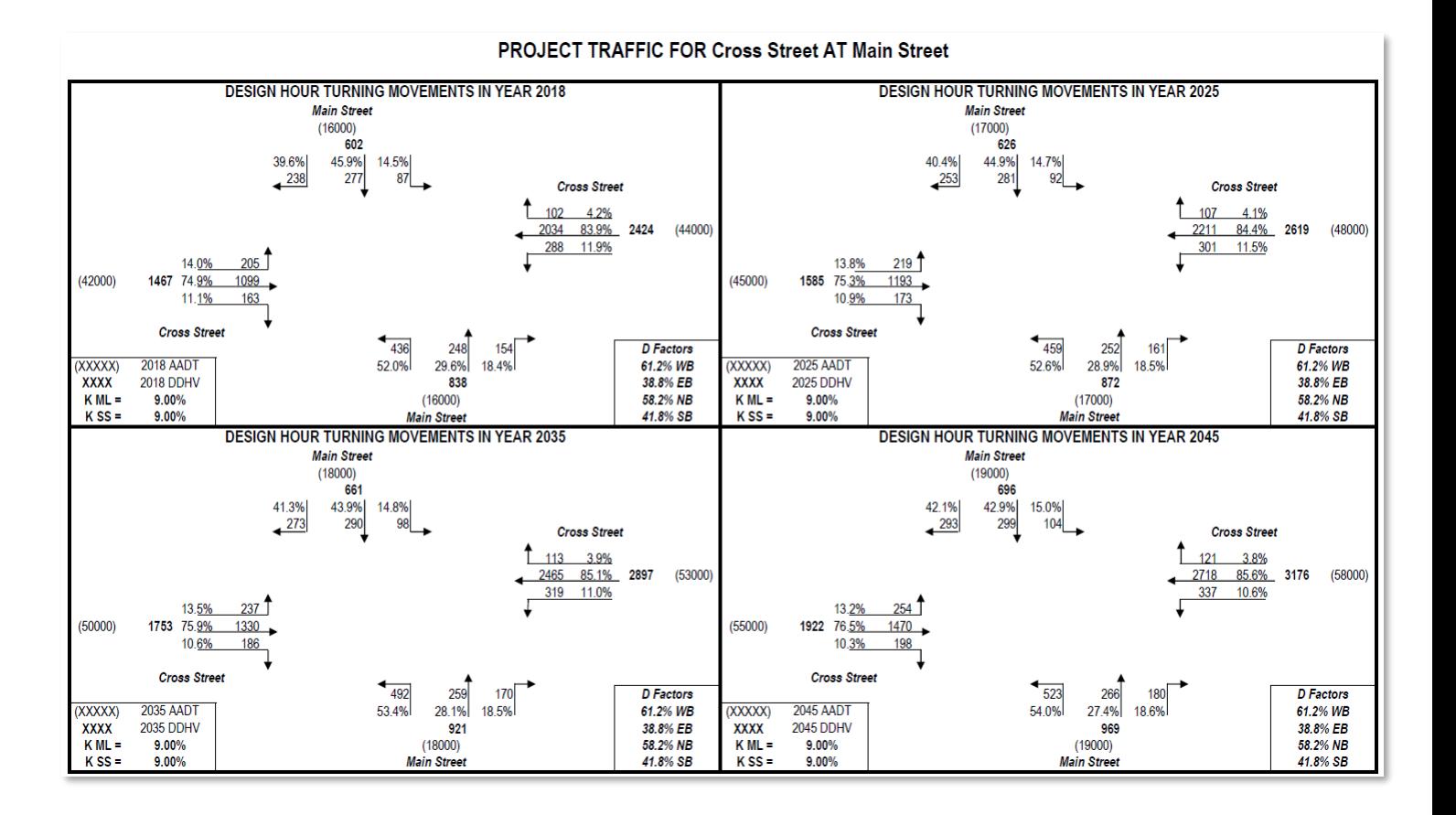

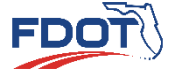

Introduction Sibwiri actor **TURNS5** TMTool Report 765 Quiz

**Method TURNS5 TMTool NCHRP**

11

• Output Screens

**FDO** 

• Comparison Between existing and Future Year Turning Movement Counts

**Method TURNS5 TMTool NCHRP**

Introduction Sibwiri actor **TURNS5** TMTool Report 765 Quiz

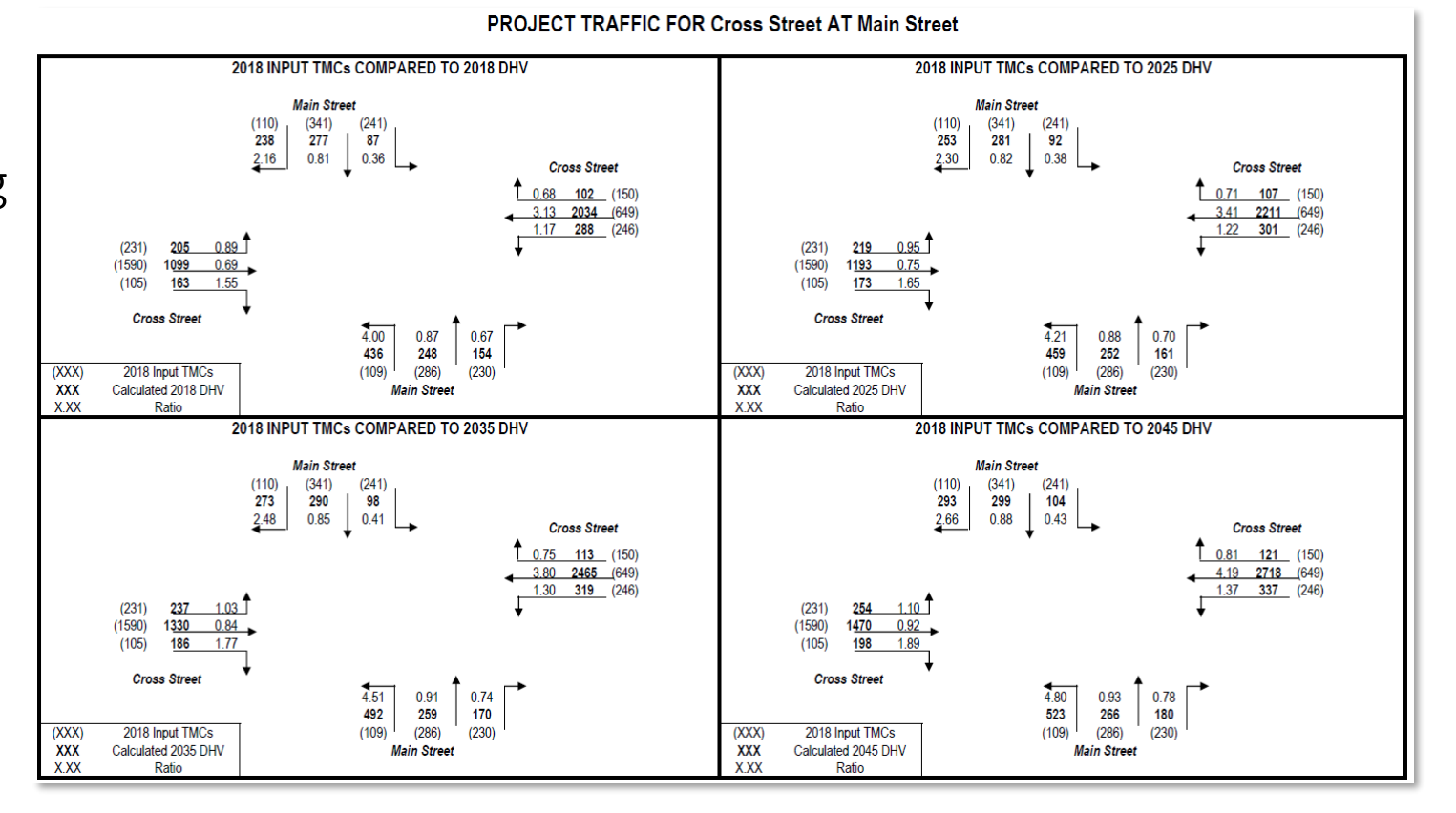

#### 12

## **TMTool**

- Current Version
	- [district-4-tmtool](https://www.fdot.gov/planning/systems/documents/sm/default.shtm)-v2.xlsm
- TMTool developed by District 4
- Required Data
	- Existing AADTs
	- Future AADTs or Growth Rate
	- Existing Turning Movement Counts
- Estimates future turning movement volumes for multiple periods at the same time
- Used to develop turning movements for
	- Existing Intersections
	- Planned Intersections

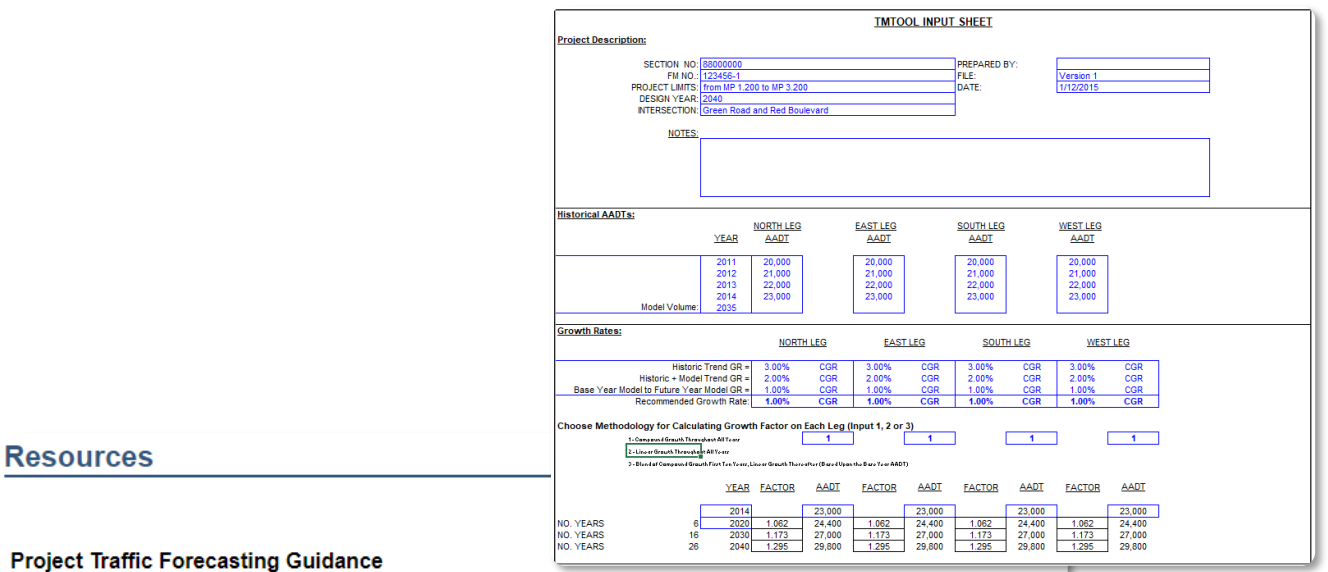

- 
- Project Traffic Forecasting Handbook 2019
- Project Traffic Forecasting Procedure (525-030-120-h)
- TURNS5 Turning Movement Analysis Tool Documentation (2014)
- Florida Specific Traffic Data Inputs to the Mechanistic-Empirical Pavement Design Guide (MEPDG)

#### **Project Traffic Forecasting Tools**

- Turns5 Turning Movement Analysis Tool (2014)
- Equivalent Single Axle Load Analysis Tool (Version 2)
- Traffic Trends Analysis Tool
- **District 4's Turning Movement Tool (TM Tool)**

#### **Project Traffic Forecasting Training**

• Project Traffic Forecasting Training

## TMTool

- Open Excel Spreadsheet (district-4-tmtool-v2.xlsm)
	- Blue Text = Manual Input
	- Black Text = Calculation

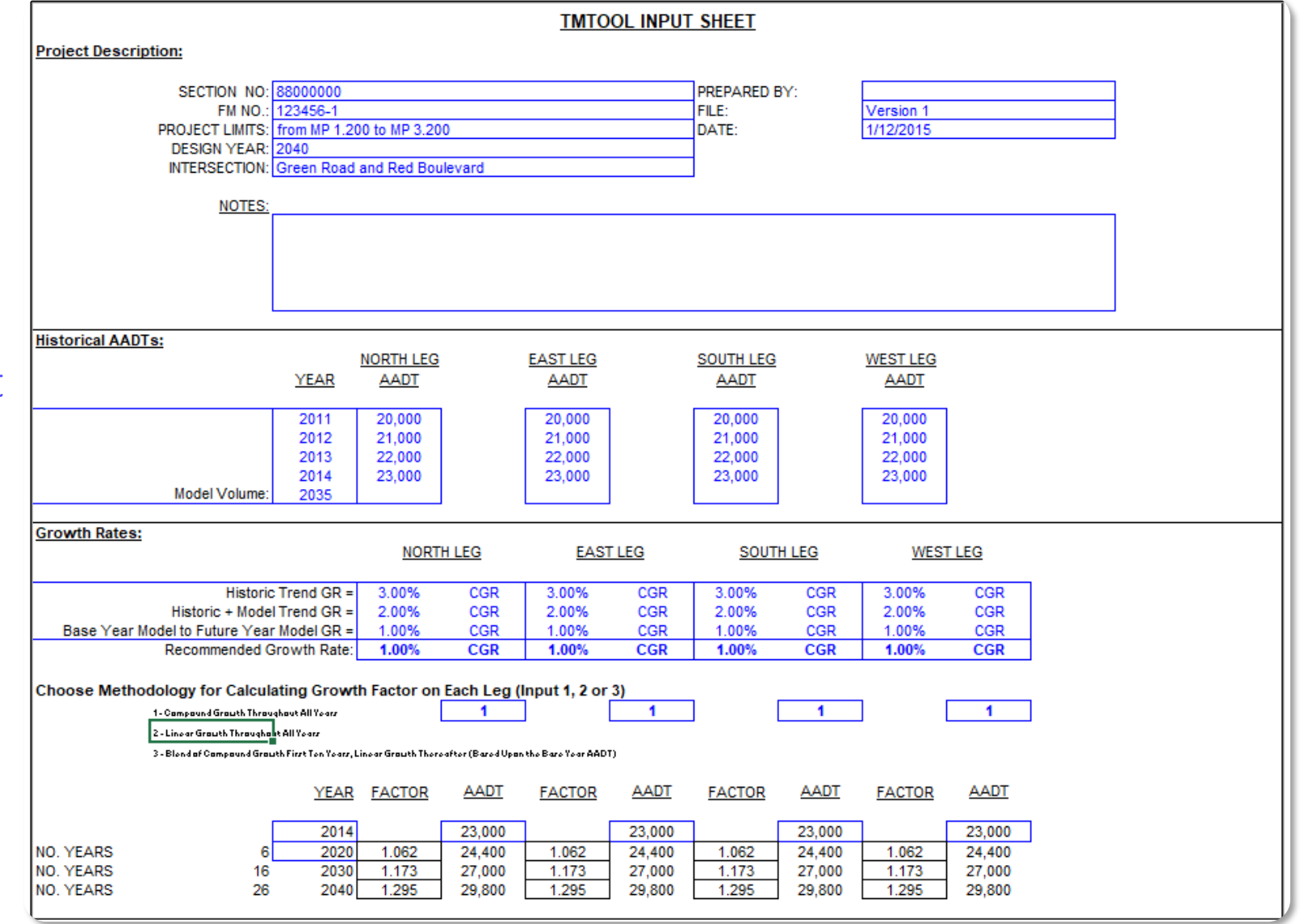

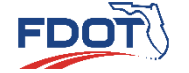

**Report 765 Introduction Quiz**

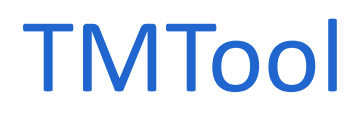

### • Fill Out Data Entry Screen

Enter Project Description **1**

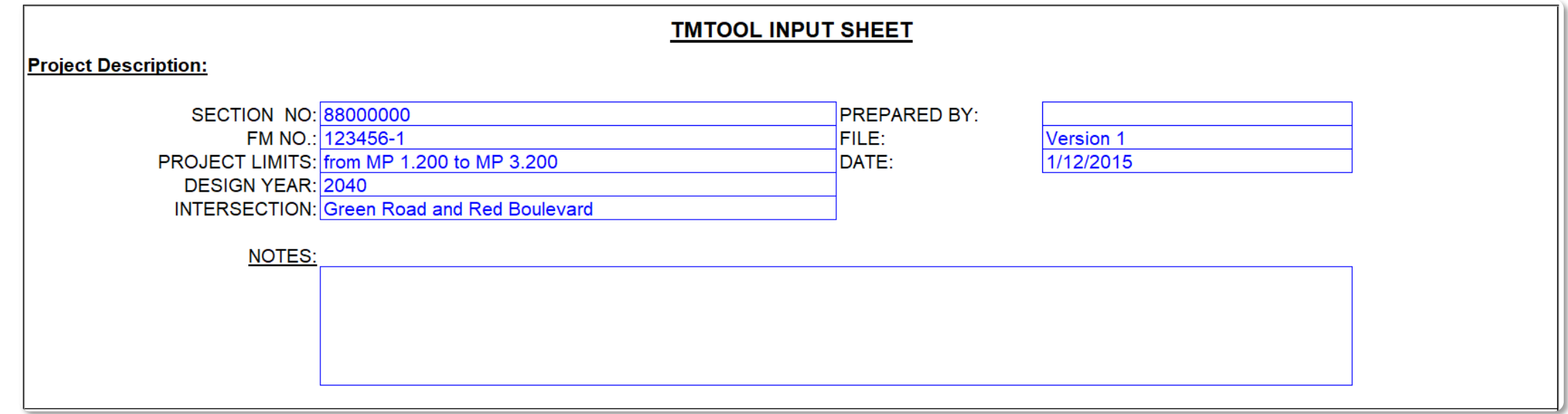

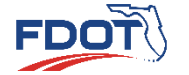

**Growth Factor Method TURNS5 TMTool NCHRP Report 765 Introduction Quiz**

### TMTool

### • Fill Out Data Entry Screen

- Click "Mid-Day Peak Hour & T Intersection **2**Option"
	- Select if Applicable

Mid-Day Peak Hour & T Intersection Option

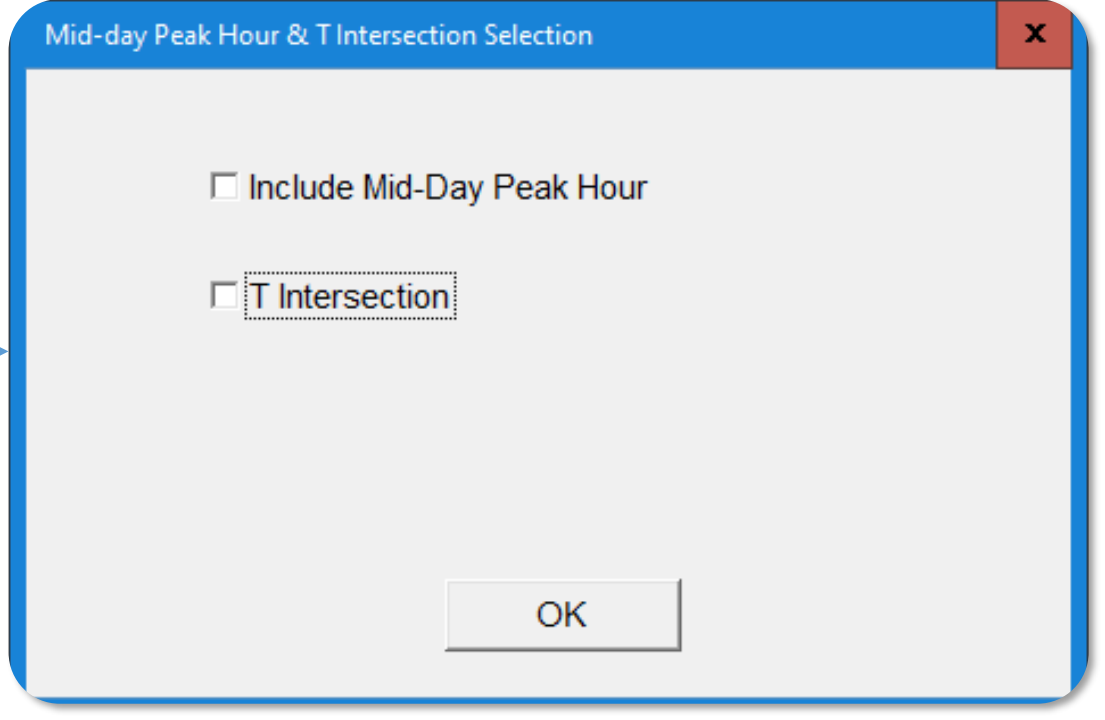

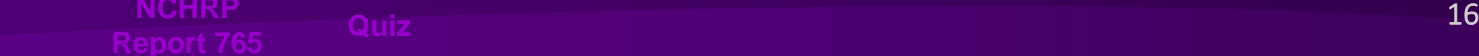

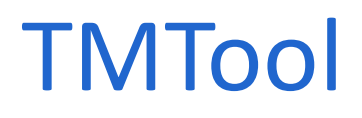

### • Fill Out Data Entry Screen

Enter AADTs **3**

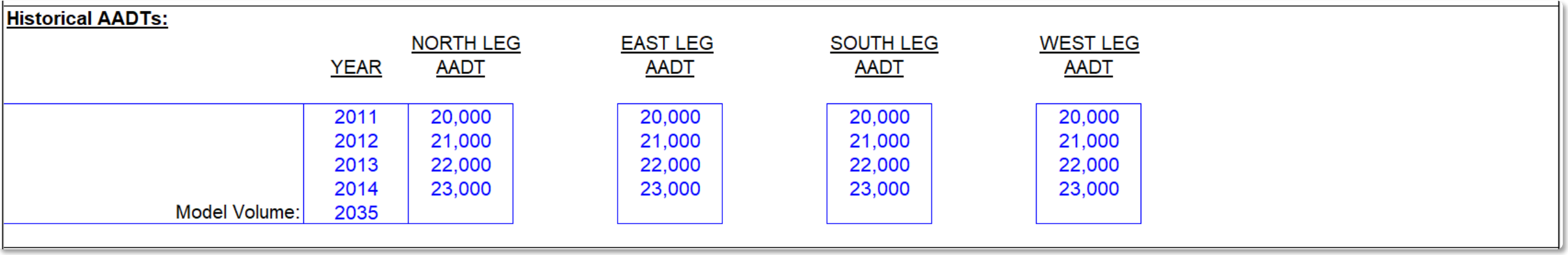

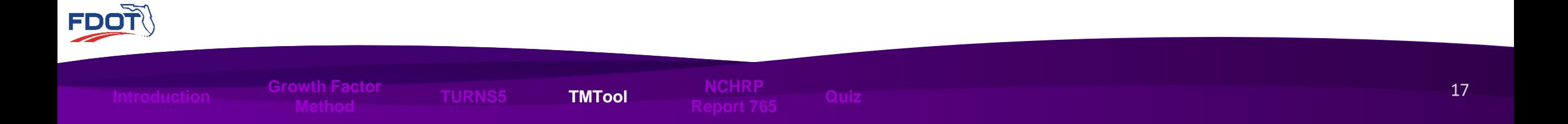

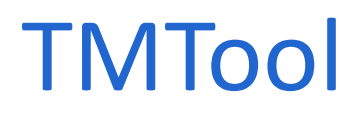

### • Fill Out Data Entry Screen

4 Input Growth Rates

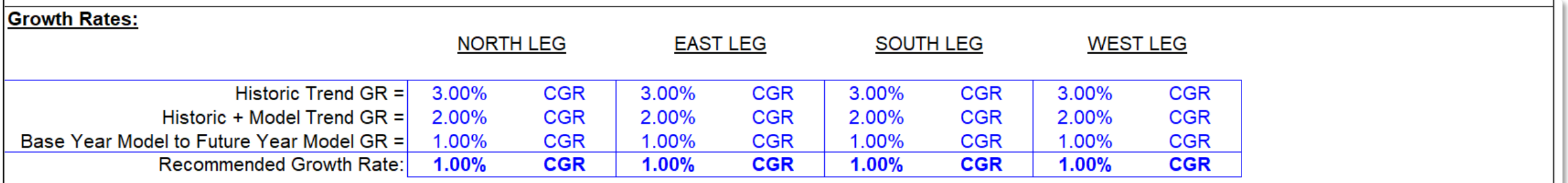

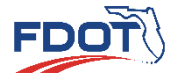

**Growth Factor Method TURNS5 TMTool NCHRP Report 765 Introduction Quiz**

de la contra la contra la contra la contra la contra la contra la contra la contra la contra la contra la cont<br>18 de junho de la contra la contra la contra la contra la contra la contra la contra la contra la contra la co

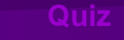

### TMTool

### • Fill Out Data Entry Screen

- 5 Select Methodology for Calculating Growth Rate
	- 1 = Compound Annual Growth Rate
	- 2 = Linear Growth Rate
	- 3 = Blend of Compound and Linear

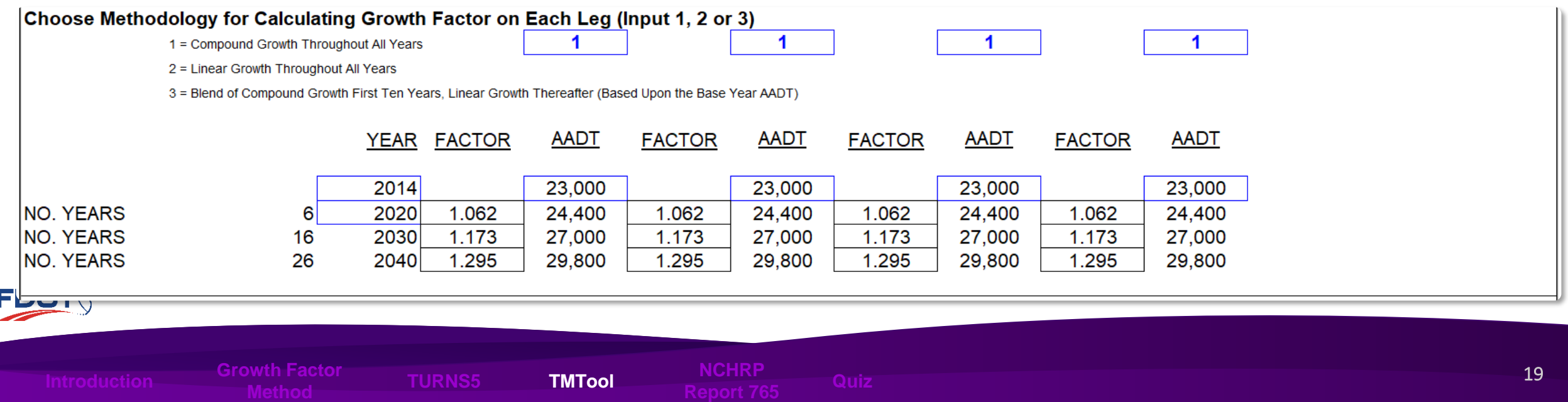
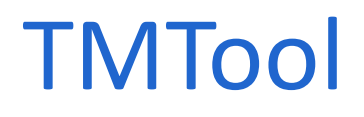

#### • Fill Out Data Entry Screen

Input Turning Movement Count Data & Estimate Future Turn Percentages **6**

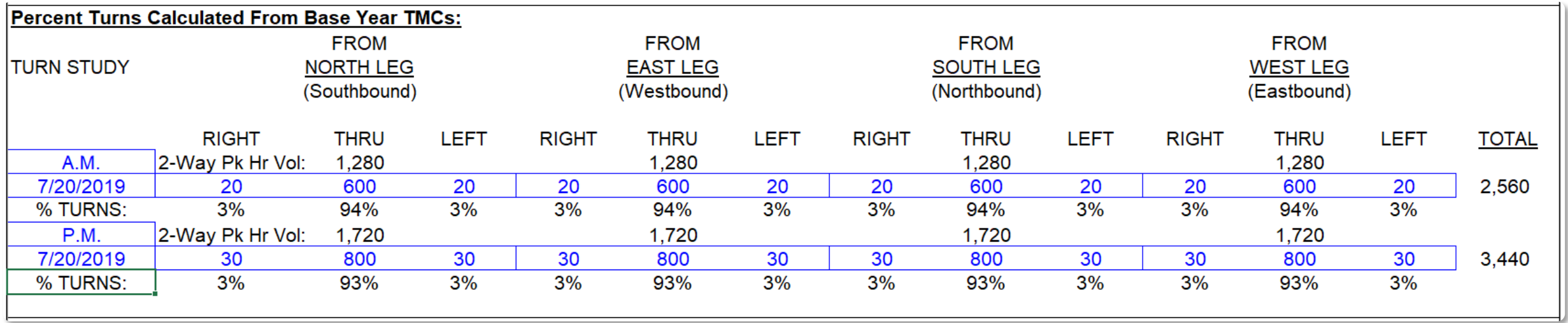

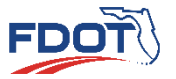

e a construction and the construction of the construction of the construction of the construction of the constr<br>The construction of the construction of the construction of the construction of the construction of the constr

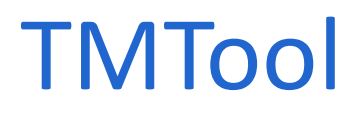

#### • Fill Out Data Entry Screen

#### **6** Input Turning Movement Count Data

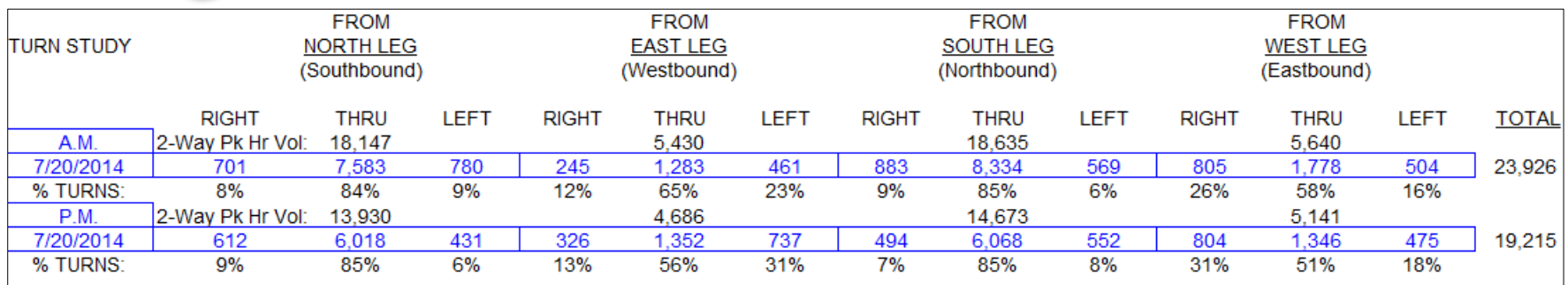

#### Future turning Est. % Turns Calculated From Base Year AADTs & TMCs: **SUGGESTED STARTING POINTS** percentages **SOUTH LEG NORTH LEG EAST LEG WEST LEG RIGHT THRU** LEFT **RIGHT THRU** LEFT **RIGHT THRU** LEFT **RIGHT THRU** LEFT calculated from future A.M.  $20$ 0.40 year AADT and 2020  $6%$ 88% 88% 88% 88%  $6%$  $6%$  $6%$  $6%$  $6%$  $6%$  $6%$ 2030  $7%$ 86% 7%  $7%$ 86% 7%  $7%$ 86%  $7%$  $7%$ 86% 7% existing turning 2040 8% 84%  $8%$  $8%$ 84% 8%  $8%$ 84%  $8%$ 8% 84% 8%  $|P.M.$ movement counts 2020  $6%$ 87%  $6%$  $6%$ 87%  $6%$  $6%$ 87%  $6%$ 6% 87% 6% 2030  $7%$ 86%  $7%$  $7%$  $7%$  $7%$  $7%$  $7%$ 86%  $7%$ 86% 86% **FDOT** 8% 83% 8% 2040 8% 8% 83% 8% 83% 8%  $8%$ 83% 8%

**Report 765 Introduction Quiz**

**Method TURNS5 TMTool NCHRP**

#### • Fill Out Data Entry Screen

#### **7** K Factors and D Factors are Calculated

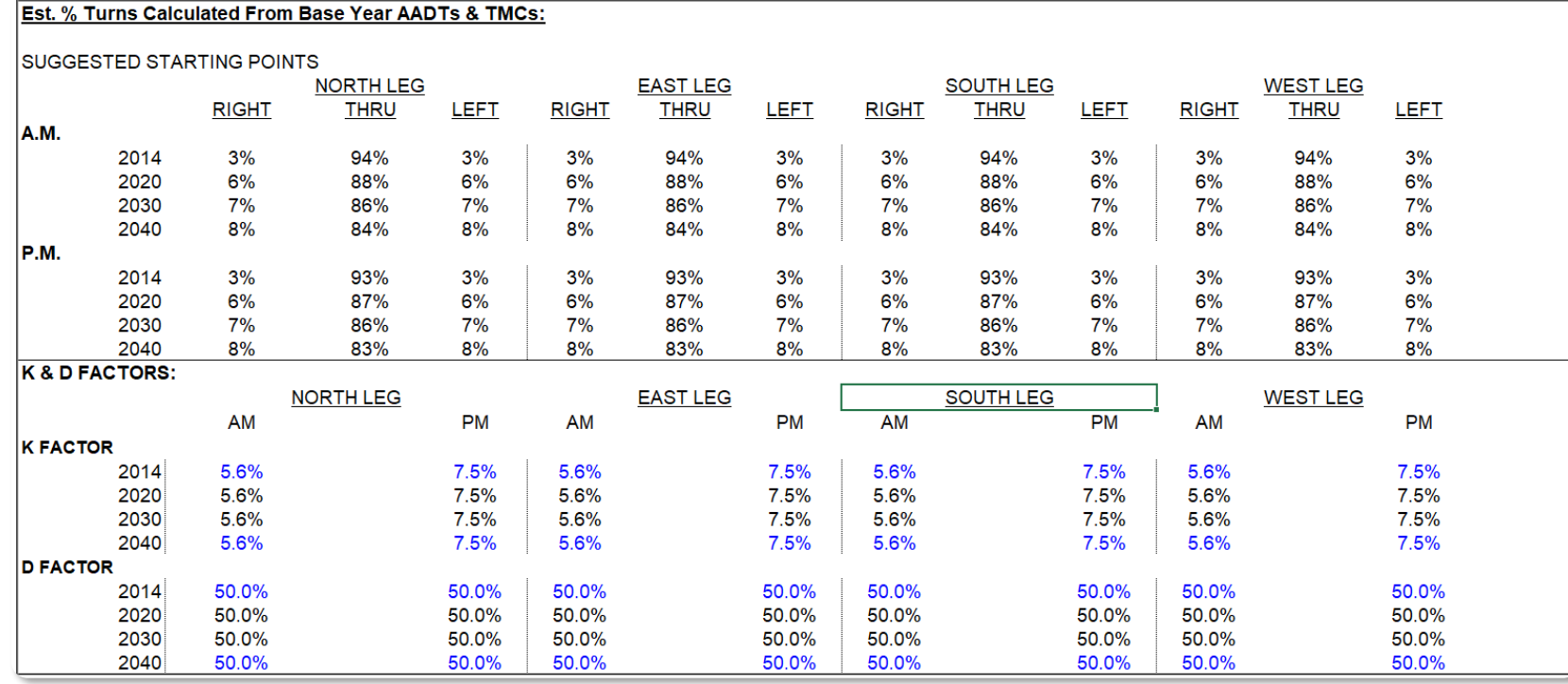

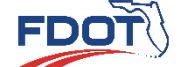

**Report 765 Introduction Quiz**

**Method TURNS5 TMTool NCHRP**

en alternative and the control of the control of the control of the control of the control of the control of t<br>The control of the control of the control of the control of the control of the control of the control of the c

- Output Screens
	- Future AADT Estimates

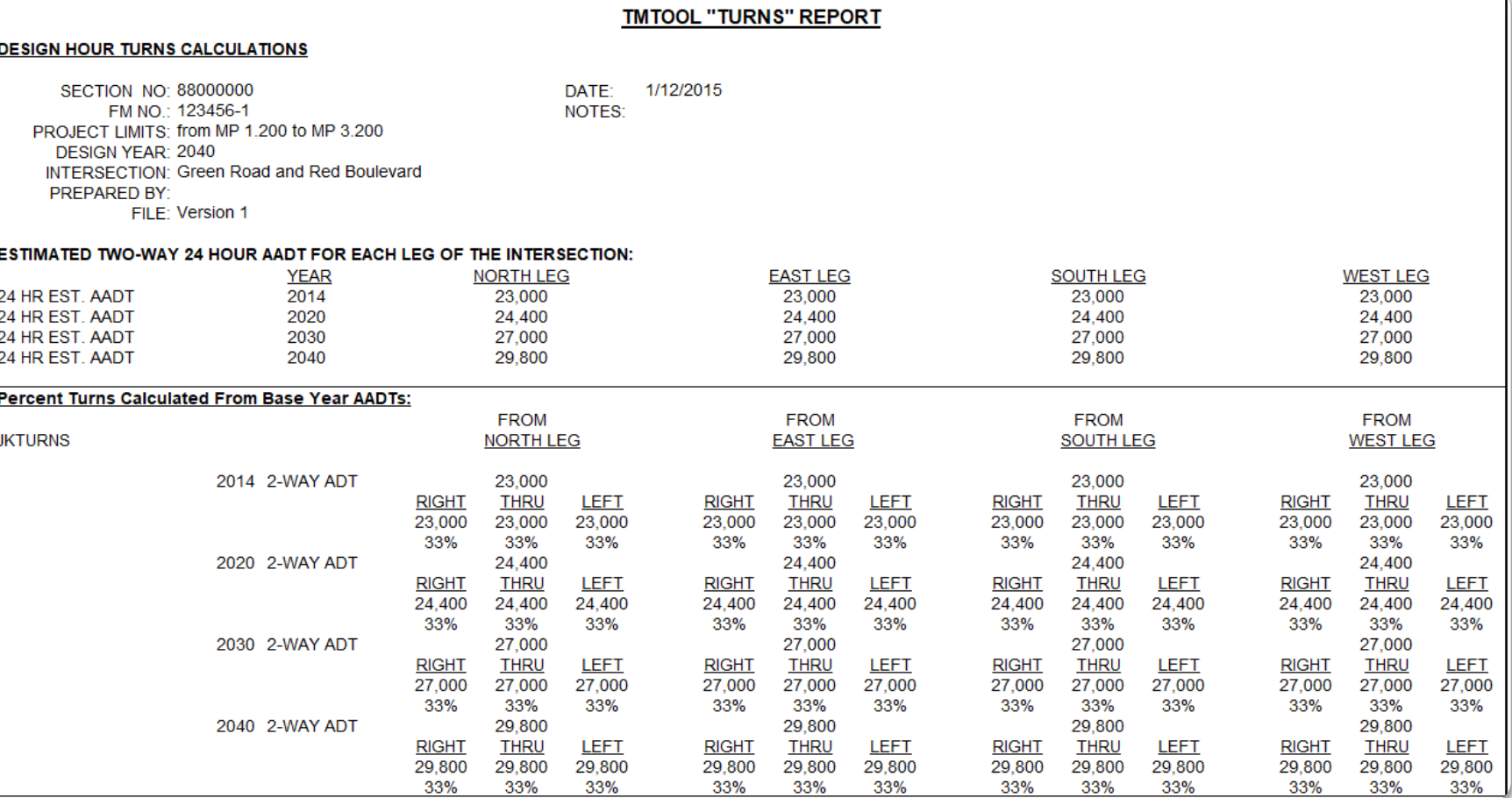

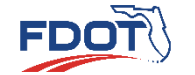

**Growth Factor Method TURNS5 TMTool NCHRP Report 765 Introduction Quiz**

#### • Output Screens

• Estimated Turning Movement Volumes

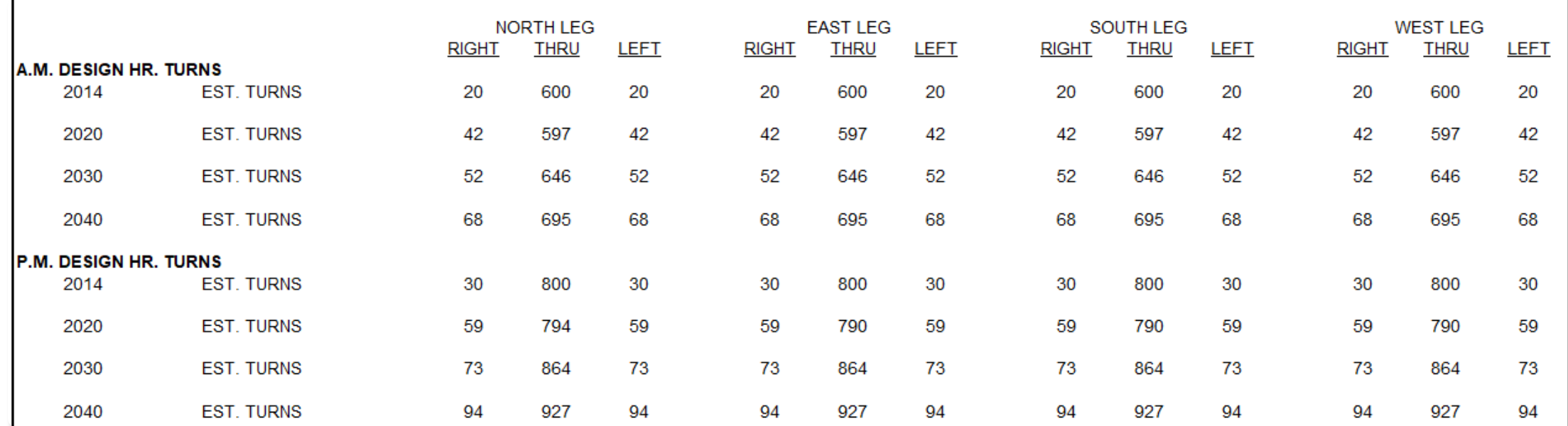

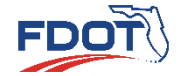

**Report 18 Introduction Construction City Construction City Trees of the TMTool Method Report 765 and Number 2012<br>Report 765 and Method Method Method Report 765 and Method Method Method Method Method Method Method Method M** 

#### • Output Screens

• Link Volume Check

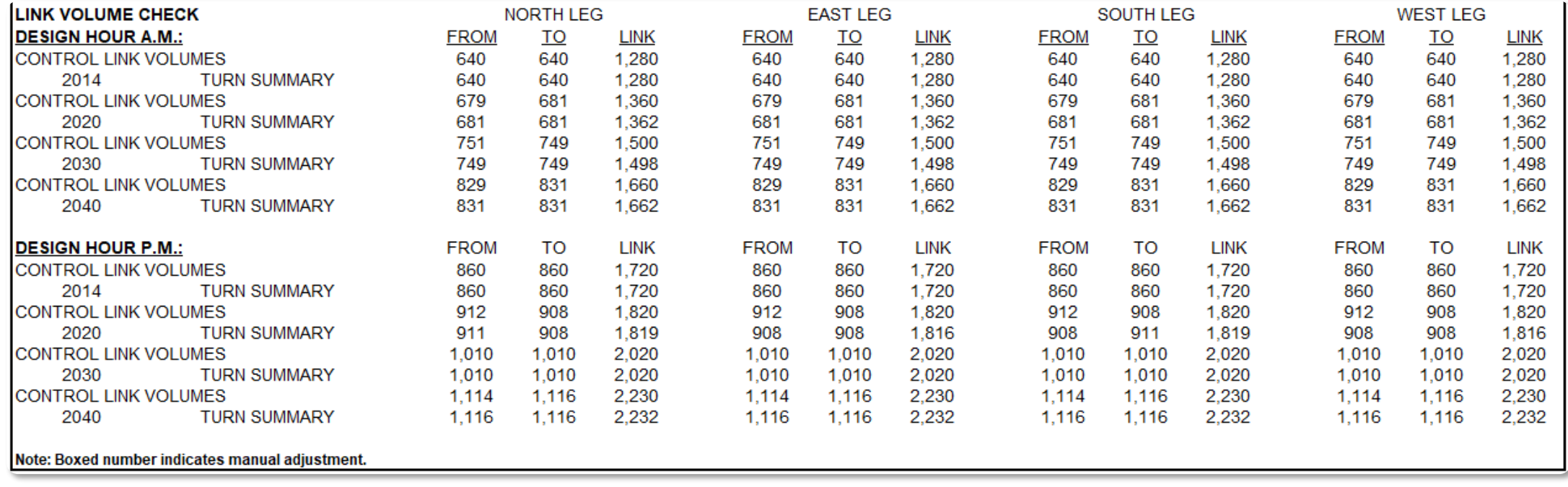

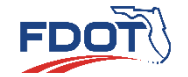

**Growth Factor Method TURNS5 TMTool NCHRP Report 765 Introduction Quiz**

### NCHRP Report 765

- [NCHRP Report 765](http://www.trb.org/Publications/Blurbs/170900.aspx) provides alternative ways to develop turning movement forecasts from traffic volumes from a TDM
- 3 Categories of Procedures to Develop Turning Movements from TDM Output
	- Factoring Procedures
	- Iterative Procedures
		- Directional Volume Method
		- Non-Directional Volume Method
	- "T" Intersection Procedures

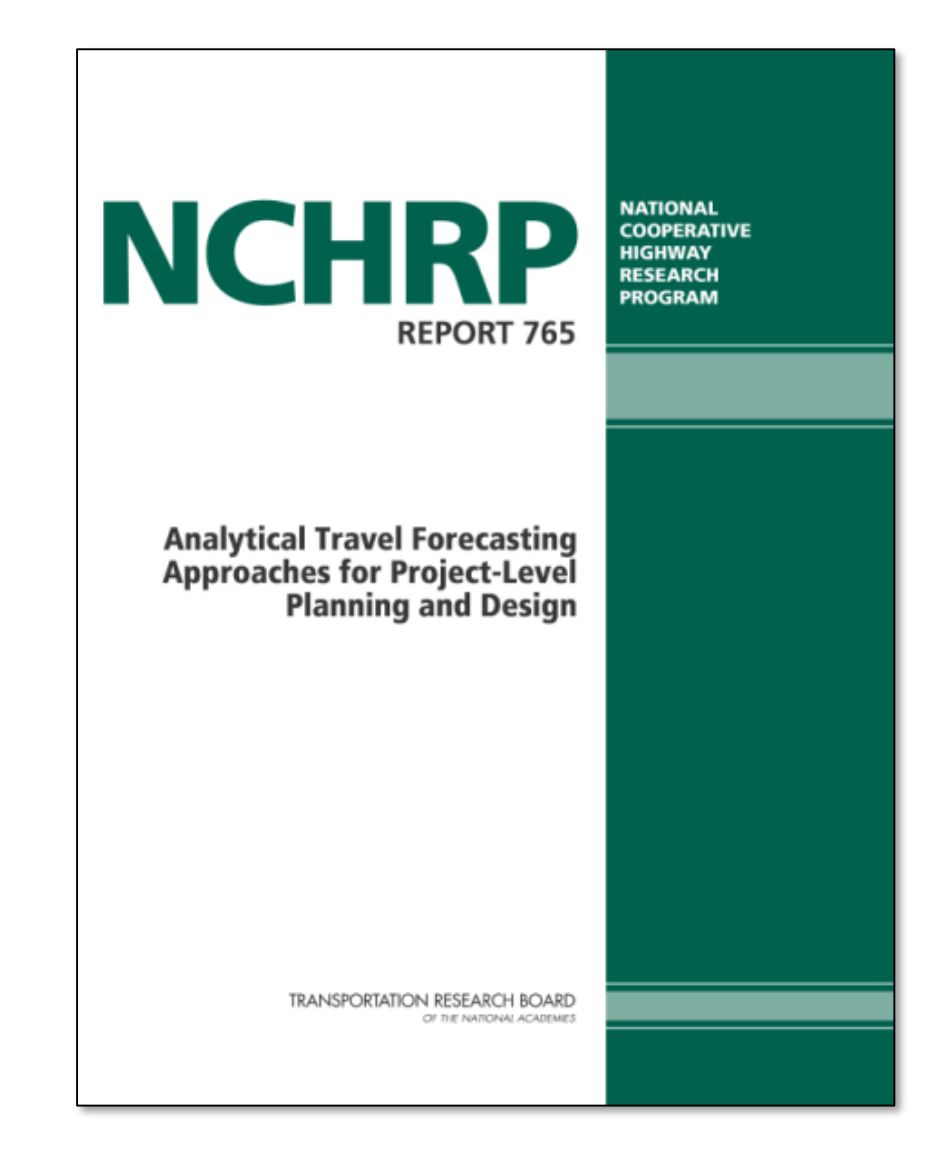

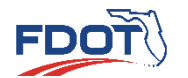

**Growth Factor Method TURNS5 TMTool NCHRP** Introduction Sibwich actor **TURNS5 TMTool Report 765** Quiz

 $\sim$  26 Ouiz  $\sim$  26 Ouiz  $\sim$  26 Ouiz  $\sim$  26 Ouiz  $\sim$  26 Ouiz  $\sim$  26 Ouiz  $\sim$  26

#### NCHRP Report 765

• Users are advised to consult Chapter 6 of the [NCHRP Report 765](http://www.trb.org/Publications/Blurbs/170900.aspx) for detailed discussions on the procedures

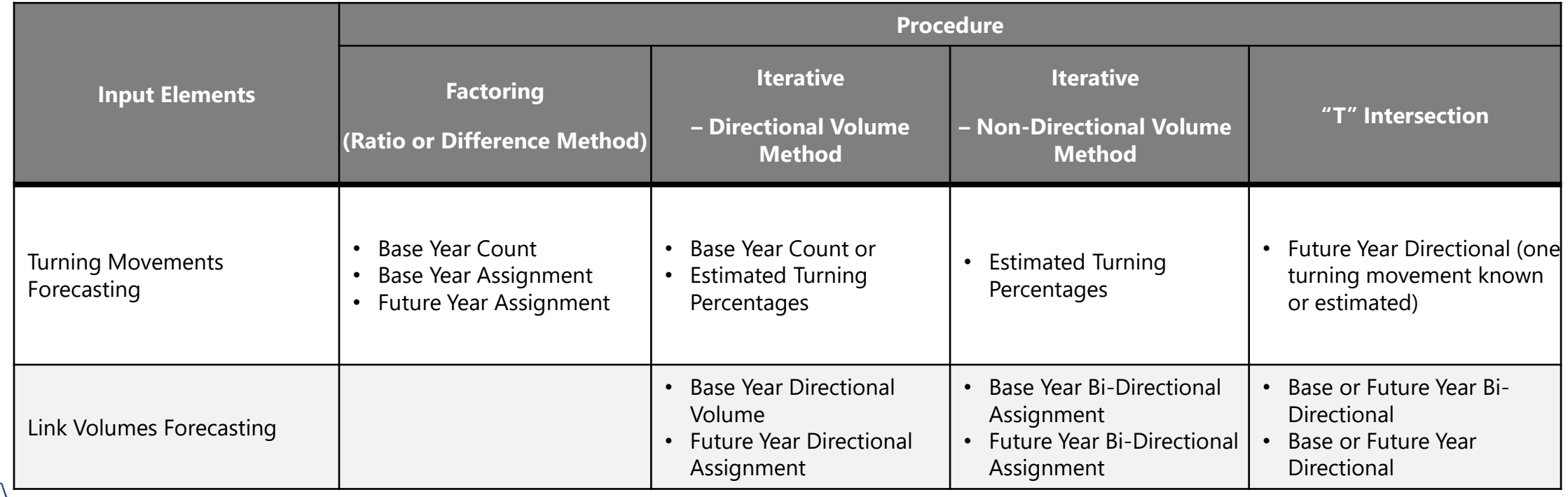

Source: NCHRP Report 765, Analytical Travel Forecasting Approaches for Project Level Planning and Design, 2014

FDO

**Method TURNS5 TMTool NCHRP** Introduction Sibwich actor **TURNS5 TMTool Report 765** Quiz

## **Estimating Intersection Turning Movements**

**QUIZ**

**Project Traffic** FORECASTING HANDBOOK 2019

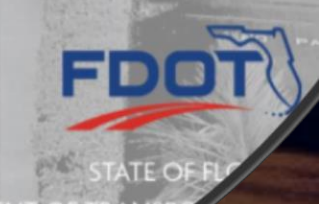

- Introduction
- Purpose
- ESAL Forecasting Process
- ESAL Analysis Tool V.02
- Quiz

## **ESAL Forecasting**

**Project Traffic**<br>FORECASTING HANDBOOK 2019

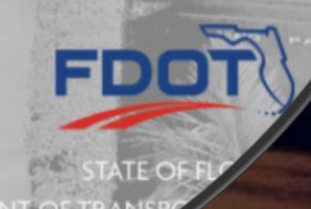

## Introduction

- Equivalent Single Axle Loads (ESALs)
	- The number of axle loadings accumulated for the entire design life
- Necessary for pavement design
	- New Construction
	- Resurfacing, Reconstruction or Rehabilitation (RRR)

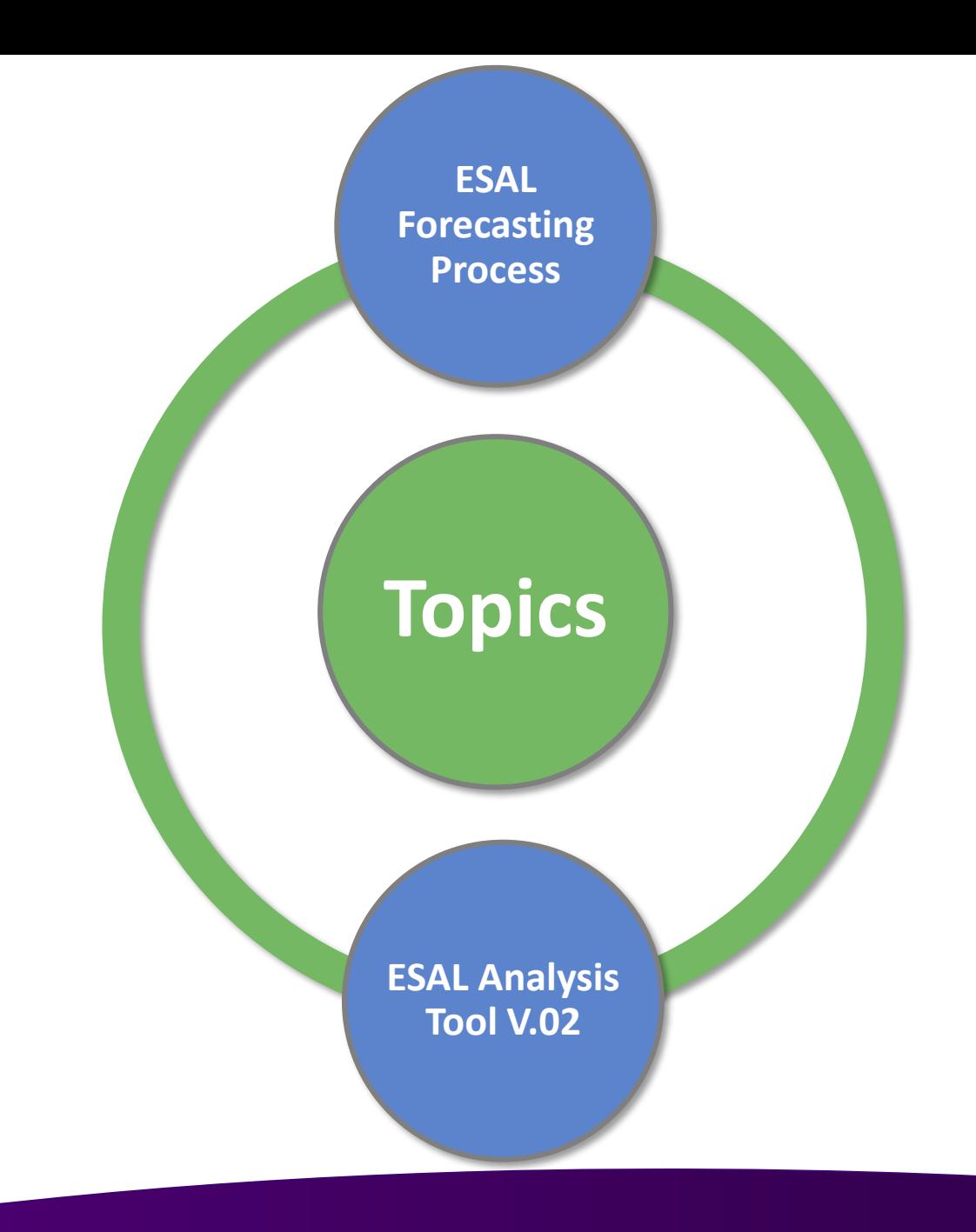

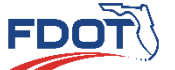

**Purpose ESAL Forecasting Process Analysis Tool V.02 Introduction Quiz**

#### Purpose of ESAL Forecasting

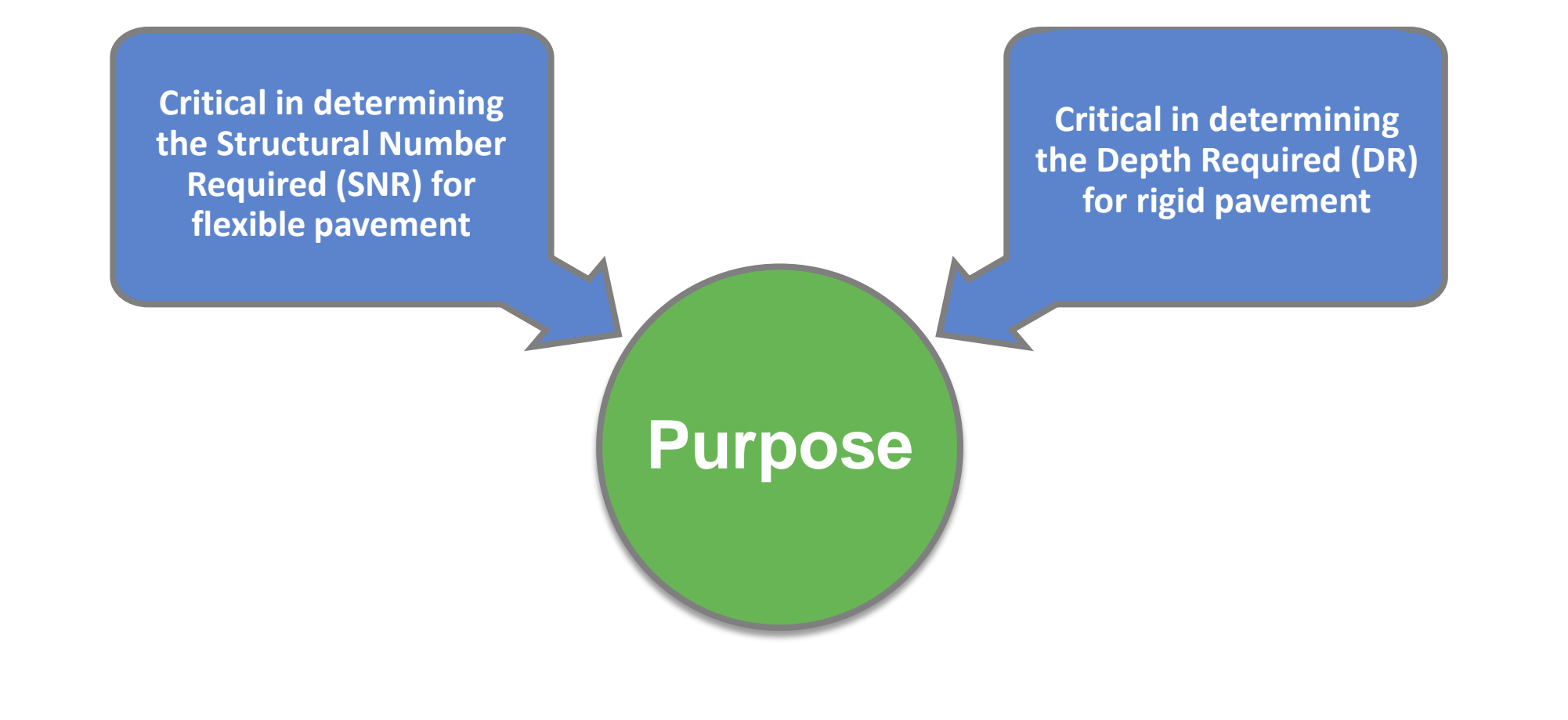

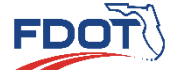

**Purpose ESAL**

**Forecasting Process Analysis Tool V.02 Introduction Quiz** en de la maria de la maria de la maria de la maria de la maria de la maria de la maria de la maria de la maria<br>2001 - La maria de la maria de la maria de la maria de la maria de la maria de la maria de la maria de la mari

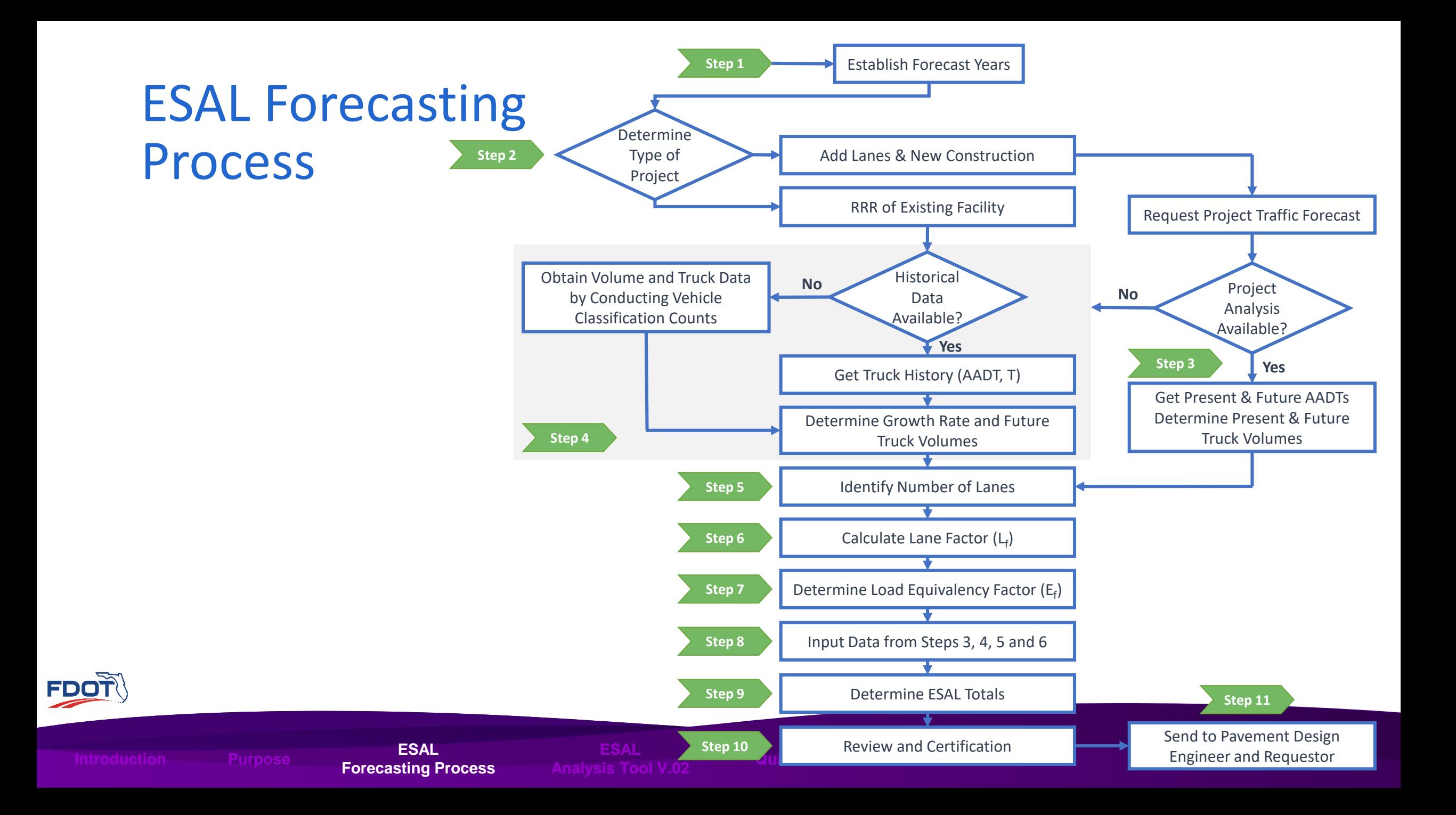

• ESAL<sub>D</sub> Equation

$$
ESAL_D = \sum_{i=1}^{n} AADT_i \times L_F \times T_{24} \times D_F \times E_F \times 365
$$

- $ESAL<sub>D</sub>$  = The number of accumulated 18 KIP ESALs
- $i =$  The year for which the calculation is made
- $n =$  The numbe rof years the design is expected to last
- $AADT_i = AADT$  for the year i
- $L_F =$  Lane Factor converts directional trucks to the design lane trucks
- $T_{24}$  = Percent heavy trucks during a 24 hour period
- $D_F = Directional Distribution Factor$
- $E_f =$  Equivalency Factor is the damage caused by one average heavy truck measured in  $18 KIP$  ESALs

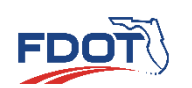

- Lane Factor (L<sub>F</sub>) Equation
- $L_F = 1.567 0.0826 \times \ln(AADT) 0.12368 \times LV$ 
	- $AADT = One Way AADT$
	- $LV = 0$  if two lanes in one direction  $\begin{array}{ll} 0 \ \textit{if two} & \textit{lanes in one direction} \ 1 \ \textit{if three} & \textit{or more} & \textit{lanes in one direction} \ \end{array}$
	- $\bullet$  L<sub>F</sub> can be considered as the proportion of directional traffic in the design lane

**Purpose ESAL Forecasting Process Analysis Tool V.02 Introduction Quiz**

**ESAL**

- Always less than 1.0
- Decreases as volume increases

Lane Factor for Different Types of Facilities

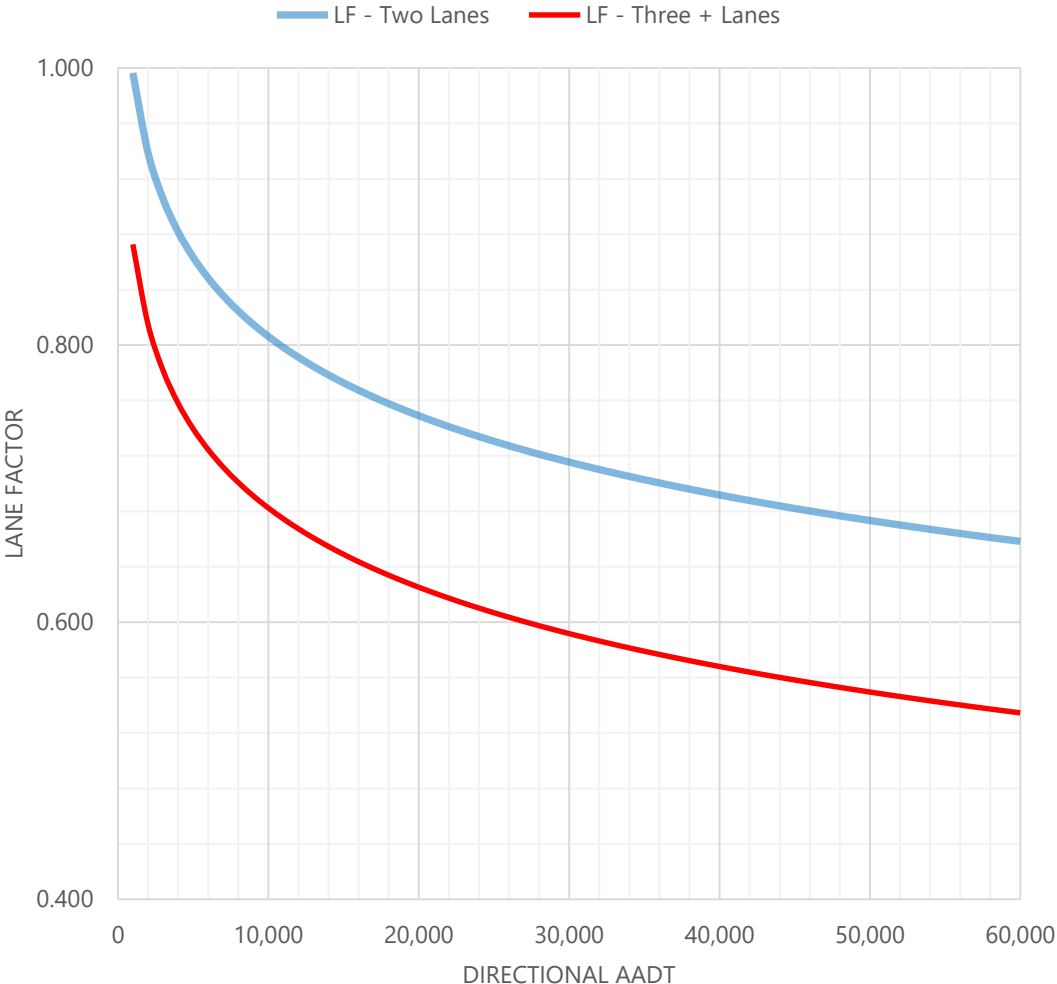

- Lane Factor (L<sub>F</sub>) Example
	- Assume
		- $\bullet$  One-Way AADT = 25,000
		- One-Way Lanes = 3

**Purpose ESAL**

- Determine  $L_F$
- $L_F = 1.567 0.0826 \times \ln(AADT) 0.12368 \times LV$
- $AADT = 25,000$
- $LV = 1$
- $L_F = 1.567 0.0826 \times \ln(25,000) 0.12368 \times 1$

**Forecasting Process Analysis Tool V.02 Introduction Quiz**

FDOT $\sqrt{\phantom{a}}$  •  $L_F = 0.607$ 

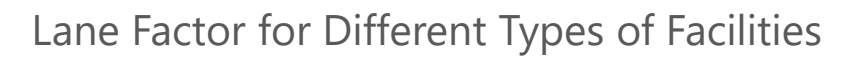

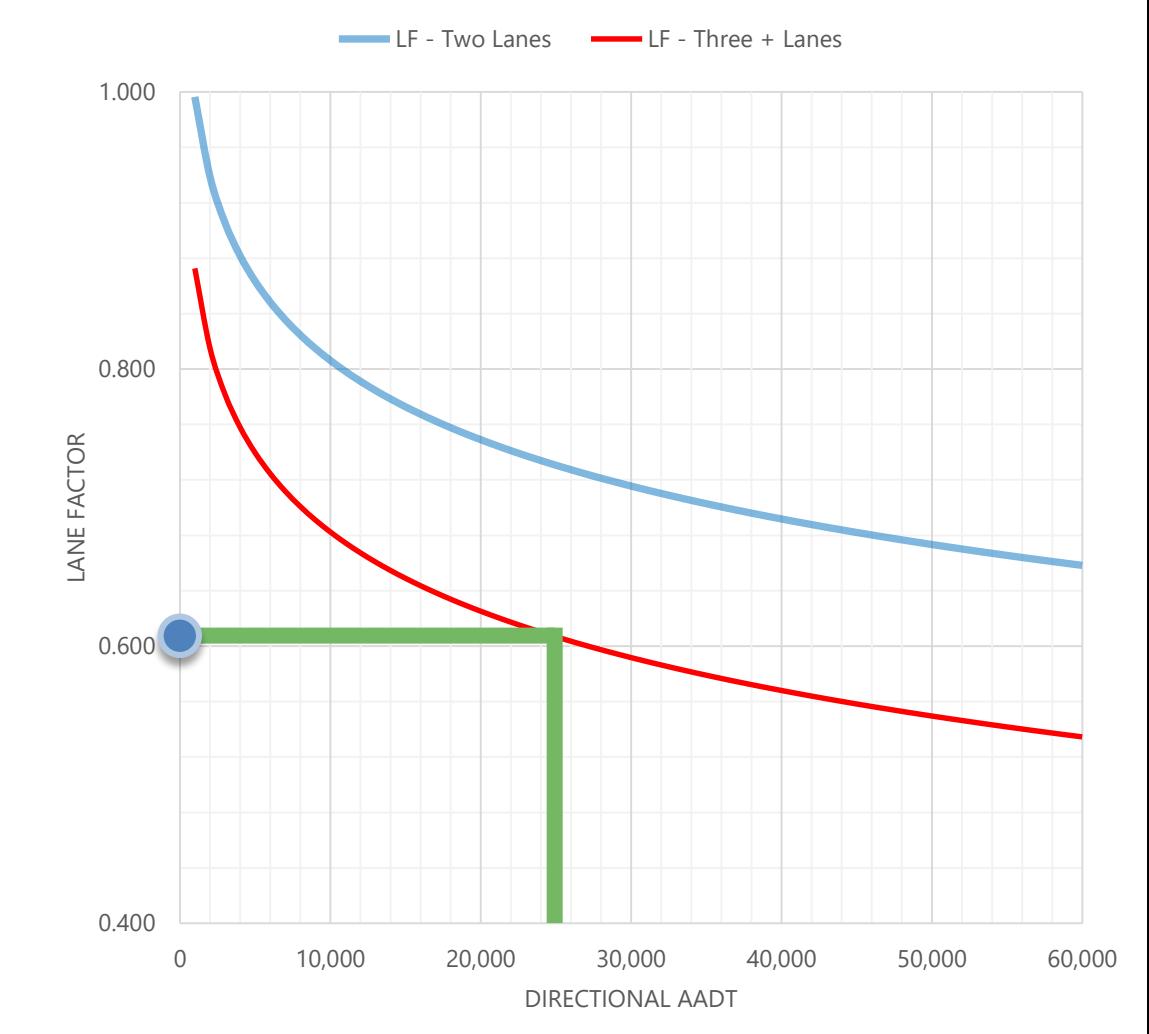

- $E_F$  is determined using
	- FDOT Topic #625-010-006 Rigid Pavement Design Manual
	- FDOT Topic #625-010-002 Flexible Pavement Design Manual

#### Equivalency Factors for Different Type of Facilities

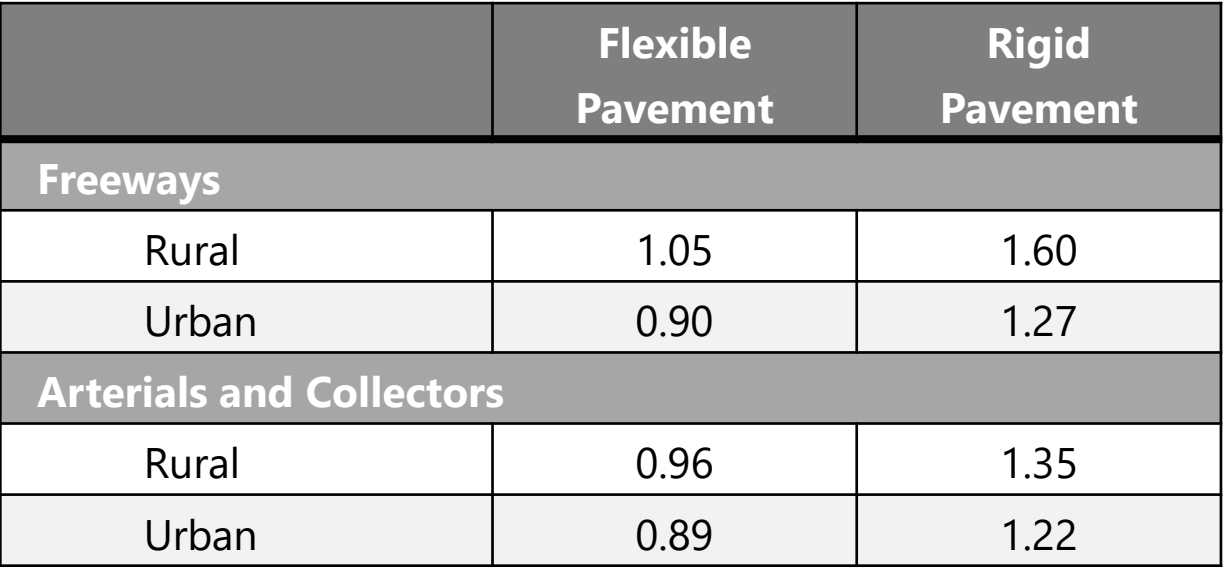

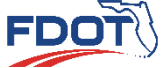

**Purpose ESAL Forecasting Process Analysis Tool V.02 Introduction Quiz**

- ESAL Forecasting Process can be performed using
	- [Equivalent Single Axle Load \(ESAL\)](https://www.fdot.gov/planning/systems/documents/sm/default.shtm)  Analysis Tool V.02
- Automates the ESAL Process
	- L<sub>f</sub> calculations built in
	- $E_f$  hard coded

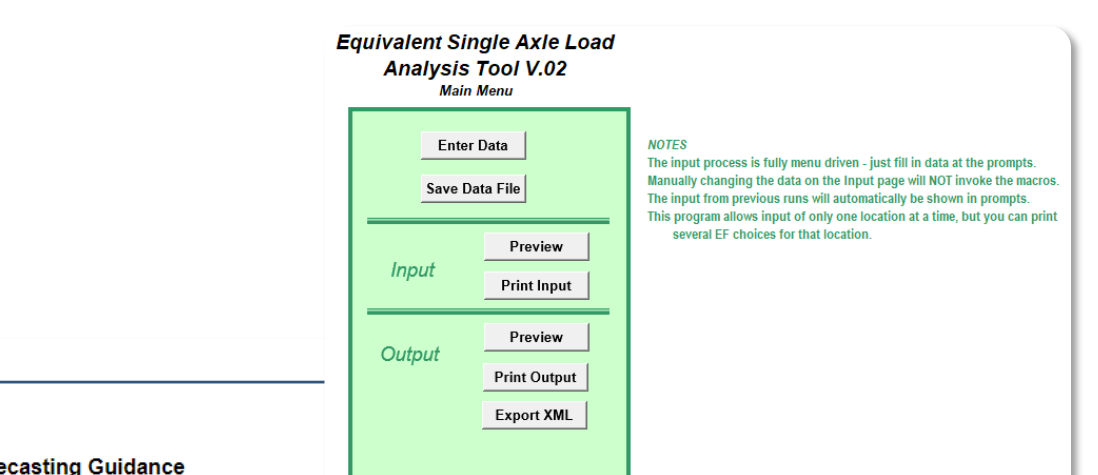

**Project Traffic Forecasting Guidance** 

**Resources** 

- Project Traffic Forecasting Handbook 2019
- Project Traffic Forecasting Procedure (525-030-120-h)
- TURNS5 Turning Movement Analysis Tool Documentation (2014)
- Florida Specific Traffic Data Inputs to the Mechanistic-Empirical Pavement Design Guide (MEPDG)

#### **Project Traffic Forecasting Tools**

Turnes Turning Movement Anglysie Tool (2014

• Equivalent Single Axle Load Analysis Tool (Version 2)

• Traffic Trends Analysis Tool

• District 4's Turning Movement Tool (TM Tool)

#### **Project Traffic Forecasting Training**

• Project Traffic Forecasting Training

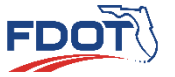

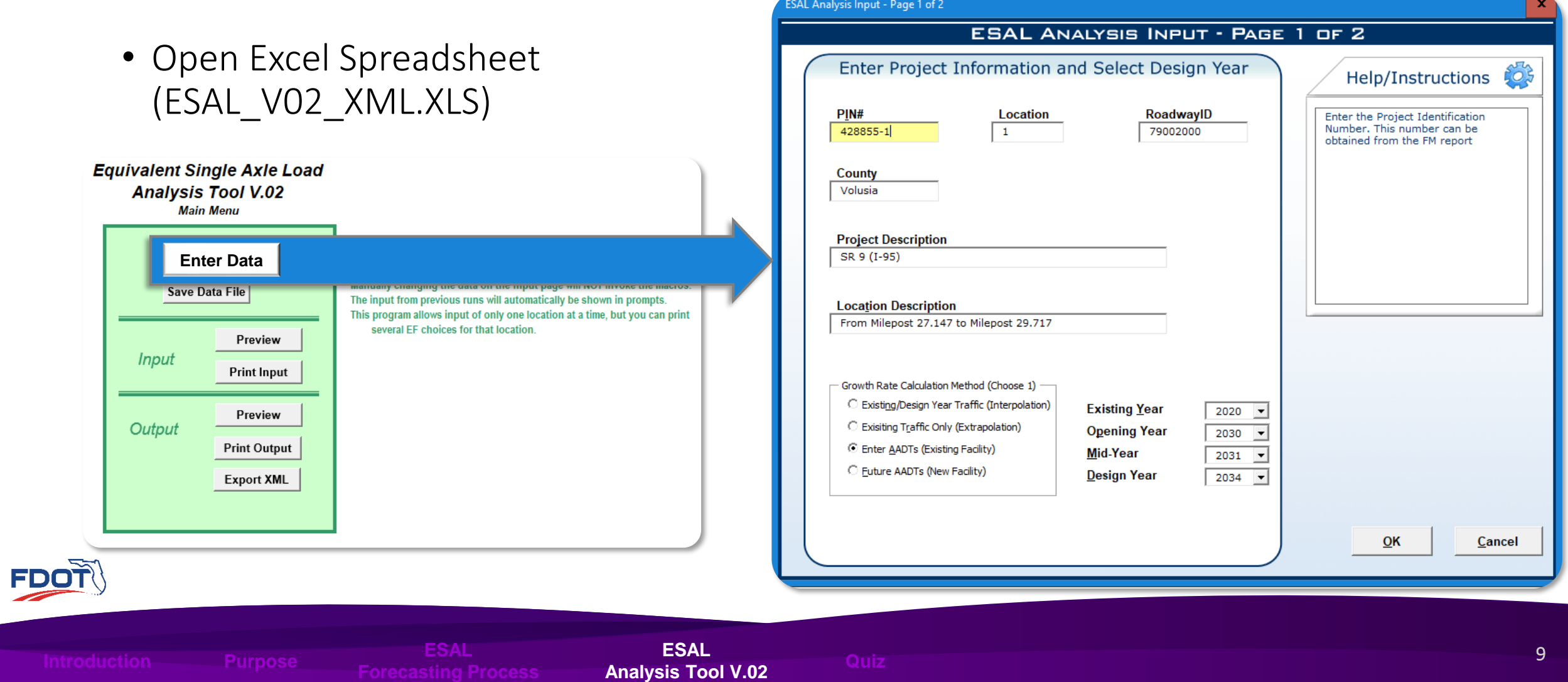

- - Enter PIN Number
	- 2) Enter County
	- **3** Enter Roadway ID
- Enter "Project Description"
- **5** Enter "Location Description"
- **6** Enter "Current and Future Projection Years"
- Select "Growth Rate Calculation Method"
- 8 Click "OK" button

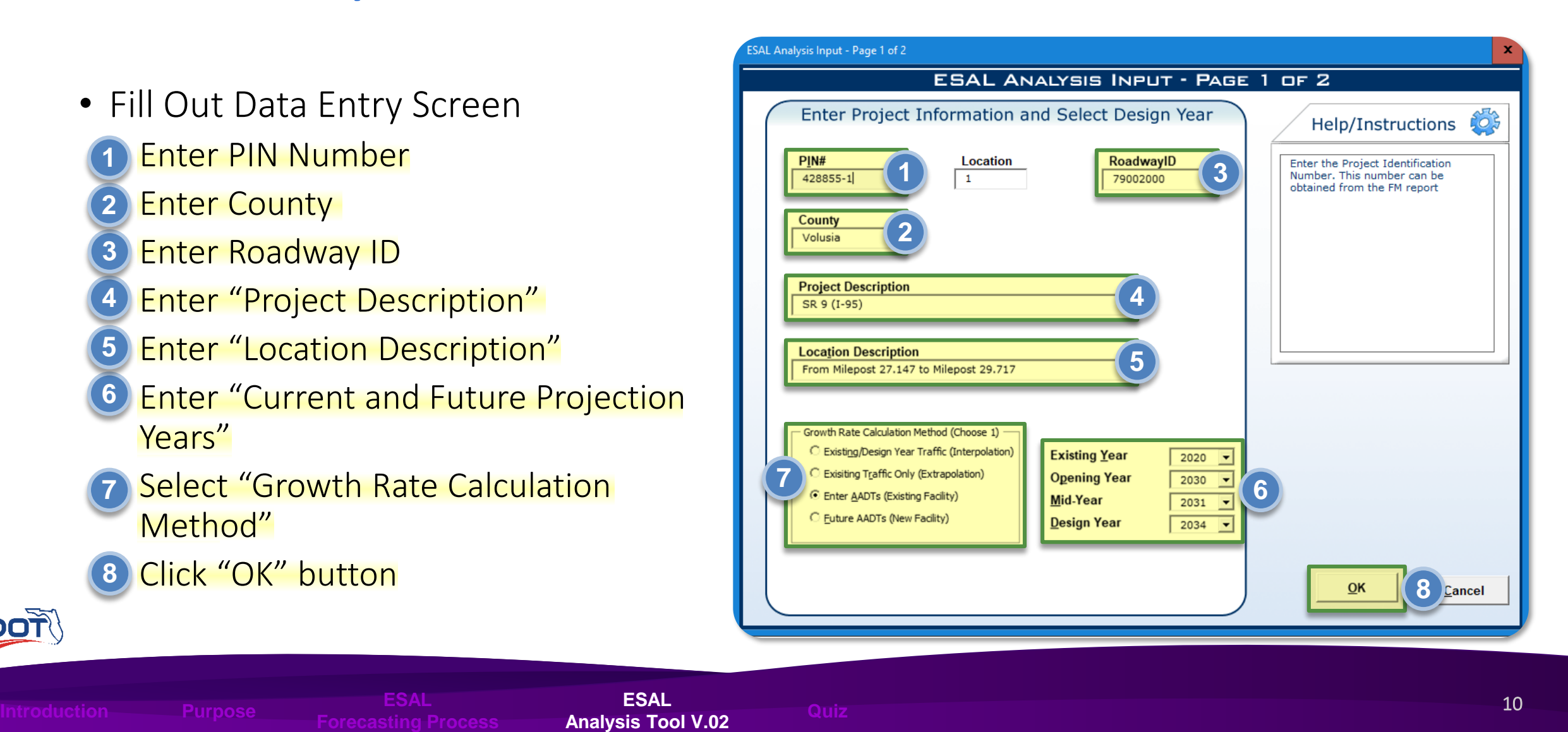

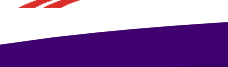

**Purpose ESAL**

**ESAL Analysis Tool V.02** 

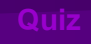

- Fill Out Data Entry Screen Select "Flexible Pavement" type **9** 10 Select "Rigid Pavement" type Enter "Traffic Count" data Select "Daily Directional Split" **12** Enter "Truck Percentages" **13** Enter "Number of Lanes (One **14** Direction)"
	- Click "OK" button

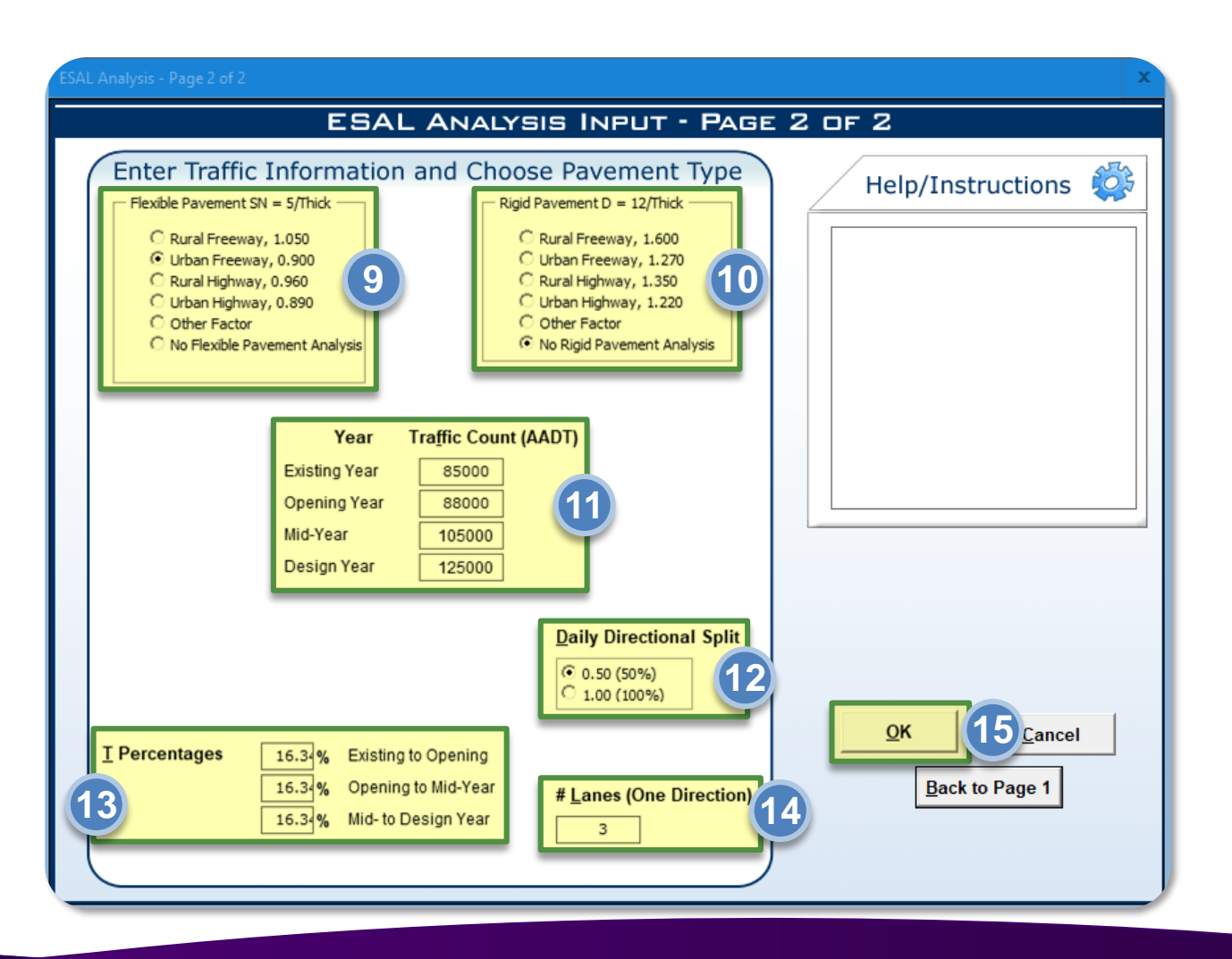

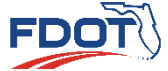

**Purpose ESAL**

**Forecasting Process Analysis Tool V.02 Introduction Quiz ESAL Analysis Tool V.02** 

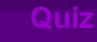

- Produce Output Report
	- 16 Note the ESAL Accumulation for Pavement Design

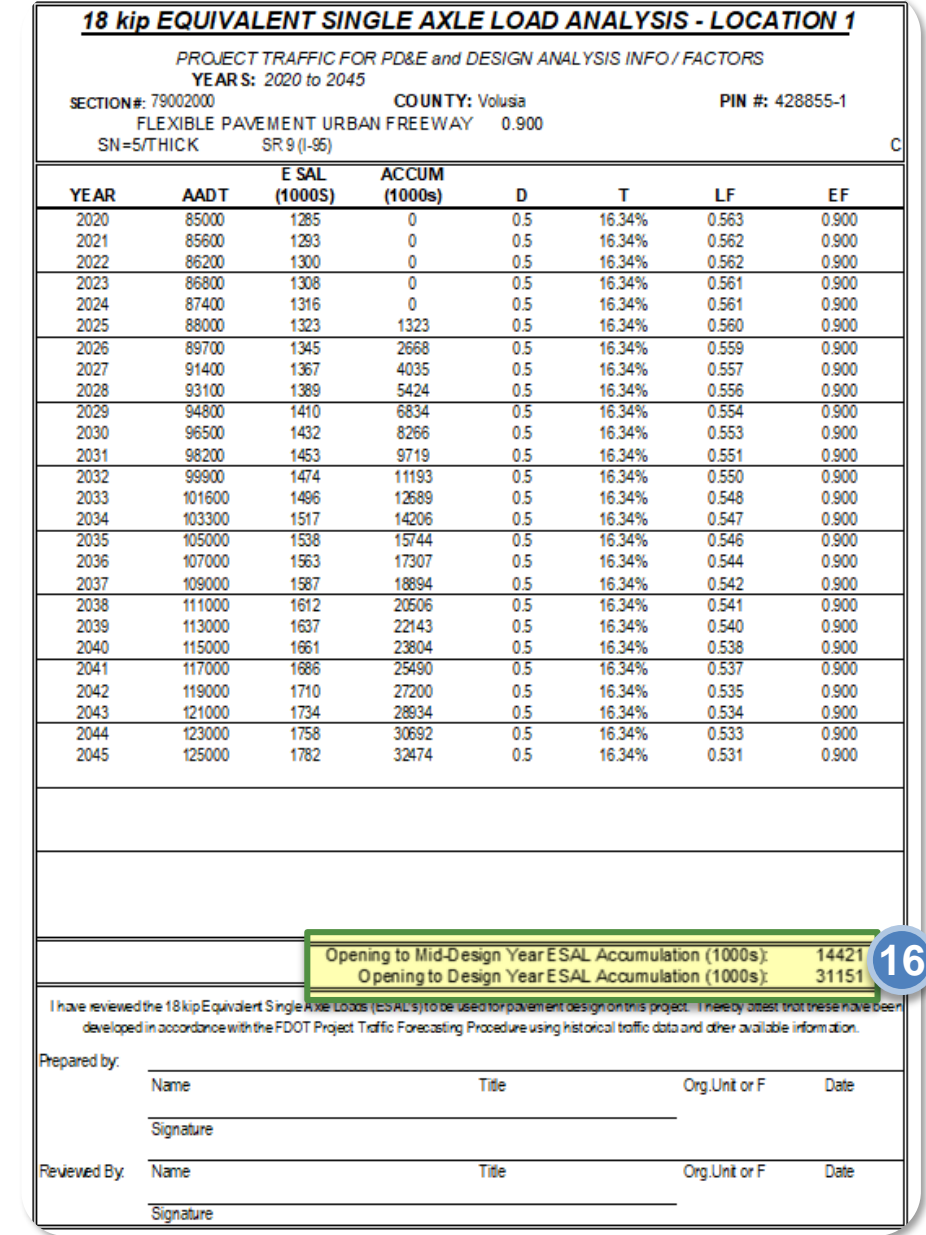

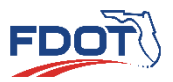

**ESAL**

## **ESAL Forecasting**

**QUIZ**

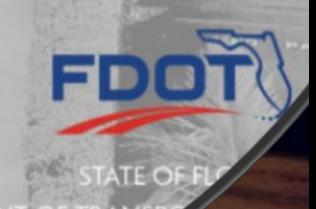

**Project Traffic**<br>FORECASTING HANDBOOK 2019

**Tolled Managed Lanes**  • Introduction **Forecasting**

**Project Traffic FORECASTING** HANDBOOK 2019

- 
- Travel Demand Forecasting for Express Lanes
- Express Lanes Project Traffic Methods
- ELToD Method
- **Express Lanes Project** Traffic Forecasting Methodology
- Quiz

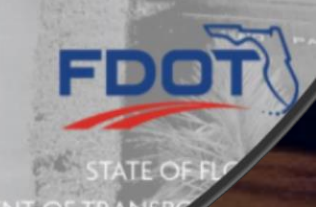

## Introduction

- Managed Lanes
	- TSM&O solution where highway facilities or sets of lanes within a highway facility use management strategies to provide congestion relief

#### • Express Lanes

- Managed Lanes
- Pricing through Electronic Tolling
- This Training Covers Project Traffic Development for Express Lanes
	- Revenue Traffic Development will Not be Discussed

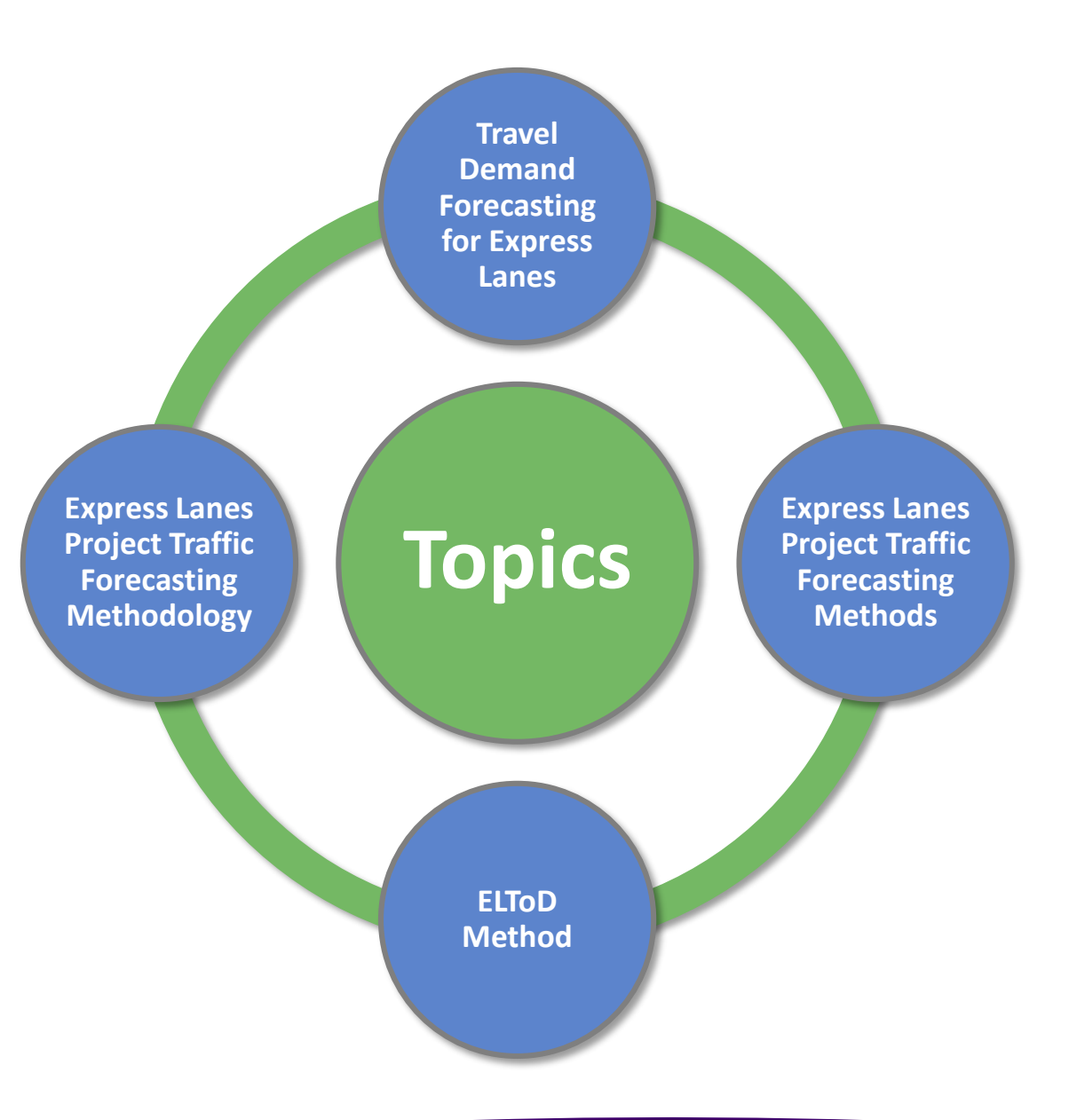

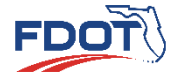

**Introduction Traffic Forecasting Quiz**<br> **Introduction** *Law Express Lange Caractering Mothods* **ELToD Method Traffic Forecasting Quiz** 

### Travel Demand Forecasting for Express Lanes

- Desirable Features for Travel Demand Models
- Many advanced Florida TDMs already include some of these features
- Managed Lanes limit access points, which affects trip eligibility and potential demand for the facility

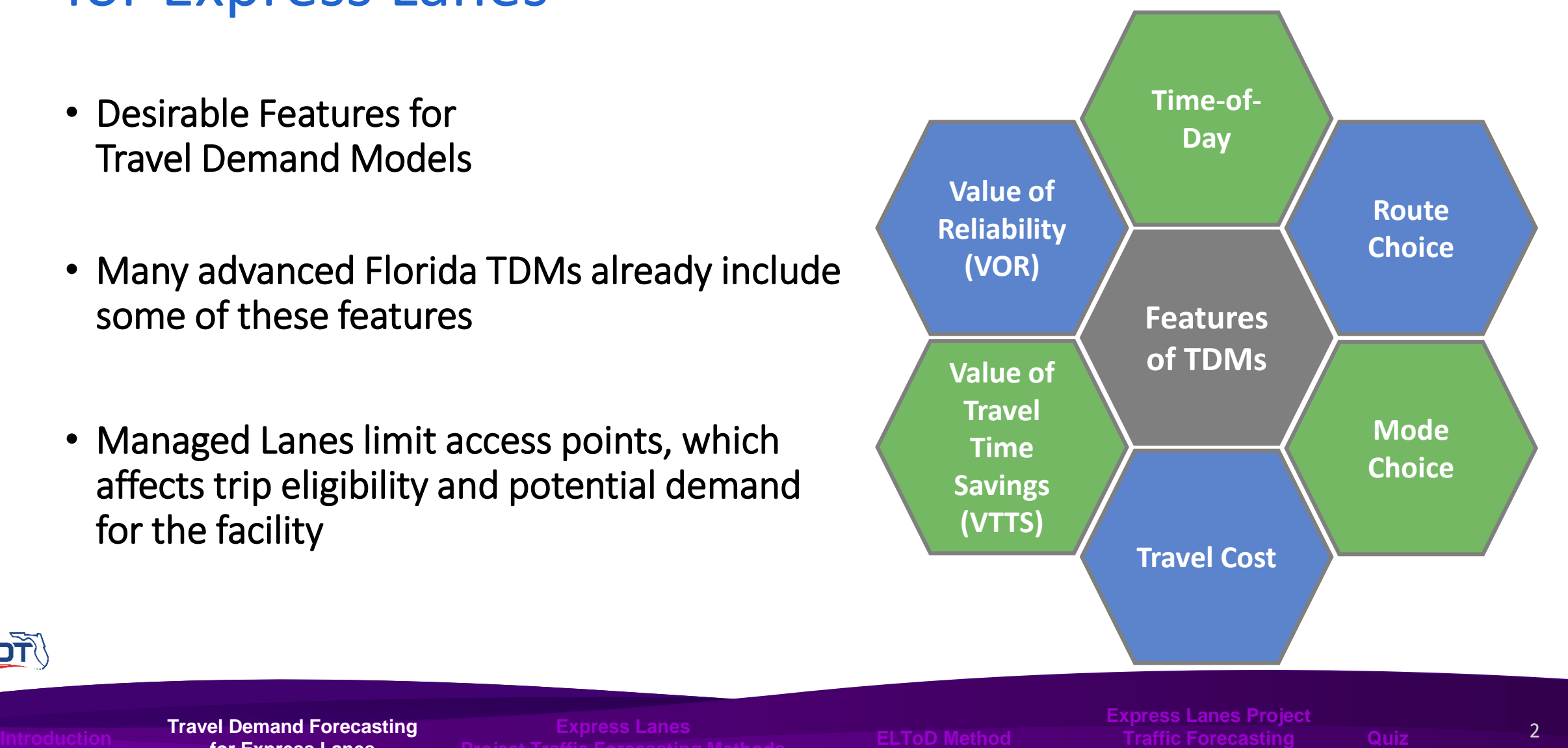

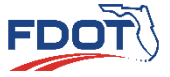

**Travel Demand Forecasting for Express Lanes**

### Travel Demand Forecasting for Express Lanes

- Value of Travel Time Savings (VTTS)
	- VTTS is critical in determining Express Lane demand
	- Represents the monetary equivalent of travel-time savings by using the Express Lanes facility

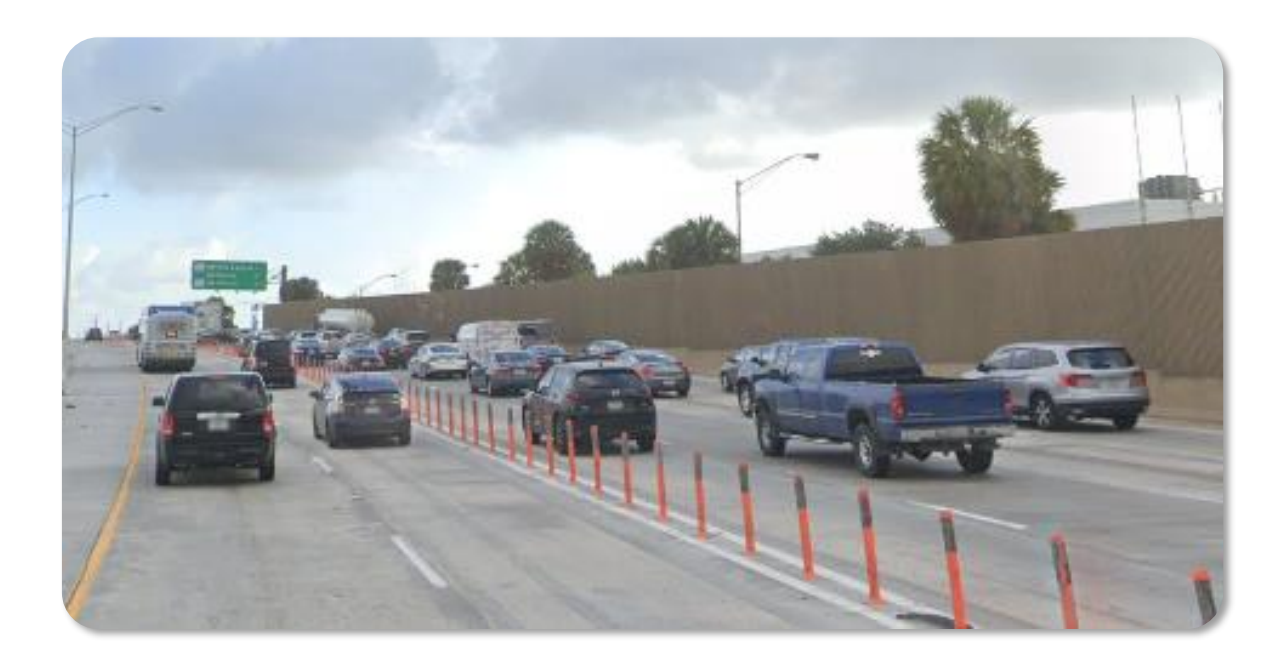

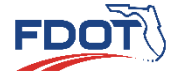

**Travel Demand Forecasting for Express Lanes**

Introduction **Traffic Forecasting Devices Traffic Forecasting ELToD Method Traffic Forecasting Quiz** 

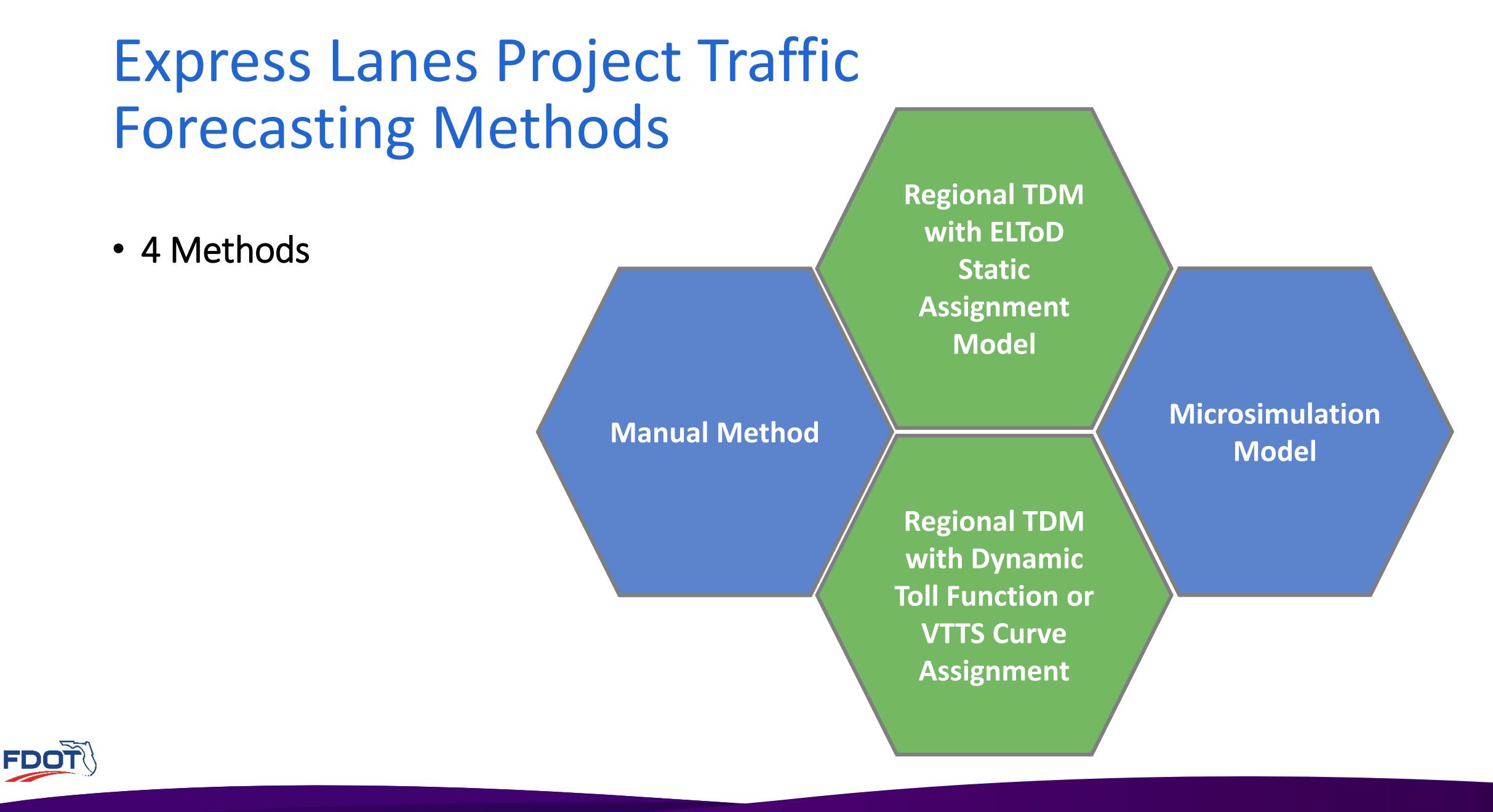

**Express Lanes Lanes Project Traffic Forecasting Methods ELToD Method Project Forecasting Methods**Introduction **Traffic Forecasting Draight Traffic Forecasting Builty Constants Constanting Mathods ELToD Method** Traffic Forecasting Quiz

#### • Manual Method

#### **Pros**

- $\checkmark$  Quick estimation
- ✓ Provides expected volume range for EL Ramps
- Supply/demand equilibrium not considered
- **S** Aggregate effect of multiple O-Ds not considered

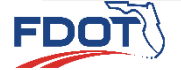

**Express Lanes Lanes Project Traffic Forecasting Methods ELToD Method Project Forecasting Methods** Introduction **Traffic Forecasting Draight Traffic Forecasting Builty Constants Constanting Mathods ELToD Method** Traffic Forecasting Quiz

**Cons**

• Regional TDM with Dynamic Toll Function or VTTS Curve Assignment

#### **Pros**

- $\checkmark$  Estimates Daily or period demand directly from TDM without needing to use another model
- $\checkmark$  Provides a systemwide EL evaluation

**S** Typically uses generalized cost or predefined share

- Dynamic toll calculation typically at period level and  $\boldsymbol{\mathsf{Q}}$ not at 15-min or hourly levels
- Toll amount not reported or used  $\bullet$
- VOR not considered  $\mathbf{Q}$
- Long model run times for alternative testing  $\infty$
- **O** Post processing needed

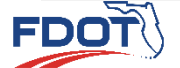

**Express Lanes Lanes Project Traffic Forecasting Methods ELToD Method Project Forecasting Methods** Introduction **Traffic Forecasting Draight Traffic Forecasting Builty Constants Constanting Mathods ELToD Method** Traffic Forecasting Quiz

**Express Lanes Project** 

**Cons**

#### • Microsimulation Model

#### **Pros**

- $\checkmark$  Pricing model customized to match the Statewide Express Lanes Software tolling algorithm
- $\checkmark$  Accounts for complex weaving and geometry
- $\checkmark$  Accounts for queue build-up, spillback and dissipation
- $\checkmark$  Can be integrated with other multiresolution tools
- **S** Extensive time and effort for model development and validation
- Default model does not account for VOR and requires  $\mathbf{Q}$ customized scripting
- EL choice selection at first entry only $\circ$

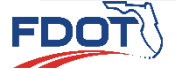

**Express Lanes Lanes Project Traffic Forecasting Methods ELToD Method Project Forecasting Methods** Introduction **Traffic Forecasting Draight Traffic Forecasting Builty Constants Constanting Mathods ELToD Method** Traffic Forecasting Quiz

**Express Lanes Project** 

**Cons**

• Regional TDM with ELToD Static Assignment Model

#### **Pros**

- $\sqrt{ }$  Proven to be efficient
- $\checkmark$  Quick turnaround time for alternatives testing
- $\checkmark$  Consistent results in controlled environment
- $\checkmark$  Incorporates value of reliability
- $\checkmark$  Calculates tolls, congested speeds, and volumes by hour
- **Cons**
- Does not account for queue spillback  $\bullet$
- **S** EL choice selection at first entry only

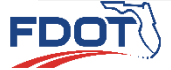

**Express Lanes Lanes Project Traffic Forecasting Methods ELToD Method Project Forecasting Methods** Introduction **Traffic Forecasting Draight Traffic Forecasting Builty Constants Constanting Mathods ELToD Method** Traffic Forecasting Quiz

**Express Lanes Project** 

### ELToD Method

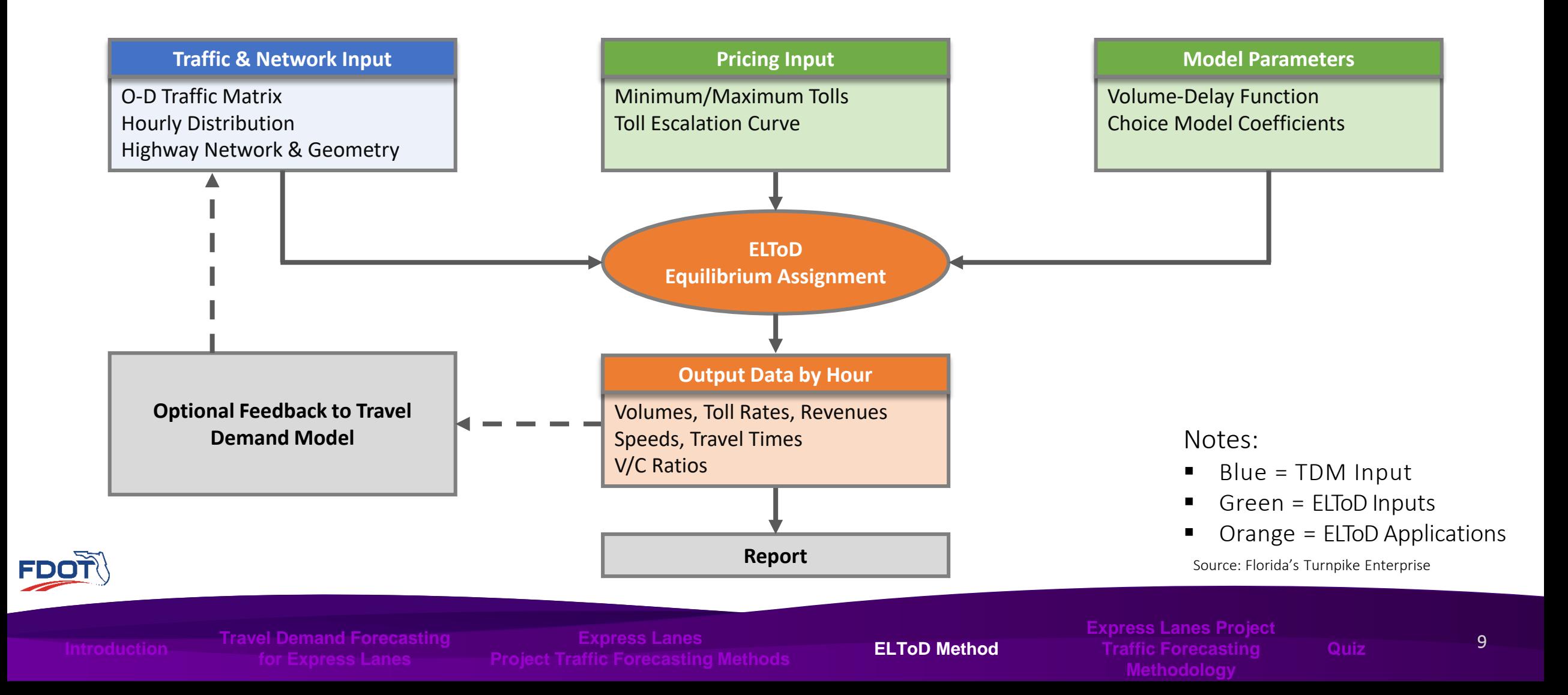

• General Guidance on Tools and Methodologies Recommended for Each Project Phase

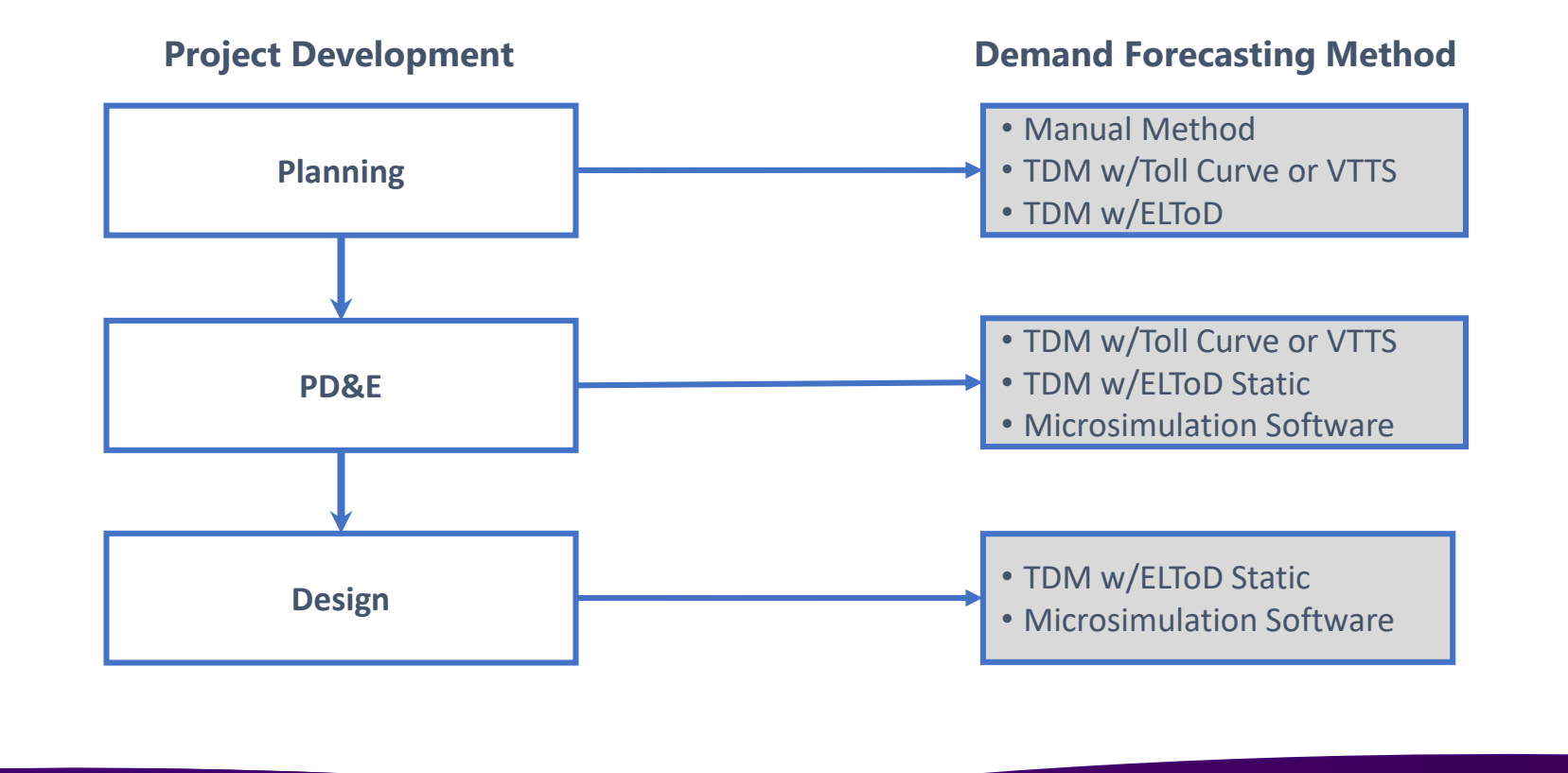

Introduction **Traffic Forecasting** Quiz

**Express Lanes Project Express Lanes Project Methodology Methodology**

## **Tolled and Managed Lanes Forecasting**

**QUIZ**

**Project Traffic FORECASTING** HANDBOOK 2019

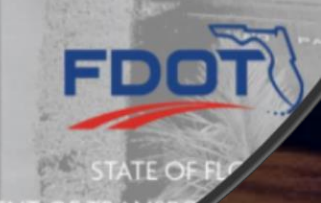

# **Thank You!**

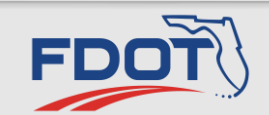

#### **Jenna Bowman, PE**

FDOT Systems Implementation **Office** 

Systems Management Administrator

[Jenna.bowman@dot.state.fl.us](mailto:Jenna.bowman@dot.state.fl.us)

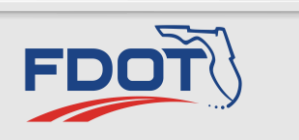

**Amy Causseaux**

FDOT Systems Implementation **Office** 

State Interchange Review Coordinator

[Amy.causseaux@dot.state.fl.us](mailto:Amy.causseaux@dot.state.fl.us)

**Project Traffic**<br>FORECASTING HANDBOOK 2019